# **PIONEEF** sound.vision.soul

**High power HDD/CD player with "Memory Stick" and RDS tuner**

**Reproductor HDD/CD de alta potencia con "Memory Stick" y sintonizador RDS**

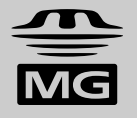

# **Operation Manual DEH-P900HDD Manual de Operación**

**ENGLISH**

**ENGLISH** 

### *Contents*

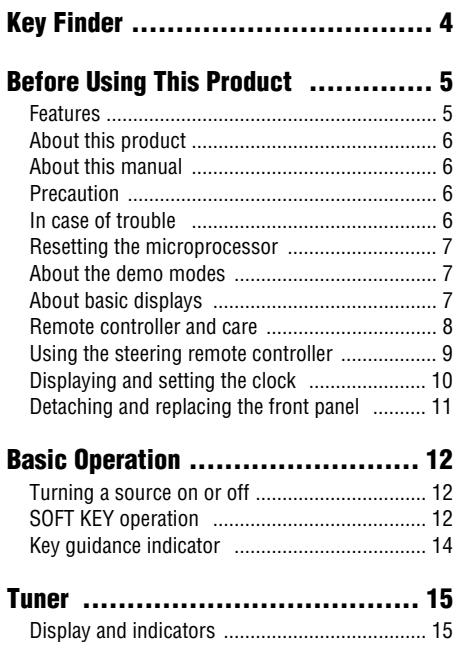

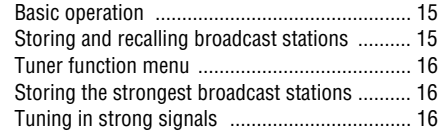

### **[RDS Functions .......................... 17](#page-17-0)**

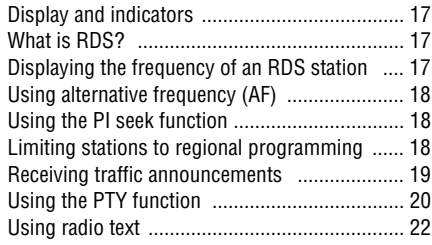

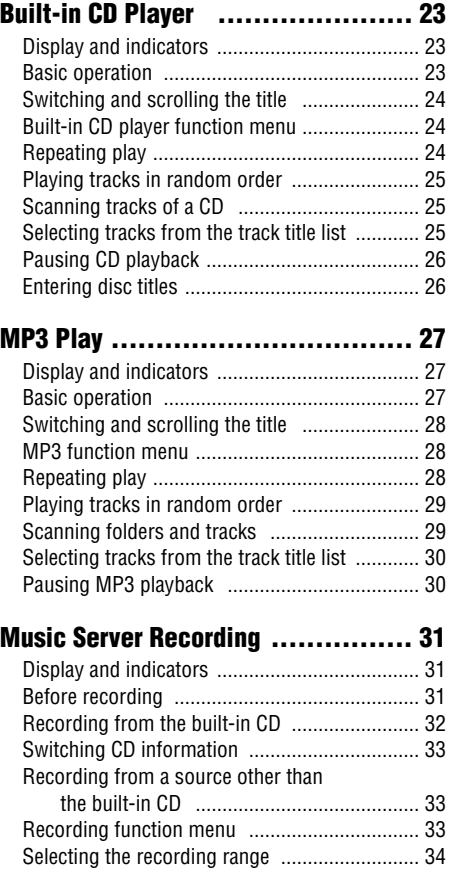

Selecting the recording quality ........................ 34

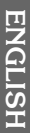

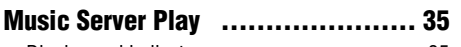

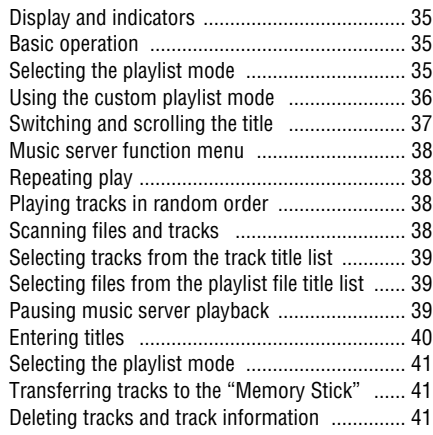

### **["Memory Stick" Player ................ 43](#page-43-0)**

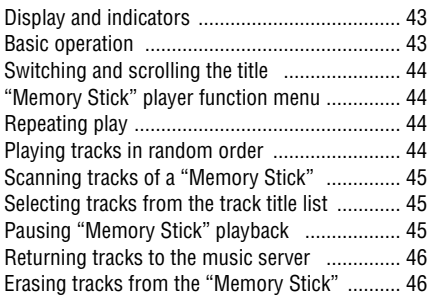

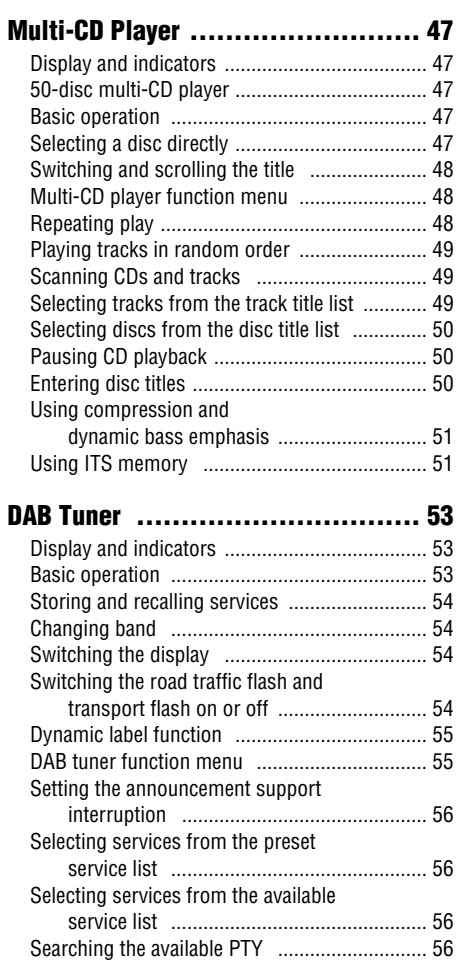

### *Contents*

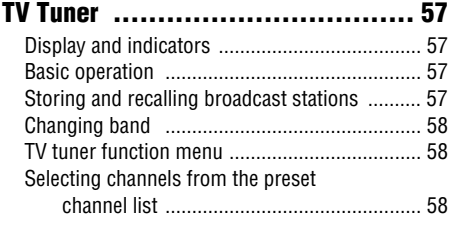

**[Audio Adjustments ...................... 59](#page-59-0)**

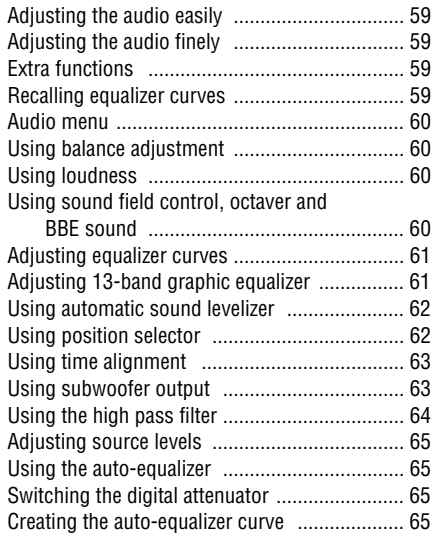

### **[Initial Settings .......................... 68](#page-68-0)**

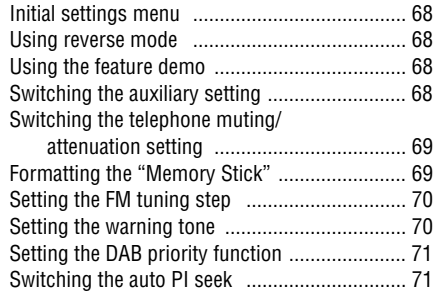

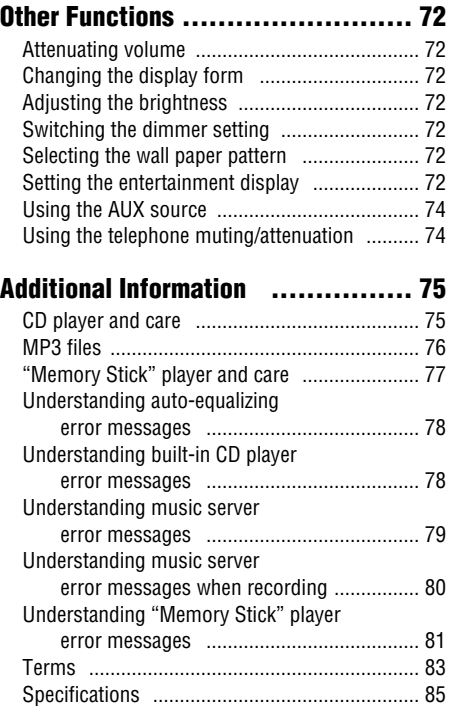

### <span id="page-4-0"></span>**Head unit**

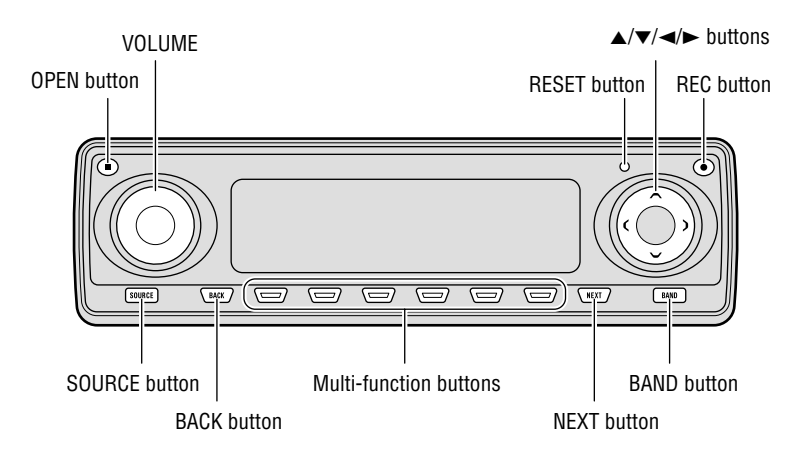

### **Steering remote controller**

A steering remote controller that enables remote operation of the head unit is supplied. Operation is the same as when using buttons on the head unit.

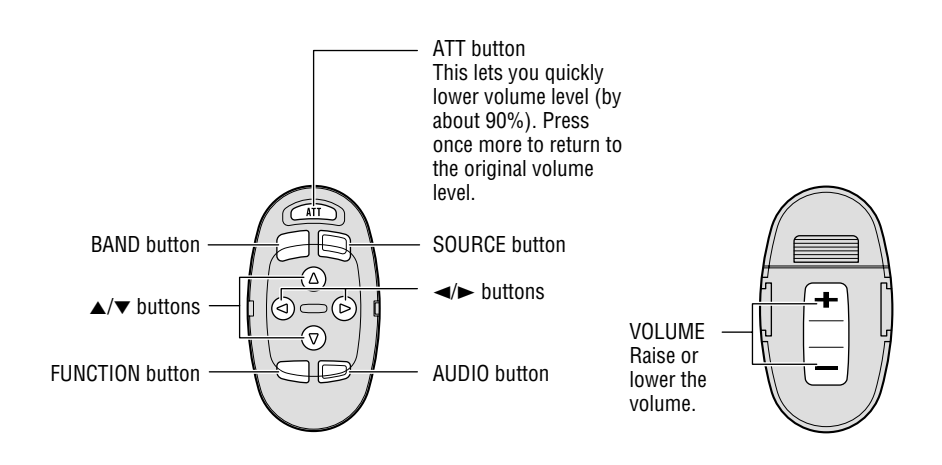

# <span id="page-5-0"></span>**Features**

### **Music server**

You can record music from the built-in CD player or from other audio devices and play them back on the music server. You can also organize and edit favorite tracks, etc.

### **Automatic title retrieval function using Gracenote CDDB (for encoding only)**

When music is recorded on the music server from the built-in CD, information such as the recording artist and track name is retrieved from the Gracenote CDDB database and displayed. (See page 37.)

### **Time stamp function**

When recording music on the music server, it is possible to add a recording date to the music data automatically using this product's clock or calendar. **(Please set the time and date before using this product.)** (See page 10.)

### **"Memory Stick" player**

The "MagicGate Memory Stick" can be used for playback. Tracks recorded on the music server can also be transferred to a "MagicGate Memory Stick" and stored (check in/check out). (See page 83.)

### **CD playback**

It is possible to play back music stored on CD/CD-R/CD-RW formats.

### **MP3 file playback**

It is possible to play back MP3 files recorded on CD-ROM/CD-R/CD-RW discs (recordings complying with ISO9660 Level 1/Level 2 standards). Correspondence to extended format is made with the following conditions.

- Joliet: Correspondence only to the 8.3 format.
- Romeo: Correspondence to folder names with up to 64 characters and file names with up to 63 characters (including the extension).

(See page 83.)

### **DSP functions**

The audio feel of actually being at the music venue is recreated by means of such functions as the "Auto Equalizer", which measures passenger cabin audio characteristics and automatically compensates to optimize sound quality, and the "Time Alignment Function", which achieves clear sound image positioning.

### **When recording please pay attention to these points:**

- Please may test recordings of recordings that can not be taken again.
- We cannot accept liability for data not recorded or lost due to the failure, improper operation or malfunction of this product.
- The use of recordings for purposes other than personal enjoyment, etc. are not permitted if they infringe copyrights and the rights of copyright claimants without prior consent.

- "MagicGate", "MagicGate Memory Stick", "Memory Stick" and their respective logos are the registered trademarks of Sony Corp.
- Windows is a brand name and the trademark of the Microsoft Corporation in the US, North America and other countries.

# <span id="page-6-0"></span>**About this product**

This product complies with the EMC Directives (89/336/EEC, 92/31/EEC) and CE Marking Directive (93/68/EEC).

The tuner frequencies on this product are allocated for use in Western Europe, Asia, the Middle East, Africa and Oceania. Use in other areas may result in improper reception. The RDS function operates only in areas with FM stations broadcasting RDS signals.

#### **Products with voice control functions**

This product's "Memory Stick" and the music server have no voice control functions. Tracks recorded on the music server can not be called up by means of voice recognition.

# **About this manual**

This product features a number of sophisticated functions ensuring superior reception and operation. All are designed for the easiest possible use, but many are not self-explanatory. This operation manual is intended to help you benefit fully from their potential and to maximize your listening enjoyment.

We recommend that you familiarize yourself with the functions and their operation by reading through the manual before you use this product. It is especially important that you read and observe the "Precaution" on this page and in other sections.

This manual explains head unit operation. You can perform the same operations with the steering remote controller.

# **Precaution**

• A "CLASS 1 LASER PRODUCT" label is affixed to the bottom of the player.

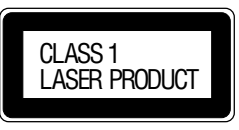

- The Pioneer CarStereo-Pass is for use only in Germany.
- Keep this manual handy as a reference for operating procedures and precautions.
- Always keep the volume low enough for outside sounds to be audible.
- Protect the product from moisture.
- If the battery is disconnected, the preset memory will be erased and must be reprogrammed.

### **INFRINGEMENT OF COPYRIGHT [For U.K. model]**

Recording and playback of copyrighted material may require consent. See the Copyright Design and Patent Act 1988.

### **In case of trouble**

Should this product fail to operate properly, contact your dealer or nearest authorized Pioneer Service Station.

- When having this product serviced or repaired, data you have recorded may be lost. Because of the specifications of this product, there can be no compensation for the contents of the recorded data. Please be aware of this beforehand.
- There can be no compensation for recorded data damaged or lost because of troubles or defects of this product. (At present, there is no correspondence to backup or repair of music data.)
- This product does not support additional hard disk installation or hard disk exchange by the customer.

# <span id="page-7-0"></span>**Resetting the microprocessor**

The microprocessor must be reset under the following conditions:

When using this product for the first time after installation.

When the machine fails to operate properly. When strange (incorrect) messages appear on the display.

**• To reset the microprocessor, press RESET on the head unit with a pen tip or other pointed instrument.**

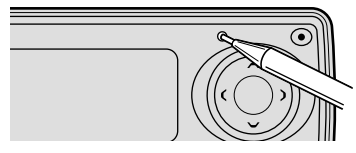

#### **Precaution:**

• After resetting, please set the time and date (see page 10). If the time and date are not set correctly, the music server and the "Memory Stick" may not operate correctly.

#### **Note:**

• The recorded contents of the music server are erased when the RESET button is pressed.

### **About the demo modes**

This product features two demonstration modes. One is the reverse mode and the other is the feature demo mode.

### **Reverse mode**

If you do not carry out an operation within about 30 seconds, screen indications will start to reverse, and then continue reversing every 10 seconds. Pressing the button 5 when power to this product is switched off while the ignition switch is set to ACC or ON cancels the reverse mode. Press the button 5 again to start the reverse mode.

### **Feature demo**

The feature demo automatically starts when power to this product is switched off while the ignition switch is set to ACC or ON. Pressing the button 6 during feature demo operation cancels the feature demo mode. Press the button 6 again to start the feature demo mode. Remember that if the feature demo continues operating when the car engine is switched OFF, it may drain battery power.

#### **Note:**

- The red lead (ACC) of this product should be connected to a terminal coupled with ignition switch ON or OFF operations. If this is not done, the vehicle battery may be drained.
- When the source is off, you can check the location of "5" and "6" by turning on the feature demo.

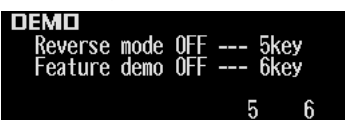

### **About basic displays**

This product is equipped with two forms of basic display. You can select the desired display.

#### **FORM 1**

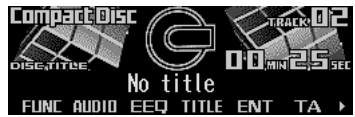

#### **FORM 2**

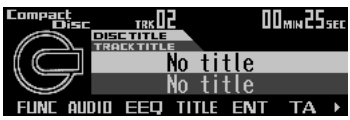

#### **Note:**

• For details, refer to "Changing the display form" on page 72.

### <span id="page-8-0"></span>**Remote controller and care**

### **Installing the lithium battery**

**• Remove the cover on the back of the steering remote controller and insert the battery with the (+) and (–) poles pointing in the proper direction.**

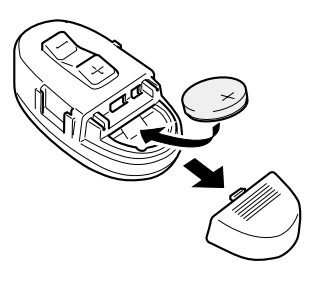

### **Replacing the lithium battery**

**• Remove the lithium battery.**

# **WARNING:**

• Keep the lithium battery out of the reach of children. Should the battery be swallowed, immediately consult a doctor.

# $\sqrt{2}$  caution:

- Do not recharge, disassemble, heat or dispose of the battery in a fire.
- Use a CR2032 (3 V) lithium battery only. Never use other types of battery with this unit.
- Do not handle the battery with metallic tools.
- Do not store the lithium battery with metallic materials.
- When disposing of used batteries, please comply with governmental regulations or environmental public institution's rules that apply in your country/area.
- Always check carefully that you are loading the battery with its  $(+)$  and  $(-)$  poles facing in the proper directions.

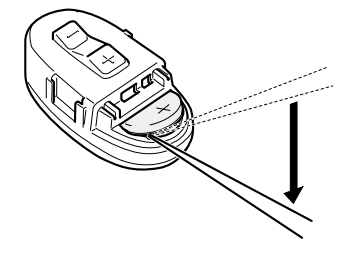

#### **Precaution:**

- Replace the battery with a CR2032 lithium battery.
- Replace the battery in the unit using a non metallic tapered instrument.

### <span id="page-9-0"></span>**Using the steering remote controller**

#### **Precaution:**

- Do not operate this unit while manipulating the steering wheel as this might result in a traffic accident.
- If you have to operate this unit unavoidably when driving, pay careful attention to the road ahead to avoid the risk of being involved in a traffic accident.
- If any of the following problems occur, immediately stop using this unit and consult with the dealer from whom you purchased it:
	- the unit is smoking.
	- the unit is emitting an abnormal odor.
	- a foreign object has entered the unit.

– liquid has been spilled on or into the unit. If you continue to use this unit without rectifying the problem, the unit may be damaged badly, resulting in a serious accident or fire.

- Do not leave this unit free (unattached) inside the car. When the car stops or turns a curve, the unit might drop on the floor. If the unit rolls under the brake pedal, it might prevent the driver from braking properly, causing serious trouble. Be sure to fix this unit to the steering wheel.
- Do not disassemble or modify this unit. To do so may cause a malfunction.
- When VOLUME extends outward, the remote control may not work properly.

### **FUNCTION button and AUDIO button**

Operation of the FUNCTION button and the AUDIO button on the remote controller differs from the operation of the FUNC button and the AUDIO button on the head unit. When operating the head unit, use the FUNC button and the AUDIO button to select the appropriate menu, then use the multi-function buttons to select the mode. When operating the remote controller, however, switch through the modes as described below to select the mode.

#### **FUNCTION button operation**

#### **• Press FUNCTION to select the desired mode (e.g., built-in CD player).**

Press FUNCTION repeatedly to switch between the following modes:  $RPT \rightarrow RDM \rightarrow SCAN \rightarrow TLIST \rightarrow PAUSE$  $\rightarrow$  TTL in

#### **Note:**

• Refer to "Built-in CD player function menu" on page  $24.$ 

#### **AUDIO button operation**

**• Press AUDIO to select the desired mode.**

Press AUDIO repeatedly to switch between the following modes:  $F/B \rightarrow$  LOUD  $\rightarrow$  SFC  $\rightarrow$  EQ1  $\rightarrow$  EQ2

 $\rightarrow$  ASL  $\rightarrow$  POSI  $\rightarrow$  T.AL1  $\rightarrow$  T.AL2  $\rightarrow$  SW1

- $\rightarrow$  SW2  $\rightarrow$  HPF F  $\rightarrow$  HPF R  $\rightarrow$  SLA
- $\rightarrow$  A.EQ  $\rightarrow$  D.ATT

#### **Note:**

• Refer to "Audio menu" on page 60.

## <span id="page-10-0"></span>**Displaying and setting the clock**

You can turn the time display on or off and set the time.

### **Setting the time display on or off**

**1. Press NEXT to display "CLK".**

Press NEXT until "CLK" appears.

**2. Press CLK and then press ON/OFF to turn the time display on.**

The light illuminates. When the time display is turned on, "TIME", "DATE" and "JUST" appear simultaneously.

- Press ON/OFF again to turn the time display off.
- If you press BAND and exit the calendar and time mode, the time display will appear instead of the source name.

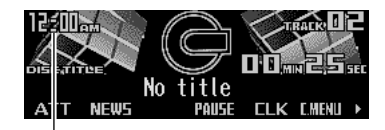

Time display

#### **Note:**

• If you do not operate the function within about 60 seconds, the display is automatically returned.

#### **Off clock display**

When the time display is turned on, the calendar display appears with the time display when sources and the feature demo are off.

### **Setting the date**

The calender display adjusted in this mode appears only when sources and the feature demo are off.

- **1. Press NEXT to display "CLK".** Press NEXT until "CLK" appears.
- **2. Press CLK and then press DATE to set the date.**
- **3. Press ◀ or ► to switch between day, month and year.**

#### **4. Press ▲ or ▼ to correct the date.**

Pressing  $\triangle$  advances the day, month or year. Pressing  $\blacktriangledown$  turns back the day, month or year.

### **Setting the time**

- **1. Press NEXT to display "CLK".** Press NEXT until "CLK" appears.
- **2. Press CLK and then press TIME to set the time.**
- **3. Press** 2 **or** 3 **to switch between hour and minute.**

#### **4. Press ▲ or ▼ to adjust the time.**

Pressing  $\triangle$  advances the hour or minute. Pressing ▼ turns back the hour or minute.

### **Matching the time to a time signal**

- **1. Press NEXT to display "CLK".** Press NEXT until "CLK" appears.
- **2. Press CLK and then press JUST to match the time to a time signal.**
	- If the minute is "00" "29", the minutes are rounded down. (e.g., "10:18" becomes "10:00".)
	- If the minute is "30" "59", the minutes are rounded up. (e.g., "10:36" becomes "11:00".)

#### **Note:**

• During date adjustment, "JUST" is not displayed.

### <span id="page-11-0"></span>**Detaching and replacing the front panel**

# $\sqrt{N}$  WARNING:

- Do not use with the front panel left open. If the front panel is left open, it may result in injury in the event of an accident.
- Do not drive with the front panel removed. If the front panel is left removed, it may result in injury in the event of an accident.

### **Theft protection**

The front panel of the head unit is detachable to discourage theft.

#### **Precaution:**

- Never use force or grip the display tightly when removing or replacing the front panel.
- Avoid subjecting the front panel to excessive shocks.
- Keep the front panel out of direct sunlight and high temperatures.

### **Detaching the front panel**

**1. Press OPEN to open the front panel.**

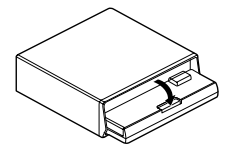

**2. Slide the front panel toward you and remove it.**

Take care not to grip the front panel tightly or drop it.

• Never remove the front panel while the access lamp is lit, as otherwise data may be destroyed. (See page 43.)

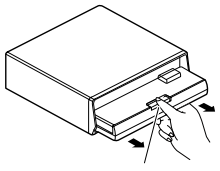

Release section

- **3. Close the inner cover.**
- **4. Use the protective case provided to store/carry the detached front panel.**

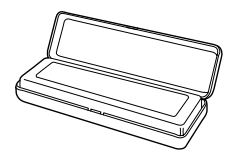

### **Replacing the front panel**

- **1. Make sure the inner cover is closed.**
- **2. Replace the front panel by clipping it into place.**

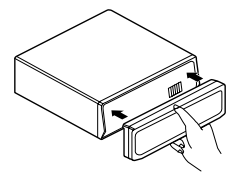

### **Warning tone**

If the front panel is not detached within five seconds after the ignition is turned off, the warning tone will sound to remind you to detach the front panel.

#### **Note:**

• You can cancel the warning tone function. (Refer to page 70.)

### <span id="page-12-0"></span>*Basic Operation*

# **Turning a source on or off**

You can select the source you want to listen to. To switch to built-in CD player, load a CD in this product. (See page 23.) To switch to a "Memory Stick" player, load a "Memory Stick" in this product. (See page 43.)

#### **1. Press SOURCE to select the desired source (e.g., tuner).**

Press SOURCE repeatedly to switch between the following sources: Built-in CD player (MP3)  $\rightarrow$  TV tuner

 $\rightarrow$  Tuner  $\rightarrow$  DAB tuner  $\rightarrow$  Music server

- $\rightarrow$  "Memory Stick" player  $\rightarrow$  Multi-CD player
- $\rightarrow$  External unit 1  $\rightarrow$  External unit 2

 $\rightarrow$  AUX

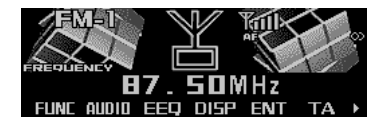

#### **2. Press VOLUME to extend the VOLUME outward.**

• When you press VOLUME, it extends outward so that it becomes easier to turn. To retract VOLUME, press it again.

#### **3. Turn VOLUME to adjust the volume.**

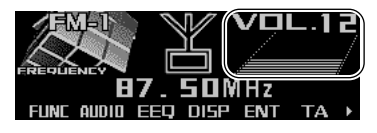

#### **4. Press and hold SOURCE to turn the source off.**

#### **Note:**

• External unit refers to a Pioneer product (such as one available in the future) that, although incompatible as a source, enables control of basic functions by this product. Two external units can be controlled by this product, although "External" is displayed whether you select external unit 1 or external unit 2. When two external units are connected, the allocation of them to external unit 1 or external unit 2 is automatically set by this product.

- In the following cases, the sound source will not change:
	- \* When no product corresponding to the source is connected to this product.
	- \* No disc is set in this product.
	- \* No "Memory Stick" is set in this product.
	- \* No magazine is set in the multi-CD player.
	- \* AUX (auxiliary setting) is set to off. (Refer to page 68.)
- When this product's blue/white lead is connected to the car's auto-antenna relay control terminal, the car's auto-antenna extends when this product's source is switched on. To retract the antenna, switch the source off.

# **SOFT KEY operation**

SOFT KEY operation means that the function of a button changes as indicated on the display. The multi-function buttons provide SOFT KEY operation; the functions performed by the buttons change according to the function or setting that has been selected.

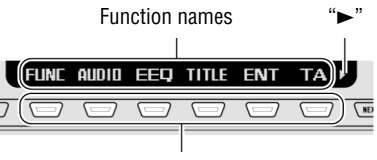

Multi-function buttons

The explanations given in this manual are based on FORM 1 display. If you have selected FORM 2, the functions of some of the multifunction buttons may be different from those indicated in the manual.

#### **Important**

In this manual, for operations using the multifunction buttons the function displayed is used as the name of the function button.

### *Basic Operation*

### **Switching the function of the multi-function buttons**

The " $\blacktriangleright$ " indicator shows that the multi-function buttons have functions other than those currently displayed. When this indicator is visible, press NEXT to switch through the functions of the multi-function buttons.

**• Press NEXT to display the desired functions (e.g., built-in CD player).**

Press NEXT repeatedly to switch between the following functions:

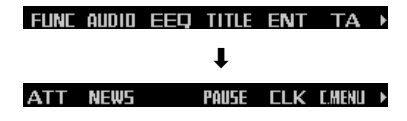

#### **Note:**

- The number of functions or displays switched through will differ according to the source or menu selected.
- When no function is indicated for a button, that button is not currently active.

### **Example of multi-function button opera-**

#### **tion**

Here the "random play" function of the built-in CD player is used as an example to illustrate operation of the multi-function buttons.

#### **1. Press NEXT to display "FUNC".**

Press NEXT repeatedly until "FUNC" appears.

FUNE QUOUT FEET TITLE FNT TA >

#### **2. Press FUNC to enter the function menu.**

With the switch to the function menu, the functions of the multi-function buttons also change simultaneously.

RPT ROM SCAN TUST

PAIISE >

**3. Press RDM to select the random mode.**

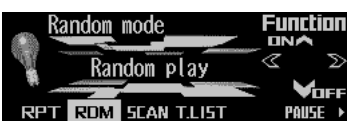

#### **4. Press RDM to turn random play on.**

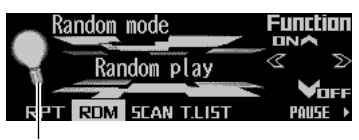

The light illuminates.

• Press RDM again to turn random play off. The light goes off.

#### **5. Press BACK to exit the function menu.**

When the function menu is exited, the functions of the multi-function buttons also change simultaneously.

#### **Note:**

- You can also turn random play on or off by pressing  $\triangle$  or  $\blacktriangledown$  in the random mode.
- If you do not operate the function within about 30 seconds, the display is automatically returned.

### **The difference between the BAND button and the BACK button**

#### **BAND button**

Pressing the BAND button immediately cancels the current menu or mode, and returns to the basic displays.

#### **Note:**

• When the source is the Tuner. TV tuner or DAB tuner and no menu or mode is selected, pressing the BAND button has the effect of switching bands.

#### **BACK button**

Pressing the BACK button cancels the current menu or mode and returns to the previously selected menu or mode.

<span id="page-14-0"></span>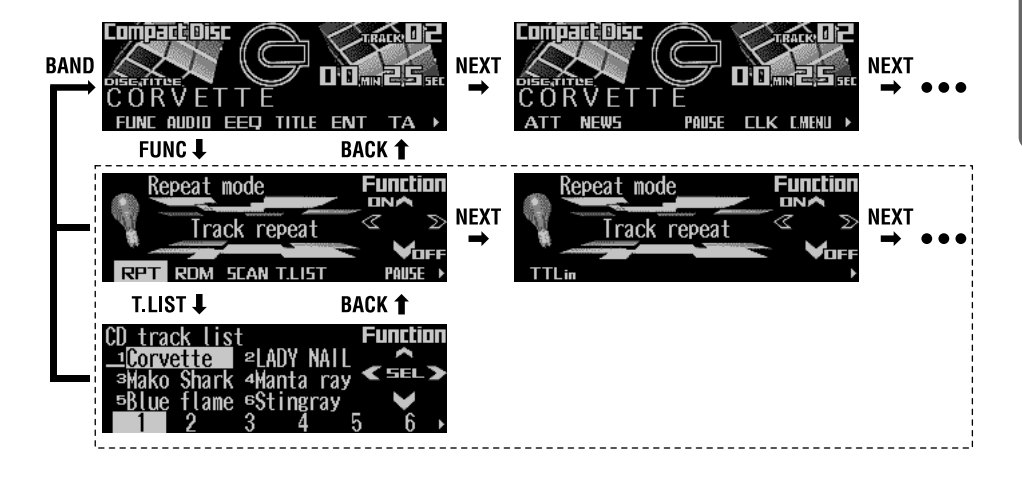

# **Key guidance indicator**

This product 's display features key guidance indicators. These light to indicate which of the 5/∞/2/3 buttons you can use. When you're in the function menu, audio menu or the other menus, they also make it easy to see which A/V/</> buttons you can use to switch functions on/off, switch repeat selections and perform other operations.

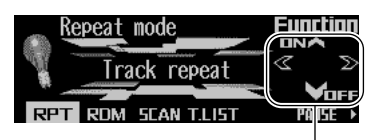

Key guidance indicators

#### **Note:**

• In this manual, operation for each mode is given mainly in terms of the multi-function buttons. However, in each mode, when the key guidance indicators are lit it is also possible to use  $\triangle$ / $\blacktriangledown$ / $\blacktriangle$ / $\blacktriangleright$ to operate the mode.

### <span id="page-15-0"></span>**Display and indicators**

#### **FORM 1**

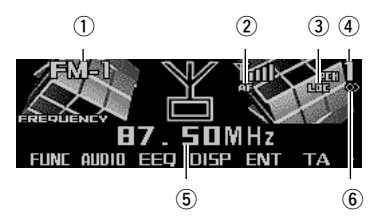

#### **FORM 2**

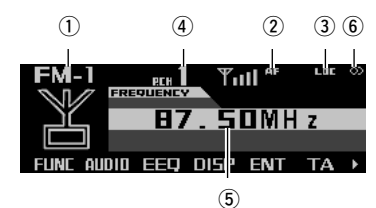

1) Band

- $(2)$ AF indicator
- 3) LOC indicator
- (4) Preset number
- (5) Frequency
- 6 Stereo indicator

# **Basic operation**

This product's AF function can be switched on and off. AF should be switched off for normal tuning operations. (Refer to page 18.)

**1. Press SOURCE to select the tuner.**

Press SOURCE until "Tuner" appears.

- **2. Press VOLUME to extend the VOLUME outward.**
	- When you press VOLUME, it extends outward so that it becomes easier to turn. To retract VOLUME, press it again.
- **3. Turn VOLUME to adjust the volume.**

#### **4. Press BAND to select the desired band.**

Press BAND repeatedly to switch between the following bands:  $FM-1 \rightarrow FM-2 \rightarrow FM-3 \rightarrow MW/1$  W

#### **5. Press ◀ or ▶ to tune in to a station.**

The frequencies move up or down step by step.

- If you press and hold  $\blacktriangleleft$  or  $\blacktriangleright$  for about one second and release, you can perform seek tuning. Seek tuning lets you skip broadcasting stations until a broadcast strong enough for good reception is found.
- $\bullet$  If you press and hold  $\blacktriangleleft$  or  $\blacktriangleright$ , you can skip broadcasting stations. Seek tuning starts as soon as you release the button.

#### **Note:**

• The stereo indicator " $\oslash$ " lights when a stereo station is selected.

### **Storing and recalling broadcast stations**

If you press any of the buttons  $1 - 6$ , you can easily store up to six broadcast stations for later recall.

### **Storing broadcast stations**

- **1. Press NEXT to display "1" – "6".** Press NEXT until "1" – "6" appears.
- **2. When you find a station that you want to store in memory, press and hold any of the buttons 1 – 6 until the preset number stops flashing.**

The station is stored in memory under the selected button.

#### **Note:**

• Up to 18 FM stations, six for each of the three FM bands, and six MW/LW stations can be stored in memory.

### <span id="page-16-0"></span>**Recalling broadcast stations**

- **1. Press NEXT to display "1" – "6".** Press NEXT until "1" – "6" appears.
- **2. Press any of the buttons 1 6 to recall a station preset under that button.**

#### **Note:**

• You can also use ▲ or ▼ to recall broadcast stations memorized in the buttons  $1 - 6$ .

# **Tuner function menu**

The tuner function menu has the following functions:

#### **FM**

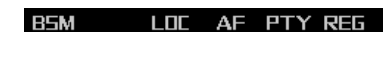

**LDD** 

#### **MW/LW**

**BSM** 

#### **Note:**

- "AF", "PTY" and "REG" are RDS functions for FM bands. Refer to "RDS Functions".
- If you do not operate the function within about 30 seconds, the display is automatically returned.

### **Storing the strongest broadcast stations**

BSM (best stations memory) lets you automatically store the six strongest broadcast stations under the buttons  $1 - 6$ .

**1. Press FUNC to select the BSM mode.**

#### **2. Press BSM to turn the BSM on.**

"Searching" appears. The six strongest broadcast stations will be stored under the buttons 1 – 6 and in order of their signal strength.

When finished, "Searching" disappears.

• To cancel the storage process before it is completed, press BSM again while "Searching" appears.

# **Tuning in strong signals**

Local seek tuning lets you tune in only those broadcast stations with sufficiently strong signals for good reception.

- **1. Press FUNC and then press LOC to select the local mode.**
- **2. Press LOC to set the local seek sensitivity.**

Press LOC repeatedly to switch between the following settings:

FM: Local OFF  $\rightarrow$  Level 1  $\rightarrow$  Level 2  $\rightarrow$  Level 3  $\rightarrow$  Level 4

MW/LW: Local OFF  $\rightarrow$  Level 1  $\rightarrow$  Level 2

• When the local mode is exited except for "Local OFF" is selected, "LOC" appears on the basic display.

#### **Note:**

• The "Level 4" setting allows reception of only the strongest stations, while lower settings let you receive progressively weaker stations.

### <span id="page-17-0"></span>*RDS Functions*

# **Display and indicators**

#### **FORM 1**

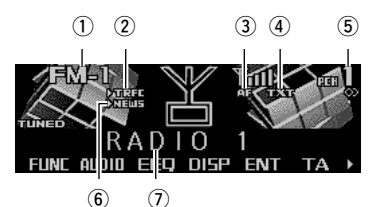

#### **FORM 2**

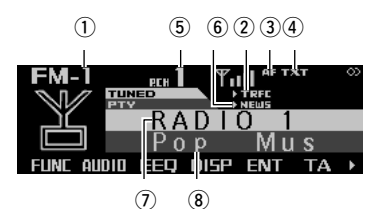

#### 1) Band

- (2) TRFC indicator
- 3) AF indicator
- (4) TXT indicator
- (5) Preset number
- $6$ NEWS indicator
- uProgram service name (or frequency)
- iPTY information

# **What is RDS?**

RDS (Radio Data System) is a system for providing information along with FM broadcasts. This inaudible information provides such features as program service name, program type, traffic announcement standby, automatic tuning and program type tuning, intended to aid radio listeners in finding and tuning in to a desired station.

#### **Note:**

- RDS service may not be provided by all stations.
- RDS functions like AF (alternative frequencies search) and TA (traffic announcement standby) are only available when your radio is tuned in to an RDS station.

### **Displaying the frequency of an RDS station**

When you tune in to an RDS station, its program service name is displayed. If you want to know the frequency, perform the following steps.

**• Press DISP to change the frequency (or PTY information) display.**

Press DISP repeatedly to switch between the following displays:

#### **FORM 1**

Program service name  $\rightarrow$  PTY information  $\rightarrow$  Frequency

#### **FORM 2**

Program service name  $\rightarrow$  Frequency

- After switching displays, if you do not perform an operation within eight seconds, the display automatically returns to the program service name.
- The PTY (program type ID code) information is correlated with the list in the section "PTY list" on page 21.

# <span id="page-18-0"></span>**Using alternative frequency (AF)**

If you are listening to a broadcast and the reception becomes weak or there are other problems, this product will automatically search for a different station in the same network which is broadcasting a stronger signal.

**1. Press FUNC and then press AF to select the AF mode.**

#### **2. Press AF to turn the AF function on.**

The light illuminates.

- Press AF again to turn the AF function off.
- When the AF mode is exited while AF is on, "AF" appears on the basic display.

#### **Note:**

- AF tunes the receiver only to RDS stations when you use seek tuning or BSM auto memory with the AF function on.
- When you recall a preset station, the tuner may update the preset station with a new frequency from the station's AF list. (This is only available when using presets on the FM-1 and FM-2 bands.) No preset number appears on the display if the RDS data for the station received differs from the data for the originally stored station.
- Sound may be temporarily interrupted by another program during an AF frequency search.
- When the tuner is tuned to a non-RDS station, the "AF" indicator flashes.
- The AF function can be turned on or off independently for each FM band.

# **Using the PI seek function**

The tuner searches for another frequency broadcasting the same program. "PI Seek" appears on the display and the radio volume is muted during a PI seek. The muting is discontinued after completion of the PI seek, whether or not the PI seek has succeeded. If the PI seek is unsuccessful, the tuner returns to the previous frequency.

### **PI seek**

If you are listening to a broadcast and the reception becomes weak or if this product fails to find a suitable alternative frequency, this product will automatically search for a different station with the same program.

### **Auto PI seek (for preset station)**

When preset stations cannot be recalled, as when traveling long distances, this product can be set to perform PI seek during preset recall. The default setting for auto PI seek is off.

#### **Note:**

• Refer to "Switching the auto PI seek" on page 71.

### **Limiting stations to regional programming**

When AF is used to automatically retune frequencies, the regional function limits the selection to stations broadcasting regional programs.

#### **1. Press FUNC and then press REG to select the regional mode.**

**2. Press REG to turn the regional function on.**

The light illuminates.

• Press REG again to turn the regional function off.

- Regional programming and regional networks are organized differently depending on the country (i.e., they may change according to the hour, state or broadcast area).
- The preset number may disappear from the display if the tuner tunes in to a regional station which differs from the originally set station.
- The regional function can be turned on or off independently for each FM band.

### <span id="page-19-0"></span>*RDS Functions*

### **Receiving traffic announcements**

The TA (traffic announcement standby) function lets you receive traffic announcements automatically, no matter what source you are listening to. The TA function can be activated for both a TP station (a station that broadcasts traffic information) or an enhanced other network's TP station (a station carrying information which cross-references TP stations).

### **Turning the TA function on or off**

#### **1. Press** 2 **or** 3 **to tune in to a TP or enhanced other network's TP station.**

The "TRFC" indicator lights when the tuner is tuned in to a TP station or an enhanced other network's TP station.

#### **2. Press TA to turn the TA function on.**

The " $\blacktriangleright$  TRFC" indicator lights, indicating that the tuner is waiting for traffic announcements.

• Press TA again when no traffic announcement is being received to turn the TA function off.

#### **Note:**

- The system switches back to the original source following traffic announcement reception.
- The TA function can be activated from sources other than the tuner if the tuner was last set to the FM band but not if it was last set to the MW/LW band.
- If the tuner was last set to FM, turning on the TA function lets you operate other tuning functions while listening to sources other than the tuner.
- If you switched the TA function on while tuned in to neither a TP nor an enhanced other network's TP station, only "T" in the "TRFC" indicator lights.
- Only TP or enhanced other network's TP stations are tuned in during seek tuning when the " $\blacktriangleright$ TRFC" or "T" indicator is on.
- Only TP or enhanced other network's TP stations are stored by BSM when the " $\blacktriangleright$ TRFC" or "T" indicator is on.

### **Canceling traffic announcements**

**• Press TA while a traffic announcement is being received to cancel the announcement and return to the original source.**

The announcement is canceled but the tuner remains in the TA mode until TA is pressed again.

### **Adjusting the TA volume**

When a traffic announcement begins, the volume adjusts automatically to a preset level to enable you to hear the announcement clearly.

**• Turn VOLUME to adjust and set the volume during reception of a traffic announcement.**

The newly set volume is stored in memory and recalled for subsequent traffic announcements.

### **TP alarm**

About 30 seconds after the ">TRFC" indicator turns to "T" due to a weak signal, a five second beep sounds to remind you to select another TP or enhanced other network's TP station.

#### **• When listening to a RDS broadcast, press** 2 **or** 3 **to tune in to another TP station or enhanced other network's TP station.**

In sources other than the tuner, the tuner automatically seeks out the TP station with the strongest signal in the current area 10 (or 30)\* seconds after the " $\blacktriangleright$  TRFC" indicator turns to "T".

#### **\* Time taken before seek begins**

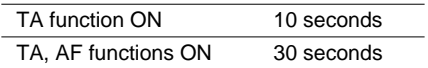

# <span id="page-20-0"></span>**Using the PTY function**

A PTY search is performed by program type as indicated in the PTY list (the program types are: News&Inf, Popular, Classics, Others). It also provides automatic tuning to emergency broadcasts (PTY alarm).

### **Searching the PTY**

**1. Press FUNC and then press PTY to select the PTY search mode.**

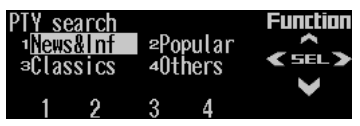

**2. Press any of the buttons 1 – 4 to search the desired PTY.**

The tuner searches for a station broadcasting the desired PTY.

#### **Note:**

- The program of some stations may differ from that indicated by the transmitted PTY.
- If no station is broadcasting the type of program you searched for, "Not found" is displayed for about two seconds and then the tuner returns to the original station.
- The PTY method is wide only.
- You can also use  $\blacktriangleleft$ ,  $\blacktriangleright$  and  $\blacktriangle$  to select and search the desired PTY.

### **Setting the news program interruption**

When a news program is broadcast from a PTY code news station, this product can switch from any station to the news broadcast station. When the news program ends, reception of the previous program resumes.

**1. Press NEXT to display "NEWS".**

Press NEXT until "NEWS" appears.

**2. Press NEWS to turn the news interruption on.**

The ">NEWS" or "N" indicator lights.

- Press NEWS again to turn the news interruption off.
- Press TA during news program reception to cancel the news program.

### **PTY alarm**

PTY alarm is a special PTY code for announcements regarding emergencies such as natural disasters. When the tuner receives the radio alarm code, "ALARM" appears on the display and the volume adjusts to the TA volume. When the station stops broadcasting the emergency announcement, the system returns to the previous source.

• Press TA during announcement reception to cancel the announcement.

# *RDS Functions*

### **PTY List**

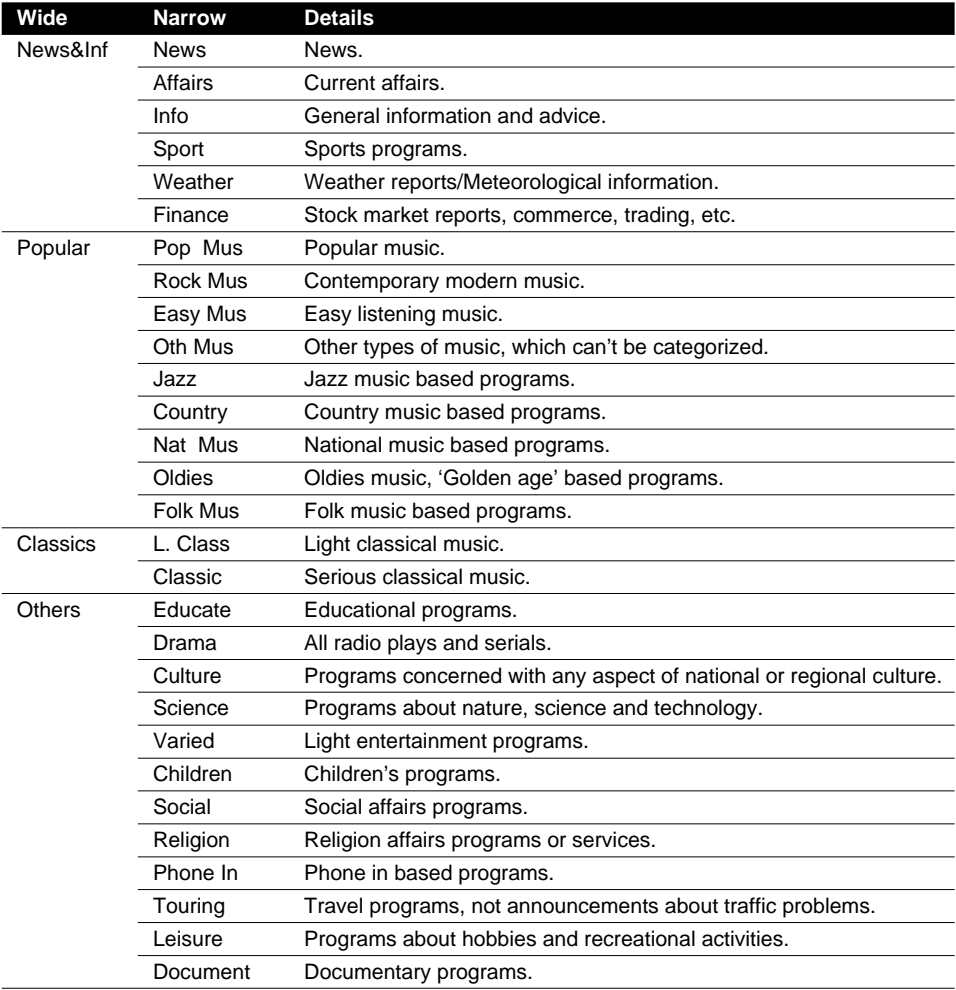

# <span id="page-22-0"></span>**Using radio text**

This tuner can display radio text data transmitted by RDS stations, such as station information, the name of the currently broadcast song and the name of the artist.

#### **Note:**

- When radio text is received, the "TXT" indicator lights.
- The tuner automatically memorizes the three latest radio text broadcasts received, replacing text from the least recent reception with new text when it is received.
- If you do not perform an operation within 30 seconds, the radio text mode is canceled.

### **Displaying the radio text**

**1. Press NEXT to display "R.TEXT".**

Press NEXT until "R.TEXT" appears.

ATT NEWS R.TEXT **FIK THENIL F** 

- **2. Press R.TEXT to switch to the radio text mode.**
- **3. Press** 2 **or** 3 **to recall the three latest radio text broadcasts from the tuner's memory.**

Pressing  $\triangleleft$  or  $\triangleright$  switches between the four radio text data displays.

#### **Note:**

- Press BAND to cancel the radio text mode.
- When no radio text is currently being received, "No text" is displayed.
- If there is no radio text data stored in the tuner.  $\blacktriangleleft$  $or \blacktriangleright$  does not operate.

### **Storing radio text**

You can store data from up to six radio text transmissions under the buttons MEMO1 – MEMO6.

**1. Select the radio text you want to store in memory.**

Refer to "Displaying the radio text" on this page.

**2. Press and hold any of the buttons MEMO1 – MEMO6 until "RT memo" appears to store the desired radio text.**

The radio text is stored in memory under the selected button.

### **Recalling preset radio text**

- **1. Press NEXT to display "R.TEXT".** Press NEXT until "R.TEXT" appears.
- **2. Press R.TEXT to switch to the radio text mode.**
- **3. Press any of the buttons MEMO1 – MEMO6 to recall the radio text preset under that button.**

# <span id="page-23-0"></span>*Built-in CD Player*

# **Display and indicators**

#### **FORM 1**

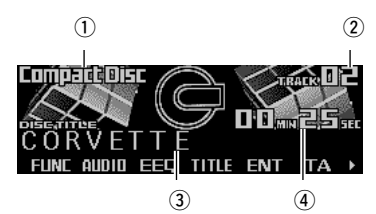

#### **FORM 2**

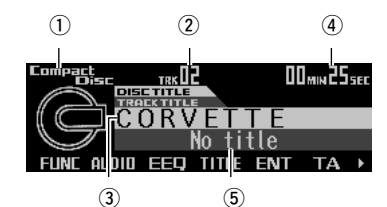

- qSource name
- $(2)$ Track number
- 3) Disc title
- (4) Play time
- (5) Track title

# **Basic operation**

The built-in CD player plays one standard 12 cm or 8 cm (single) CD at a time. Do not use an adapter when playing an 8 cm CD.

- **1. Press OPEN to open the front panel.**
- **2. Insert a CD into the CD loading slot.**

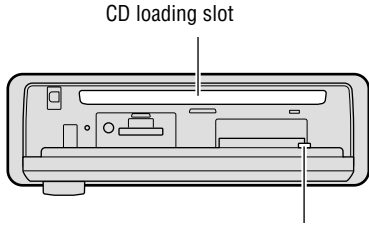

CD EJECT button

**3. Close the front panel.**

#### **4. Press VOLUME to extend the VOLUME outward.**

- When you press VOLUME, it extends outward so that it becomes easier to turn. To retract VOLUME, press it again.
- **5. Turn VOLUME to adjust the volume.**

#### **6.** Press **4 or ►** to select a track.

Pressing  $\blacktriangleright$  skips to the start of the next track.

Pressing  $\blacktriangleleft$  once skips to the start of the current track. Pressing again will skip to the previous track.

- $\bullet$  If you press and hold  $\blacktriangleleft$  or  $\blacktriangleright$ , you can perform fast forward or reverse.
- **7. Press OPEN and then press CD EJECT to eject the CD.**
	- Be sure to close the front panel after removing the CD.

# **WARNING:**

• Do not use with the front panel left open. If the front panel is left open, it may result in injury in the event of an accident.

- You can select CD as the source by pressing SOURCE when a disc is loaded in this product.
- When the front panel is open, multi-function buttons are not available.
- Do not insert anything other than a CD into the CD loading slot.
- A CD left partially inserted after ejection may incur damage or fall out.
- If a CD cannot be inserted fully or playback fails, make sure the recorded side is down. Press the CD EJECT and check the disc for damage before reinserting it.
- If the built-in CD player cannot operate properly, an error message (such as "ERROR-12") appears on the display. Refer to "Understanding built-in CD player error messages" on page 78.

# <span id="page-24-0"></span>**Switching and scrolling the title**

When playing a CD TEXT disc, you can switch text display such as artist name and track title. With text longer than 32 letters, you can scroll to see the rest of the text.

- **1. Press TITLE to switch the title mode.**
- **2. Press the corresponding button to display the desired title.**

#### **FORM 1**

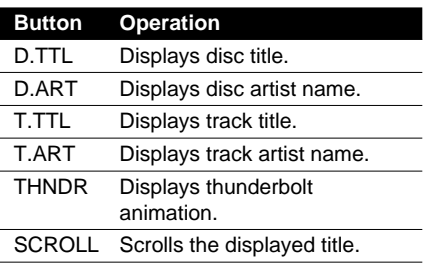

#### **FORM 2**

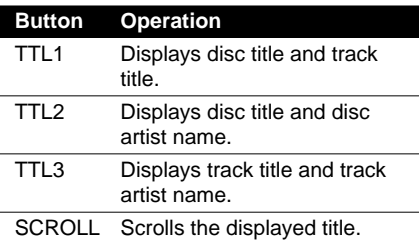

#### **Note:**

- If you do not operate the function within about eight seconds, the display is automatically returned.
- You cannot use  $\blacktriangleleft$  or  $\blacktriangleright$  to select a track in title mode.
- When you select the display form 2, the titles are displayed up to 24 letters long.
- A CD TEXT disc is a CD featuring recorded text information such as disc title, artist name and track title.
- If certain text information is not recorded on a CD TEXT disc, "No ~" (e.g., "No title") is displayed.
- If you have not input disc titles, "No title" is displayed.

### **Built-in CD player function menu**

The built-in CD player function menu has the following functions:

RPT ROM SCAN T.LIST

**PAUSE ▶** 

#### **Note:**

**TTLin** 

- If you do not operate the function within about 30 seconds, the display is automatically returned. (When you select the disc title input mode (TTLin), the display is not returned automatically.)
- "T.LIST" is displayed only when playing a CD TEXT disc.

# **Repeating play**

Repeat play lets you hear the same track over again.

**1. Press FUNC to select the repeat mode.**

#### **2. Press RPT to turn the repeat play on.**

The light illuminates. The track currently playing will play and then repeat.

- Press RPT again to turn repeat play off.
- When the repeat mode is exited while repeat play is on, "T.RPT" appears on the basic display.

#### **Note:**

• If you perform track search or fast forward/reverse, repeat play is automatically canceled.

# <span id="page-25-0"></span>**Playing tracks in random order**

Random play lets you play back tracks on the CD in random order.

**1. Press FUNC and then press RDM to select the random mode.**

#### **2. Press RDM to turn random play on.**

The light illuminates. Tracks will play in random order.

- Press RDM again to turn random play off.
- When the random mode is exited while random play is on, "RDM" appears on the basic display.

# **Scanning tracks of a CD**

Scan play lets you hear the first 10 seconds of each track on the CD.

- **1. Press FUNC and then press SCAN to select the scan mode.**
- **2. Press SCAN to turn scan play on.**

The light illuminates. The first 10 seconds of each track are played.

- When the scan mode is exited while scan play is on, "SCAN" appears on the basic display.
- **3. When you find the desired track, press SCAN to turn scan play off.**

The light goes off. The track will continue to play.

• If the scan mode is automatically canceled, select the scan mode again.

#### **Note:**

• After scanning of a CD is finished, normal playback of the tracks will begin again.

### **Selecting tracks from the track title list**

The track title list lets you see the list of track titles on a CD TEXT disc and select one of them for playback.

- **1. Press FUNC and then press T.LIST to select the track title list mode.**
- **2. Press NEXT to display the desired track title.**

Press NEXT until the desired track title appears.

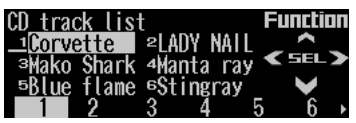

#### **3. Press the corresponding number button to select the desired track title.**

That selection will begin to play.

- You can also use  $\blacktriangleleft$ ,  $\blacktriangleright$  and  $\blacktriangle$  to select and play the desired track title.
- Only when playing a CD TEXT disc, you can switch to this mode.

# <span id="page-26-0"></span>**Pausing CD playback**

Pause lets you temporarily stop playback of the CD.

**1. Press FUNC and then press PAUSE to select the pause mode.**

#### **2. Press PAUSE to turn the pause on.**

The light illuminates. Play of the current track pauses.

- Press PAUSE again to turn the pause off.
- When the pause mode is exited while pause is on, "PAUSE " is displayed in the basic display.

#### **Note:**

• You can also turn pause on or off by pressing PAUSE in the following display.

> ATT NFW5 POUSE FLK EMENIL »

# **Entering disc titles**

Disc title input lets you input up to 48 CD titles up to 10 letters long into the built-in CD player. If you input a CD title, the entered title is displayed.

For details of operation, refer to "Entering disc titles" on page 50 under "Multi-CD Player".

- When playing a CD TEXT disc, if you switch to this mode, "No title input " is displayed and you cannot input the title.
- After the titles for 48 discs have been entered, the data for a new disc will overwrite the oldest one.
- If you connect a multi-CD player, you can input disc titles for up to 100 discs.

# <span id="page-27-0"></span>**Display and indicators**

#### **FORM 1**

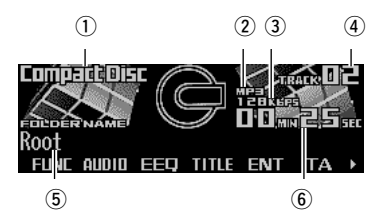

#### **FORM 2**

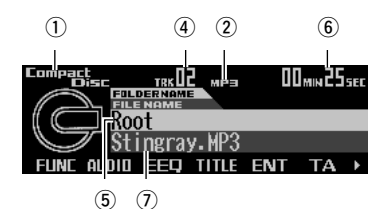

- qSource name
- $(2)$ MP3 indicator
- 3) Bit rate indicator
- 4) Track number
- (5) Folder name
- 6)Play time
- $(D)$ File name

# **Basic operation**

The built-in CD player can playback MP3 files recorded on CD-ROM discs. (See page 76.)

- **1. Press OPEN to open the front panel.**
- **2. Insert a CD-ROM into the CD loading slot.**

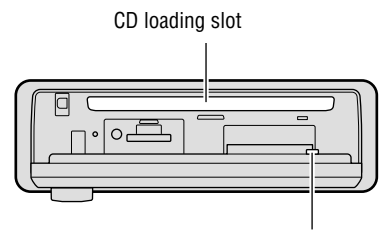

CD EJECT button

**3. Close the front panel.**

#### **4. Press VOLUME to extend the VOLUME outward.**

- When you press VOLUME, it extends outward so that it becomes easier to trun. To retract VOLUME, press it again.
- **5. Turn VOLUME to adjust the volume.**

#### **6. Press** 5 **or** ∞ **to select a folder.**

• You can not select a folder in which no MP3 file is recorded.

#### **7.** Press **4 or ► to select a track.**

Pressing  $\blacktriangleright$  skips to the start of the next track.

Pressing  $\blacktriangleleft$  once skips to the start of the current track. Pressing again will skip to the previous track.

• If you press and hold  $\blacktriangleleft$  or  $\blacktriangleright$ , you can perform fast forward or reverse.

#### **8. Press OPEN and then press CD EJECT to eject the CD-ROM.**

• Be sure to close the front panel after removing the CD-ROM.

# **WARNING:**

• Do not use with the front panel left open. If the front panel is left open, it may result in injury in the event of an accident.

- You can select MP3 as the source by pressing SOURCE when a CD-ROM is loaded in this product.
- When the front panel is open, multi-function buttons are not available.
- Do not insert anything other than a CD into the CD loading slot.
- A CD left partially inserted after ejection may incur damage or fall out.
- If a CD-ROM cannot be inserted fully or playback fails, make sure the recorded side is down. Press the CD EJECT and check the disc for damage before reinserting it.
- If the built-in CD player cannot operate properly, an error message (such as "ERROR-12") appears on the display. Refer to "Understanding built-in CD player error messages" on page 78.

# <span id="page-28-0"></span>**Switching and scrolling the title**

You can switch text display such as artist name and track title. With text longer than 32 letters, you can scroll to see the rest of the text.

- **1. Press TITLE to switch the title mode.**
- **2. Press the corresponding button to display the desired title.**

#### **FORM 1**

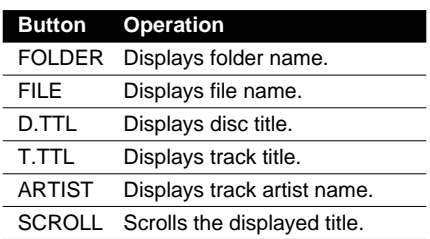

#### **FORM 2**

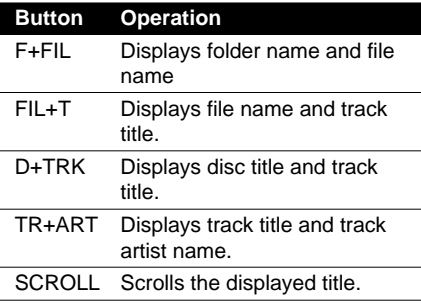

#### **Note:**

- If you do not operate the function within about eight seconds, the display is automatically returned.
- You cannot use  $\blacktriangleleft$  or  $\blacktriangleright$  to select a track in title mode.
- When you select the display form 2, the titles are displayed up to 24 letters long.
- This product conforms to ISO9660 level 1 and level 2 standards. Correspondence to extended format is made with the following conditions. Joliet: Correspondence only to the 8.3 format. Romeo:Correspondence to folder names with up to 64 characters and file names with up to 63 characters (including the extension). (See page 83.)
- Only the titles entered with the ID3 tag will be displayed for the disc title, the track title, and the artist name.
- If certain text information is not recorded on a MP3 file, "No  $\sim$ " (e.g., "No title") is displayed.

# **MP3 function menu**

The MP3 function menu has the following functions:

RPT RDM SCAN T.LIST PAIISE » TTI in

#### **Note:**

- If you do not operate the function within about 30 seconds, the display is automatically returned. (When you select the disc title input mode (TTLin), the display is not returned automatically.)
- When playing a CD-ROM disc, if you switch to the disc title input mode (TTLin), "No title input" is displayed and you cannot input the title.

# **Repeating play**

When playing back MP3 files, there are three repeat play ranges: one-track repeat, folder repeat and disc repeat.

**1. Press FUNC to select the repeat mode.**

#### **2. Press RPT to select the repeat range.**

Press RPT repeatedly to switch between the following repeat ranges:

Track repeat (one-track repeat)

- $\rightarrow$  Folder repeat (folder repeat)
- $\rightarrow$  Disc repeat (disc repeat)
- When the repeat mode is exited, either "T.RPT" or "FOLDERRPT" may appear on the basic display.
	- "T.RPT" appears while the one-track repeat is selected.
	- "FOLDERRPT" appears while the folder repeat is selected.

#### **Continued overleaf.**

# <span id="page-29-0"></span>*MP3 Play*

#### **Note:**

- If you select other folders during repeat play, the repeat range changes to disc repeat.
- If you perform track search or fast forward/reverse during one-track repeat, the repeat range changes to folder repeat.
- Folder repeat plays back the tracks (MP3 files) in the current folder only. Tracks in sub-folders are not played back.

# **Playing tracks in random order**

Random play lets you play back tracks in the current folder in random order.

- **1. Press FUNC and then press RDM to select the random mode.**
- **2. Press RDM to turn random play on.**

The light illuminates. Tracks will play in random order.

- Press RDM again to turn random play off.
- When the random mode is exited while random play is on, "RDM" appears on the basic display.

#### **Note:**

- Random play plays back the tracks (MP3 files) in the current folder only. Tracks in sub-folders are not played back.
- When you select disc repeat, when random play of all tracks in the current folder has been completed, random play will continue on the next folder.

### **Scanning folders and tracks**

When you select folder repeat, scan play lets you hear the first 10 seconds of each track in the selected folder. When you select disc repeat, scan play lets you hear the first 10 seconds of the first track on each folder.

#### **1. Select the repeat range.**

Refer to "Repeating play" on page 28.

- **2. Press FUNC and then press SCAN to select the scan mode.**
- **3. Press SCAN to turn scan play on.**

The light illuminates. The first 10 seconds of each track of the current folder (or the first track of each folder) are played.

- When the scan mode is exited while scan play is on, "SCAN" appears on the basic display.
- **4. When you find the desired track (or folder), press SCAN to turn scan play off.**

The light goes off. The track (or folder) will continue to play.

• If the scan mode is automatically canceled, select the scan mode again.

- After track or folder scanning is finished, normal playback of the tracks will begin again.
- If you turn scan play on during one-track repeat, the repeat range changes to folder repeat.

### <span id="page-30-0"></span>**Selecting tracks from the track title list**

The track title list lets you see the list of track (or folder) titles on a CD-ROM disc and select one of them for playback.

- **1. Press FUNC and then press T.LIST to select the track title list mode.**
- **2. Press NEXT to display the desired track (or folder) title.**

Press NEXT until the desired track (or folder) title appears.

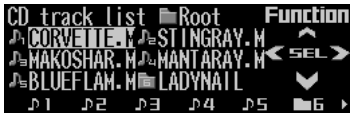

#### **3. Press the corresponding number button to select the desired track (or folder) title.**

That selection will begin to play.

• When you have selected a folder, a list of the titles of the tracks (or folder) in it can be viewed. Repeat steps 2 and 3 to select the desired track title.

#### **Note:**

- You can also use  $\blacktriangleleft$ ,  $\blacktriangleright$  and  $\blacktriangle$  to select and play the desired track title.
- By pressing ∞, you can return to the previous list (the folder one level higher).
- The track title is displayed as the file name of the MP3 file. (It is not displayed as the track title in the ID3 tag.)
- At the time of playback of an MP3 file, the track title list always is displayed from "ROOT".
- Folders containing only MP3 files which can not be played and folders containing no MP3 files also are displayed in the list.

# **Pausing MP3 playback**

Pause lets you temporarily stop playback of the MP3.

**1. Press FUNC and then press PAUSE to select the pause mode.**

#### **2. Press PAUSE to turn the pause on.**

The light illuminates. Play of the current track pauses.

- Press PAUSE again to turn the pause off.
- When the pause mode is exited while pause is on, "PAUSE" is displayed in the basic display.

#### **Note:**

• You can also turn pause on or off by pressing PAUSE in the following display.

> ATT NFW5 POUSE FLK EMENT F

# <span id="page-31-0"></span>**Display and indicators**

#### **During record standby**

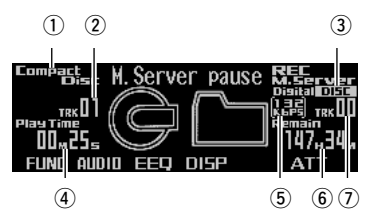

#### **During recording**

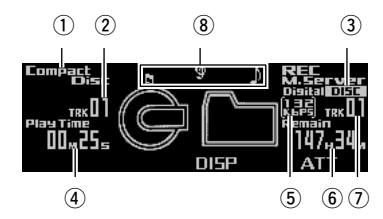

- qRecording source name
- (2) CD track number
- 3 Recording range indicator
- **4** CD information
- **5** Recording bit rate indicator
- **6** Remaining recordable time
- (7) Music server track number
- **8** Recording display

#### **Note:**

• The remaining recordable time is calculated based on the bit rate currently selected.

# **Before recording**

- Even when the remaining recordable time of the music server is displayed as "00H00M", recording is possible until "M.Server full" is displayed.
- If the time remaining is shorter than the total time of CD or tracks to be recorded, "Time short" is displayed, allowing recording for only remaining time of the music server.
- Recordings are in stereo; mono recordings are not possible.
- When recording CD TEXT discs, the character information stored on the CD TEXT disc can not be recorded on the music server.
- You may erase recordings. (See page 41.)
- Recording standby is cancelled in the following cases:
	- \* When the power is switched off.
	- \* On ignition of the car engine.
	- \* When the recording source is changed.
	- \* When BAND is pressed.
	- \* When a CD is inserted into the built-in CD player during recording from other device.
	- \* When a record source device is disconnected (such as during Muti-CD recording.)
- Recording is cancelled in the following cases:
	- On ignition of the car engine.
	- \* When REC is pressed.
	- \* When a record source device is disconnected (such as during Muti-CD recording.)
	- \* When there is an error message from the music server or built-in CD player. (See pages 78 to 80.)
	- \* When a skip has been repeated 3 times at the same position during recording from the built-in CD player.
- Track skip function is disabled during record standby or recording. Unnecessary tracks can be erased after recording.
- When the SF function of the DAB tuner is set to ON, it is not possible to switch to record stand-by. This can only be done with the SF function switched to off.

### $\sqrt{!}$  precaution:

- Please may test recordings of recordings that can not be taken again.
- We cannot accept liability for data not recorded or lost due to the failure, improper operation or malfunction of this product.
- The use of recordings for purposes other than personal enjoyment, etc. are not permitted if they infringe copyrights and the rights of copyright claimants without prior consent.
- This product is not intended for recording from radio.

### <span id="page-32-0"></span>**Digital and analog recording**

This product is intended for digital recording from the built-in CD player to the music server. Recording from sources other than the built-in CD, such as multi-CD or AUX, will be recorded in analog. While digital recordings can be made with less loss of quality, we recommend recording from the built-in CD.

• It is not possible to digitally copy music to the music server if it was digitally recorded from CDs (such as CD-R).

This is set by SCMS, the Serial Copying Management System, which has been developed to prevent serial copies (copies of copies). (See page 84.)

• Analog recordings are stopped automatically after two hours. To continue recording to the same playlist file, press REC and restart the recording.

### **Bit rate**

The bit rate can be selected for each recording. This alters the sound quality and recording time. (See page 34.)

### **Recording range**

The range of recording from the built-in CD or multi-CD player is selectable. (See page 34.)

# **Recording from the built-in CD**

Recording from CD-ROM is not possible. Not all recordings may be made from CD-R, CD-RW and other formats for reasons of copyright protection. (SCMS) (See page 84.)

- **1. Press OPEN to open the front panel.**
- **2. Insert a CD into the CD loading slot.**

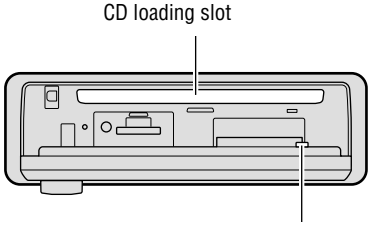

CD EJECT button

**3. Close the front panel.**

#### **4. Press and hold REC until you have the record standby status.**

"Ready" and "M.Server pause" appear in sequence and the product goes into the record standby status.

**5. Press FUNC to select the record mode setting mode.**

#### **6. Press R.MODE to select the recording range.**

Press R.MODE repeatedly to switch between the following ranges: Disc (disc recording)  $\rightarrow$  Track (one-track recording)

- Disc (disc recording) will record the disc you are listening to from the current track to the end of the disc. When disc recording has been interrupted, continued recording from the interrupted track is possible. (Refer to "Selecting the recording range" on page 34.)
- With Track (one-track recording), you can only record the track you are currently listening to.
- **7. Press BAND to cancel the record mode setting mode.**
- **8. Press ◀ or ▶ to select the desired track.**

#### **9. Press REC to start the recording.**

Recording starts automatically from the beginning of the track being listened to.

- When the recording ends, "M.Server pause" is displayed and the product goes into the record standby status.
- **10.Press BAND to cancel the record standby status.**

**Continued overleaf.**

### <span id="page-33-0"></span>*Music Server Recording*

#### **Note:**

- If REC is pressed during recording, recording is terminated.
- In the event of skipping, the recording will revert to the beginning of the track (retry function).
- On record standby, the current track is repeated. This is cancelled when recording begins.
- Even if the random, track scan and pause are set to on, the current track is repeated when the mode is switched to the record standby status. When the recording is started, the repeat play is canceled.
- Fast forward and fast reverse do not operate when the product is on record standby.

# **Switching CD information**

When recording from the built-in CD, you can switch CD information during record standby or recording.

**• Press DISP to change the CD information display.**

Press DISP repeatedly to switch between the following displays:

#### **Recording range "Disc" and "Continue"**

Play time  $\rightarrow$  remaining disc time  $\rightarrow$  total disc time

#### **Recording range "Track"**

Play time  $\rightarrow$  remaining track time  $\rightarrow$  total track time

### **Recording from a source other than the built-in CD**

This product can make analog recordings from other equipment.

**1. Press SOURCE to select the desired source.**

Press SOURCE until the desired source appears.

**2. Press and hold REC until you have the record standby status.**

"Ready" and "M.Server pause" appear in sequence and the product goes into the record standby status.

- When performing multi-CD recording, you can set the recording mode (refer to "Selecting the recording range" on page 34) and the bit rate (refer to "Selecting the recording quality" on page 34).
- When recording from a source other than the multi-CD (such as a TV tuner or AUX output, etc.), the bit rate should be set only as specified (refer to "Selecting the recording quality" on page 34.)

#### **3. Press REC to start recording.**

Recording begins as soon as REC is pressed.

• When performing multi-CD recording, press  $\blacktriangleleft$  or  $\blacktriangleright$  right before pressing REC to select the track.

#### **4. Press REC again to stop the recording.**

"Ready" and "M.Server pause" appear in sequence and the product goes into the record standby status.

#### **5. Press BAND to cancel the record standby status.**

#### **Note:**

- If the CD sound from the source CD falls below a certain level, a track number will be added automatically. By pressing  $\triangle$  during recording, it is possible to add a track number manually (up to 400).
- Depending on the recording source CD, the unit may determine a track ends in the middle or may not be able to determine the end of a track.
- If the CD skips during recording, it will be recorded as is.
- When recording where there is a lot of vibration, such as on the road, track numbers will be added automatically.

### **Recording function menu**

The recording function menu has the following functions:

#### **R.MODE RATE**

- If you do not operate the function within about 30 seconds, the display is automatically returned.
- The record mode setting mode (R.MODE) is displayed for settings only for CD recording.

# <span id="page-34-0"></span>**Selecting the recording range**

It is possible to select the recording range when recording from a CD.

- **1. In record standby, press FUNC to select the recording mode setting mode.**
- **2. Press R.MODE to select the recording range.**

Press R.MODE repeatedly to switch between the following recording ranges:

#### **Built-in CD recording**

Disc (disc recording)  $\rightarrow$  (Continue (continuous recording))  $\rightarrow$  Track (one-track recording)

- Disc (disc recording) will record the disc you are listening to from the current track to the end of the disc.
- Continue (continuous recording) continues recording from the interrupted disc recording to the last track of the CD. (Even when a track other than the interrupted one is selected, recording will be performed from the interrupted track.)
- With Track (one-track recording), you can only record the track you are currently listening to.

#### **Note:**

- When Disc (disc recording) has been interrupted, and record standby is performed again, Continue (continuous recording) will be performed, except in the following cases.
	- \* In case of interruption because of an error.
	- \* When the CD has been removed after the interruption.
	- \* In case of recording with "Track" after the interruption.
	- \* When the interruption has been caused by disconnecting the yellow lead (+ Battery) of this product.
- With Disc (disc recording), you cannot select and record only the track to be recorded. Unwanted tracks can be deleted from the music server after recording. (See page 41.)

#### **Multi-CD Recording**

All (all tracks recording)  $\rightarrow$  Track (one-track recording)

- With Track (one-track recording), you can only record the track you are currently listening to (not from the beginning of the track).
- On All (all tracks recording) you can record all tracks from the one you are listening to until you stop recording. (No rewind to the beginning of track or disc.)

# **Selecting the recording quality**

When recording it is possible to select the sound quality. The larger the recording bit rate number, the higher the sound quality, although the total recording time will be shorter.

- **1. In record standby, press FUNC and then press RATE to select the recording bit rate mode.**
- **2. Press RATE to select the recording bit rate.**

Press RATE repeatedly to switch between the following setting: 132 kbps  $\rightarrow$  105 kbps

#### **Note:**

• The bit rate allows digital and analog recordings to be recorded in separate settings. (There is no need to change the setting when you wish to keep the bit rate previously set.)

# <span id="page-35-0"></span>**Display and indicators**

#### **FORM 1**

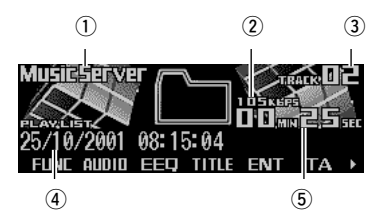

#### **FORM 2**

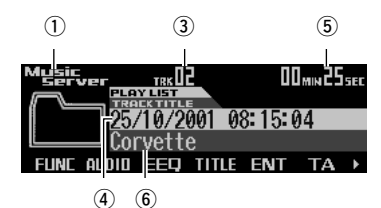

(1)Source name

- (2) Bit rate indicator
- 3) Track number
- 4) Playlist file name
- (5) Play time
- **6**Track title

# **Basic operation**

It is possible to play back tracks recorded on the music server.

**1. Press SOURCE to select the music server.**

Press SOURCE until "Music Server" appears.

- **2. Press VOLUME to extend the VOLUME outward.**
	- When you press VOLUME, it extends outward so that it becomes easier to turn. To retract VOLUME, press it again.

**3. Turn VOLUME to adjust the volume.**

#### **4. Press** 5 **or** ∞ **to select a playlist file.**

#### **5.** Press ◀ or ▶ to select a track.

Pressing  $\blacktriangleright$  skips to the start of the next track.

Pressing  $\blacktriangleleft$  once skips to the start of the current track. Pressing again will skip to the previous track.

 $\bullet$  If you press and hold  $\blacktriangleleft$  or  $\blacktriangleright$ , you can perform fast forward or reverse.

#### **Note:**

- If no music is recorded on the music server, "No audio" is displayed.
- If the music server cannot operate properly, an error message such as "ERROR-30" is displayed. Refer to "Understanding music server error messages" on page 79.
- When ACC ON/OFF is performed during internal processing, "Processing" may be displayed. In this case, please wait until the display goes out.

# **Selecting the playlist mode**

The playlist mode uses playlist files that group tracks according to the recording conditions at the time of recording. The mode allows you to play back only desired groups of tracks.

#### **1. Press BAND to select the desired playlist mode.**

Press BAND repeatedly to switch between the following modes:

All (each recording date)  $\rightarrow$  Digital (digital  $recordings) \rightarrow Analog (analog recordings)$  $\rightarrow$  Artist (artist)  $\rightarrow$  Custom (custom)

#### **Note:**

• If you switch to playlist mode when nothing has been recorded, "No PlayList" or "No audio" is displayed.
### **Playlist files**

Playlist files are lists of information on groups of tracks, containing such details as recording date, digital/analog and location. For every track, the playlist will contain the date of recording, whether it is digital, and the artist's name, etc. (Music data is stored only in the playlist file for each recording date.)

- Playlist files for each recording date store tracks and the information on each track respectively.
- In playlist files for digital recordings, the information for each track is stored separately. (When the recording range is "Disc" or "Continue", the entire list becomes one playlist file, and when the recording range is "Track", the range from the start of recording to the end becomes one playlist file.)
- In playlist files for analog recordings, the information for each track is stored separately.
- Artist playlist files store track information by artist, if there is an artist's name in the database when making digital recordings.
- Custom playlist files can be created containing favorite tracks.

# **Using the custom playlist mode**

The custom playlist mode allows you to create playlist files to record and play back your favorite tracks. You can create six custom playlist files.

### **Recording tracks in a custom playlist file**

**1. Press NEXT to display "CSTM1" – "CSTM6".**

Press NEXT until "CSTM1" – "CSTM6" appears.

#### ESTMI ESTM2 ESTM3 ESTM4 ESTM5 ESTM6 ▶

#### **2. When you find a track that you want to store in a custom playlist file, press and hold any of the buttons CSTM1 – CSTM6 until "Finished recording" appears.**

The track is stored in memory under the selected button.

• When a track has been selected from custom playlist files and the button shown reversed is pressed for two seconds or longer, the track being played will be deleted.

#### **Note:**

- You can record up to 99 tracks in a playlist file.
- The tracks are played back in the order in which they are stored.
- If an existing track is recorded again, it will be duplicated.

### **Selecting a custom playlist file directly**

**1. Press NEXT to display "CSTM1" – "CSTM6".**

Press NEXT until "CSTM1" – "CSTM6" appears.

**2. Press any of the buttons CSTM1 – CSTM6 to select the desired custom playlist file.**

#### **Note:**

• You can select the desired custom playlist file by pressing  $\triangle$  or  $\nabla$ .

### **Deleting a track from a custom playlist file**

**1. Press NEXT to display "CSTM1" – "CSTM6".**

Press NEXT until "CSTM1" – "CSTM6" appears.

- **2. Press any of the buttons CSTM1 CSTM6 to select the custom playlist file from which you wish to delete a track.**
- **3. Press ◀ or ► to select the desired track.**
- **4. Press and hold the button with the same number of the selected custom playlist file until "Finished erasing" appears.**

The track currently playing is erased from the custom playlist file.

# **Switching and scrolling the title**

You can switch the text display to view such information as artist name and track title. With text longer than 32 letters, you can scroll to see the rest of the text.

- When recording from the built-in CD it is possible to take an artist name or track title, etc. from the built-in Gracenote CDDB database. (It is not possible to retrieve a title if there is no information on the CD in the database.)
- **1. Press TITLE to switch the title mode.**
- **2. Press the corresponding button to display the desired title.**

#### **FORM 1**

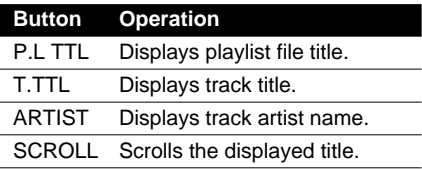

#### **FORM 2**

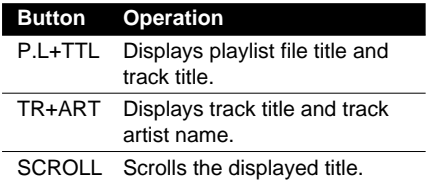

#### **Note:**

- If you do not operate the function within about eight seconds, the display is automatically returned.
- You cannot use  $\triangle$ / $\blacktriangledown$ / $\blacktriangle$  to select a playlist file or track in title mode.
- When you select the display form 2, the titles are displayed up to 24 letters long.
- If you have not input track titles, "No title" is displayed.

### **Gracenote CDDB**

Gracenote is CDDB, Inc. d/b/a "Gracenote." CD-related data from Gracenote CDDB®, copyright 1999, 2000, 2001 Gracenote. Gracenote CDDB Client Software, copyright 1999, 2000, 2001 CDDB, Inc. U.S. Patents Numbers #5,987,525; #6,061,680; #6,154,773, and other patents issued or pending.

CDDB is a registered trademark of Gracenote. The Gracenote logo and the Gracenote CDDB logo are trademarks of Gracenote. Music Recognition Service and MRS are service marks of Gracenote.

Music recognition technology and meta-database are provided by Gracenote and the Gracenote CDDB® Music Recognition Service. Gracenote is the industry standard in music recognition technology and related content delivery. For more information go to www.gracenote.com.

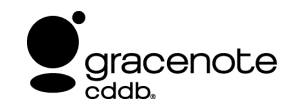

#### **Note:**

• Pioneer is not responsible for data provided by Gracenote and the Gracenote CDDB service.

# **Music server function menu**

The music server function menu has the following functions:

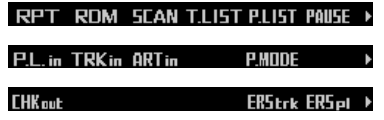

#### **Note:**

• If you do not operate the function within about 30 seconds, the display is automatically returned. (When you select title input modes (P.L.in, TRKin, ARTin), the display is not returned automatically.)

# **Repeating play**

There are three repeat play ranges for the music server: one-track repeat, playlist file repeat and playlist mode repeat.

- **1. Press FUNC to select the repeat mode.**
- **2. Press RPT to select the repeat range.**

Press RPT repeatedly to switch between the following repeat ranges:

Track repeat (one-track repeat)

- $\rightarrow$  PlayList repeat (playlist file repeat)
- $\rightarrow$  PlayList mode repeat (playlist mode repeat)
- When the repeat mode is exited, either "T.RPT" or "P.LISTRPT" may appear on the basic display.
	- "T.RPT" appears while the one-track repeat is selected.
	- "P.LISTRPT" appears while the playlist file repeat is selected.

#### **Note:**

- If you select other playlist files during repeat play, the repeat range changes to playlist mode repeat.
- If you perform track search or fast forward/reverse during one-track repeat, the repeat range changes to playlist file repeat.

# **Playing tracks in random order**

Random play lets you play back tracks in the playlist file in random order.

#### **1. Press FUNC and then press RDM to select the random mode.**

#### **2. Press RDM to turn random play on.**

The light illuminates. Tracks will play in random order.

- Press RDM again to turn random play off.
- When the random mode is exited while random play is on, "RDM" appears on the basic display.

#### **Note:**

• When you select the playlist mode repeat, when the random play of all tracks in the current file has been completed, random play will continue on the next file.

## **Scanning files and tracks**

When you select playlist file repeat, scan play lets you hear the first 10 seconds of each track in the selected playlist file. When you select playlist mode repeat, scan play lets you hear the first 10 seconds of the first track in each playlist file.

#### **1. Select the repeat range.**

Refer to "Repeating play" on this page.

**2. Press FUNC and then press SCAN to select the scan mode.**

#### **3. Press SCAN to turn scan play on.**

The light illuminates. The first 10 seconds of each track in the current playlist file (or the first track of each playlist file) are played.

• When the scan mode is exited while scan play is on, "SCAN" appears on the basic display.

#### **Continued overleaf.**

#### **4. When you find the desired track (or playlist file), press SCAN to turn scan play off.**

The light goes off. The track (or playlist file) will continue to play.

• If the scan mode is automatically canceled, select the scan mode again.

#### **Note:**

- After track or playlist file scanning is finished, normal playback of the tracks will begin again.
- If you turn scan play on during one-track repeat, the repeat range changes to playlist file repeat.

### **Selecting tracks from the track title list**

The track title list lets you see the list of track titles in a playlist file and select one of them for playback.

- **1. Press FUNC and then press T.LIST to select the track title list mode.**
- **2. Press NEXT to display the desired track title.**

Press NEXT until the desired track title appears.

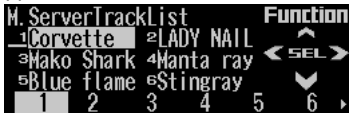

#### **3. Press the corresponding number button to select the desired track title.**

That selection will begin to play.

#### **Note:**

- You can also use  $\blacktriangleleft$ ,  $\blacktriangleright$  and  $\blacktriangle$  to select and play the desired track title.
- If you have not input track titles, "No T.Title" is displayed.
- When the playlist file changes, the track title list mode will be cancelled automatically.

### **Selecting files from the playlist file title list**

The playlist file title list lets you see the list of playlist file titles in a playlist mode and select one of them for playback.

- **1. Press FUNC and then press P.LIST to select the playlist file title list mode.**
- **2. Press NEXT to display the desired playlist file title.**

Press NEXT until the desired playlist file title appears.

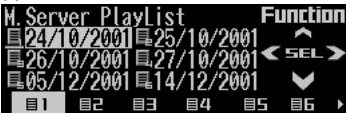

**3. Press the corresponding number button to select the desired playlist file title.**

That selection will begin to play.

#### **Note:**

- You can also use  $\blacktriangleleft$ ,  $\blacktriangleright$  and  $\blacktriangle$  to select and play the desired playlist file title.
- If you have not input playlist file titles, "No title" is displayed.
- If nothing is recorded on the music server, "No audio" is displayed.

# **Pausing music server playback**

Pause lets you temporarily stop playback of the music server.

**1. Press FUNC and then press PAUSE to select the pause mode.**

#### **2. Press PAUSE to turn pause on.**

The light illuminates. Play of the current track pauses.

- Press PAUSE again to turn pause off.
- When the pause mode is exited while pause is on, "PAUSE" is displayed in the basic display.

#### **Note:**

• You can also turn pause on or off by pressing PAUSE in the following display.

> PAUSE CLK [MENU » ATT NFW5

## **Entering titles**

The playlist file title, track title and track artist's name can each be up to 20 characters for entry into the music server.

- When the playlist file changes while entering a title, the title input mode will be cancelled automatically.
- If you retrieve a title of over 21 characters from the built-in database, this product will edit the entry and delete all characters beyond 21.
- If you edit a title from the built-in database, some characters on the title input display may become blank.

### **Entering playlist file titles**

- **1. Press ▲ or**  $\blacktriangledown$  **to play a playlist file you want to enter the title.**
- **2. Press FUNC and NEXT and then press P.L.in to select the playlist file title input mode.**

Refer to "Entering disc titles" on page 50, and perform procedures 3 to 7 in the same way.

### **Entering track titles**

- **1. Press FUNC and NEXT and then press TRKin to select the track title input mode.**
- **2. Press ◀ or ▶ to play a track you want to enter the title.**

#### **3. Press ▲ to switch the track title input display.**

Refer to "Entering disc titles" on page 50, and perform procedures 3 to 7 in the same way.

#### **Note:**

• When entering a track title, the track title will be given to the intended track, even in case of change to the next track.

### **Entering track artist names**

- **1. Press FUNC and NEXT and then press ARTin to select the track artist name input mode.**
- **2. Press ◀ or ▶ to play a track you want to enter the artist name.**
- **3. Press**  $\triangle$  **to switch the artist name input display.**

Refer to "Entering disc titles" on page 50, and perform procedures 3 to 7 in the same way.

- When entering an artist's name, the artist's name will be given to the intended track, even in case of change to the next track.
- The artist's name entered with this product will not be recorded in the artist playlist file.

# **Selecting the playlist mode**

In playlist mode, a playlist file is used to distinguish a group of tracks that have been defined as a group when recorded. This mode allows you to play back the tracks you want to hear as a group. (See page 35.)

- **1. Press FUNC and NEXT and then press P.MODE to select the playlist mode selection mode.**
- **2. Press P.MODE to select the desired playlist mode.**

Press P.MODE repeatedly to switch between the following mode: All (each recording date)  $\rightarrow$  Digital (digital  $recording() \rightarrow Analoa (analoa recordinas)$  $\rightarrow$  Artist (artist)  $\rightarrow$  Custom (custom)

#### **Note:**

• If you switch to playlist mode when nothing has been recorded, "No PlayList" or "No audio" is displayed.

### **Transferring tracks to the "Memory Stick"**

You can transfer tracks recorded on the music server to the "Memory Stick"

- **1. Press ▲ or ▼ to select the desired playlist file.**
- **2. Press FUNC and then press NEXT twice.**
- **3. Press CHKout to select the check out mode.**
- **4. Press OPEN to open the front panel.**
- **5. Insert a "Memory Stick" into the MS loading slot until it clicks into position.**

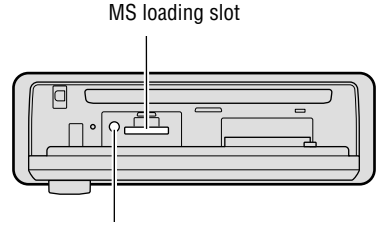

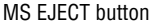

- **6. Close the front panel.**
- **7.** Press **4 or ► to select the desired track.**
- 8. Press  $\triangle$  to check out the selected track. The confirmation screen appears.
- **9.** Press ▲ again.

#### **Note:**

- If you press ∞ on the confirmation screen, the check out procedure is terminated.
- When the playlist file changes, the check out mode will be cancelled automatically.
- You can not adjust the volume at the confirmation screen and during check out.

## **Deleting tracks and track information**

In playlist mode it is possible to delete tracks and track information recorded in playlist mode. However, in "All" mode, the track data is deleted along with the track information. With the "All" mode, the confirmation screen will show other items than those selected, so always verify this when using this mode.

#### **When selecting "All"**

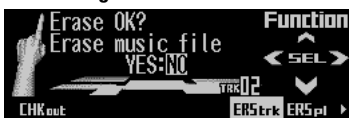

#### **When selecting other than "All"**

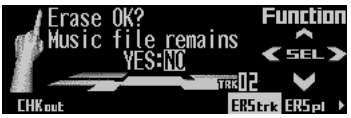

### **Erasing a track from playlist file**

#### **Precaution:**

- Once a track is erased, it can not be restored. Always check the confirmation screen before erasing.
- **1. Press ▲ or ▼ to select the desired playlist file.**
- **2. Press FUNC and then press NEXT twice.**
- **3. Press ERStrk to select the one-track erase mode.**
- **4. Press ◀ or ▶ to select the desired track.**
- **5.** Press ▲ to erase the currently playing **track from the playlist file.**

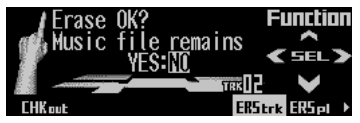

- **6. Press ◀ and then press ▲ to select "YES".**
	- $\bullet$  To prevent erasure of the track, press  $\blacktriangleright$ and  $\blacktriangle$  and select "NO".

#### **Note:**

- When the playlist file changes, the one-track erase mode will be cancelled automatically.
- You can not adjust the volume while "YES" is selected and during erasing.

### **Erasing a playlist file from playlist mode**

#### **Precaution:**

- Once a playlist file is erased, it can not be restored. Always check the confirmation screen before erasing.
- **1. Press ▲ or ▼ to select the playlist file you want to erase from playlist mode.**
- **2. Press FUNC and then press NEXT twice.**
- **3. Press ERSpl to select the playlist file erase mode.**
- **4. Press ▲ to erase the selected playlist file from playlist mode.**

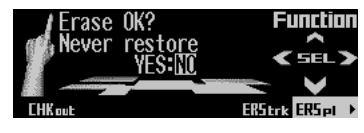

- **5. Press** 2 **and then press** 5 **to select "YES".**
	- To prevent erasure of the playlist file, press  $\blacktriangleright$  and  $\blacktriangle$  and select "NO".

#### **Note:**

• You can not adjust the volume while "YES" is selected and during erasing.

# **Display and indicators**

### **FORM 1**

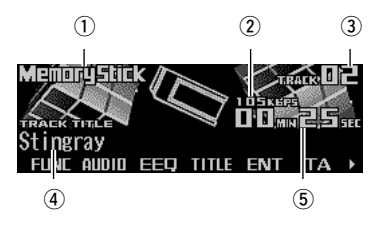

#### **FORM 2**

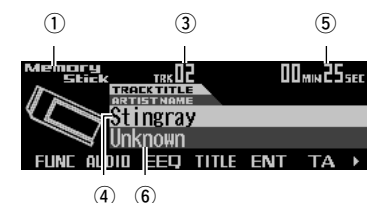

- qSource name
- $(2)$ Bit rate indicator
- 3) Track number
- 4) Track title
- (5) Play time
- 6) Track artist name

# **Basic operation**

The "Memory Stick" player plays one "MagicGate Memory Stick (MG Memory Stick)" at a time. (See page 77.)

- **1. Press OPEN to open the front panel.**
- **2. Insert a "Memory Stick" into the MS loading slot until it clicks into position.**

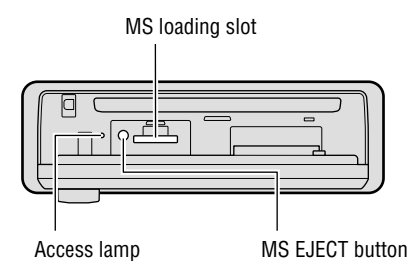

**3. Close the front panel.**

#### **4. Press VOLUME to extend the VOLUME outward.**

- When you press VOLUME, it extends outward so that it becomes easier to turn. To retract VOLUME, press it again.
- **5. Turn VOLUME to adjust the volume.**

#### **6.** Press **4 or ►** to select a track.

Pressing  $\blacktriangleright$  skips to the start of the next track.

Pressing  $\blacktriangleleft$  once skips to the start of the current track. Pressing again will skip to the previous track.

- $\bullet$  If you press and hold  $\blacktriangleleft$  or  $\blacktriangleright$ , you can perform fast forward or reverse.
- **7. Press OPEN and then press MS EJECT to eject the "Memory Stick".**
	- The access lamp lights while data are being written. Never remove the "Memory Stick" while the access lamp is lit, as otherwise data may be destroyed.
	- Be sure to close the front panel after removing the "Memory Stick".

## **WARNING:**

• Do not use with the front panel left open. If the front panel is left open, it may result in injury in the event of an accident.

- You can select "Memory Stick" as the source by pressing SOURCE when a "Memory Stick" is loaded in this product.
- When the front panel is open, multi-function buttons are not available.
- Do not insert anything other than a "Memory Stick" into the MS loading slot.
- A "Memory Stick" left partially inserted after ejection may incur damage or fall out.
- If the "Memory Stick" player cannot operate properly, an error message (such as "ERROR-30") appears on the display. Refer to "Understanding "Memory Stick" player error messages" on page 81.
- During playback of music data with a limited number of playbacks, fast forward and reverse are not possible, so that the number of playbacks can be managed correctly.
- When TA interruption occurs during playback of music data with a limited number of playbacks, the number of playbacks is decreased by one. This can be prevented by setting TA interruption to OFF in advance.

# **Switching and scrolling the title**

You can switch text display such as artist name and track title.

With text longer than 32 letters, you can scroll to see the rest of the text.

- **1. Press TITLE to switch the title mode.**
- **2. Press the corresponding button to display the desired title.**

#### **FORM 1**

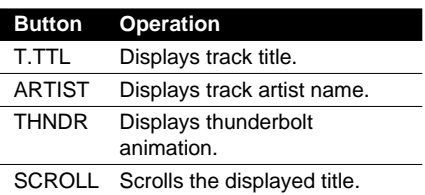

#### **FORM 2**

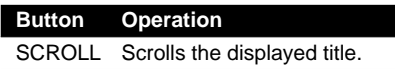

#### **Note:**

- If you do not operate the function within about eight seconds, the display is automatically returned.
- You cannot use  $\blacktriangleleft$  or  $\blacktriangleright$  to select a track in title mode.
- When you select the display form 2, the titles are displayed up to 24 letters long.
- If certain text information is not recorded on a "Memory Stick", "No ~" (e.g., "No title") is displayed.

# **"Memory Stick" player function**

### **menu**

The "Memory Stick" player function menu has the following functions:

#### RPT ROM SCAN TUST PAIISE >

FR5+rk FR5all >

### **Note:**

**FHK** in

• If you do not operate the function within about 30 seconds, the display is automatically returned.

# **Repeating play**

Repeat play lets you hear the same track over again.

- **1. Press FUNC to select the repeat mode.**
- 
- **2. Press RPT to turn the repeat play on.**

The light illuminates. The track currently playing will play and then repeat.

- Press RPT again to turn repeat play off.
- When the repeat mode is exited while repeat play is on, "T.RPT" appears on the basic display.

#### **Note:**

• If you perform track search or fast forward/reverse, repeat play is automatically canceled.

## **Playing tracks in random order**

Random play lets you play back tracks on the "Memory Stick" in random order.

- **1. Press FUNC and then press RDM to select the random mode.**
- **2. Press RDM to turn random play on.**

The light illuminates. Tracks will play in random order.

- Press RDM again to turn random play off.
- When the random mode is exited while random play is on, "RDM" appears on the basic display.

### **Scanning tracks of a "Memory Stick"**

Scan play lets you hear the first 10 seconds of each track on the "Memory Stick".

**1. Press FUNC and then press SCAN to select the scan mode.**

#### **2. Press SCAN to turn scan play on.**

The light illuminates. The first 10 seconds of each track are played.

- When the scan mode is exited while scan play is on, "SCAN" appears on the basic display.
- **3. When you find the desired track, press SCAN to turn scan play off.**

The light goes off. The track will continue to play.

• If the scan mode is automatically canceled, select the scan mode again.

#### **Note:**

• After scanning of a "Memory Stick" is finished, normal playback of the tracks will begin again.

## **Selecting tracks from the track title list**

The track title list lets you see the list of track titles on a "Memory Stick" and select one of them for playback.

**1. Press FUNC and then press T.LIST to select the track title list mode.**

#### **2. Press NEXT to display the desired track title.**

Press NEXT until the desired track title appears.

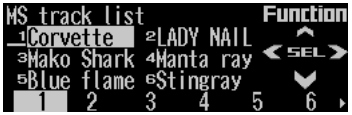

#### **3. Press the corresponding number button to select the desired track title.**

That selection will begin to play.

#### **Note:**

• You can also use  $\blacktriangleleft$ ,  $\blacktriangleright$  and  $\blacktriangle$  to select and play the desired track title.

### **Pausing "Memory Stick" playback**

Pause lets you temporarily stop playback of the "Memory Stick".

**1. Press FUNC and then press PAUSE to select the pause mode.**

#### **2. Press PAUSE to turn the pause on.**

The light illuminates. Play of the current track pauses.

- Press PAUSE again to turn the pause off.
- When the pause mode is exited while pause is on, "PAUSE" is displayed in the basic display.

#### **Note:**

• You can also turn pause on or off by pressing PAUSE in the following display.

> ATT NEWS PAUSE CLK [MENII »

### **Returning tracks to the music server**

Tracks transferred from the music server to the "Memory Stick" can be returned to the music server (check in).

- **1. Press FUNC and NEXT and then press CHKin to select the check in mode.**
- **2.** Press **∢** or **>** to select the desired track.
- **3.** Press ▲ to check in the selected track. The confirmation screen appears.
- **4. Press ▲ again.**

#### **Note:**

- By pressing ∞ on the confirmation screen, you can stop the check in procedure.
- You can not adjust the volume at the confirmation screen and during check in.

### **Erasing tracks from the "Memory Stick"**

Tracks may be erased from the "Memory Stick", either one track at a time or all at once.

• When erasing tracks recorded on the "Memory Stick" using the this product, the remaining number of tracks that can be checked out is not reset. (When resetting the check out times, check in on this product or on a PC before erasing tracks on this product.)

### **Erasing a track from the "Memory Stick"**

- **1. Press FUNC and NEXT and then press ERStrk to select the one-track erase mode.**
- **2. Press ◀ or ▶ to select the desired track.**
- **3. Press ▲ to erase the currently playing track from the "Memory Stick".**

The confirmation screen appears.

- **4. Press ◀ and then press ▲ to select "YES".**
	- $\bullet$  To prevent erasure of the track, press  $\blacktriangleright$ and  $\triangle$  and select "NO".

#### **Note:**

- If you erase all tracks, the function menu will be cancelled and "No audio" is displayed.
- You can not adjust the volume while "YES" is selected and during erasing.

### **Erasing all tracks from the "Memory Stick"**

- **1. Press FUNC and NEXT and then press ERSall to select the erase all tracks mode.**
- **2. Press ▲ to erase all tracks from the "Memory Stick".**

The confirmation screen appears.

**3. Press ◀ and then press ▲ to select "YES".**

When the tracks have been erased, the function menu is cancelled and "No audio" is displayed.

 $\bullet$  To prevent erasure of all tracks, press  $\blacktriangleright$ and  $\blacktriangle$  and select "NO".

#### **Note:**

• You can not adjust the volume while "YES" is selected and during erasing.

# *Multi-CD Player*

## **Display and indicators**

#### **FORM 1**

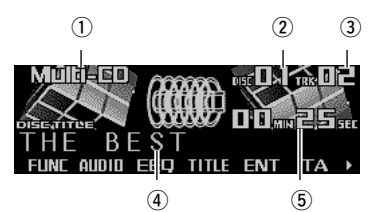

#### **FORM 2**

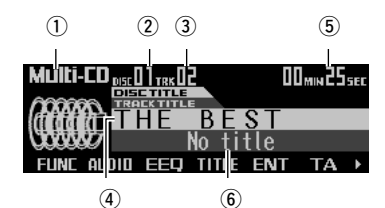

#### qSource name

- $(2)$ Disc number
- 3) Track number
- rDisc title
- (5) Play time
- **6**Track title

# **50-disc multi-CD player**

Only those functions described in this manual are supported for 50-disc multi-CD players.

# **Basic operation**

This product can control a multi-CD player, which is sold separately.

**1. Press SOURCE to select the multi-CD player.**

Press SOURCE until "Multi-CD" appears.

- **2. Press VOLUME to extend the VOLUME outward.**
	- When you press VOLUME, it extends outward so that it becomes easier to turn. To retract VOLUME, press it again.

#### **3. Turn VOLUME to adjust the volume.**

#### **4. Press** 5 **or** ∞ **to select a disc.**

A disc number for which there is no disc will be skipped.

• You can use the buttons  $1 - 6$  (or  $7 - 12$ ) to select a disc directly.

#### **5.** Press **4 or ►** to select a track.

Pressing  $\blacktriangleright$  skips to the start of the next track.

Pressing  $\blacktriangleleft$  once skips to the start of the current track. Pressing again will skip to the previous track.

 $\bullet$  If you press and hold  $\blacktriangleleft$  or  $\blacktriangleright$ , you can perform fast forward or reverse.

#### **Note:**

- When the multi-CD player is performing the preparatory operations, "Ready" is displayed.
- If the multi-CD player cannot operate properly, an error message such as "ERROR-12" is displayed. Refer to the multi-CD player owner's manual.
- If there are no discs in the multi-CD player magazine, "No disc" is displayed.

# **Selecting a disc directly**

You can use the buttons  $1 - 6$  (or  $7 - 12$ ) to select a disc directly.

**1. Press NEXT to display "1" – "6" (or "7" – "12").**

Press NEXT until "1" – "6" (or "7" – "12") appears.

**2. Press any of the buttons 1 – 6 (or 7 – 12) to select a disc located at 1 to 6 (or 7 to 12).**

#### **Note:**

• You cannot display "7" – "12" when a 6-disc multi-CD player is connected.

# **Switching and scrolling the title**

When playing a CD TEXT disc on a CD TEXT compatible multi-CD player, you can switch text display such as artist name and track title. With text longer than 32 letters, you can scroll to see the rest of the text.

- **1. Press TITLE to switch the title mode.**
- **2. Press the corresponding button to display the desired title.**

#### **FORM 1**

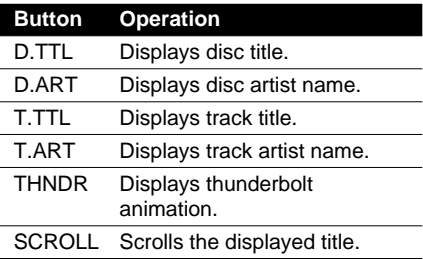

#### **FORM 2**

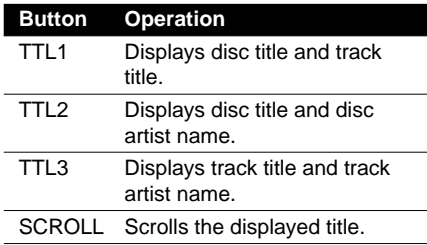

#### **Note:**

- If you do not operate the function within about eight seconds, the display is automatically returned.
- You cannot use  $\triangle$ / $\blacktriangledown$ / $\blacktriangle$  to select a disc or track in title mode.
- When you select the display form 2, the titles are displayed up to 24 letters long.
- A CD TEXT disc is a CD featuring recorded text information such as disc title, artist name and track title.
- If certain text information is not recorded on a CD TEXT disc, "No ~" (e.g., "No title") is displayed.
- If you have not input disc titles, "No title" is displayed.

## **Multi-CD player function menu**

The multi-CD player function menu has the following functions:

RPT RDM SCAN T.LIST D.LIST PAUSE >

#### TTI in **COMP ITSP ITSM**

#### **Note:**

- If you do not operate the function within about 30 seconds, the display is automatically returned. (When you select the disc title input mode (TTLin) or ITS memory mode (ITS.M), the display is not returned automatically.)
- "T.LIST" is displayed only when playing a CD TEXT disc on a CD TEXT compatible multi-CD player.

## **Repeating play**

There are three repeat play ranges for the multi-CD player: one-track repeat, disc repeat and multi-CD player repeat.

**1. Press FUNC to select the repeat mode.**

#### **2. Press RPT to select the repeat range.**

Press RPT repeatedly to switch between the following repeat ranges:

Magazine repeat (multi-CD player repeat)

- $\rightarrow$  Track repeat (one-track repeat)
- $\rightarrow$  Disc repeat (disc repeat)
- When the repeat mode is exited, either "T.RPT" or "D.RPT" may appear on the basic display.
	- "T.RPT" appears while the one-track repeat is selected.
	- "D.RPT" appears while the disc repeat is selected.

- If you select other discs during repeat play, the repeat range changes to multi-CD player repeat.
- If you perform track search or fast forward/reverse during one-track repeat, the repeat range changes to disc repeat.

# **Playing tracks in random order**

Random play lets you play back tracks in random order within the repeat range: multi-CD player repeat and disc repeat.

#### **1. Select the repeat range.**

Refer to "Repeating play" on page 48.

**2. Press FUNC and then press RDM to select the random mode.**

#### **3. Press RDM to turn random play on.**

The light illuminates. Tracks will play in random order within the selected repeat range. • Press RDM again to turn random play off.

• When the random mode is exited while random play is on, "RDM" appears on the basic display.

#### **Note:**

• If you turn random play on during one-track repeat, the repeat range changes to disc repeat.

# **Scanning CDs and tracks**

When you select disc repeat, scan play lets you hear the first 10 seconds of each track on the selected CD. When you select multi-CD player repeat, scan play lets you hear the first 10 seconds of the first track on each CD.

#### **1. Select the repeat range.**

Refer to "Repeating play" on page 48.

**2. Press FUNC and then press SCAN to select the scan mode.**

#### **3. Press SCAN to turn scan play on.**

The light illuminates. The first 10 seconds of each track of the current disc (or the first track of each disc) are played.

• When the scan mode is exited while scan play is on, "SCAN" appears on the basic display.

#### **4. When you find the desired track (or disc), press SCAN to turn scan play off.**

The light goes off. The track (or disc) will continue to play.

• If the scan mode is automatically canceled, select the scan mode again.

#### **Note:**

- After track or disc scanning is finished, normal playback of the tracks will begin again.
- If you turn scan play on during one-track repeat, the repeat range changes to disc repeat.

### **Selecting tracks from the track title list**

The track title list lets you see the list of track titles on a CD TEXT disc and select one of them for playback.

- **1. Press FUNC and then press T.LIST to select the track title list mode.**
- **2. Press NEXT to display the desired track title.**

Press NEXT until the desired track title appears.

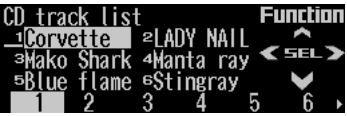

**3. Press the corresponding number button to select the desired track title.**

That selection will begin to play.

- You can also use  $\blacktriangleleft$ ,  $\blacktriangleright$  and  $\blacktriangle$  to select and play the desired track title.
- Only when playing a CD TEXT disc on a CD TEXT compatible multi-CD player, you can switch to this mode.

## **Selecting discs from the disc title list**

The disc title list lets you see the list of disc titles and select one of them for playback. Displayed disc titles are those which have been entered into the multi-CD player or recorded on a CD TEXT disc.

- **1. Press FUNC and then press D.LIST to select the disc title list mode.**
- **2. Press NEXT to switch between "1" "6" and "7" – "12".**

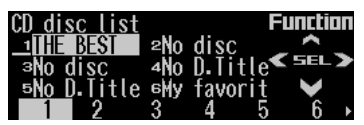

**3. Press any of the buttons 1 – 6 (or 7 – 12) to select the desired disc title.**

That selection will begin to play.

#### **Note:**

- You can also use  $\blacktriangleleft$ ,  $\blacktriangleright$  and  $\blacktriangle$  to select and play the desired disc title.
- "No D.Title" is displayed for a disc whose title has not been input.
- "No disc" is displayed next to the disc number when no disc is set in the magazine.
- You cannot display "7" "12" when a 6-disc multi-CD player is connected.

# **Pausing CD playback**

Pause lets you temporarily stop playback of the CD.

**1. Press FUNC and then press PAUSE to select the pause mode.**

#### **2. Press PAUSE to turn pause on.**

The light illuminates. Play of the current track pauses.

- Press PAUSE again to turn pause off.
- When the pause mode is exited while pause is on, "PAUSE" is displayed in the basic display.

#### **Note:**

• You can also turn pause on or off by pressing PAUSE in the following display.

> ATT NFW5 PAUSE CLK C.MENU >

## **Entering disc titles**

Disc title input lets you input up to 100 CD titles up to 10 letters long (with ITS memory) into the multi-CD player. If you input a CD title, the entered title is displayed.

- **1. Press ▲ or**  $\blacktriangledown$  **to play a disc you want to enter the title.**
- **2. Press FUNC and NEXT and then press TTLin to select the disc title input mode.**
- **3. Press ABC to switch the character mode.**

Press ABC repeatedly to switch between the following modes:

Alphabet (upper case), numbers and symbols  $\rightarrow$  Alphabet (lower case)  $\rightarrow$  European letters, such as those with accents (e.g. á, à, ä, ç)

• Press 012 to switch to the numbers and symbols mode.

**4. Press** 5 **or** ∞ **to select letters, numbers and symbols.**

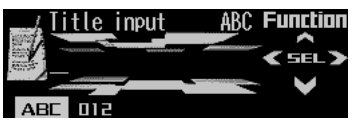

• To insert a space, select the flashing cursor "\_".

**Continued overleaf.**

## *Multi-CD Player*

- **5.** Press ► to move the cursor to the next **character position.**
	- $\bullet$  Press  $\blacktriangleleft$  to move backwards in the display.
- **6.** Press ► to move the cursor to the last **position and then press**  $\triangleright$  **one more time after entering the title.**
- **7. Press BAND to cancel the disc title input mode.**

#### **Note:**

- When playing a CD TEXT disc on a CD TEXT compatible multi-CD player, if you switch to this mode, "No title input" is displayed and you cannot input the title.
- Titles remain in memory even after the disc has been removed from the magazine, and are recalled when the disc is reinserted.
- After the titles for 100 discs have been entered, the data for a new disc will overwrite the oldest one.

## **Using compression and dynamic bass emphasis**

Using the COMP (compression) and DBE (dynamic bass emphasis) functions enables multi-CD player sound quality adjustment. Each of the functions enables two-step adjustment. The COMP function adjusts imbalances between loud and subdued sounds at higher volumes.

DBE boosts bass levels to give a fuller sound.

- **1. Press FUNC and NEXT and then press COMP to select the compression and dynamic bass emphasis mode.**
- **2. Press COMP to select the desired setting.**

Press COMP repeatedly to switch between the following settings: COMP OFF  $\rightarrow$  COMP 1  $\rightarrow$  COMP 2

- $\rightarrow$  COMP OFF  $\rightarrow$  DBE 1  $\rightarrow$  DBE 2
- When this mode is exited except for "COMP OFF" is selected, "COMP" appears on the basic display.

#### **Note:**

• If the multi-CD player does not support these functions, "No COMP" is displayed when you attempt to select it.

## **Using ITS memory**

The ITS (instant track selection) lets you make a program of favorite tracks from those in the multi-CD player magazine. After you have added your favorite tracks to the ITS memory, you can turn on ITS play and play just those selections.

### **Programming tracks in ITS memory**

You can use ITS to enter and play back up to 99 tracks per disc for up to 100 discs (with the disc title). (With multi-CD players released before the CDX-P1250 and CDX-P650, the maximum number of programmable tracks is 24.)

- **1. Press ▲ or**  $\blacktriangledown$  **to play the CD you want to program.**
- **2. Press FUNC and NEXT and then press ITS.M to select the ITS memory mode.**
- **3.** Press ◀ or ► to select the desired track.
- **4. Press MEMO to store the currently playing track in the ITS memory.**

"Memory complete" is displayed briefly and the currently playing track is added to ITS memory.

#### **5. Press BAND to cancel the ITS memory mode.**

- $\bullet$  In this mode, you can also use  $\blacktriangle$  to store the currently playing track in the ITS memory.
- After 100 discs have been programmed, the data for a new disc will overwrite the oldest one.

### **Playback from ITS memory**

ITS play lets you listen to the tracks that you have entered into ITS memory. When you turn on ITS play, tracks from ITS memory in the multi-CD player will begin to play.

#### **1. Select the repeat range.**

Refer to "Repeating play" on page 48.

#### **2. Press FUNC and NEXT and then press ITS.P to select the ITS play mode.**

#### **3. Press ITS.P to turn ITS play on.**

The light illuminates. Playback begins of those tracks from ITS memory within the selected repeat range: multi-CD player repeat or disc repeat.

- Press ITS.P again to turn ITS play off.
- When the ITS play mode is exited while ITS play is on, "ITS" appears on the basic display.

#### **Note:**

• If no track in the current play range is programmed for ITS play, "ITS empty" is displayed.

### **Erasing a track from ITS memory**

When you want to erase a track from ITS memory, you can do so when ITS play is on.

**1. Turn ITS play on while playing a CD from which you want to erase a track program from ITS memory.**

Refer to "Playback from ITS memory" on this page.

- **2. Press FUNC and NEXT and then press ITS.M to select the ITS memory mode.**
- **3.** Press ◀ or ▶ to select the desired track.

#### **4. Press CLEAR to erase the currently playing track from ITS memory.**

The currently playing track is erased from ITS memory and playback of the next track from ITS memory begins. If there are no tracks from ITS memory in the current play range, "ITS empty" is displayed and normal play resumes.

#### **5. Press BAND to cancel the ITS memory mode.**

#### **Note:**

• In this mode, you can also use ∞ to erase the currently playing track from ITS memory.

### **Erasing a CD from ITS memory**

When you want to erase all tracks of a CD from ITS memory, you can do so when ITS play is off.

#### **1. Press ▲ or ▼ to select the CD you want to erase from ITS memory.**

If ITS play is on, turn ITS play off. Refer to "Playback from ITS memory" on this page.

- **2. Press FUNC and NEXT and then press ITS.M to select the ITS memory mode.**
- **3. Press CLEAR to erase all tracks on the currently playing CD from ITS memory.**

"Memory deleted" is displayed briefly and all tracks on the currently playing CD are erased from ITS memory.

#### **4. Press BAND to cancel the ITS memory mode.**

#### **Note:**

• In this mode, you can also use ∞ to erase all tracks on the currently playing CD from ITS memory.

## *DAB Tuner*

**The following explains how to use this product to control a DAB tuner, which is sold separately. For details of DAB tuner-specific operation/features, see your DAB tuner's manual.**

- This product does not have the language filter function.
- With this product, you can operate three additional functions: available service list, available PTY search, storing and recalling dynamic label.

# **Display and indicators**

#### **FORM 1**

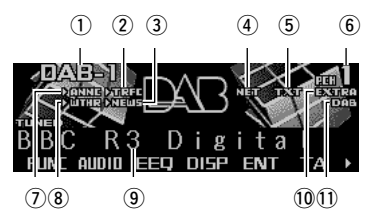

#### **FORM 2**

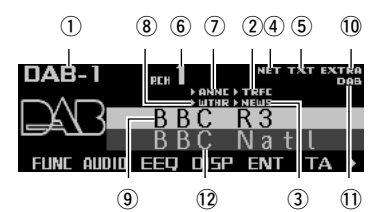

qBand

- 2TRFC indicator
- 3 NEWS indicator
- (4) NET indicator
- (5) TXT indicator
- $\circ$ Preset number
- (7) ANNC indicator
- iWTHR indicator oService label
- !0EXTRA indicator
- !1DAB indicator
- 
- 12 Service component label

**Indications that light when function is switched on**

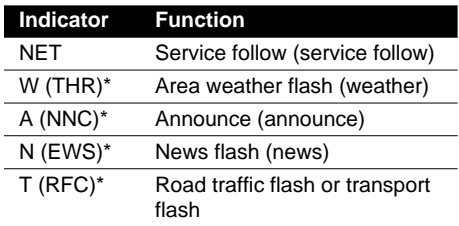

\* If the set announcement support is received, the letters in parentheses light.

#### **DAB status indications**

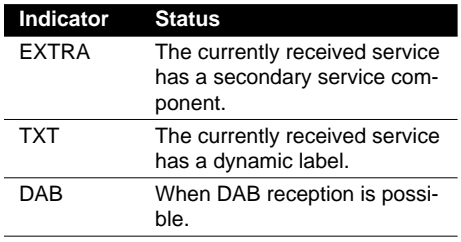

# **Basic operation**

- **1. Press SOURCE to select the DAB tuner.** Press SOURCE until "DAB Tuner" appears.
- **2. Press VOLUME to extend the VOLUME outward.**
	- When you press VOLUME it extends outward so that it becomes easier to turn. To retract VOLUME, press it again.
- **3. Turn VOLUME to adjust the volume.**
- **4. Press** 2 **or** 3 **to select a service.**
- **5. Press and hold ◀ or ▶ for one second and release to select an ensemble.**

# **Storing and recalling services**

### **Storing services**

- **1. Press NEXT to display "1" "6".** Press NEXT until "1" – "6" appears.
- **2. When you find a service that you want to store in memory, press and hold any of the buttons 1 – 6 until the preset number stops flashing.**

The service is stored in memory under the selected button.

### **Recalling services**

**1. Press NEXT to display "1" – "6".**

Press NEXT until "1" – "6" appears.

**2. Press any of the buttons 1 – 6 to recall the service preset under that button.**

#### **Note:**

• You can also use ▲ or ▼ to recall services memorized under the buttons  $1 - 6$ .

# **Changing band**

**• Press BAND to select the desired band.** Press BAND repeatedly to switch between the following bands: DAB 1  $\rightarrow$  DAB 2  $\rightarrow$  DAB 3

# **Switching the display**

**• Press DISP to select the desired display.** Press DISP repeatedly to switch between

the following displays:

#### **FORM 1**

SERVICE (service label) → COMPONENT (service component label)  $\rightarrow$  D.TEXT (dynamic label segment head line)  $\rightarrow$ ENSEMBLE (ensemble label)  $\rightarrow$  PTY (PTY label)

#### **FORM 2**

SERVICE (service label) and COMPO-NENT (service component label)  $\rightarrow$ D.TEXT (dynamic label segment head line)  $\rightarrow$  SERVICE (service label) and ENSEM-BLE (ensemble label)  $\rightarrow$  SERVICE (service label) and PTY (PTY label)

#### **Note:**

• With a service component that has no service component label or dynamic label, the display is blank when you switch to service component label and dynamic label.

## **Switching the road traffic flash and transport flash on or off**

- **Press TA to turn the road traffic flash and transport flash on.**
	- The ">TRFC" or "T" indicator lights.
	- Press TA again to turn the road traffic flash and transport flash off.

### **Canceling road traffic flash and transport flash interruptions part way through**

**• To cancel a road traffic flash or transport flash interruption and return to the original source, press the TA during an announcement interruption.** 

### *DAB Tuner*

## **Dynamic label function**

### **Displaying dynamic labels**

**1. Press NEXT to display "D.TEXT".**

Press NEXT until "D.TEXT" appears.

- **2. Press D.TEXT to switch to the dynamic label mode.**
- **3. Press** 2 **or** 3 **to recall the three latest dynamic label broadcasts from the tuner's memory.**

Pressing  $\blacktriangleleft$  or  $\blacktriangleright$  switches between the four dynamic label data displays.

#### **Note:**

- Press BAND to cancel the dynamic label mode.
- When no dynamic label is currently being received, "No text" is displayed.
- If there is no dynamic label data stored in the tuner,  $\blacktriangleleft$  do not operate.
- If you do not operate the function within about 60 seconds, the display is automatically returned.

### **Storing a dynamic label**

You can store data from up to six dynamic label transmissions under the buttons MEMO1 – MEMO6.

**1. Select the dynamic label you want to store in memory.**

Refer to "Displaying dynamic label" on this page.

**2. Press and hold any of the buttons MEMO1 – MEMO6 until "DAB memo" appears to store the desired dynamic label.**

The dynamic label is stored in memory under the selected button.

### **Recalling a dynamic label**

- **1. Press NEXT to display "D.TEXT".** Press NEXT until "D.TEXT" appears.
- **2. Press D.TEXT to switch to the dynamic label mode**
- **3. Press any of the buttons MEMO1 – MEMO6 to recall the dynamic label preset under that button.**

## **DAB tuner function menu**

The DAB tuner function menu has the following functions:

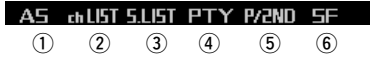

#### $\circ$  **AS** (announcement support)

For operation of the announcement support, refer to "Setting the announcement support interruption" on page 56.

#### w **chLIST (preset service list)**

For operation of the preset service list, refer to "Selecting services from the preset service list" on page 56.

#### e **S.LIST (available service list)**

For operation of the available service list, refer to "Selecting services from the available service list" on page 56.

#### r **PTY (available PTY search)**

For operation of the available PTY search, refer to "Searching the available PTY" on page 56.

#### **(5) P/2ND (primary/secondary)**

Press P/2ND repeatedly to switch to the next service component.

### **(6) SF (service follow)**

Press SF repeatedly to turn SF on or off.

#### **Note:**

• If you do not operate the function within about 30 seconds, the display is automatically returned.

## **Setting the announcement support interruption**

- **1. Press FUNC and then press AS to select the announcement support mode.**
- **2. Press the corresponding button to turn the desired announcement support on.**

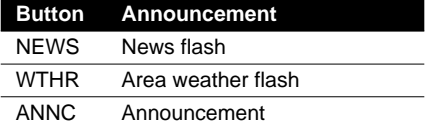

#### **Note:**

• You can also use  $\blacktriangleleft$ ,  $\blacktriangleright$  and  $\blacktriangle$  to select and turn on the desired announcement.

## **Selecting services from the preset service list**

- **1. Press FUNC and then press chLIST to select the preset service list mode.**
- **2. Press any of the buttons 1 6 to recall the desired service.**

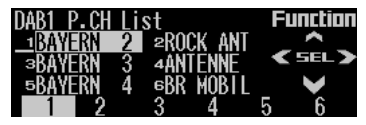

#### **Note:**

• You can also use  $\blacktriangleleft$ ,  $\blacktriangleright$  and  $\blacktriangle$  to select and recall the desired service.

## **Selecting services from the available service list**

The available service list lets you see the list of available services and select one of them to receive, if the currently received ensemble has multiple services.

- **1. Press FUNC and then press S.LIST to select the available service list mode.**
- **2.** Press ◀ or ► to select the desired ser**vice.**

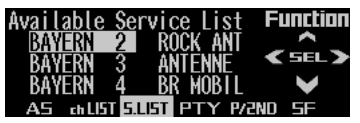

**3.** Press ▲ to receive the selected service.

## **Searching the available PTY**

Available PTY search lets you see the list of available PTYs that is in the current ensemble and select one of them to receive.

- Available PTY search function is different from PTY search function. With this product, you can operate only the available PTY search.
- **1. Press FUNC and then press PTY to select the available PTY search mode.**
- **2. Press ◀ or ▶ to select the desired PTY.**

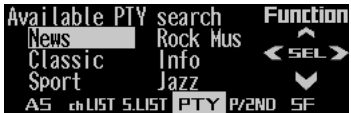

#### **3. Press A to start the PTY search.**

DAB receives the desired PTY service.

- The PTY method displayed is narrow. The wide method cannot be selected when using DAB as the source. (Refer to page 21.)
- If there is no available PTY in the current ensemble, you cannot switch to the available PTY search mode.
- If no service broadcasting the selected programming type is found, "Not found" is displayed briefly, and the DAB tuner returns to the previous service.

# **Tuner**

**The following explains how to use this product to control a TV tuner, which is sold separately. For details of TV tuner-specific operation/features, see your TV tuner's manual.**

• With this product, you can operate preset channel list as one additional function.

# **Display and indicators**

#### **FORM 1**

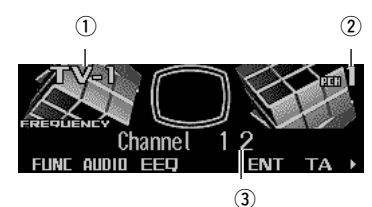

#### **FORM 2**

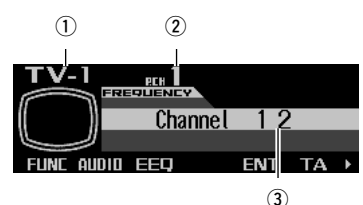

1) Band  $(2)$ Preset number 3Channel

# **Basic operation**

- **1. Press SOURCE to select the TV tuner.** Press SOURCE until "Television" appears.
- **2. Press VOLUME to extend the VOLUME outward.**
	- When you press VOLUME, it extends forward so that it becomes easier to turn. To retract VOLUME, press it again.
- **3. Turn VOLUME to adjust the volume.**
- **4.** Press ◀ or ► to tune in to a station.
	- $\bullet$  If you press and hold  $\blacktriangleleft$  or  $\blacktriangleright$  for about one second and then release, you can perform seek tuning.

### **Storing and recalling broadcast stations**

If you press any of the buttons  $1 - 6$  (or  $7 - 12$ ), you can easily store up to 12 broadcast stations for later recall.

### **Storing broadcast stations**

**1. Press NEXT to display "1" – "6" (or "7" – "12").**

Press NEXT until "1" – "6" (or "7" – "12") appears.

**2. When you find a station that you want to store in memory, press and hold any of** the buttons  $1 - 6$  (or  $7 - 12$ ) until the pre**set number stops flashing.**

The station is stored in memory under the selected button.

- Up to 12 stations can be memorized in one band.
- This product allows you to store and recall directly using preset channels 7 –12.

### **Recalling broadcast stations**

**1. Press NEXT to display "1" – "6" (or "7" – "12".**

Press NEXT until "1" – "6" (or "7" – "12") appears.

**2. Press any of the buttons 1 – 6 (or 7 – 12) to recall the station preset under that button.**

#### **Note:**

• You can also use A or  $\blacktriangledown$  to recall broadcast stations memorized under the buttons 1 – 12.

# **Changing band**

**• Press BAND to select the desired band.**

Press BAND repeatedly to switch between the following bands: TV 1  $\rightarrow$  TV 2

## **TV tuner function menu**

The TV tuner function menu has the following functions:

#### **RSSM rb1IST**

 $(1)$   $(2)$ 

q **BSSM (best stations sequential memory)**

Press BSSM repeatedly to turn BSSM on or off.

When finished, the display switches to the preset channel list mode.

#### w **chLIST (preset channel list)**

For operation of the preset channel list, refer to "Selecting channels from the preset channel list" on this page.

#### **Note:**

• If you do not operate the function within about 30 seconds, the display is automatically returned.

## **Selecting channels from the preset channel list**

The preset channel list lets you see the list of preset channels and select one of them to receive.

- **1. Press FUNC and then press chLIST to select the preset channel list mode.**
- **2. Press NEXT to switch between "1" "6" and "7" – "12".**

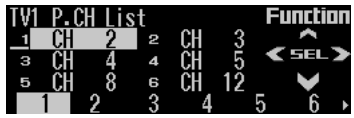

**3. Press any of the buttons 1 – 6 (7 – 12) to recall the desired channel.**

#### **Note:**

• You can also use  $\blacktriangleleft$ ,  $\blacktriangleright$  and  $\blacktriangle$  to select and recall the desired channel.

# **Adjusting the audio easily**

The following functions let you easily adjust your audio system to match the car interior acoustic characteristics which vary depending on the type of car.

- Recalling equalizer curves (EEQ)
- Using position selector (POSI)
- Using time alignment (T.AL1)
- Adjusting equalizer curves (EQ1)

# **Adjusting the audio finely**

By carrying out the following settings/adjustments in order, you can create a finely-tuned sound field effortlessly.

- Using position selector (POSI)
- Using time alignment (T.AL1)
- Adjusting time alignment (T.AL2)
- Using subwoofer output (SW1)
- Adjusting subwoofer settings (SW2)
- Setting the high pass filter for front speakers (HPF F)
- Setting the high pass filter for rear speakers (HPF R)
- Using balance adjustment (F/B)
- Creating the auto-equalizer curve (A.EQ)
- Recalling equalizer curves (EEQ)
- Adjusting equalizer curves (EQ1)
- Adjusting 13-band graphic equalizer (EQ2)

# **Extra functions**

These functions are helpful in adjusting the sound to suit your system or your personal preferences.

- Using loudness (LOUD)
- Using sound field control, octaver and BBE sound (SFC)
- Using automatic sound levelizer (ASL)
- Adjusting source levels (SLA)
- Switching the digital attenuator (D.ATT)

## **Recalling equalizer curves**

The graphic equalizer lets you adjust equalization to match the car interior acoustic characteristics as desired. There are seven stored equalizer curves which you can easily recall at any time.

- **1. Press EEQ to switch to the easy equalizer mode.**
- **2. Press NEXT to switch between "CSTM2" and the other selections (curves).**
- **3. Press the corresponding button to select the desired equalizer curve.**

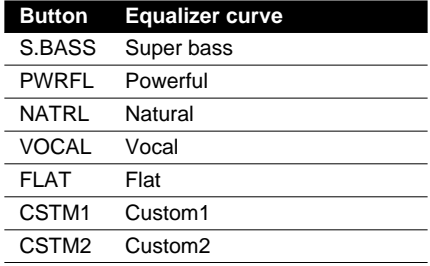

- "CUSTOM1" and "CUSTOM2" are adjusted equalizer curves that you can create for yourself. (Refer to "Adjusting 13-band graphic equalizer" on page 61.)
- When "FLAT" is selected the equalizer makes no supplement or correction to the sound. This is useful for checking the effect of the equalizer curves by switching alternatively between "FLAT" and a set equalizer curve.

- You can also use  $\blacktriangleleft$  and  $\blacktriangleright$  to select the desired equalizer curve.
- If you do not operate the function within about eight seconds, the display is automatically returned.

# **Audio menu**

The audio menu has the following functions:

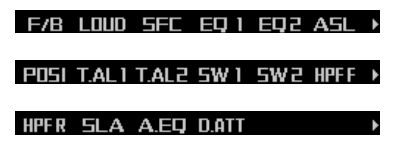

#### **Note:**

- If you do not operate the function within about 30 seconds, the display is automatically returned. (When you select the 13-band graphic equalizer mode (EQ2) or the time alignment adjustment mode (T.AL2), the display is not returned automatically.)
- "T.AL2" is displayed only when you select "FL" or "FR" in the position selector mode (POSI).
- "SW2" is displayed only when the subwoofer output is on in the subwoofer output mode (SW1).
- "SLA" is not displayed when you select FM tuner as the source.
- "A.EQ" is displayed after the auto-equalizer curve has been set.

# **Using balance adjustment**

You can select a fader/balance setting that provides an ideal listening environment in all occupied seats.

- **1. Press AUDIO to select the fader/balance mode.**
- **2. Press ▲ or ▼ to adjust front/rear speaker balance.**

Each press of  $\blacktriangle$  or  $\nabla$  moves the front/rear speaker balance towards the front or the rear.

- "FADER F25" "FADER R25" is displayed as the front/rear speaker balance moves from front to rear.
- "FADER FR00" is the proper setting when only two speakers are used.

#### **3. Press ◀ or ▶ to adjust left/right speaker balance.**

Each press of  $\blacktriangleleft$  or  $\blacktriangleright$  moves the left/right speaker balance towards the left or the right.

• "BALANCE L25" – "BALANCE R25" is displayed as the left/right speaker balance moves from left to right.

# **Using loudness**

Loudness compensates for deficiencies in the low- and high-sound ranges at low volume.

- **1. Press AUDIO and then press LOUD to select the loudness mode.**
- **2. Press LOUD to turn the loudness on.**

"LOUDNESS ON" appears in the display.

• Press LOUD again to turn loudness off.

## **Using sound field control,** octaver and BBE® sound

SFC (sound field control) incorporates four programs reproducing the typical sound field of a studio, club, concert hall or dome. This function makes it possible to reproduce the realistic sound field of the four programs in your car. Octaver makes the bass sound louder. Playback very close to the original sound can be obtained by correction with a combination of phase compensation and high-range boost for the delay of the high-frequency components and the amplitude deviation occurring during playback. This function makes it possible to reproduce the dynamic sound field as if you are listening to a live performance.

#### **Note:**

• Manufactured under license from BBE Sound, Inc. The mark BBE is a trademark of BBE Sound, Inc.

### **Recalling sound field programs**

- **1. Press AUDIO and then press SFC to select the sound field control mode.**
- **2. Press the corresponding button to select the desired sound field program.**

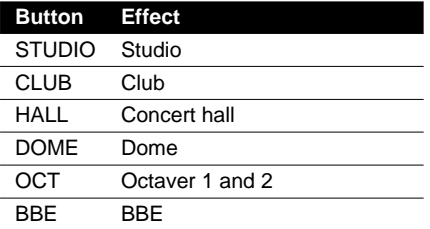

• Press the same button again to cancel the selected sound field program.

### **Switching the octaver setting**

You can switch the octaver setting. "OCTAVER2" has a stronger effect "OCTAVER1".

- **1. Press AUDIO and SFC and then press OCT to select octaver.**
- **2.** Press **▲** or ▼ to switch the octaver set**ting.**

Each press of  $\blacktriangle$  or  $\blacktriangledown$  switches the octaver setting between 1 and 2.

### **Adjusting BBE sound level**

For BBE sound processing technology, you can adiust the level of BBE.

- **1. Press AUDIO and SFC and then press BBE to select BBE.**
- **2. Press ▲ or ▼ to adjust the level of BBE.** Each press of  $\blacktriangle$  or  $\blacktriangledown$  increases or decreases the level of BBE.
	- "+4" "–4" is displayed as the level is increased or decreased.

## **Adjusting equalizer curves**

The factory supplied equalizer curves, with the exception of "FLAT", can be adjusted to a fine degree (nuance control).

- **1. Press AUDIO and then press EQ1 to select the graphic equalizer mode.**
- **2. Press ▲ or**  $\blacktriangledown$  **to adjust the equalizer curve.**

Each press of  $\blacktriangle$  or  $\blacktriangledown$  increases or decreases the equalizer curve respectively.

• "+6" – "–6" is displayed as the equalizer curve is increased or decreased.

#### **Note:**

- The actual range of the adjustment differs depending on which equalizer curve is selected.
- The equalizer curve with all frequencies set to 0 cannot be adjusted.
- You can use  $\blacktriangleleft$  and  $\blacktriangleright$  to select the desired equalizer curve.

### **Adjusting 13-band graphic equalizer**

For "CUSTOM1" and "CUSTOM2" equalizer curves, you can adjust the level of each band.

- A separate "CUSTOM1" curve can be created for each source. (The built-in CD (MP3) and the multi-CD players are set to the same equalizer adjustment setting automatically.) If you make adjustments when a curve other than "CUSTOM2" is selected, the equalizer curve settings will be memorized in "CUS-TOM1".
- A "CUSTOM2" curve can be created common to all sources. If you make adjustments when the "CUSTOM2" curve is selected, the "CUS-TOM2" curve will be updated.

**1. Recall the equalizer curve you want to adjust.**

Refer to "Recalling equalizer curves" on page 59.

- **2. Press AUDIO and then press EQ2 to select the 13-band graphic equalizer mode.**
- **3.** Press ◀ or ► to select the equalizer band **to be adjusted.**

Each press of  $\blacktriangleleft$  or  $\blacktriangleright$  selects equalizer bands in the following order:  $50 \leftrightarrow 80 \leftrightarrow 125 \leftrightarrow 200 \leftrightarrow 315 \leftrightarrow 500$  $\leftrightarrow$  800  $\leftrightarrow$  1.25k  $\leftrightarrow$  2k  $\leftrightarrow$  3.15k  $\leftrightarrow$  5k  $\leftrightarrow$  8k  $\leftrightarrow$  12.5k (Hz)

**4. Press ▲ or**  $\blacktriangledown$  **to adjust the level of the equalizer band.**

Each press of  $\blacktriangle$  or  $\nabla$  increases or decreases the level of the equalizer band.

- $•$  "+6" "–6" is displayed as the level is increased or decreased.
- You can then select another band and adiust the level.

# **Using automatic sound levelizer**

During driving, noise in the car changes according to the driving speed and road conditions. The automatic sound levelizer (ASL) monitors such varying noise and automatically increases the volume level, if the noise becomes greater. The sensitivity (variation of volume level to noise level) of ASL can be set to one of five levels.

- **1. Press AUDIO and then press ASL to select the automatic sound levelizer mode.**
- **2. Press ASL to set the automatic sound levelizer sensitivity.**

Press ASL repeatedly to switch between the following settings:

 $OFF (off) \rightarrow Low (low) \rightarrow Mid-Low (mid-low)$ 

- $\rightarrow$  Mid (mid)  $\rightarrow$  Mid-High (mid-high)
- $\rightarrow$  High (high)
- When the ASL mode is exited except for "OFF" is selected, "ASL" appears on the basic display.

## **Using position selector**

One way to assure a more natural sound is to clearly position the stereo image, putting you right in the center of the sound field. The position selector function lets you automati-

cally adjust the speakers' output levels and inserts a delay time to match the number and position of occupied seats.

The result is a natural sound regardless of where you are seated.

- **1. Press AUDIO and NEXT and then press POSI to select the position selector mode.**
- **2. Press the corresponding button to select a listening position.**

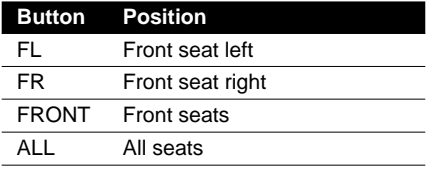

• Press the same button again to cancel the selected listening position.

#### **Note:**

• You can also use  $\blacktriangle$ ,  $\nabla$ ,  $\blacktriangleleft$  or  $\blacktriangleright$  to select the listening position.

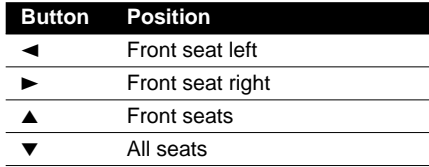

# **Using time alignment**

The time alignment lets you adjust the distance between each speaker and the listening position to match the type of car. There are five types of car stored which you can easily recall at any time.

- **1. Press AUDIO and NEXT and then press T.AL1 to select the time alignment mode.**
- **2. Press the corresponding button to select the type of car.**

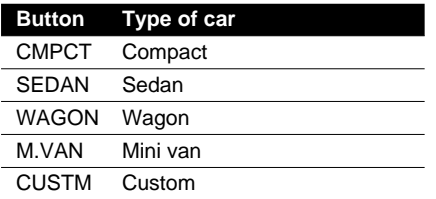

• "Custom" is an adjusted time alignment that you can create for yourself.

### **Adjusting time alignment**

For "Custom" time alignment, you can adjust the distance between each speaker and the selected position.

- **1. Press AUDIO and NEXT and then press T.AL2 to select the time alignment adjustment mode.**
- **2. Press the corresponding button to select a unit of distance.**

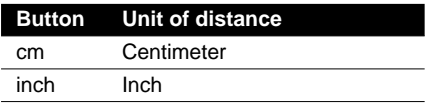

**3.** Press ◀ or ► to select the speaker to be **adjusted.**

Each press of  $\blacktriangleleft$  or  $\blacktriangleright$  selects speakers in the following order: Front Left (front left)  $\leftrightarrow$  Front Right (front

right)  $\leftrightarrow$  Rear Right (rear right)  $\leftrightarrow$  Rear Left (rear left)  $\leftrightarrow$  Sub. W (subwoofer)

• You cannot select "SUB.W" when the subwoofer output is off.

**4. Press** 5 **or** ∞ **to adjust the distance between the selected speaker and the listening position.**

Each press of ▲ or ▼ increases or decreases the distance.

- "400.0cm" "0.0cm" is displayed as the distance is increased or decreased, if you have selected centimeters (cm).
- "160inch" "0inch" is displayed as the distance is increased or decreased, if you have selected inches.
- You can adjust the distance for the other speakers in the same way.

#### **Note:**

• "T.AL2" is not displayed when neither "FL" or "FR" is selected in the position selector mode (POSI). If "FL" or "FR" is not selected, "T.AL2" is inactive.

## **Using subwoofer output**

This product is equipped with a subwoofer output which can be switched on or off. When a subwoofer is connected to this product, turn the subwoofer output on.

The subwoofer output phase can be switched between normal and reverse.

- **1. Press AUDIO and NEXT and then press SW1 to select the subwoofer output mode.**
- **2. Press SW1 to turn the subwoofer output on.**

"SUB. W ON" appears in the display.

• Press SW1 again to turn subwoofer output off.

#### **3. Press ◀ or ▶ to select the subwoofer output phase.**

Press  $\blacktriangleleft$  to select reverse phase. Press  $\blacktriangleright$  to select normal phase.

### **Adjusting subwoofer settings**

When the subwoofer output is on, you can adjust the cut-off frequency and the output level of the subwoofer.

- **1. Press AUDIO and NEXT and then press SW2 to select the subwoofer setting mode.**
- 2. Press **◀ or ▶ to select the cut-off frequency.**

Each press of  $\blacktriangleleft$  or  $\blacktriangleright$  selects cut-off frequencies in the following order:  $50 \leftrightarrow 63 \leftrightarrow 80 \leftrightarrow 100 \leftrightarrow 125$  (Hz)

**3. Press ▲ or ▼ to adjust the output level of the subwoofer.**

Each press of  $\blacktriangle$  or  $\blacktriangledown$  increases or decreases the level of the subwoofer.

• "+6" – "–24" is displayed as the level is increased or decreased.

#### **Note:**

• "SW2" is not displayed when the subwoofer output is off in the subwoofer output mode (SW1). In this case, this mode is inactive.

## **Using the high pass filter**

When the subwoofer is connected and you do not want low sound to play from the front or rear speakers, turn the high pass filter on. Only frequencies higher than those in the selected range will be output from the front or rear speakers.

### **Setting the high pass filter for front speakers**

- **1. Press AUDIO and NEXT and then press HPF F to select the high pass filter mode.**
- **2. Press HPF F to turn the high pass filter on.**

"HPF ON" appears in the display.

• Press HPF F again to turn the high pass filter off.

#### **3. Press ◀ or ▶ to select a high pass filter range.**

Each press of  $\blacktriangleleft$  or  $\blacktriangleright$  selects frequencies in the following order:  $50 \leftrightarrow 63 \leftrightarrow 80 \leftrightarrow 100 \leftrightarrow 125$  (Hz)

### **Setting the high pass filter for rear speakers**

- **1. Press AUDIO and then press NEXT twice.**
- **2. Press HPF R to select the high pass filter mode.**
- **3. Press HPF R to turn the high pass filter on.**

"HPF ON" appears in the display.

• Press HPF R again to turn the high pass filter off.

#### **4. Press ◀ or ▶ to select a high pass filter range.**

Each press of  $\blacktriangleleft$  or  $\blacktriangleright$  selects frequencies in the following order:

 $50 \leftrightarrow 63 \leftrightarrow 80 \leftrightarrow 100 \leftrightarrow 125$  (Hz)

# **Adjusting source levels**

SLA (source level adjustment) lets you adjust the volume level of each source to prevent radical changes in volume when switching between sources.

- Settings are based on the FM tuner volume level, which remains unchanged.
- **1. Compare the FM tuner volume level with the level of the source you want to adjust (e.g., built-in CD player).**
- **2. Press AUDIO and then press NEXT twice.**
- **3. Press SLA to select the SLA mode.**
- **4.** Press **▲ or ▼ to adjust the source volume.**

Each press of  $\blacktriangle$  or  $\nabla$  increases or decreases the source volume.

• "+4" – "–4" is displayed as the source volume is increased or decreased.

#### **Note:**

- Since the FM tuner volume is the control, it is not possible to apply source level adjustments to the FM tuner.
- The MW/LW tuner volume level can also be adjusted using source level adjustment.
- The built-in CD (MP3) and the multi-CD players are both set to the same source level adjustment volume automatically.

# **Using the auto-equalizer**

The auto-equalizer is the equalizer curve created by auto-equalizing. (Refer to "Creating the auto-equalizer curve" on this page.) You can turn the auto-equalizer on or off.

- **1. Press AUDIO and then press NEXT twice.**
- **2. Press A.EQ to select the auto-equalizer on/off mode.**

**3. Press A.EQ to turn the auto-equalizer on.**

"AUTO EQ ON" appears in the display.

• Press A.EQ again to turn auto-equalizer off.

#### **Note:**

• "A.EQ" is not displayed if auto-equalizing has not been carried out. In this case, this mode is inactive.

## **Switching the digital attenuator**

When listening to a CD or other source on which the recording level is high, setting the equalizer curve level to high may result in distortion.

You can switch the digital attenuator to low to reduce distortion.

- Sound quality is better at the high setting, so this is the setting usually used.
- **1. Press AUDIO and then press NEXT twice.**
- **2. Press D.ATT to select the digital attenuator mode.**
- **3. Press the corresponding button to select the digital attenuator level.**

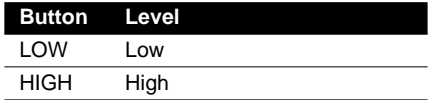

## **Creating the auto-equalizer curve**

The auto-equalizer automatically measures car interior acoustic characteristics, and then creates the auto-equalizer curve based on that information.

# **WARNING:**

• To prevent accidents, never carry out autoequalizing while driving. When this function measures the car interior acoustic characteristics to create an auto-equalizer curve, a loud measurement tone (noise) may be output from the speakers.

# $\sqrt{!}$  precaution:

- Carrying out auto-equalizing under the following conditions may damage the speakers. Be sure to check conditions thoroughly before carrying out auto-equalizing.
	- When speakers are incorrectly connected. (e.g., When a rear speaker is connected to a subwoofer output.)
	- When a speaker is connected to a power amp delivering output higher than the speaker's maximum input power capability.
- If the microphone is placed in an unsuitable position the measurement tone may become loud and measurement may take a long time, resulting in a drain on battery power. Be sure to place the microphone in the specified location. (Refer to "Carrying out auto-equalizing.)

### **Before operating the auto-equalization function**

- Carry out auto-equalizing in as quiet a place as possible, with the car engine and air conditioning switched off. Also cut power to car phones or portable telephones in the car, or remove from the car before carrying out autoequalizing. Sounds other than the measurement tone (surrounding sounds, engine sound, telephones ringing etc.) may prevent correct measurement of car interior acoustic characteristics.
- Be sure to carry out auto-equalizing using the supplied microphone. Using another microphone may prevent measurement, or result in incorrect measurement of car interior acoustic characteristics.
- Neither front nor rear speaker is connected, auto-equalizing cannot be carried out.
- When this product is connected to a power amp with input level control, auto-equalizing may not be possible if you lower power amp input level. Set the power amp's input level to the standard position.
- Auto-equalizing changes the audio settings as below:
	- The fader/balance settings return to the center position. (Refer to page 60.)
	- The graphic equalizer curve switches to "FLAT". (Refer to page 59.)
	- When a subwoofer is connected to this product, it will be adjusted automatically either subwoofer output and high pass filter setting for rear speaker.
- If you carry out auto-equalizing when an autoequalizer curve already exists, the previous curve will be erased.

### **Carrying out auto-equalizing**

**1. Stop the car in a place that is as quiet as possible, close all doors, windows and the sun roof, and then turn the engine off.** 

If the engine is left running, engine noise may prevent correct auto-equalizing.

**2. Fix the supplied microphone in the center of the headrest of the driver's seat, facing forward, using the belt (sold separately).**

The auto-equalizer curve may differ depending on where you place the microphone. If desired, place the microphone on the front passenger seat to carry out auto-equalizing.

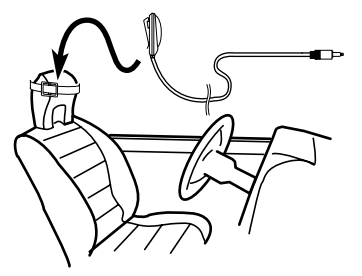

**Continued overleaf.**

## *Audio Adjustments*

**3. Turn the ignition switch to ON or ACC.**

If the car's air conditioner or heater is turned on, turn it off. Noise from the fan in the air conditioner or heater may prevent correct auto-equalizing.

- Press SOURCE to turn the source on if this product is turned off.
- **4. Select the position for the seat on which the microphone is placed.**

Refer to "Using position selector" on page 62.

- If no position is selected before you start auto-equalizing, "FL" is selected automatically.
- **5. Press and hold SOURCE to turn the source off.**
- **6. Press and hold 2 to enter the autoequalizer measurement mode.**
	- When the source is off, you can check the location of " $-2$ " by turning on the feature demo.

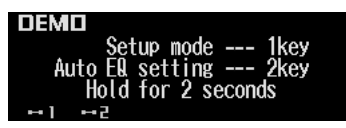

**7. Plug the microphone into the microphone input jack on this product.**

Remove the microphone input jack cap and plug in the microphone.

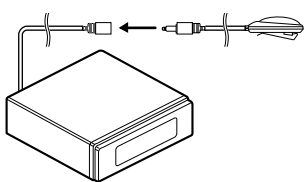

**8. Press A.EQ to start the auto-equalizing.**

#### **9. Get out of the car and close the door within 10 seconds when the 10-second count-down starts.**

The measurement tone (noise) is output from the speakers, and auto-equalizing (acoustic characteristics measurement and compensation) begins.

- When all speakers are connected, autoequalizing is completed in about four minutes.
- To cancel auto-equalizing part way through, press any button.
- **10.When auto-equalizing is completed, "Complete" is displayed.**

When correct measurement of car interior acoustic characteristics is not possible, an error message is displayed. (Refer to "Understanding auto-equalizing error messages" on page 78.)

- **11.Press any button to cancel the autoequalizer mode.**
- **12.Store the microphone and microphone input jack carefully in the safe place.**

Store the microphone carefully in the glove compartment or other safe place. If the microphone is subjected to direct sunlight for an extended period, high temperatures may cause distortion, color change or malfunction.

## **WARNING:**

• After attaching the microphone input jack cap, store it in a safe place. If the microphone input jack cable tangles with the accelerator pedal, it can hamper driving and be extremely dangerous.

## *Initial Settings*

## **Initial settings menu**

The initial settings menu has the following functions:

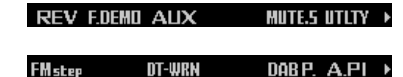

#### **Note:**

• "DAB P." is displayed only when a separately sold hide-away DAB tuner (e.g., GEX-P700DAB) is connected.

### **Initial settings menu operation**

You can operate the initial settings menu only when the source is off.

- **1. Press and hold SOURCE to turn the source off.**
- **2. Press and hold**  $-1$  **to enter the initial settings menu.**
	- When the source is off, you can check the location of " $-1$ " by turning on the feature demo.

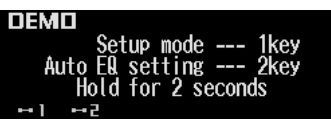

### **Note:**

• Press BAND to cancel the initial settings menu.

# **Using reverse mode**

If you do not carry out an operation within about 30 seconds, screen indications will start to reverse, and then continue reversing every 10 seconds.

You can turn the reverse mode on or off.

- **1. With the source turned off, press and** hold  $-1$  to select the reverse mode.
- **2. Press REV to turn the reverse mode on.**

"ON" appears in the display.

• Press REV again to turn the reverse mode off.

# **Using the feature demo**

The feature demo automatically starts when power to this product is switched off while the ignition switch is set to ACC or ON. You can turn the feature demo on or off.

- **1. With the source turned off, press and**  $hold \rightarrow 1$ .
- **2. Press F.DEMO to select the feature demo mode.**
- **3. Press F.DEMO to turn the feature demo on.**

"ON" appears in the display.

• Press F.DEMO again to turn the feature demo off.

#### **Note:**

• The red lead (ACC) of this product should be connected to a terminal coupled with ignition switch ON/OFF operations. If this is not done, the vehicle battery may be drained.

# **Switching the auxiliary setting**

It is possible to use auxiliary equipment with this product.

Turn the auxiliary setting on when using auxiliary equipment connected to this product.

- **1. With the source turned off, press and**  $hold \rightarrow 1$ .
- **2. Press AUX to select the AUX mode.**

#### **3. Press AUX to turn AUX on.**

"ON" appears in the display.

• Press AUX again to turn AUX off.

# *Initial Settings*

## **Switching the telephone muting/attenuation setting**

When a call is made or received using a cellular phone connected to this product, the product can be set to either mute or attenuate the audio output.

- **1. With the source turned off, press and**  $h \circ h \circ h$
- **2. Press MUTE.S to select the telephone muting/attenuation mode.**
- **3. Press MUTE.S to select the desired setting.**

Press MUTE.S repeatedly to switch between the following settings:

TEL mute  $\rightarrow$  10dB ATT  $\rightarrow$  20dB ATT Sound from this product is muted or attenuated automatically when a call is made or received using a connected cellular telephone.

• "20dB ATT" has a stronger effect than "10dB ATT", and "TEL mute" has a stronger effect than "20dB ATT".

# **Formatting the "Memory Stick"**

When this product can not read an inserted "Memory Stick", the "Memory Stick" must be formatted by this product. Formatting a "Memory Stick" erases all data stored on it.

• If you format the "Memory Stick" using this product, the remaining number of check out allowed for the track you had been checking out to the "Memory Stick" will not be not reset. Please check in the tracks on the "Memory Stick" to this product or a PC, then format them on this product to reset the check out number.

- When formatting, data other than that recorded using this product will be erased. Always confirm the contents of the "Memory Stick" before erasing.
- When purchasing a commercially available "Memory Stick", it is already FAT-formatted, so further formatting is unnecessary.
- **1. With the source turned off, press and**  $hold \rightarrow 1$ .
- **2. Press UTLTY to select the format mode.**
- **3. Press OPEN to open the front panel.**
- **4. Insert a "Memory Stick" into the MS loading slot until it clicks into position.**

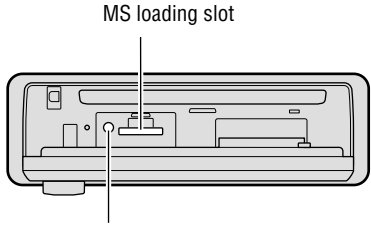

MS EJECT button

- **5. Close the front panel.**
- **6. Press ▲ to format a "Memory Stick".** The confirmation screen appears.
- **7.** Press ◀ and then press ▲ to select "Y". When formatting is completed, "Finished" is displayed.
	- If you press  $\blacktriangleright$  and  $\blacktriangle$  to select "N", formatting will be terminated.

# **Setting the FM tuning step**

Normally, the FM tuning step is set at 50 kHz during seek tuning, however, it changes to 100 kHz when the AF or TA function is on. You can set the FM tuning step to 50 kHz even when the AF or TA function is on.

- **1. With the source turned off, press and**  $hold \rightarrow 1$ .
- **2. Press NEXT and then press FMstep to select the FM tuning step mode.**
- **3. Press the corresponding button to select the desired tuning step.**

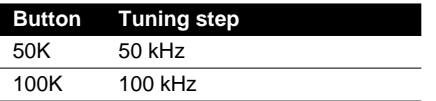

#### **Note:**

- The FM tuning step remains set at 50 kHz during manual tuning.
- The tuning step returns to 100 kHz if the battery is temporarily disconnected.

# **Setting the warning tone**

The warning tone sounds to remind you to detach the front panel. (Refer to page 11.) You can turn the warning tone function on or off.

- **1. With the source turned off, press and**  $h \circ h \circ h$
- **2. Press NEXT and then press DT-WRN to select the warning tone mode.**
- **3. Press DT-WRN to turn the warning tone on.**

"ON" appears in the display.

• Press DT-WRN again to turn the warning tone off.

# *Initial Settings*

# **Setting the DAB priority function**

When a hide-away DAB tuner (e.g., GEX-P700DAB) is connected, you can set the product in this mode so that a traffic information interruption from the hide-away DAB tuner takes precedence over this product's RDS traffic announcement (TA) function.

- **1. With the source turned off, press and**  $hold \rightarrow 1$ .
- **2. Press NEXT and then press DAB P. to select the DAB priority setting mode.**
- **3. Press DAB P. to turn the DAB priority setting on.**

"ON" appears in the display.

• Press DAB P. again to turn the DAB priority setting off.

#### **Note:**

• You can select to the DAB priority setting mode only when a separately sold hide-away DAB tuner (e.g., GEX-P700DAB) is connected.

### **With DAB priority ON**

When the selected service component supports road traffic flashes and transport flashes, DAB reception is not interrupted by this product's RDS traffic announcement (TA).

### **With DAB priority OFF**

Interruption is by the first received news flash, either this product's RDS or the hide-away DAB traffic information broadcast.

## **Switching the auto PI seek**

During the preset station PI seek operation, you can switch the auto PI seek function on or off. (Refer to "Using the PI seek function" on page 18.)

- **1. With the source turned off, press and**  $hold \rightarrow 1$
- **2. Press NEXT and then press A.PI to select the auto PI seek mode.**
- **3. Press A.PI to turn the auto PI seek on.**

"ON" appears in the display.

• Press A.PI again to turn the auto PI seek off.
## **Attenuating volume**

The attenuator lets you lower the volume level quickly (by about 90%).

**1. Press NEXT to display "ATT".**

Press NEXT until "ATT" appears.

- **2. Press ATT to turn the attenuator on.**
	- "ATT" appears in the display.
	- Press ATT again to turn the attenuator off and return to the original volume level.

## **Changing the display form**

This product is equipped with two basic displays. You can select the desired display.

**1. Press NEXT to display "C.MENU".**

Press NEXT until "C.MENU" appears.

- **2. Press C.MENU and then press D.FORM to select the display form mode.**
- **3. Press either FORM1 or FORM2 to select the desired display form.**

## **Adjusting the brightness**

Display brightness adjustment lets you adjust the display for easier viewing when lighting conditions change.

**1. Press NEXT to display "C.MENU".**

Press NEXT until "C.MENU" appears.

- **2. Press C.MENU and then press BRGHT to select the brightness mode.**
- **3. Press ◀ or ► to adjust the brightness.**

Each press of  $\blacktriangleleft$  or  $\blacktriangleright$  increases or decreases the brightness.

 $\cdot$  "00" – "31" is displayed as the brightness is increased or decreased.

## **Switching the dimmer setting**

To prevent the display from being too bright at night, the display is automatically dimmed when the car's headlights are turned on. You can switch the dimmer on or off.

**1. Press NEXT to display "C.MENU".**

Press NEXT until "C.MENU" appears.

- **2. Press C.MENU and then press DMMER to select the dimmer mode.**
- **3. Press DMMER to turn the dimmer on.**

"ON" appears on the display.

• Press DMMER again to turn the dimmer off.

## **Selecting the wall paper pattern**

The wall paper pattern is only for display form 2 "FORM2", and there are three patterns to choose from.

- When you select "FORM1", "PTRN" is not displayed and this mode is inactive.
- **1. Press NEXT to display "C.MENU".** Press NEXT until "C.MENU" appears.
- **2. Press C.MENU and then press PTRN to select the wall paper pattern mode.**
- **3. Press any of the buttons A C to select the desired pattern.**

## **Setting the entertainment display**

You can change the display to the movie screens, the spectrum analyzer displays, etc., while listening to any source.

### **Setting the movie screen**

There are four stored movie screens to select from.

**Continued overleaf.**

## *Other Functions*

- **1. Press ENT and then press MOVIE to select the movie mode.**
- **2. Press any of the buttons MOVIE1 – MOVIE4 or ALL to select the desired movie.**
	- When you press ALL, you can display movies 1 to 4 sequentially.

#### **Note:**

• The movie screen will disappear temporarily when you perform other operations, but will be displayed again after three seconds.

### **Setting the spectrum analyzer display**

There are four stored spectrum analyzer displays to select from.

- **1. Press ENT and then press S/A to select the spectrum analyzer mode.**
- **2. Press any of the buttons S/A1 S/A4 to select the desired spectrum analyzer.**

#### **Note:**

• The spectrum analyzer display will disappear temporarily when you perform other operations, but will be displayed again after three seconds.

### **Setting the ASL display**

You can display the ASL effect level. (Refer to page 62.)

**• Press ENT and then press ASL to select the ASL display.**

#### **Note:**

• The ASL display will disappear temporarily when you perform other operations, but will be displayed again after three seconds.

### **Setting the background visual**

The background visuals are only for display form 1 "FORM1". There are five stored background visuals to select from.

- When you select "FORM2", "BG" is not displayed and this mode is inactive.
- **1. Press ENT and BG and then press BGV to select the background visual mode.**
- **2. Press any of the buttons BGV1 BGV5 to select the desired visual.**

### **Setting the background still picture**

The background still pictures are only for the display form 1 "FORM1". There are 12 stored background still pictures to select from.

- When you select "FORM2", "BG" is not displayed and this mode is inactive.
- **1. Press ENT and BG and then press BGP to select the background still picture mode.**
- **2. Press NEXT to switch between "BGP1" – "BGP6" and "BGP7" – "BGP12".**
- **3. Press any of the buttons BGP1 BGP6 (or BGP7 – BGP12) to select the desired picture.**

### **Canceling the entertainment display**

You can cancel the entertainment display (the movie screens, the spectrum analyzer displays, etc.).

**• Press ENT and then press OFF to cancel the entertainment display.**

## **Using the AUX source**

An IP-BUS-RCA interconnector such as the CD-RB20 or CD-RB10 (sold separately) lets you connect this product to auxiliary equipment featuring RCA output. For more details, refer to the IP-BUS-RCA interconnector's owner's manual.

### **Selecting AUX as the source**

**• Press SOURCE to select AUX as the source.**

Press SOURCE until "AUX" appears.

### **Entering the AUX title**

The title displayed for the AUX source can be changed.

**1. Press SOURCE to select AUX as the source.**

Press SOURCE until "AUX" appears.

**2. Press FUNC and then press TTLin to select the AUX title input mode.**

Refer to "Entering disc titles" on page 50, and perform procedures 3 to 7 in the same way.

#### **Note:**

• Even if you do not press TTLin you can enter the title, but you will not be able to change the character types.

### **Using the telephone muting/ attenuation**

Sound from this product is muted or attenuated automatically when a call is made or received using a connected cellular telephone.

#### **Note:**

- The sound turns off, "MUTE" or "ATT" is displayed and no audio adjustments, except volume control, are possible.
- Operation returns to normal when the phone call is ended.

## **CD player and care**

• Use only CDs that carry either of the two Compact Disc Digital Audio marks shown below.

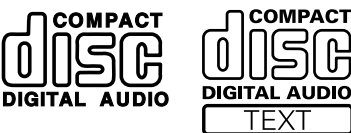

• Use only normal, round CDs. If you insert irregular, non-round, shaped CDs they may jam in the CD player or not play properly.

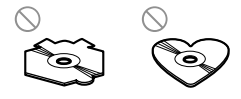

- Check all CDs for cracks, scratches or warping before playing. CDs that are cracked, scratched or warped may not play properly. Do not use such discs.
- Avoid touching the recorded (non-printed side) surface when handling the disc.
- Store discs in their cases when not in use.
- Keep discs out of direct sunlight and do not expose the discs to high temperatures.
- Do not attach labels, write on or apply chemicals to the surface of the discs.
- To clean dirt from a CD, wipe the disc with a soft cloth outward from the center of the disc.

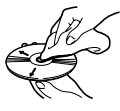

- If the heater is used in cold weather, moisture may form on components inside the CD player. Condensation may cause the CD player not to operate properly. If you think that condensation is a problem, turn off the CD player for an hour or so to allow the CD player to dry out and wipe any damp discs with a soft cloth to remove the moisture.
- Road shocks may interrupt CD playback.
- SACD (Super Audio CD) refers to the ability to play back only the CD layer on a hybrid disk.

### **CD-R and CD-RW discs**

- CD-R/CD-RW discs that have not been subject to the "finalize process" (a process that allows them to be played back on a conventional CD player) can not be played back.
- It may not be possible to play back CD-R/CD-RW discs recorded on a music CD recorder or a personal computer because of disc characteristics, scratches or dirt on the disc, or dirt, condensation, etc. on the lens of this unit.
- Playback of discs recorded on a personal computer may not be possible depending on the application settings and the environment. Please record with the correct format. (For details, contact the manufacturer of the application.)
- Playback of CD-R/CD-RW discs may become impossible in case of direct exposure to sunlight, high temperatures, or the storage conditions in the car.
- Titles and other text information recorded on a CD-R/CD-RW disc may not be displayed by this product (in the case of audio data (CD-DA)).
- This product conforms to the track skip function of the CD-R/CD-RW disc. The tracks containing the track skip information are skipped over automatically (in the case of audio data (CD-DA)).
- If you insert a CD-RW disc into this product, load time to playback will be longer than for a conventional CD or CD-R disc.
- Read the precautions accompanying the CD-R/CD-RW discs before use.
- Recordings on CD-R/CD-RW can not be played back using the DDCD (Double Density CD) system.

## **MP3 files**

- MP3 is short for MPEG Audio Layer 3 and refers to an audio compression technology standard.
- This product allows playback of MP3 files on CD-ROM, CD-R and CD-RW discs. Disc recordings compatible with ISO9660 level 1 and level 2 can be played back. Correspondence to extended format is made

with the following conditions.

- Joliet: Correspondence only to the 8.3 format.
- Romeo: Correspondence to folder names with up to 64 characters and file names with up to 63 characters (including the extension).
- Discs that have been recorded in multiple recording sessions are replayed in their first session form only.
- Files are compatible with the ID3 Tag Ver. 1.0 and Ver. 1.1 formats for display of album (disc title), track (track title) and artist (track artist).
- Only when MP3 files of 32, 44.1 and 48 kHz frequencies are played back, the emphasis function is valid. (22.05, 24, 32, 44.1, 48 kHz sampling frequencies can be played back.)
- MP3 files are not compatible with packet write data transfer.
- There is no m3u playlist compatibility.
- There is no compatibility with the MP3i (MP3 interactive) or mp3PRO format.

#### **Precaution:**

- When naming an MP3 file, add the corresponding filename extension (.mp3).
- This product plays back files with the filename extension (.mp3) as an MP3 file. To prevent noise and malfunctions, do not use this extension for files other than MP3 files.

### **About folders and MP3 files**

• An outline of a CD-ROM with MP3 files on it is shown below. Subfolders are shown as folders in the folder currently selected. (In the case shown, 01S is a subfolder of the 01 folder.)

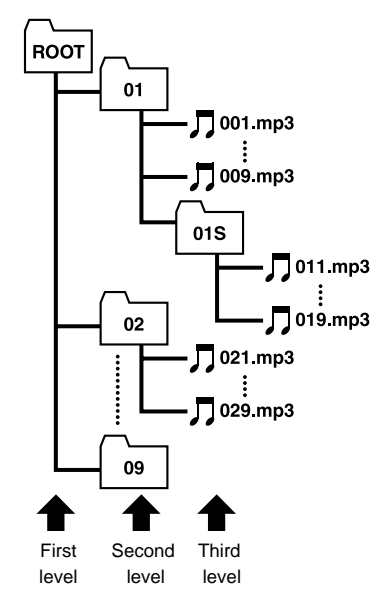

#### **Note:**

- The elapsed playback time for the data track of a Mixed Mode CD will be displayed, but no sound will be output. Only music tracks will be played back.
- It is not possible to check folders that do not include MP3 files.
- MP3 files in up to 8 tiers of folders can be played back. However, there is a delay in the start of playback on discs with numerous tiers. For this reason we recommend creating discs with no more than 2 tiers.

## **"Memory Stick" player and care**

• Use only "Memory Stick" ("MagicGate Memory Stick") with the mark shown below.

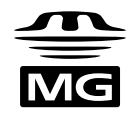

• "Memory Stick" with the following mark can not be used.

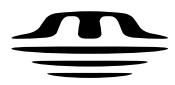

- The maximum storage capacity of the "MG Memory Stick" compatible with this product is 128 MB.
- When the erasure prevention switch is set to LOCK, you can not record, edit or erase.

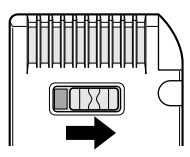

• Do not touch the terminals with your fingers or metal objects.

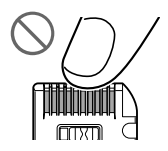

• Do not remove the "Memory Stick" while writing (when the access lamp is lights), as this could damage data.

- Do not place the "Memory Stick" in a place where it may be subject to static or electrical noise, as this can damage data.
- The "Memory Stick" should be formatted by using this product or the formatting device for the "MG Memory Stick". If the "Memory Stick" is formatted with Windows Explorer, data can not be played back on this product.
- Store the "Memory Stick" away from direct sunlight and high temperatures.
- Keep the "Memory Stick" away from the source of magnetic interference, such as TVs or audio speakers.
- Keep the "Memory Stick" in its case.
- Paste each "Memory Stick" label to a proper location. You may be unable to eject a "Memory Stick" if its label is pasted in layer or to a wrong location.
- Do not use the "Memory Stick" whose label is partially unstuck or floated. Replace such label before using the "Memory Stick", otherwise the label may be caught midway to prevent the "Memory Stick" from being ejected.
- If the surface of the "Memory Stick" is tainted, wipe it with clean soft cloth.
- Do not apply volatile chemicals such as benzine or thinner to the "Memory Stick".

## **Understanding auto-equalizing error messages**

When correct measurement of car interior acoustic characteristics is not possible using the autoequalizer, an error message may appear on the display. If an error message appears on the display, refer to the table below to see what the problem is and the suggested method of correcting the problem. After checking, try again.

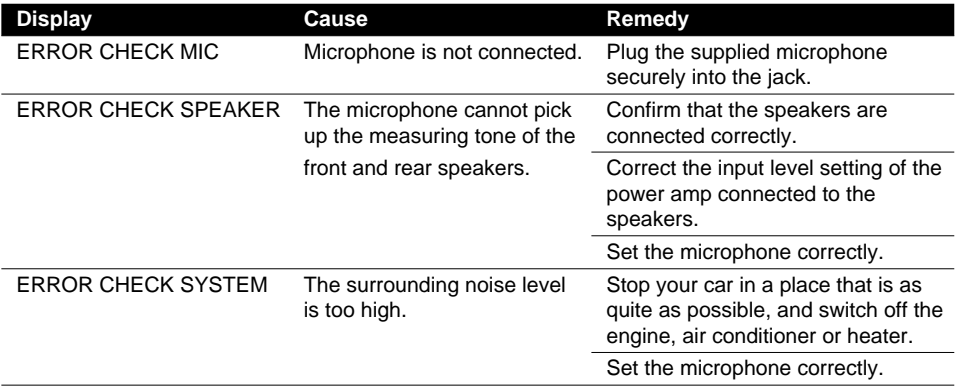

## **Understanding built-in CD player error messages**

When problems occur during CD play, an error message may appear on the display. If an error message appears on the display, refer to the table below to see what the problem is and the suggested method of correcting the problem. If the error cannot be corrected, contact your dealer or your nearest Pioneer service center.

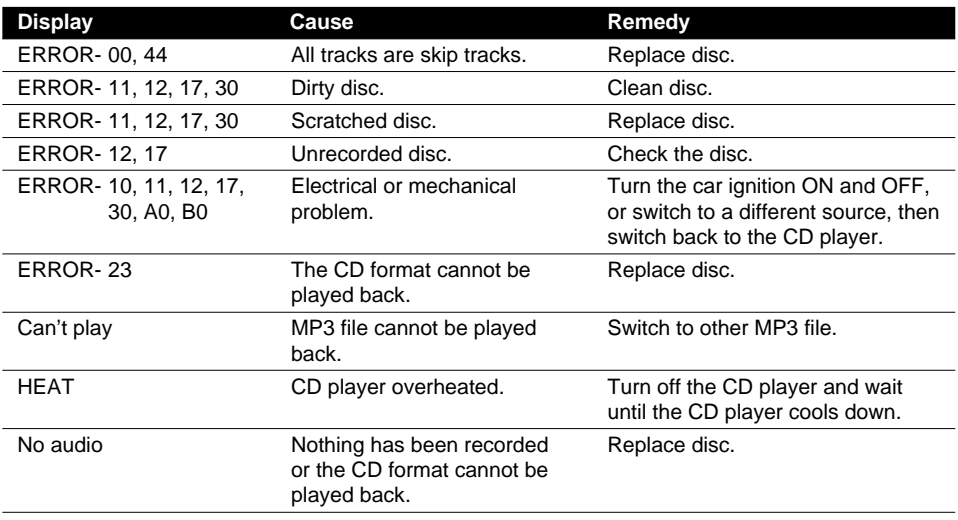

## **Understanding music server error messages**

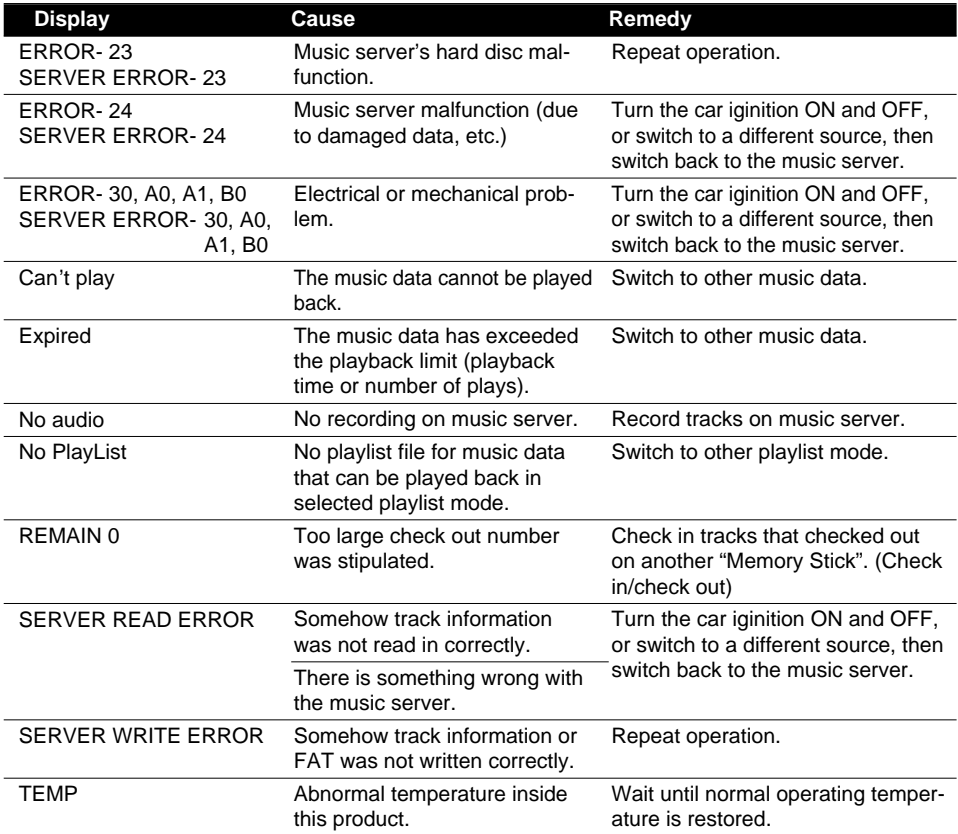

## **Understanding music server error messages when recording**

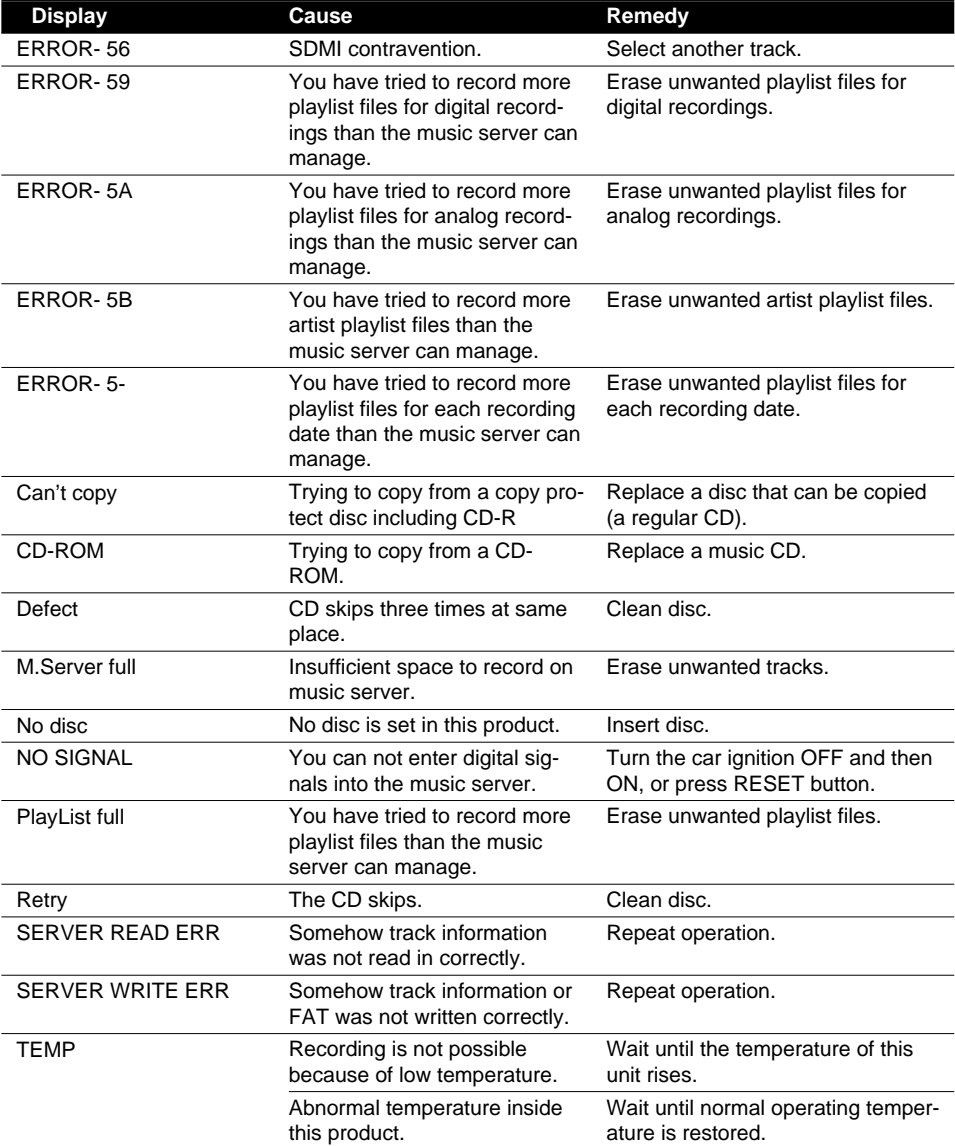

**Continued overleaf.**

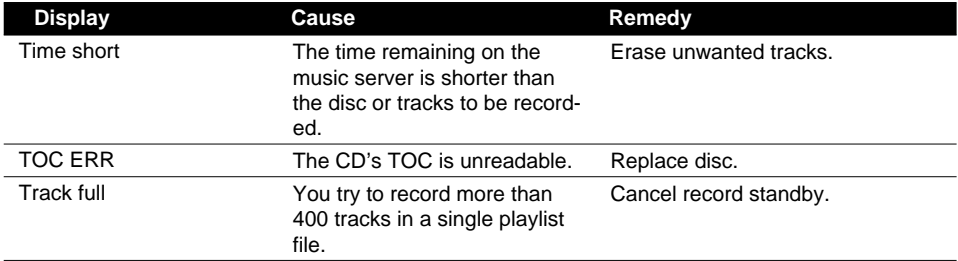

**Note:**

- Should any other error messages appear, refer to "Understanding music server error messages" on page 79.
- The TOC (Table of Contents) consists of information other than the audio signal—such as the number of recorded tracks, playing time and title—on CD and MD discs, etc.
- The FAT (File Allocation Table) defines the parameters for managing music data and playlist files on the music server and "Memory Stick", etc.

## **Understanding "Memory Stick" player error messages**

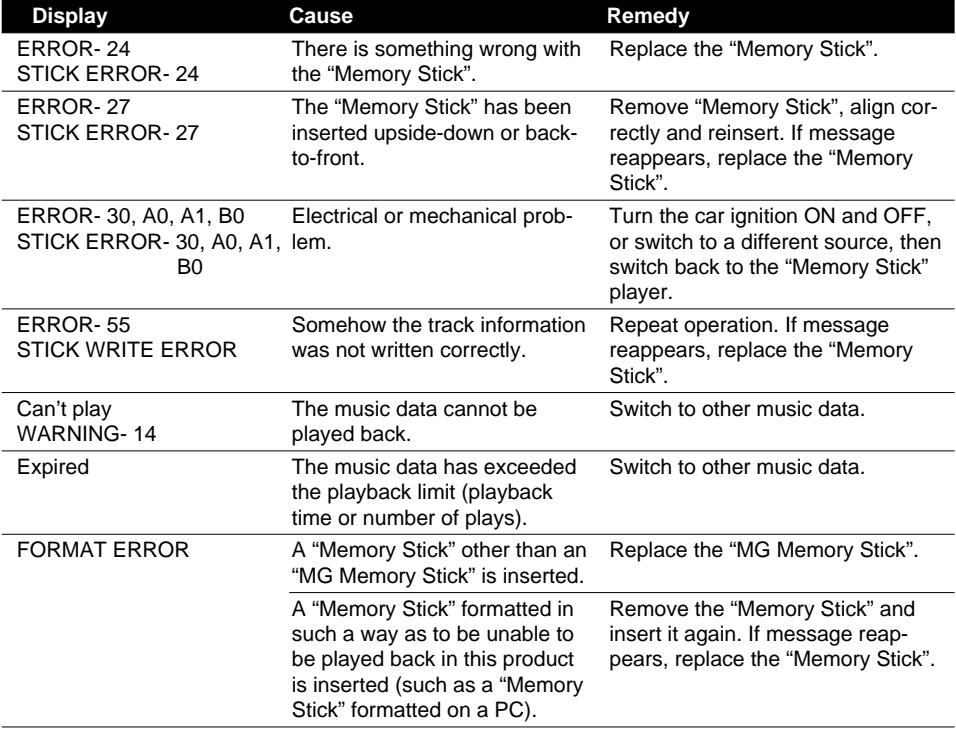

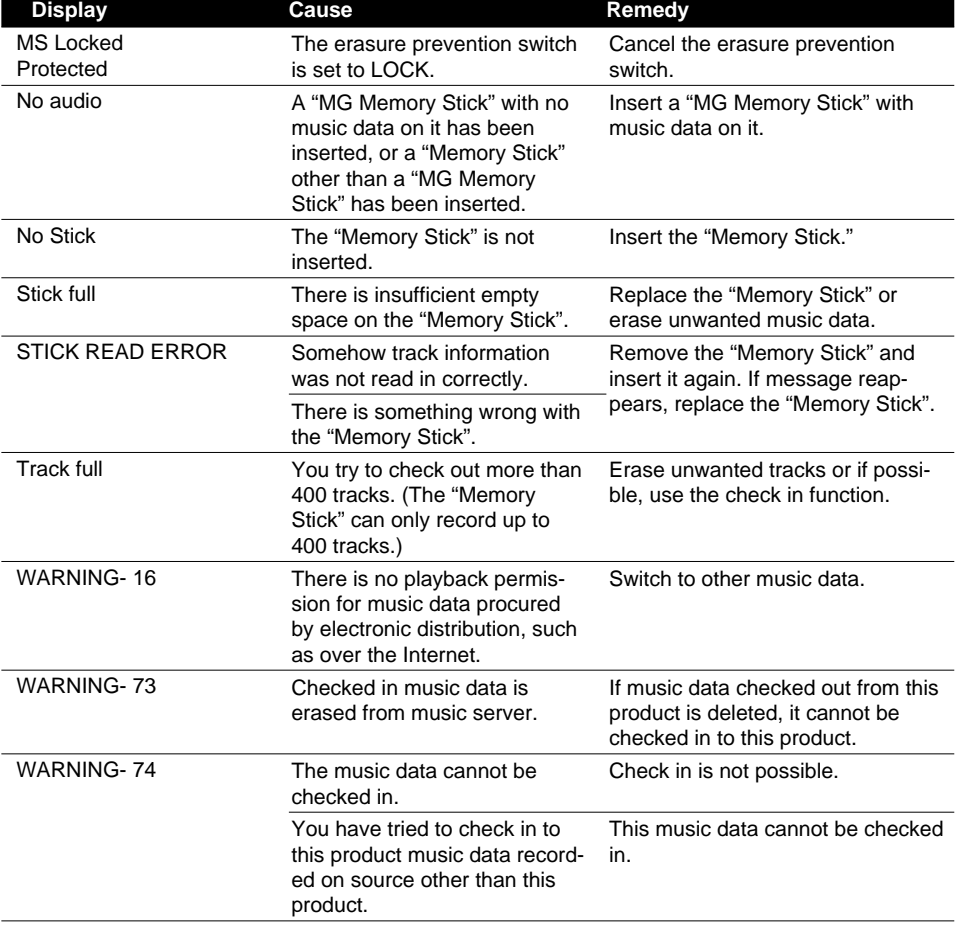

## **Terms**

### **ATRAC3**

Short for "Adaptive Transform Acoustic Coding3". This is an audio compression technology for high-quality and high compression. It is possible to compress music data to about 1/10th the level of a CD, allowing miniaturization of storage media.

### **Bit rate**

This expresses data volume per second, or bps units (bits per second). The higher the rate, the more information is available to reproduce the sound. Using the same encoding method (such as ATRAC3), the higher the rate, the better the sound. (As different encoding methods are use for MP3 and ATRAC3, a simple comparison is impossible.)

### **Check in/Check out**

Transferring music data managed on a hard disc (the music server) to a "Memory Stick" or another recording medium is called "check out". Returning checked out music data to the hard disc is called "check in". (Music data that has been checked out can not be checked in to a PC or other equipment.)

Except for music data for special applications where supplementary conditions operate, according to SDMI basic rules, up to four copies can be made from a single music data item. (One is saved on the hard disc, and the remaining three can be checked out to "Memory Stick".)

### **ID3 Tag**

This is a method of embedding track-related information in a MP3 file. This embedded information can include the track title, the artist's name, the album title, the music genre, the year of production, comments and other data. The contents can be freely edited using software with ID3 Tag editing functions. Although the tags are restricted to the number of characters, the information can be viewed when the track is played back.

### **ISO9660 format**

This is the international standard for the format logic of CD-ROM folders and files. For the ISO9660 format, there are regulations for the following two levels.

#### **Level 1:**

The file name is in 8.3 format (the name consists of up to 8 characters, half-byte English capital letters and half-byte numerals and the "\_" sign, with a file-extension of three characters.)

#### **Level 2:**

The file name can have up to 31 characters (including the separation mark "." and a file extension). Each folder contains less than 8 hierarchies.

#### **Extended formats**

Joliet:

File names can have up to 64 characters. Romeo:

File names can have up to 128 characters.

### **m3u**

Playlists created using the "WINAMP" software have a playlist file extension (.m3u).

### **MagicGate**

Data recorded on a "MagicGate Memory Stick (MG Memory Stick)" is encrypted using copyright protection technology and can be mutually authenticated with "MG Memory Stick" compatible equipment. A "MG Memory Stick" can only be used to record and playback when there is verification between the "MG Memory Stick" and the compatible equipment.

### **"MagicGate Memory Stick"**

This is the name used for a "Memory Stick" that uses the "MagicGate" copyright protection technology. This is an IC recording media for recording and playback of music and other data requiring copyright protection technology.

### **"Memory Stick"**

This is a compact, light-weight IC recording medium. The "Memory Stick" is a regular "Memory Stick" without the copyright protection technology used in the "MagicGate Memory Stick." The "Memory Stick" can be used to record image and audio data, etc. with "Memory Stick" compatible equipment. Different types of data can be recorded on a single "Memory Stick."

### **MP3**

MP3 is short for MPEG Audio Layer3. It is an audio compression standard set by a working group (MPEG) of the ISO (International Standards Organization). MP3 is able to compress audio data to about 1/10th the level of a conventional disc.

### **Multi-session**

Multi-session is a recording method that allows additional data to be recorded later. When recording data on a CD-ROM, CD-R or CD-RW, etc., all data from beginning to end is treated as a single unit or session. Multi-session is a method of recording more than 2 sessions in one disc.

### **Packet write**

This is a general term for a method of writing on CD-R, etc. at the time required for a file, just as is done with files on floppy or hard discs.

### **SCMS**

SCMS is short for Serial Copy Management System. This is a serial copy management system developed to stop serial copying (copying of copies) of music, including copying of music recorded digitally from CDs etc. to a hard disk (music server).

### **SDMI**

SDMI is short for Secure Digital Music Initiative. In order to develop a uniform system of copyright protection technology that can be used around the world, more than about 130 companies and organization representing the recording, computer and consumer electronics industries have created a form. The objective is to prevent illegal use of music data and to promote the development of legitimate music distribution services. The "MagicGate" copyright protection technology is standard based on SDMI regulations.

### **VBR**

VBR is short for Variable Bit Rate. Generally speaking CBR (Constant Bit Rate) is more widely used. But to flexibly adjust the bit rate according to the needs of audio compression, it is possible to achieve compression priorities sound quality.

## **Specifications**

### **General**

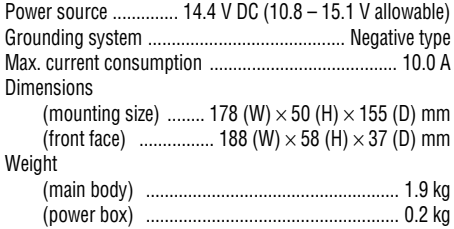

### **Audio/DSP**

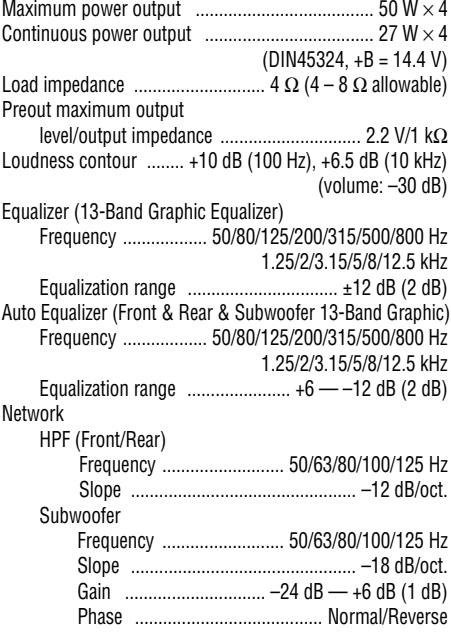

### **CD player**

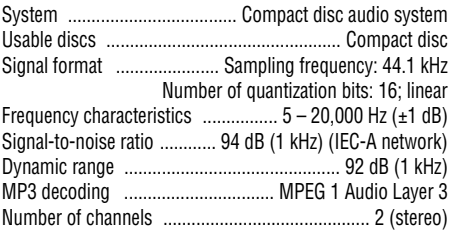

### **HDD**

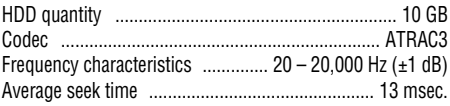

### **"Memory Stick" player**

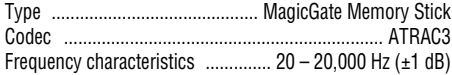

### **FM tuner**

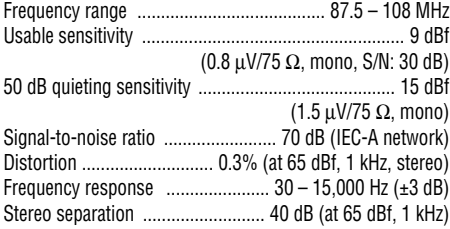

### **MW tuner**

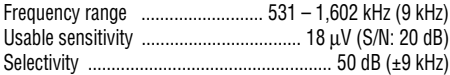

### **LW tuner**

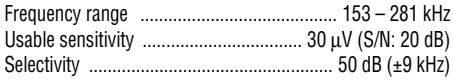

#### **Note:**

• Specifications and design are subject to modification without notice for the sake of improvements.

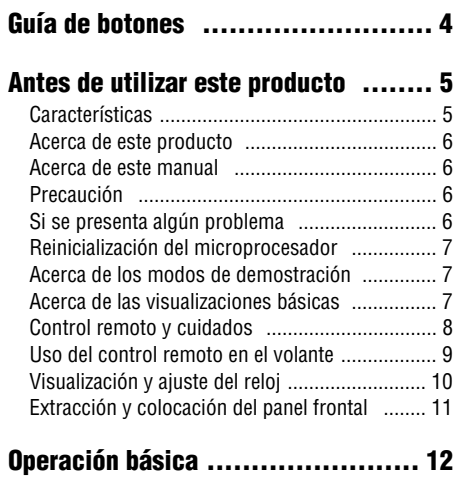

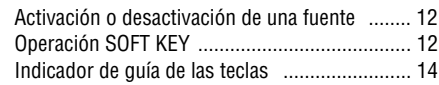

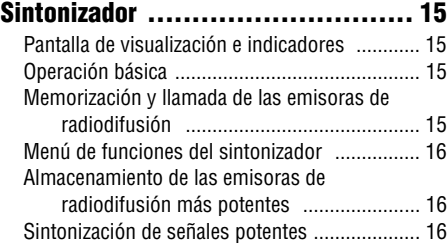

### **[Funciones RDS .......................... 17](#page-103-0)**

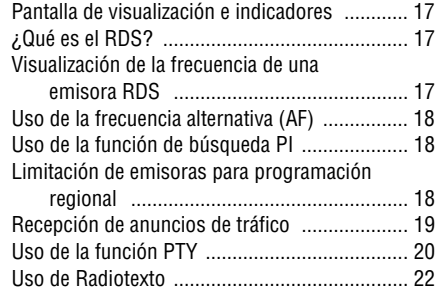

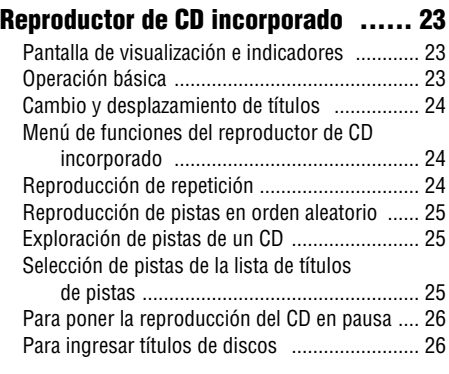

### **[Reproducción de MP3 .................. 27](#page-113-0)**

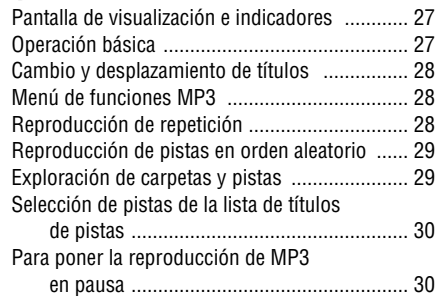

### **[Grabación con Music Server .......... 31](#page-117-0)**

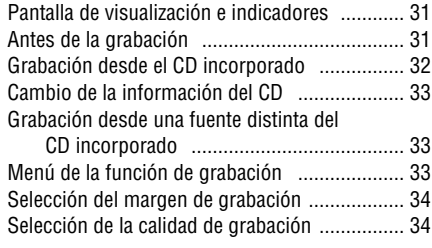

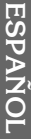

### **[Reproducción con Music Server ...... 35](#page-121-0)**

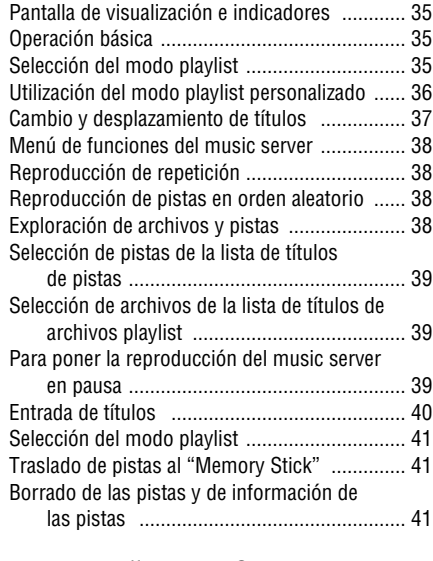

### **[Reproductor "Memory Stick" ........ 43](#page-129-0)**

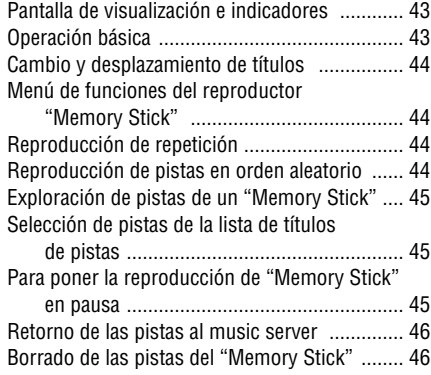

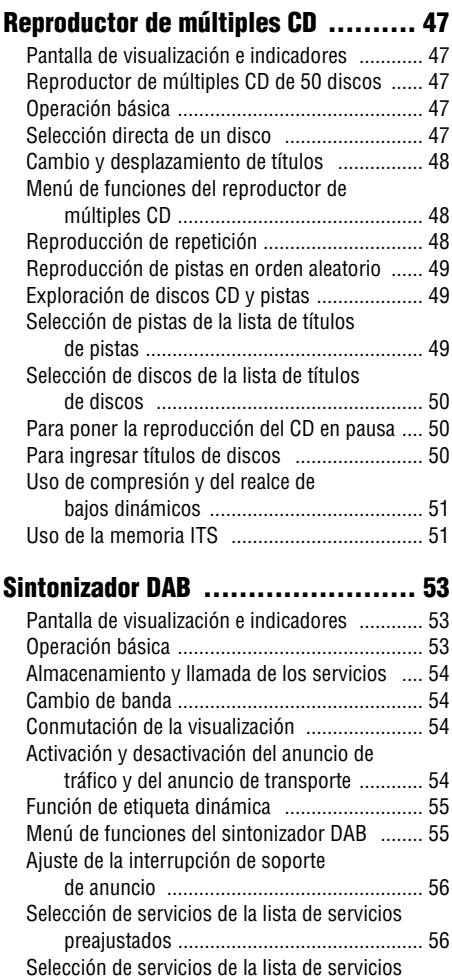

### disponibles ................................................ 56 [Búsqueda de los PTY disponibles .................... 56](#page-142-0)

## *Contenido*

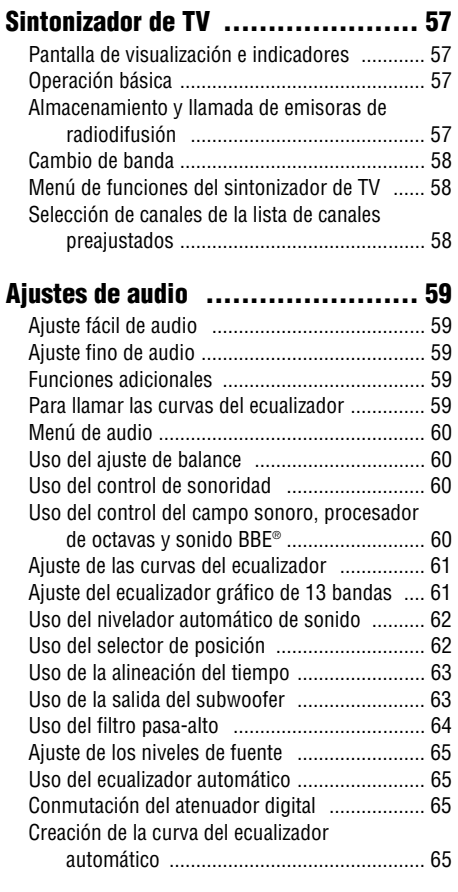

### **[Ajustes iniciales ........................ 68](#page-154-0)**

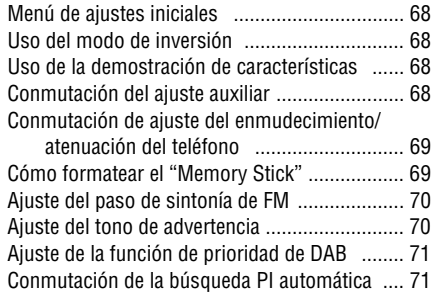

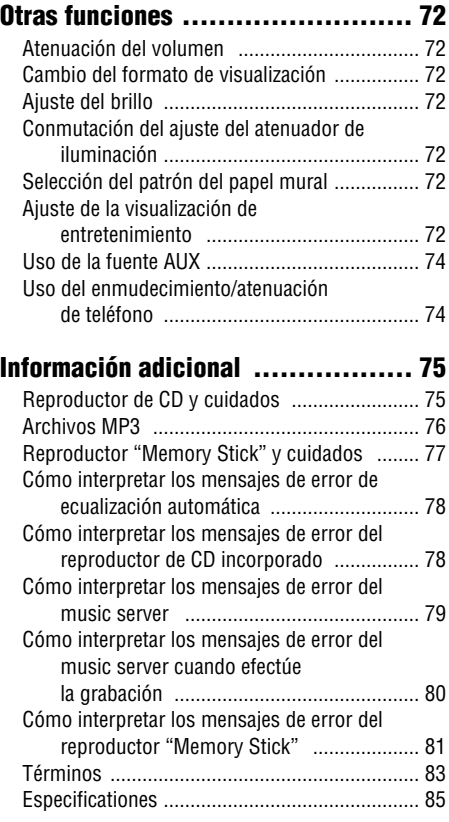

### <span id="page-90-0"></span>**Unidad principal**

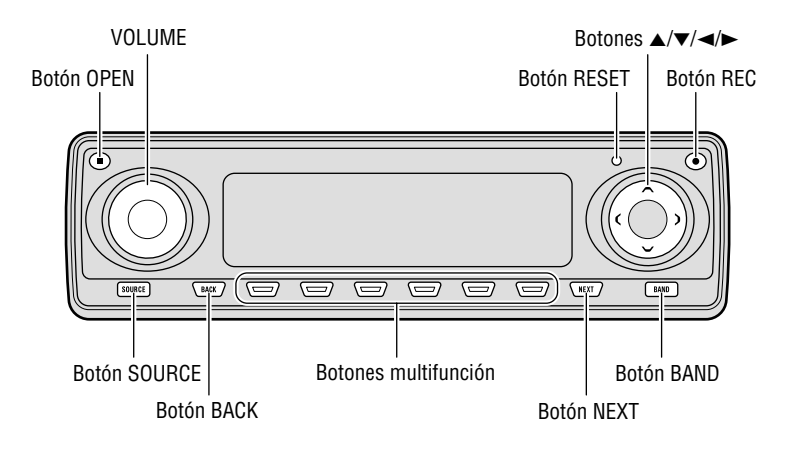

### **Control remoto en el volante**

El control remoto en el volante permite la operación a distancia de la unidad principal. La operación es idéntica a la de los botones de la unidad principal.

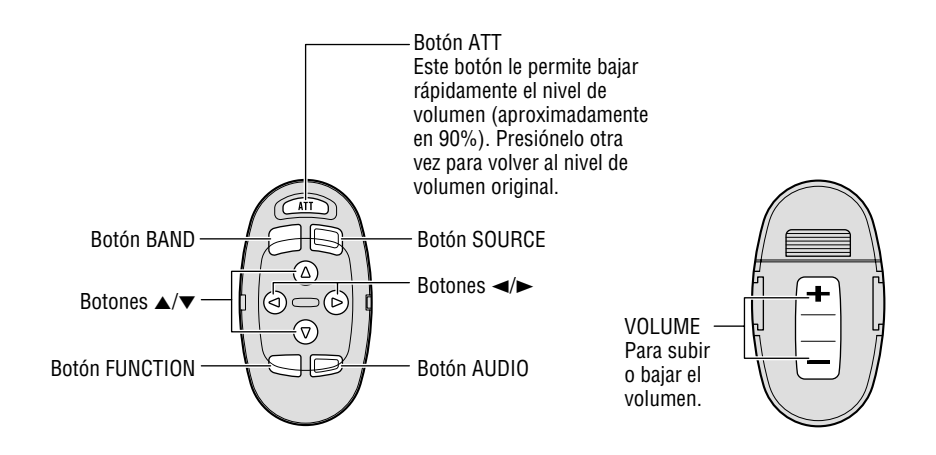

## <span id="page-91-0"></span>**Características**

### **Music Server (Servidor musical)**

Podrá grabar música desde el reproductor de CD incorporado o de otros dispositivos de audio y reproducirla en el music server. También podrá organizar y editar las pistas favoritas, etc.

### **Función de recuperación automática de títulos usando Gracenote CDDB (sólo para codificar)**

Cuando haya música grabada en el music server, del CD incorporado, esta función le permitirá recuperar de la base de datos Gracenote CDDB diversas informaciones, como el nombre del artista y de la pista, y visualizarla. (Consulte la página 37.)

### **Función Time stamp**

Cuando graba música en el music server, es posible añadir automáticamente la fecha de grabación a los datos de música usando el reloj o el calendario del producto. **(Por favor ajuste la hora y la fecha antes de usar este producto.)** (Consulte la página 10.)

### **Reproductor "Memory Stick"**

El "MagicGate Memory Stick" se puede usar para la reproducción. Las pistas grabadas en el music server también pueden transferirse a un "MagicGate Memory Stick" y almacenarse (check in/check out). (Consulte la página 83.)

### **Reproductor de CD**

Es posible reproducir música almacenada en formatos CD/CD-R/CD-RW.

### **Reproductor de archivos MP3**

Es posible reproducir archivos MP3 grabados en discos CD-ROM/CD-R/CD-RW (grabaciones que cumplen con las normas ISO9660 Nivel 1/Nivel 2). La correspondencia con el formato extendido tiene lugar bajo las siguientes condiciones:

- Joliet: Correspondencia con el formato 8.3 solamente.
- Romeo: Correspondencia con los nombres de carpetas de hasta 64 caracteres y nombres de archivos de hasta 63 caracteres (incluyendo la extensión).

### **Funciones DSP**

El posible revivir la sensación acústica de estar en un concierto de música por medio de funciones tales como el "Auto Equalizer", que mide las características de audio del habitáculo para una compensación automática con el fin de optimizar la calidad del sonido, y la "Función Time Alignment", que logra posicionar claramente la imagen de sonido.

### **Cuando efectúe la grabación, preste atención a los puntos siguientes:**

- Por favor efectúe grabaciones de prueba antes de grabar eventos irrepetibles.
- No aceptamos responsabilidad alguna por datos no grabados o la pérdida de los mismos debido a operación inadecuada o un fallo de funcionamiento de este producto.
- No se permite el uso de grabaciones para fines distintos del disfrute personal, etc. si están infringiendo las leyes del copyright y los derechos de los titulares del copyright sin consentimiento previo.

#### **Nota:**

- "MagicGate", "MagicGate Memory Stick", "Memory Stick" y sus respectivos logos son marcas registradas de Sony Corp.
- Windows es una marca comercial de Microsoft Corporation en los Estados Unidos, Norteamérica y otros países.

(Consulte la página 83.)

**5**

## <span id="page-92-0"></span>**Acerca de este producto**

Este producto cumple con las Directivas EMC (89/336/CEE, 92/31/CEE) y Directiva de Marcación CE (93/68/CEE).

En este producto, las frecuencias del sintonizador han sido asignadas para el uso en Europa Occidental, Asia, Oriente Medio, Africa y Oceanía. El uso en otras áreas puede resultar en una recepción incorrecta. La función RDS opera solamente en áreas con señales RDS de radiodifusión en FM.

#### **Productos con funciones de control de voz**

El "Memory Stick" de este producto y el music server no disponen de funciones de control de voz. Las pistas grabadas en el music server no se pueden llamar por medio del reconocimiento de voz.

## **Acerca de este manual**

Este producto ofrece diversas funciones sofisticadas para asegurar una recepción y operación superiores. Todas las funciones son muy fáciles de usar, pero muchas de ellas no son intuitivas. Este manual de operación tiene por objeto ayudarle a obtener un rendimiento óptimo de este producto y aumentar su disfrute de audición al máximo.

Antes de utilizar este producto, le recomendamos leer completamente el manual y familiarizarse con todas las funciones y operaciones. Es especialmente importante que lea y observe la "Precaución" que figura en esta página y en otras secciones.

Este manual explica la operación de la unidad principal. Usted puede realizar las mismas funciones con el control remoto en el volante.

## **Precaución**

• Una etiqueta con la inscripción "CLASS 1 LASER PRODUCT" se fija en la parte inferior del reproductor.

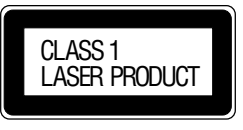

- El Pioneer CarStereo-Pass es para uso solamente en Alemania.
- Guarde este manual a mano para poder consultar rápidamente los procedimientos de operación y las precauciones.
- Mantenga siempre el volumen a un nivel lo suficientemente bajo como para poder oír los ruidos exteriores.
- Proteja el producto contra la humedad.
- Si se desconecta la batería del automóvil, se borrará la memoria de preajuste y deberá realizar la programación otra vez.

## **Si se presenta algún problema**

Cuando este producto no funcione correctamente, póngase en contacto con su concesionario o centro de servicio Pioneer autorizado más cercano.

- Cuando realice el mantenimiento o la reparación de este producto, es posible que se pierdan los datos grabados. Debido a las especificaciones de este producto, puede suceder que no se efectúe ninguna compensación por el contenido de los datos grabados. Por favor téngalo en cuenta por adelantado.
- Puede suceder no se efectúe ninguna compensación por pérdida o daños de los datos grabados resultantes de averías o defectos de este producto. (En la actualidad, no existe ninguna compensación para la copia de seguridad o la reparación de los datos de música).
- Este producto no soporta la instalación adicional de disco duro o el cambio de disco duro por el cliente.

### <span id="page-93-0"></span>**Reinicialización del microprocesador**

Este microprocesador debe reinicializarse en las condiciones siguientes:

Cuando se utilice este producto por primera vez después de la instalación.

Cuando el producto no funcione correctamente. Cuando aparezcan mensajes extraños (incorrectos) en la pantalla.

**• Para reinicializar el microprocesador, presione RESET en la unidad principal con la punta de un bolígrafo u otro instrumento puntiagudo.**

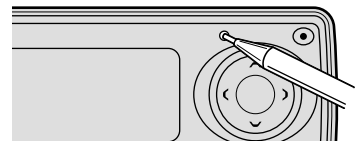

#### **Precaución:**

• Después de la reinicialización, por favor ajuste la hora y la fecha (consulte la página 10). Si la fecha y la hora no están correctamente ajustadas, es posible que el music server y el "Memory Stick" no puedan operar correctamente.

#### **Nota:**

• El contenido grabado del music server se borra al presionar el botón RESET.

### **Acerca de los modos de demostración**

Este producto presenta dos modos de demostración. Uno es el modo de demostración en inversión, y el otro el es modo de demostración de características.

### **Modo de inversión**

Si no realiza ninguna operación antes de que transcurran unos 30 segundos, las indicaciones de la pantalla comienzan a retroceder, y luego continúan retrocediendo cada 10 segundos. Si presiona el botón 5 al apagar este producto con el interruptor de encendido en la posición ACC u ON, el modo de inversión se cancela. Presione el botón 5 otra vez para iniciar el modo de inversión.

### **Demostración de las características**

La demostración de características se inicia automáticamente cuando apaga este producto mientras el interruptor de encendido está en la posición ACC u ON. Presione el botón 6 durante la operación de demostración de características para cancelar el modo de demostración de características. Presione el botón 6 otra vez para iniciar el modo de demostración de características.

Tenga en cuenta que si la demostración de características continúa funcionando con el motor del coche apagado, la batería podrá descargarse.

#### **Nota:**

- El conductor rojo (ACC) de este producto debe ser conectado al terminal enlazado con las operaciones de conexión y desconexión del interruptor de encendido. De lo contrario, se podría descargar la batería del vehículo.
- Cuando la fuente esté desconectada, podrá comprobar la ubicación de "5" y "6" activando la demostración de características.

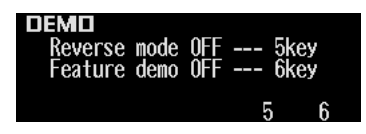

### **Acerca de las visualizaciones básicas**

Este producto cuenta con dos formatos de visualización básica. Seleccione la visualización deseada.

#### **FORM 1**

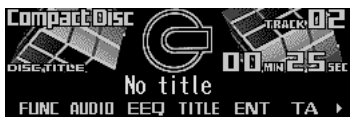

#### **FORM 2**

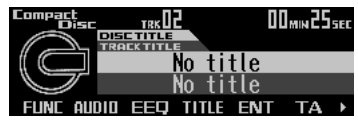

#### **Nota:**

• Para mayor información, consulte "Cambio del formato de visualización" en la página 72.

## <span id="page-94-0"></span>**Control remoto y cuidados**

### **Instalación de la pila de litio**

**• Retire la tapa de la parte trasera del control remoto en el volante, e inserte la pila con los polos (+) y (–) orientados en la dirección apropiada.**

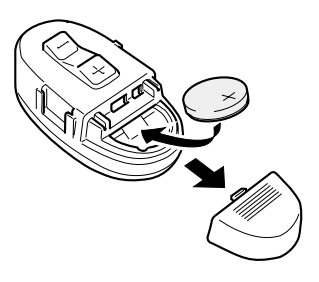

### **Sustitución de la pila de litio**

**• Retire la pila de litio.**

#### **Precaución:**

- Sustituya la pila por otra pila de litio CR2032.
- Recoloque la pila en la unidad utilizando un instrumento puntiagudo, no metálico.

## **ADVERTENCIA:**

• Mantenga la pila de litio fuera del alcance de los niños pequeños. Si llegara a ser ingerida, acuda inmediatamente a un médico.

## **PRECAUCION:**

- No recargue, desarme, caliente ni arroje la pila al fuego.
- Utilice únicamente una pila de litio CR2032 (3 V). No utilice otros tipos de pilas con esta unidad.
- No toque la pila con herramientas metálicas.
- No guarde la pila de litio con objetos metálicos.
- Cuando deseche una pila usada, por favor respete los reglamentos estatales y las normativas de los organismos de protección del medio ambiente vigentes en su país/área.
- Siempre asegúrese de colocar la pila con los polos (+) y (–) dirigidos en las direcciones correctas.

### <span id="page-95-0"></span>**Uso del control remoto en el volante**

#### **Precaución:**

- No opere esta unidad mientras está maniobrando el volante, pues una distracción podría resultar en un accidente de tráfico.
- En el caso de que sea inevitable operar esta unidad mientras conduce, preste atención a las vehículos que circulan delante del suyo para evitar el riesgo de un accidente de tráfico.
- Si ocurriera cualquiera de los siguientes problemas, deje de usar esta unidad inmediatamente y consulte con el concesionario que le vendió esta unidad:
	- la unidad emite humos.
	- la unidad emite olores anormales.
	- se ha introducido un objeto extraño en la unidad.
	- se ha derramado líquido sobre o dentro de la unidad.

Si continúa usando esta unidad sin corregir el problema, la unidad se dañará aún más, pudiendo ocasionar un incendio o un accidente de gravedad.

- No deje esta unidad suelta (sin fijar) dentro del coche. Cuando pare el coche o tome una curva, la unidad podría caerse al piso. Si la unidad rodara y entrara debajo del pedal del freno, podría obstaculizar la acción del pedal del freno y ocasionar problemas serios. Asegúrese de fijar esta unidad al volante.
- No desarme ni modifique esta unidad. Tales acciones podrían ocasionar fallos de funcionamiento.
- Cuando VOLUME esté extendido hacia afuera, puede suceder que el control remoto no funcione correctamente.

### **Botón FUNCTION y botón AUDIO**

La operación del botón FUNCTION y del botón AUDIO del control remoto es diferente de la operación del botón FUNC y del botón AUDIO de la unidad principal. Cuando opere la unidad principal, utilice el botón FUNC y el botón AUDIO para seleccionar el menú apropiado, y luego utilice los botones multifunción para seleccionar el modo. No obstante, cuando opere el control remoto, cambie los modos tal como se describe abajo hasta seleccionar el modo deseado.

#### **Operación del botón FUNCTION**

**• Presione FUNCTION para seleccionar el modo deseado (por ejemplo, reproductor de CD incorporado).**

Presione FUNCTION repetidamente para conmutar entre los modos siguientes:  $RPT \rightarrow RDM \rightarrow SCAN \rightarrow T.LIST \rightarrow PAUSE$  $\rightarrow$  TTL in

#### **Nota:**

• Refiérase a "Menú de funciones del reproductor de CD incorporado" en la página 24.

#### **Operación del botón AUDIO**

**• Presione AUDIO para seleccionar el modo deseado.**

Presione AUDIO repetidamente para conmutar entre los modos siguientes:  $F/B \rightarrow$  LOUD  $\rightarrow$  SFC  $\rightarrow$  EQ1  $\rightarrow$  EQ2  $\rightarrow$  ASL  $\rightarrow$  POSI  $\rightarrow$  T.AL1  $\rightarrow$  T.AL2  $\rightarrow$  SW1  $\rightarrow$  SW2  $\rightarrow$  HPF F  $\rightarrow$  HPF R  $\rightarrow$  SLA  $\rightarrow$  A.FO  $\rightarrow$  D.ATT

#### **Nota:**

• Refiérase a "Menú de audio" en la página 60.

## <span id="page-96-0"></span>**Visualización y ajuste del reloj**

Usted podrá activar o desactivar la visualización de la hora y poner el reloj en hora.

### **Para activar o desactivar la visualización de la hora**

- **1. Presione NEXT para visualizar "CLK".** Presione NEXT hasta que aparezca "CLK".
- **2. Presione CLK y luego presione ON/OFF para activar la visualización de la hora.**

La luz se ilumina. Cuando está activada la visualización de la hora, aparecerán "TIME", "DATE" y "JUST" simultáneamente.

- Presione ON/OFF otra vez para desactivar la visualización de la hora.
- Si presiona BAND y sale del modo de calendario y hora, la visualización de la hora aparecerá en lugar del nombre de la fuente.

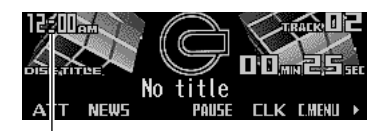

Visualización de la hora

#### **Nota:**

• Si no opera la función antes de que transcurran unos 60 segundos, se restablece automáticamente la visualización anterior.

#### **Visualización de desactivación del reloj**

Cuando esté activada la visualización de la hora, aparecerá la visualización del calendario junto con la visualización de la hora cuando se desactiven las fuentes y la demostración de características.

### **Ajuste de la fecha**

La visualización del calendario ajustado en este modo aparece solamente cuando están desactivadas las fuentes y la demostración de características.

- **1. Presione NEXT para visualizar "CLK".** Presione NEXT hasta que aparezca "CLK".
- **2. Presione CLK y luego presione DATE para ajustar la fecha.**
- **3. Presione** 2 **o** 3 **para conmutar entre día, mes y año.**
- **4. Presione ▲ o ▼ para corregir la fecha.**

Presionando ▲ el día, mes o año avanza. Presionando ▼ el día, mes o año retrocede.

### **Ajuste de la hora**

- **1. Presione NEXT para visualizar "CLK".** Presione NEXT hasta que aparezca "CLK".
- **2. Presione CLK y luego presione TIME para ajustar la hora.**
- **3. Presione ◀ o ▶ para conmutar entre horas y minutos.**
- **4. Presione** 5 **o** ∞ **para poner el reloj en hora.**

Presionando  $\triangle$  se la hora o los minutos avanzan. Presionando ▼ la hora o los minutos retroceden.

### **Para hacer coincidir la hora con una señal horaria**

- **1. Presione NEXT para visualizar "CLK".** Presione NEXT hasta que aparezca "CLK".
- **2. Presione CLK y luego presione JUST para hacer coincidir la hora con una señal horaria.**
	- Si los minutos están en el margen de "00" – "29", se redondean en menos. (Por ejemplo, "10:18" queda como "10:00".)
	- Si los minutos están entre "30" "59", se redondean en más. (Por ejemplo, "10:36" queda como "11:00".)

#### **Nota:**

• Durante el ajuste de la fecha, "JUST" no se visualiza.

## <span id="page-97-0"></span>**Extracción y colocación del panel frontal**

## $\hat{A}$  advertencia<sup>.</sup>

- Evite el uso con el panel frontal abierto. Si se deja el panel frontal abierto, se podrían producir lesiones en el caso eventual de un accidente.
- No conduzca con el panel frontal removido. Si no reinstala el panel frontal, podrían producirse lesiones en el caso eventual de un accidente.

### **Protección anti-robo**

El panel frontal de la unidad principal es desmontable, como medida de protección antirobo.

#### **Precaución:**

- No fuerce ni sujete la pantalla con mucha fuerza cuando desmonte o reinstale el panel frontal.
- Evite someter el panel frontal a golpes excesivos.
- No deje el panel frontal expuesto a la luz directa del sol y a las altas temperaturas.

### **Extracción del panel frontal**

**1. Presione OPEN para abrir el panel frontal.**

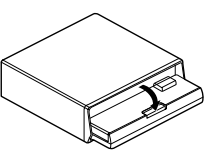

**2. Deslice el panel frontal hacia sí y sáquelo.**

Tenga la precaución de no agarrarlo con mucha fuerza ni de dejar que se caiga.

• No retire nunca el panel frontal mientras está encendida la lámpara de acceso, de lo contrario, se podrían destruir los datos. (Consulte la página 43.)

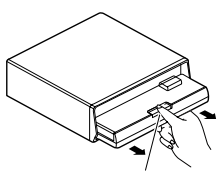

Sección de liberación

- **3. Cierre la cubierta interior.**
- **4. Para guardar/transportar el panel frontal desmontado, utilice la caja de protección suministrada.**

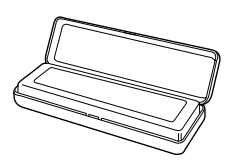

### **Reinstalación del panel frontal**

- **1. Asegúrese de que la cubierta interior esté cerrada.**
- **2. Recoloque el panel frontal encajándolo en posición.**

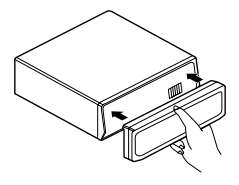

### **Tono de advertencia**

Si el panel frontal no se extrae en el lapso de cinco segundos después de desconectar el interruptor de encendido, suena el tono de advertencia para recordarle que debe extraerlo.

#### **Nota:**

• Podrá cancelar la función de tono de advertencia. (Consulte la página 70.)

### <span id="page-98-0"></span>**Activación o desactivación de una fuente**

Usted puede seleccionar la fuente que desea escuchar. Para conmutar al reproductor de CD incorporado, cargue un CD en este producto. (Consulte la página 23.) Para cambiar a reproductor "Memory Stick", cargue un "Memory Stick" en este producto. (Consulte la página 43.)

#### **1. Presione SOURCE para seleccionar la fuente deseada (por ejemplo, sintonizador).**

Presione SOURCE repetidamente para conmutar entre las fuentes siguientes: Reproductor de CD incorporado (MP3)  $\rightarrow$ sintonizador de TV  $\rightarrow$  Sintonizador  $\rightarrow$ Sintonizador DAB  $\rightarrow$  Music server  $\rightarrow$ Reproductor "Memory Stick" → Reproductor de múltiples CD → Unidad externa 1 → Unidad externa  $2 \rightarrow$  AUX

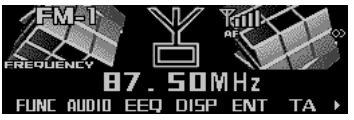

- **2. Presione VOLUME para extenderlo hacia afuera.**
	- Al presionar el control VOLUME, éste emerge hacia afuera para facilitar su rotación. Vuélvalo a presionar para introducirlo.
- **3. Gire VOLUME para ajustar el volumen.**

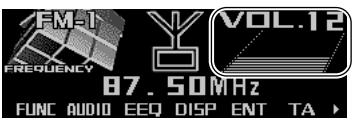

**4. Presione y mantenga presionado SOURCE para desactivar la fuente.**

#### **Nota:**

• Se entiende por unidad externa un producto Pioneer (disponible por ejemplo, en el futuro) que, a pesar de que sea incompatible como fuente, permite controlar las funciones básicas por medio de este producto. Este producto permite controlar dos unidades externas, aunque siempre se visualizará "External", independientemente de que esté seleccionada la unidad externa 1 o la unidad externa 2. Cuando hayan dos unidades externas conectadas, las mismas serán asignadas automáticamente por este producto a unidad externa 1 o unidad externa 2.

- En los siguientes casos, la fuente sonora no cambiará:
	- \* Cuando no se haya conectado a este producto ningún equipo correspondiente a la fuente.
	- \* Cuando no haya ningún disco colocado en este producto.
	- Cuando no hay "Memory Stick" colocado en este producto.
	- \* Cuando no haya ningún cartucho colocado en el reproductor de múltiples CD.
	- Cuando AUX (ajuste auxiliar) esté ajustado a OFF. (Consulte la página 68.)
- Cuando haya conectado el conductor azul/blanco de este producto al terminal de control de relé de antena para automóvil, la antena se extenderá al conectar la fuente de este producto. Para replegar la antena, desconecte la fuente.

## **Operación SOFT KEY**

La operación SOFT KEY significa que la función del botón cambia de la manera indicada en la pantalla. Los botones multifunción proveen operación SOFT KEY; las funciones realizadas por los botones cambian de acuerdo con la función o ajuste seleccionado.

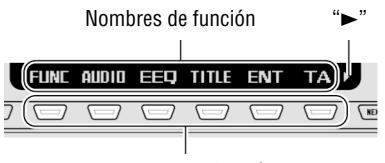

Botones multifunción

Las explicaciones de este manual se basan en la visualización FORM 1. Si ha seleccionado FORM 2, las funciones de algunos botones multifunción pueden ser distintas de las indicadas en el manual.

#### **Importante**

En este manual, la función visualizada será utilizada como nombre del botón de función para aquellas operaciones que utilicen botones multifunción.

### **Conmutación de la función de los botones multifunción**

El indicador ">" muestra que los botones multifunción disponen de otras funciones diferentes de las visualizadas. Cuando se visualice este indicador, presione NEXT para desplazarse a través de las funciones ofrecidas por los botones multifunción.

**• Presione NEXT para visualizar las funciones deseadas (por ejemplo, reproductor de CD incorporado).**

Presione NEXT repetidamente para conmutar entre las funciones siguientes:

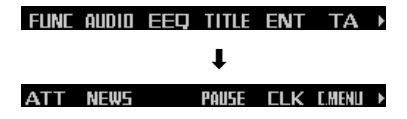

#### **Nota:**

- El número de funciones o visualizaciones disponibles varía según la fuente o el menú seleccionado.
- Cuando no se esté indicando función alguna para un botón, significa que ese botón no está activado en ese momento.

### **Ejemplo de operación del botón multifunción**

A continuación se explica la operación de los botones multifunción tomando como ejemplo la función de "reproducción aleatoria" del reproductor de CD incorporado.

**1. Presione NEXT para visualizar "FUNC".**

Presione NEXT repetidamente hasta que aparezca "FUNC".

#### FUNE AUDIO FFO TITLE FNT TA >

#### **2. Presione FUNC para acceder al menú de funciones.**

Al conmutar al menú de funciones, las funciones de los botones multifunción también cambian simultáneamente.

RPT ROM SCAN TUST PAIISE > **3. Presione RDM para seleccionar el modo aleatorio.**

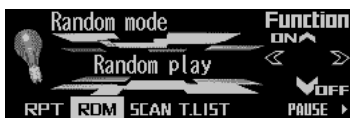

**4. Presione RDM para activar la reproducción aleatoria.**

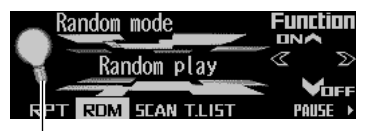

La luz se ilumina.

• Presione RDM otra vez para desactivar la reproducción aleatoria. La luz se apaga.

#### **5. Presione BACK para salir del menú de funciones.**

Al salir del menú de funciones, las funciones de los botones multifunción también cambian simultáneamente.

#### **Nota:**

- También podrá activar o desactivar la reproducción aleatoria presionando  $\triangle$  o  $\nabla$  en el modo aleatorio.
- Si no opera la función antes de que transcurran unos 30 segundos, se restablece automáticamente la visualización anterior.

### **Diferencia entre el botón BAND y el botón BACK**

#### **Botón BAND**

Al presionar el botón BAND, el menú o el modo actual se cancela inmediatamente, y se restablecen las visualizaciones básicas.

#### **Nota:**

• Cuando la fuente es el sintonizador, el sintonizador de TV o el sintonizador DAB, y no hay ningún menú o modo seleccionado, la pulsación del botón BAND hará cambiar las bandas.

#### **Botón BACK**

Al presionar el botón BACK, el menú o el modo actual se cancela, y se vuelve al menú o modo seleccionado anteriormente.

**Ejemplo de visualización (por ejemplo, reproductor de CD incorporado)**

<span id="page-100-0"></span>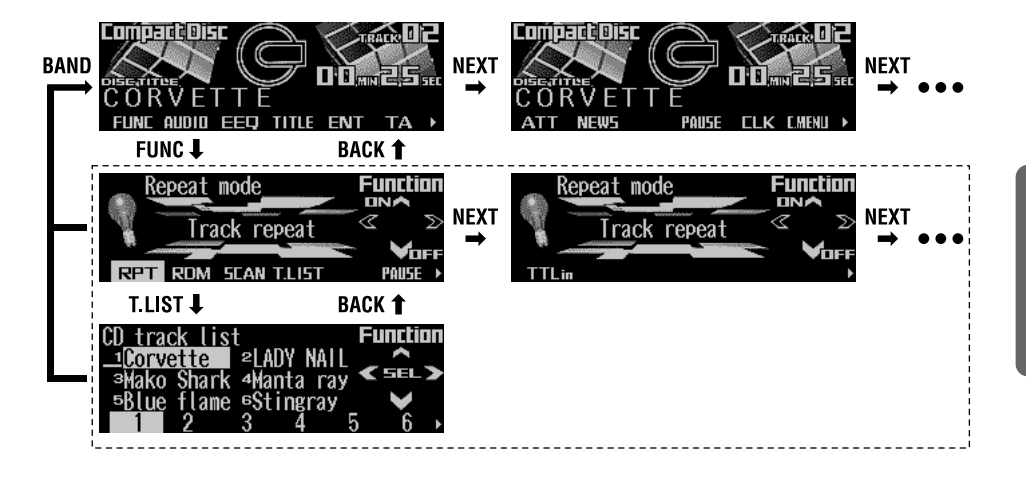

### **Indicador de guía de las teclas**

La pantalla de este producto cuenta con las características de indicadores para guía de las teclas. Se ilumina para indicarle cuáles son los botones  $\triangle$ /▼/◀/► que puede utilizar. Cuando esté en el menú de funciones, el menú de audio o cualquier otro menú, también le permitirá ver con facilidad cuál de los botones 5/∞/2/3 puede utilizar para activar/desactivar las funciones, cambiar las selecciones de repetición y realizar otras operaciones.

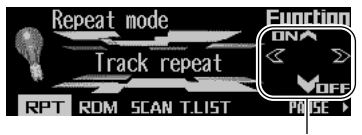

Indicadores de guía de las teclas

#### **Nota:**

• En este manual, la operación para cada modo se explica principalmente en base a los botones multifunción. Sin embargo, en cada modo, también se podrán utilizar los botones  $\triangle$ /▼/◀/> para operar el modo, cuando estén encendidos los indicadores de guía de teclas.

### <span id="page-101-0"></span>**Pantalla de visualización e indicadores**

#### **FORM 1**

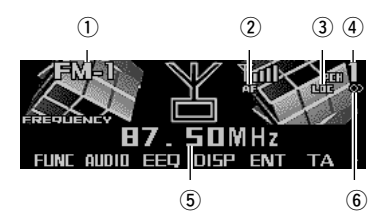

#### **FORM 2**

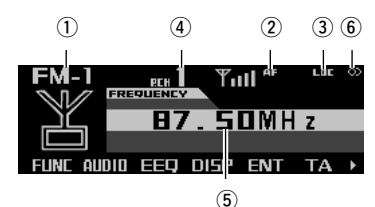

- qBanda
- 2)Indicador AF
- eIndicador LOC
- **4**) Número preajustado
- (5)Frecuencia
- yIndicador de estéreo

## **Operación básica**

La función AF de este producto puede ser activada y desactivada. Para las operaciones de sintonización normales, AF deberá estar desactivado. (Consulte la página 18.)

**1. Presione SOURCE para seleccionar el sintonizador.**

Presione SOURCE hasta que aparezca "TUNER".

- **2. Presione VOLUME para extenderlo hacia afuera.**
	- Al presionar el control VOLUME, éste emerge hacia afuera para facilitar su rotación. Vuélvalo a presionar para introducirlo.
- **3. Gire VOLUME para ajustar el volumen.**

#### **4. Presione BAND para seleccionar la banda deseada.**

Presione BAND repetidamente para conmutar entre las bandas siguientes:  $FM-1 \rightarrow FM-2 \rightarrow FM-3 \rightarrow MW/LW$ 

#### **5. Presione ◀ o ▶ para sintonizar una emisora.**

Las frecuencias cambian paso a paso, en sentido ascendente o descendente.

- Si presiona y mantiene presionado  $\blacktriangleleft$  o  $\blacktriangleright$ durante aproximadamente un segundo y lo suelta, podrá realizar la sintonización por búsqueda. La sintonización por búsqueda le permite omitir las emisoras hasta encontrar la que sea lo suficientemente potente como para asegurar una buena recepción.
- Si presiona y mantiene presionado  $\blacktriangleleft$  o  $\blacktriangleright$ , podrá omitir las emisoras de radiodifusión. La sintonización por búsqueda se inicia en cuanto usted suelte el botón.

#### **Nota:**

 $\bullet$  El indicador de estéreo " $\circlearrowright$ " se enciende cuando se selecciona una emisora estéreo.

### **Memorización y llamada de las emisoras de radiodifusión**

Si pulsa cualquiera de los botones 1 – 6, podrá memorizar fácilmente hasta seis emisoras de radiodifusión, para poderlas llamar posteriormente.

### **Para memorizar las emisoras de radiodifusión**

- **1. Presione NEXT para visualizar "1" – "6".** Presione NEXT hasta que aparezca "1" – "6".
- **2. Cuando encuentre la emisora que desea memorizar, presione y mantenga presionado uno de los botones 1 – 6 hasta que el número de preajuste deje de parpadear.**

La emisora se almacena en la memoria bajo el botón seleccionado.

#### **Nota:**

• Se pueden almacenar en la memoria hasta 18 emisoras FM, seis para cada una de las tres bandas FM y seis emisoras MW/LW.

### <span id="page-102-0"></span>**Para llamar las emisoras de radiodifusión**

- **1. Presione NEXT para visualizar "1" – "6".** Presione NEXT hasta que aparezca "1" – "6".
- **2. Presione cualquiera de los botones 1 6 para llamar la emisora preajustada bajo ese botón.**

#### **Nota:**

• También podrá utilizar ▲ o ▼ para llamar las emisoras memorizadas en los botones 1 – 6.

### **Menú de funciones del sintonizador**

El menú de funciones del sintonizador cuenta con las siguientes funciones:

#### **FM R5M** LOC AF PTY REG **MW/LW R5M**  $\overline{1}$   $\overline{1}$

#### **Nota:**

- "AF", "PTY" y "REG" son funciones RDS para las bandas FM. Consulte "Funciones RDS".
- Si no opera la función antes de que transcurran unos 30 segundos, se restablece automáticamente la visualización anterior.

### **Almacenamiento de las emisoras de radiodifusión más potentes**

La BSM (memoria de las mejores emisoras) le permite almacenar automáticamente las seis emisoras más potentes bajo los botones 1 – 6.

#### **1. Presione FUNC para seleccionar el modo BSM.**

#### **2. Presione BSM para activar BSM.**

Aparece "Searching" (buscando). Las seis emisoras de radiodifusión más potentes serán almacenadas bajo los botones 1 – 6, en el orden de intensidad de su señal. Cuando finalice, desaparecerá "Searching".

• Para cancelar el proceso de almacenamiento antes de que finalice, presione BSM otra vez mientras "Searching" esté visualizado.

### **Sintonización de señales potentes**

La sintonización por búsqueda local le permite sintonizar sólo las emisoras de radiodifusión con señales lo suficientemente potentes para asegurar una buena recepción.

**1. Presione FUNC y luego presione LOC para seleccionar el modo local.**

#### **2. Presione LOC para ajustar la sensibilidad por búsqueda local.**

Presione LOC repetidamente para conmutar entre los ajustes siguientes:

- FM: Local OFF  $\rightarrow$  Level 1  $\rightarrow$  Level 2  $\rightarrow$  Level 3  $\rightarrow$  Level 4
- MW/LW: Local OFF  $\rightarrow$  Level 1  $\rightarrow$  Level 2
- Cuando sale del modo local, aparecerá "LOC" en la visualización básica, excepto cuando esté seleccionado "Local OFF".

#### **Nota:**

• El ajuste "Level 4" permite sólo la recepción de las emisoras más potentes, mientras que los ajustes inferiores le permiten recibir emisoras más débiles progresivamente.

### <span id="page-103-0"></span>**Pantalla de visualización e indicadores**

#### **FORM 1**

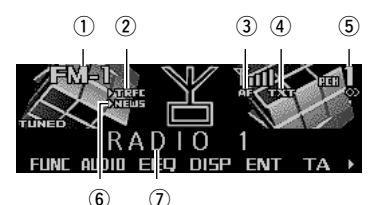

#### **FORM 2**

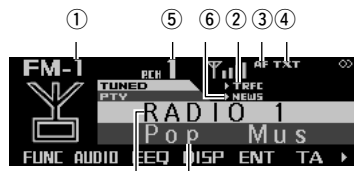

 $\sqrt{2}$   $\sqrt{8}$ 

- qBanda
- 2 Indicador TRFC
- 3)Indicador AF
- rIndicador TXT
- 5) Número preajustado
- yIndicador NEWS
- uNombre (o frecuencia) del servicio de programa  $@$ Información PTY

## **¿Qué es el RDS?**

El RDS (sistema de datos por radio) es un sistema que le permite recibir información junto con los programas de radio en FM. Esto permite añadir, de forma inaudible,información diversa tales como nombre del servicio, tipo de programa, espera de anuncios sobre el tráfico, sintonización automática y sintonización sobre el tipo de programa, a objetos de ayudarle a encontrar y sintonizar una emisora deseada.

#### **Nota:**

- El servicio RDS podría no estar disponible con todas las emisoras.
- Las funciones RDS como AF (búsqueda de frecuencias alternativas) y TA (espera de anuncio del tráfico) se encuentran disponibles solamente cuando la radio está sintonizada a una emisora RDS.

### **Visualización de la frecuencia de una emisora RDS**

Cuando sintonice una emisora RDS, se visualizará el nombre de servicio de su programa. Si desea saber la frecuencia, realice los pasos siguientes.

**• Presione DISP para cambiar la frecuencia (o información PTY) visualizada.**

Presione DISP repetidamente para conmutar entre las visualizaciones siguientes:

#### **FORM 1**

Nombre del servicio de programa  $\rightarrow$  Información PTY  $\rightarrow$  Frecuencia

#### **FORM 2**

Nombre del servicio de programa  $\rightarrow$  Frecuencia

#### **Nota:**

- Si después de conmutar las visualizaciones, no se realiza ninguna operación antes de que transcurran ocho segundos, se volverá a visualizar automáticamente el nombre del servicio de programa.
- La información PTY (código de identificación del tipo de programa) está relacionada con la lista de la sección "Lista de PTY" de la página 21.

## <span id="page-104-0"></span>**Uso de la frecuencia alternativa (AF)**

Si está escuchando un programa de radio y la recepción se vuelve débil o se presentan problemas de otro tipo, este producto realizará automáticamente la búsqueda de una emisora diferente dentro de la misma red que esté transmitiendo con una señal más fuerte.

#### **1. Presione FUNC y luego presione AF para seleccionar el modo AF.**

#### **2. Presione AF para activar la función AF.**

La luz se ilumina.

- Presione AF otra vez para desactivar la función AF.
- Cuando sale del modo AF estando activada la función AF, aparecerá "AF" en la visualización básica.

#### **Nota:**

- La función AF hace que el receptor sintonice solamente emisoras RDS cuando se utiliza la sintonización por búsqueda o la memoria automática BSM con la función AF activada.
- Cuando se llama una emisora preajustada, el sintonizador podría actualizar la emisora preajustada con una nueva frecuencia de la lista AF de emisoras. (Esto se encuentra disponible únicamente cuando se utilicen preajustes en las bandas FM-1 y FM-2.) No aparecerá ningún número preajustado en la pantalla si los datos RDS de la emisora recibida son diferentes de los datos de la emisora almacenada originalmente.
- El sonido podría ser interrumpido temporalmente por otro programa durante la búsqueda de la frecuencia AF.
- Cuando el sintonizador sintonice una emisora que no sea RDS, el indicador "AF" parpadeará.
- La función AF puede activarse o desactivarse independientemente para cada banda FM.

## **Uso de la función de búsqueda PI**

El sintonizador busca otra frecuencia que esté transmitiendo el mismo programa. Aparece "PI Seek" en la pantalla y el volumen de la radio se enmudece durante la búsqueda PI. El enmudecimiento cesa después de finalizar la búsqueda PI, haya sido exitosa o no la búsqueda PI. Si la búsqueda PI no ha sido exitosa, el sintonizador vuelve a la frecuencia anterior.

### **Búsqueda PI**

Si está escuchando un programa de radio y la recepción se vuelve débil o si este producto no puede encontrar una frecuencia alternativa adecuada, se efectuará automáticamente la búsqueda de una emisora diferente que esté transmitiendo el mismo programa.

### **Búsqueda PI automática (para la emisora preajustada)**

Cuando no sea posible llamar las emisoras preajustadas, como durante un largo viaje por carretera, podrá ajustar este producto para realizar la búsqueda PI durante la llamada de emisoras preajustadas. La búsqueda PI automática está desactivada por omisión.

#### **Nota:**

• Consulte "Conmutación de la búsqueda PI automática" en la página 71.

### **Limitación de emisoras para programación regional**

Cuando se utiliza AF para resintonizar frecuencias automáticamente, la función regional limita la lista de frecuencias alternativas a emisoras que emiten programas regionales.

- **1. Presione FUNC y luego presione REG para seleccionar el modo regional.**
- **2. Presione REG para activar la función regional.**

La luz se ilumina.

• Presione REG otra vez para desactivar la función regional.

#### **Nota:**

- Dependiendo de los países, la programación regional y las redes regionales están organizadas de diferente forma (por ejemplo, pueden cambiar de acuerdo con la hora, el estado o el área de difusión).
- El número preajustado puede desaparecer de la pantalla cuando el sintonizador sintonice una emisora regional que sea diferente de la emisora ajustada originalmente.
- La función regional puede activarse o desactivarse independientemente para cada banda FM.

### <span id="page-105-0"></span>**Recepción de anuncios de tráfico**

Cuando selecciona la función TA (espera de anuncios de tráfico) podrá recibir los anuncios de tráfico automáticamente, independientemente de la fuente que esté escuchando. La función TA se puede activar tanto para una emisora TP (una emisora que transmite información sobre el tráfico) o una emisora TP a través de información mejorada de otras redes (una emisora que transmite información relacionada con otras emisoras TP).

### **Activación o desactivación de la función TA**

**1. Presione ◀ o ► para sintonizar una emisora TP o una emisora TP a través de información mejorada de otras redes.** 

El indicador "TRFC" se ilumina cuando la emisora sintoniza una emisora TP o una emisora TP a través de información mejorada de otras redes.

**2. Presione TA para activar la función TA.**

El indicador "►TRFC" se enciende, indicando que el sintonizador se encuentra esperando los anuncios de tráfico.

• Presione TA otra vez cuando no se esté recibiendo ningún anuncio de tráfico para desactivar la función TA.

#### **Nota:**

**19**

- El sistema vuelve a la fuente original después de recibir el anuncio del tráfico.
- La función TA se podrá activar desde otras fuentes diferentes del sintonizador si éste estaba ajustado la última vez a la banda FM, pero no si estaba ajustado a la banda MW/LW.
- Si el sintonizador estaba ajustado la última vez a FM, la activación de la función TA le permitirá operar otras funciones de sintonización mientras está escuchando otras fuentes diferentes del sintonizador.
- Si activa la función TA mientras no estaba sintonizada una emisora TP ni una emisora TP a través de información mejorada de otras redes, sólo se iluminará "T" en el indicador "TRFC".
- Solamente se sintonizarán emisoras TP o emisoras TP a través de información mejorada de otras redes durante la sintonización por búsqueda, cuando el indicador "►TRFC" o "T" se encuentre encendido.
- Solamente emisoras TP o emisoras TP a través de información mejorada de otras redes se sintonizarán mediante BSM cuando el indicador

#### " $\blacktriangleright$  TRFC" o "T" se encuentre encendido.

### **Cancelación de los anuncios de tráfico**

**• Presione TA mientras se está recibiendo un anuncio del tráfico para cancelar el anuncio y volver a la fuente original.**

El anuncio se cancela pero el sintonizador permanecerá en el modo TA hasta que presione TA otra vez.

### **Ajuste del volumen de TA**

Cuando comience a transmitirse un anuncio del tráfico, el volumen se ajusta automáticamente al nivel preajustado para poder oír el anuncio con claridad.

**• Gire VOLUME para ajustar y definir el volumen durante la recepción de un anuncio del tráfico.** 

El nuevo volumen ajustado será almacenado en la memoria, para restablecerse junto con los anuncios de tráfico subsiguientes.

### **Alarma de TP**

Aproximadamente 30 segundos después que el indicador "►TRFC" sea reemplazado por "T" debido a una señal débil, sonará un pitido de cinco segundos para recordarle que debe seleccionar otra emisora TP o emisora TP a través de información mejorada de otras redes.

**• Cuando está escuchando un programa RDS, presione ◀ o ▶ para sintonizar otra emisora TP o emisora TP a través de información mejorada de otras redes.**

Con otras fuentes que no sea el sintonizador, éste iniciará automáticamente la búsqueda de una emisora TP con la señal más potente del área actual, 10 (ó 30)\* segundos después que el indicador "3TRFC" sea reemplazado por "T".

#### **\* Tiempo transcurrido antes de iniciarse la búsqueda**

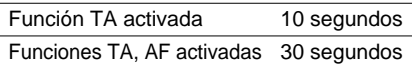

# **ESPA ÑOL**

## <span id="page-106-0"></span>**Uso de la función PTY**

La búsqueda PTY se realiza según el tipo de programa, tal como se indica en la lista de PTY (los tipos de programa son: News&Inf, Popular, Classics, Others). También brinda sintonización automática de avisos de emergencia (alarma PTY).

### **Búsqueda de PTY**

**1. Presione FUNC y luego presione PTY para seleccionar el modo de búsqueda de PTY.**

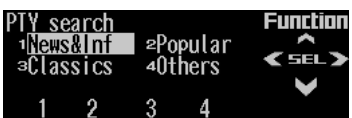

**2. Presione cualquiera de los botones 1 – 4 para efectuar la búsqueda del PTY deseado.** 

El sintonizador efectúa la búsqueda de una emisora que transmita el PTY deseado.

#### **Nota:**

- El programa de algunas emisoras podría ser diferente de lo indicado por el PTY transmitido.
- Si no hay ninguna emisora que transmita el tipo de programa que está buscando, aparecerá "Not found" (no encontrado) durante dos segundos, y el sintonizador volverá a la emisora original.
- El método PTY es ancho solamente.
- También podrá utilizar  $\blacktriangleleft$ ,  $\blacktriangleright$  y  $\blacktriangle$  para seleccionar y buscar el PTY deseado.

### **Ajuste de la interrupción de un programa de noticias**

Cuando se transmita un programa de noticias desde una emisora de noticias con código PTY, este producto puede conmutar desde cualquier emisora a la emisora que está transmitiendo noticias.

Cuando termine de transmitirse el programa noticioso, se volverá a recibir el programa anterior.

- **1. Presione NEXT para visualizar "NEWS".** Presione NEXT hasta que aparezca "NEWS".
- **2. Presione NEWS para activar la interrupción de noticias.**

El indicador "►NEWS" o "N" se enciende.

- Presione NEWS otra vez para desactivar la interrupción de noticias.
- Presione TA mientras se está recibiendo el programa noticioso para cancelarlo.

### **Alarma PTY**

La alarma PTY es un código PTY especial para anuncios relacionados con emergencias tales como desastres naturales. Cuando el sintonizador recibe un código de alarma de radio, aparecerá "ALARM" en la pantalla y el volumen se ajustará al volumen TA. Cuando la emisora deje de transmitir el aviso de emergencia, el sistema volverá a la fuente anterior.

• Presione TA mientras se está recibiendo el anuncio para cancelarlo.

## *Funciones RDS*

### **Lista de PTY**

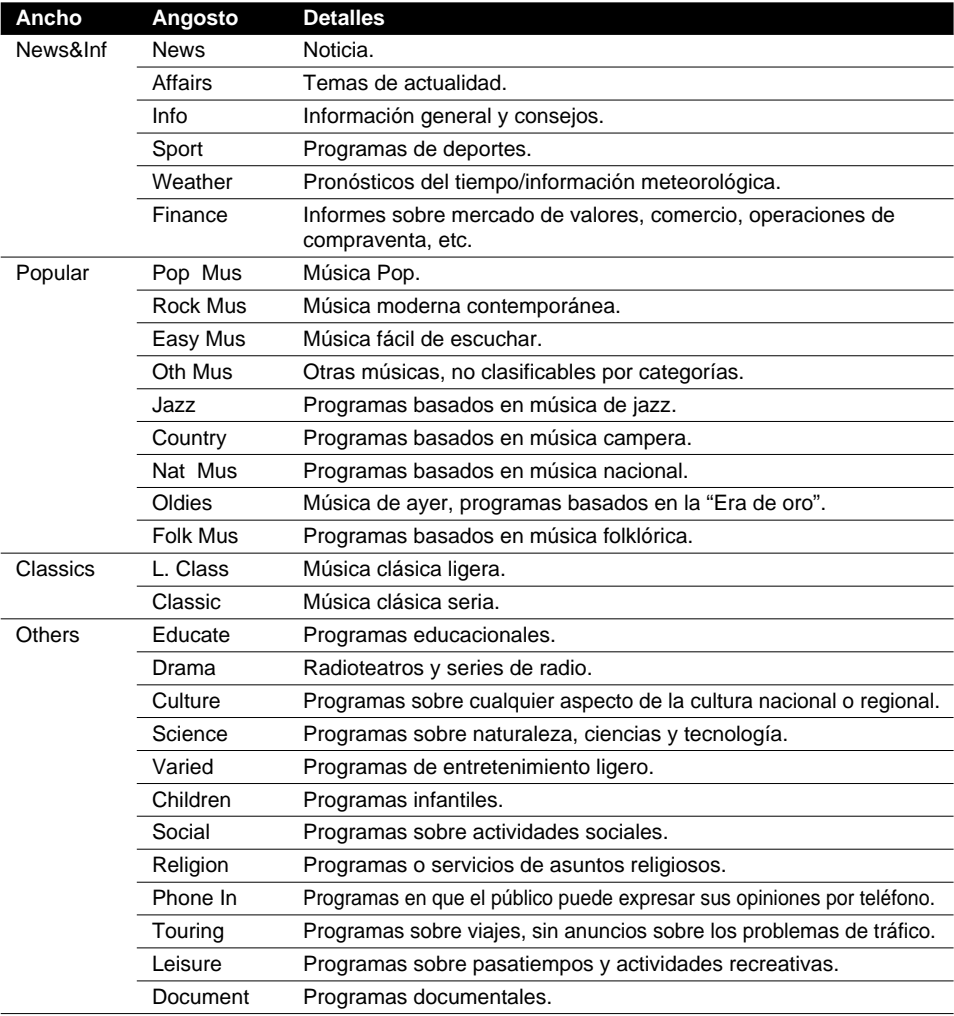
# **Uso de Radiotexto**

Este sintonizador puede visualizar datos de Radiotexto transmitidos por las emisoras RDS, como información sobre la emisora, el nombre de la canción que se está difundiendo en ese momento y el nombre del artista.

## **Nota:**

- El indicador "TXT" se enciende cuando se recibe Radiotexto.
- El sintonizador memoriza automáticamente los tres últimos Radiotextos recibidos, reemplazando al texto más antiguo por el más reciente cuando éste sea recibido.
- Si no realiza ninguna operación antes de que transcurran 30 segundos, el modo de Radiotexto será cancelado.

## **Visualización de Radiotexto**

**1. Presione NEXT para visualizar "R.TEXT".** Presione NEXT hasta que aparezca

"R.TEXT".

#### ATT NEWS RIFXT FIK THENIL F

- **2. Presione R.TEXT para conmutar al modo de Radiotexto.**
- **3. Presione ◀ o ► para llamar las tres últimas difusiones de Radiotexto de la memoria del sintonizador.**

Presionando  $\blacktriangleleft$  o  $\blacktriangleright$  se puede conmutar entre las cuatro visualizaciones de datos de Radiotexto.

### **Nota:**

- Presione BAND para cancelar el modo de Radiotexto.
- Cuando no se esté recibiendo Radiotexto, se visualizará "No text".
- Si no hay ningún Radiotexto almacenado en el sintonizador.  $\blacktriangleleft$  o  $\blacktriangleright$  no funcionará.

## **Almacenamiento del Radiotexto en la**

## **memoria**

Podrá almacenar los datos de hasta seis transmisiones de Radiotexto en los botones MEMO1  $-MEMOS$ 

**1. Seleccione el Radiotexto que desea almacenar en la memoria.**

Consulte "Visualización de Radiotexto" en esta misma página.

**2. Presione y mantenga presionado los botones MEMO1 – MEMO6 hasta que aparezca "RT memo" para almacenar el Radiotexto deseado.**

El Radiotexto se almacena en la memoria bajo el botón seleccionado.

## **Para llamar el Radiotexto preajustado**

- **1. Presione NEXT para visualizar "R.TEXT".** Presione NEXT hasta que aparezca "R.TEXT".
- **2. Presione R.TEXT para conmutar al modo de Radiotexto.**
- **3. Presione cualquiera de los botones MEMO1 – MEMO6 para llamar el Radiotexto almacenado bajo ese botón.**

## **Pantalla de visualización e indicadores**

## **FORM 1**

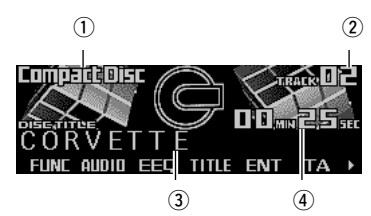

## **FORM 2**

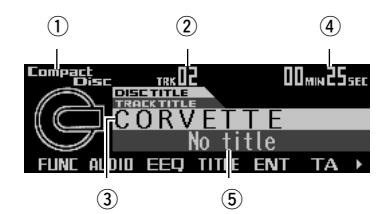

- qNombre de la fuente
- (2) Número de pista
- 3) Título de disco
- (4) Tiempo de reproducción
- $(5)$ Título de pista

# **Operación básica**

El reproductor de CD incorporado reproduce un disco CD estándar de 12 cm o de 8 cm (single) a la vez. No utilice un adaptador cuando esté reproduciendo un CD de 8 cm.

- **1. Presione OPEN para abrir el panel frontal.**
- **2. IInserte un CD en la ranura de carga de CD.**

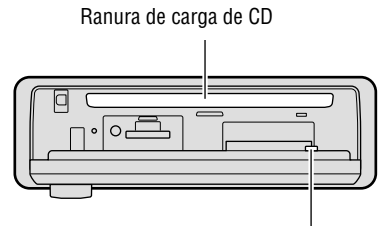

Botón CD EJECT

- **4. Presione VOLUME para extenderlo hacia afuera.** 
	- Al presionar el control VOLUME, éste emerge hacia afuera para facilitar su rotación. Vuélvalo a presionar para introducirlo.
- **5. Gire VOLUME para ajustar el volumen.**
- **6. Presione** 2 **o** 3 **para seleccionar una pista.** Presionando > se salta al comienzo de la

pista siguiente. Presionando < una vez se salta al comienzo de la pista actual. Presionándolo otra vez se saltará a la pista anterior.

- Si presiona y mantiene presionado  $\blacktriangleleft$  o  $\blacktriangleright$ , podrá realizar el avance rápido o el retroceso.
- **7. Presione OPEN y luego presione CD EJECT para expulsar el CD.**
	- Asegúrese de cerrar el panel frontal después de sacar el CD.

# $\left\langle \mathbf{?}\right\rangle$  advertencia<sup>.</sup>

• Evite el uso con el panel frontal abierto. Si se deja el panel frontal abierto, se podrían producir lesiones en el caso eventual de un accidente.

- Usted puede seleccionar CD como fuente presionando SOURCE cuando haya un disco cargado en este producto.
- Estando el panel frontal abierto, los botones multifunción no estarán disponibles.
- No inserte nada que no sea un CD dentro de la ranura de carga del CD.
- Si deja el CD parcialmente insertado después de la expulsión, se podría caer y estropear.
- Si no consigue insertar el CD por completo o si no se puede reproducir, compruebe que el lado grabado esté dirigido hacia abajo. Presione CD EJECT y revise si el disco está dañado antes de volverlo a introducir.
- Cuando el reproductor de CD incorporado no pueda funcionar correctamente, aparecerá en la pantalla un mensaje de error (como por ejemplo, "ERROR-12"). Consulte "Cómo interpretar los mensajes de error del reproductor de CD incorporado" en la página 78.

# **Cambio y desplazamiento de títulos**

Cuando esté reproduciendo un disco CD TEXT, es posible conmutar entre diferentes informaciones de texto, como nombre de artistas y títulos de pistas. Si el texto tiene más de 32 letras, podrá desplazarlo para ver todo el texto.

- **1. Presione TITLE para cambiar al modo de título.**
- **2. Presione el botón correspondiente para poder visualizar el título deseado.**

## **FORM 1**

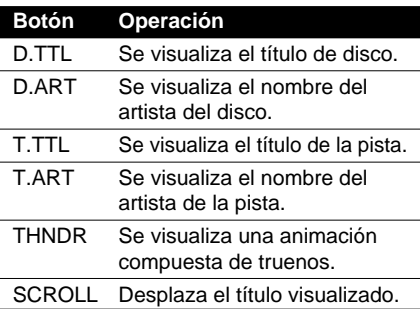

## **FORM 2**

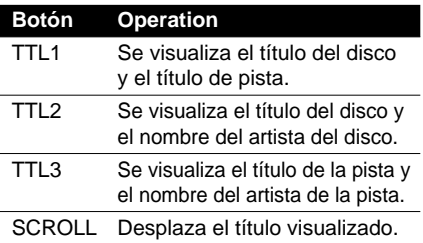

### **Nota:**

- Si no opera la función antes de que transcurran unos ocho segundos, se restablece automáticamente la visualización anterior.
- No podrá utilizar  $\triangleleft$  o  $\triangleright$  para seleccionar una pista en el modo de título.
- Cuando seleccione la visualización formato 2, los títulos se visualizan con un máximo de 24 letras.
- Un disco CD TEXT es un CD que ofrece información de texto grabado, como títulos de discos, nombres de artistas y títulos de pistas.
- En caso de que no se haya grabado cierta información de texto en el disco CD TEXT, se visualizará "No~" (por ejemplo, "No title" (No hay título)).
- Si usted no ha introducido los títulos de los discos, se visualizará "No title".

## **Menú de funciones del reproductor de CD incorporado**

El menú de funciones del reproductor de CD incorporado dispone de las funciones siguientes:

RPT ROM SCAN TUST PAIISE >

### **Nota:**

TTI in

- Si no opera la función antes de que transcurran unos 30 segundos, se restablece automáticamente la visualización anterior. (Cuando seleccione el modo de entrada de título de disco (TTLin), la visualización anterior no se restablece automáticamente.)
- "T.LIST" se visualiza solamente cuando se reproduce un CD TEXT.

## **Reproducción de repetición**

La reproducción de repetición le permite escuchar la misma pista otra vez.

- **1. Presione FUNC para seleccionar el modo de repetición.**
- **2. Presione RPT para activar la reproducción de repetición.**

La luz se ilumina. La pista que se está reproduciendo actualmente se volverá a reproducir.

- Presione RPT otra vez para desactivar la reproducción de repetición.
- Cuando sale del modo de reproducción mientras está activada la reproducción de repetición, "T.RPT" aparece en la visualización básica.

### **Nota:**

• Si realiza la búsqueda de pista o el avance rápido/retroceso, la reproducción de repetición se cancela automáticamente.

## **Reproducción de pistas en orden aleatorio**

La reproducción aleatoria le permite reproducir las pistas del CD en orden aleatorio.

- **1. Presione FUNC y luego presione RDM para seleccionar el modo aleatorio.**
- **2. Presione RDM para activar la reproducción aleatoria.**

La luz se ilumina. Las pistas se reproducen en orden aleatorio.

- Presione RDM otra vez para desactivar la reproducción aleatoria.
- Cuando sale del modo aleatorio mientras está activada la reproducción aleatoria, aparecerá "RDM" en la visualización básica.

# **Exploración de pistas de un CD**

La reproducción con exploración le permite oír los primeros 10 segundos de cada pista del CD.

- **1. Presione FUNC y luego presione SCAN para seleccionar el modo de exploración.**
- **2. Presione SCAN para activar la reproducción con exploración.**

La luz se ilumina. Se reproducen los primeros 10 segundos de cada pista.

- Cuando sale del modo de exploración mientras está activada la reproducción con exploración, aparece "SCAN" en la visualización básica.
- **3. Cuando encuentre la pista deseada, presione SCAN para desactivar la reproducción con exploración.**

La luz se apaga. La pista continúa reproduciéndose.

• Si el modo de exploración se cancela automáticamente, seleccione el modo de exploración otra vez.

#### **Nota:**

• Una vez que finalice la exploración de un CD, se volverá a iniciar la reproducción normal de las pistas.

## **Selección de pistas de la lista de títulos de pistas**

La lista de títulos de pistas le permite ver la lista de títulos de pistas de un disco CD TEXT y seleccionar otro título para su reproducción.

- **1. Presione FUNC y luego presione T.LIST para seleccionar el modo de lista de títulos de pistas.**
- **2. Presione NEXT para visualizar el título de pista deseado.**

Presione NEXT hasta que aparezca el título de pista deseado.

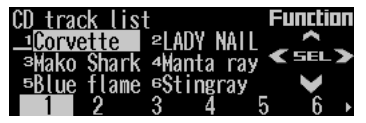

**3. Presione el botón numérico correspondiente para seleccionar el título de pista deseado.**

Se empezará a reproducir la pista seleccionada.

- También podrá utilizar  $\blacktriangleleft$ ,  $\blacktriangleright$  y  $\blacktriangle$  para seleccionar y reproducir el título de pista deseado.
- Sólo se podrá cambiar a este modo cuando esté reproduciendo un disco CD TEXT.

## Para poner la reproducción del **CD en pausa**

La pausa le permite detener temporalmente la reproducci ón del CD.

**1. Presione FUNC y luego presione PAUSE para seleccionar el modo de pausa.**

### **2. Presione PAUSE para activar la pausa.**

La luz se ilumina. La reproducci ón de la pista actual entra en pausa.

- Presione PAUSE otra vez para desactivar la pausa.
- Si sale del modo de pausa mientras la pausa est á activada, "PAUSE " se visualizará en la visualización básica.

#### **Nota:**

• Tambi én podr á activar o desactivar pausa presionando PAUSE en la pantalla siguiente.

ATT NEWS PAUSE CLK LMENU >

## **Para ingresar títulos de discos**

La entrada de los t ítulos de disco le permite ingresar hasta 48 t ítulos de discos de hasta un m áximo de 10 letras en el reproductor de CD incorporado. Si ha ingresado el t ítulo para un CD, se visualizar á el t ítulo ingresado. Para los detalles de la operaci ón, consulte "Para ingresar t ítulos de discos " en la p ágina 50 bajo "Reproductor de m últiples CD " .

- Si cambia a este modo cuando est á reproduciendo un disco CD TEXT, se visualizar á "No title input " (Sin entrada de t ítulo) y no podr á ingresar el t ítulo.
- Despu és de haber ingresado los t ítulos para 48 discos, los datos del nuevo disco serán sobrescritos sobre los datos m ás antiguos.
- Si conecta un reproductor de m últiples CD, podr á ingresar t ítulos de discos hasta un m áximo de 100.

## **Pantalla de visualización e indicadores**

## **FORM 1**

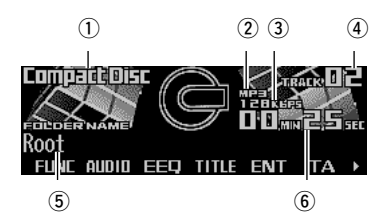

## **FORM 2**

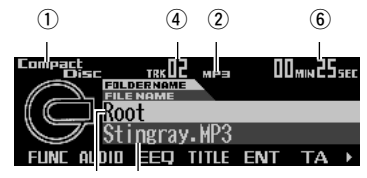

 $\circledS$   $\circledR$ 

- qNombre de la fuente
- 2 Indicador MP3
- 3) Indicador de velocidad de bitios
- **4**) Número de pista
- 5) Nombre de la carpeta
- $6$ Tiempo de reproducción
- uNombre del archivo

# **Operación básica**

El reproductor de CD incorporado puede reproducir archivos MP3 grabados en discos CD-ROM. (Consulte la página 76.)

- **1. Presione OPEN para abrir el panel frontal.**
- **2. Inserte un CD-ROM en la ranura de carga de CD.**

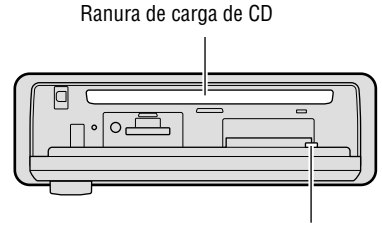

Botón CD EJECT

**3. Cierre el panel frontal.**

### **4. Presione VOLUME para extenderlo hacia afuera.**

- Al presionar el control VOLUME, éste emerge hacia afuera para facilitar su rotación. Vuélvalo a presionar para introducirlo.
- **5. Gire VOLUME para ajustar el volumen.**

#### **6. Presione** 5 **o** ∞ **para seleccionar una carpeta.**

- No podrá seleccionar una carpeta que no tenga un archivo MP3 grabado.
- **7. Presione ◀ o ► para seleccionar una pista.**

Presionando > se salta al comienzo de la pista siguiente.

Presionando < una vez se salta al comienzo de la pista actual. Presionándolo otra vez se saltará a la pista anterior.

• Si presiona y mantiene presionado  $\blacktriangleleft$  o  $\blacktriangleright$ , podrá realizar el avance rápido o el retroceso.

#### **8. Presione OPEN y luego presione CD EJECT para expulsar el CD-ROM.**

• Asegúrese de cerrar el panel frontal después de sacar el CD-ROM.

## **ADVERTENCIA:**

• Evite el uso con el panel frontal abierto. Si se deja el panel frontal abierto, se podrían producir lesiones en el caso eventual de un accidente.

- Usted puede seleccionar MP3 como fuente presionando SOURCE cuando haya un CD-ROM cargado en este producto.
- Estando el panel frontal abierto, los botones multifunción no estarán disponibles.
- No inserte nada que no sea un CD dentro de la ranura de carga del CD.
- Si deja el CD parcialmente insertado después de la expulsión, se podría caer y estropear.
- Si no consigue insertar el CD-ROM por completo o si no se puede reproducir, compruebe que el lado grabado esté dirigido hacia abajo. Presione CD EJECT y revise si el disco está dañado antes de volverlo a introducir.
- Cuando el reproductor de CD incorporado no pueda funcionar correctamente, aparecerá en la pantalla un mensaje de error (como por ejemplo, "ERROR-12"). Consulte "Cómo interpretar los mensajes de error del reproductor de CD incorporado" en la página 78.

# **Cambio y desplazamiento de títulos**

Usted podrá cambiar la visualización de textos, como nombre del artista y título de pista. Si el texto tiene más de 32 letras, podrá desplazarlo para ver todo el texto.

- **1. Presione TITLE para cambiar al modo de título.**
- **2. Presione el botón correspondiente para poder visualizar el título deseado.**

## **FORM 1**

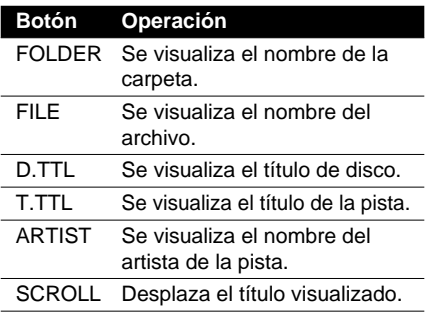

## **FORM 2**

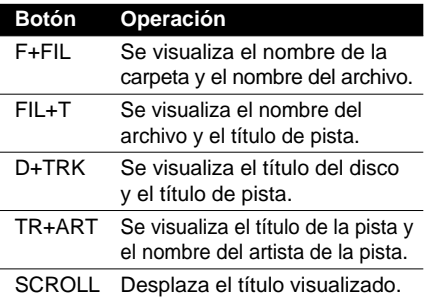

## **Nota:**

- Si no opera la función antes de que transcurran unos ocho segundos, se restablece automáticamente la visualización anterior.
- No podrá utilizar  $\triangleleft$  o  $\triangleright$  para seleccionar una pista en el modo de título.
- Cuando seleccione la visualización formato 2, los títulos se visualizan con un máximo de 24 letras.
- Este producto cumple con las normas ISO9660 nivel 1 y nivel 2. La correspondencia con el formato extendido tiene lugar bajo las siguientes condiciones:
	- Joliet: Correspondencia con el formato 8.3 solamente.
	- Romeo:Correspondencia con los nombres de carpetas de hasta 64 caracteres y nombres de archivos de hasta 63 caracteres (incluyendo la extensión). (Consulte la página 83.)
- Sólo los títulos introducidos con la etiqueta ID3 aparecerán para el título de disco, el título de pista, y el nombre del artista.
- En caso de que no se haya grabado cierta información de texto en un archivo MP3, se visualizará "No ~" (por ejemplo, "No title" (No hay título).

# **Menú de funciones MP3**

El menú de funciones MP3 dispone de las funciones siguientes.

> RPT ROM SCAN TUST **PAIISE**

TTI in

### **Nota:**

- Si no opera la función antes de que transcurran unos 30 segundos, se restablece automáticamente la visualización anterior. (Cuando seleccione el modo de entrada de título de disco (TTLin), la visualización anterior no se restablece automáticamente.)
- Cuando reproduce un disco CD-ROM, si cambia al modo de entrada de título de disco (TTLin), se visualizará "No title input" (Sin entrada de título), y no se podrá introducir el título.

# **Reproducción de repetición**

Cuando se reproducen archivos MP3, hay tres márgenes de reproducción repetida: repetición de una sola pista, repetición de carpeta y repetición de disco.

- **1. Presione FUNC para seleccionar el modo de repetición.**
- **2. Presione RPT para seleccionar el margen de repetición.**

Presione RPT repetidamente para conmutar entre los siguientes tipos de repetición: Track repeat (repetición de una sola pista)

- $\rightarrow$  Folder repeat (repetición de carpeta)
- $\rightarrow$  Disc repeat (repetición del disco)
- Cuando sale del modo de reproducción, podría aparecer "T.RPT" o "FOLDERRPT" en la visualización básica.
	- –Aparece "T.RPT" mientras está seleccionada la repetición de una sola pista.
	- –Aparece "FOLDERRPT" mientras está seleccionada la repetición de carpeta.

**Continúa al dorso.**

### **Note:**

- Si selecciona otras carpetas durante la reproducción de repetición, el margen de repetición cambiará a repetición del disco.
- Si realiza la búsqueda de pista o el avance rápido/retroceso durante la repetición de una sola pista, el margen de repetición cambiará a repetición de carpeta.
- La repetición de carpeta reproduce las pistas (archivos MP3) sólo en la carpeta actual. Las pistas de las subcarpetas no se reproducen.

## **Reproducción de pistas en orden aleatorio**

La reproducción aleatoria le permite reproducir las pistas de la carpeta actual en orden aleatorio.

- **1. Presione FUNC y luego presione RDM para seleccionar el modo aleatorio.**
- **2. Presione RDM para activar la reproducción aleatoria.**

La luz se ilumina. Las pistas se reproducen en orden aleatorio.

- Presione RDM otra vez para desactivar la reproducción aleatoria.
- Cuando sale del modo aleatorio mientras está activada la reproducción aleatoria, aparecerá "RDM" en la visualización básica.

## **Nota:**

- La reproducción aleatoria reproduce las pistas (archivos MP3) de la carpeta actual solamente. Las pistas de las subcarpetas no se reproducen.
- Cuando usted selecciona repetición del disco y finaliza la reproducción aleatoria de todas las pistas de la carpeta actual, la reproducción aleatoria continuará con la carpeta siguiente.

## **Exploración de carpetas y pistas**

Cuando usted selecciona la repetición de carpeta, la reproducción con exploración le permite oír los primeros 10 segundos de cada pista de la carpeta seleccionada. Cuando selecciona repetición del disco, la reproducción con exploración le permite oír los primeros 10 segundos de la primera pista de cada carpeta.

- **1. Seleccione el margen de repetición.** Consulte "Reproducción de repetición" en la página 28.
- **2. Presione FUNC y luego presione SCAN para seleccionar el modo de exploración.**
- **3. Presione SCAN para activar la reproducción con exploración.**

La luz se ilumina. Se reproducen los primeros 10 segundos de cada pista de la carpeta actual (o la primera pista de cada carpeta).

- Cuando sale del modo de exploración mientras está activada la reproducción con exploración, aparece "SCAN" en la visualización básica.
- **4. Cuando encuentre la pista (o carpeta) deseada, presione SCAN para desactivar la reproducción con exploración.**

La luz se apaga. La pista (o carpeta) continúa reproduciéndose.

• Si el modo de exploración se cancela automáticamente, seleccione el modo de exploración otra vez.

- Una vez que finalice la exploración de pista o de carpeta, se volverá a iniciar la reproducción normal de las pistas.
- Si activa la reproducción con exploración durante la repetición de una sola pista, el margen de repetición cambiará a repetición de carpeta.

# **ESPA ÑOL**

## **Selección de pistas de la lista de títulos de pistas**

La lista de títulos de pistas le permite ver la lista de títulos de pistas (o carpetas) de un disco CD-ROM y seleccionar uno de ellos para su reproducción.

- **1. Presione FUNC y luego presione T.LIST para seleccionar el modo de lista de títulos de pistas.**
- **2. Presione NEXT para visualizar el título de pista (o carpeta) deseado.**

Presione NEXT hasta que aparezca el título de pista (o carpeta) deseado.

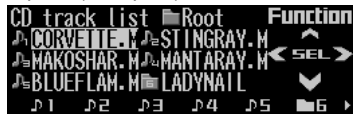

### **3. Presione el botón numérico correspondiente para seleccionar el título de pista (o carpeta) deseado.**

Se empezará a reproducir la pista seleccionada.

• Cuando haya seleccionado una carpeta, podrá ver la lista de los títulos de pistas (o de carpeta) de la misma. Repita los pasos 2 y 3 para seleccionar el título de pista deseado.

## **Nota:**

- También podrá utilizar  $\blacktriangleleft$ ,  $\blacktriangleright$  y  $\blacktriangle$  para seleccionar y reproducir el título de pista deseado.
- Presionando ∞, podrá volver a la lista previa (la carpeta de un nivel superior).
- El título de la pista se visualiza como nombre de archivo del archivo MP3. (No se visualiza como título de pista en la etiqueta ID3).
- Al efectuar la reproducción de un archivo MP3, la lista de los títulos de pistas se visualizará siempre desde "ROOT".
- Las carpetas que contienen sólo archivos MP3 que no se pueden reproducir y las carpetas que no contienen archivos MP3 también ser visualizarán en la lista.

## **Para poner la reproducción de MP3 en pausa**

La pausa le permite detener temporalmente la reproducción de MP3.

**1. Presione FUNC y luego presione PAUSE para seleccionar el modo de pausa.**

## **2. Presione PAUSE para activar la pausa.**

La luz se ilumina. La reproducción de la pista actual entra en pausa.

- Presione PAUSE otra vez para desactivar la pausa.
- Si sale del modo de pausa mientras la pausa está activada, "PAUSE" se visualizará en la visualización básica.

### **Nota:**

• También podrá activar o desactivar pausa presionando PAUSE en la pantalla siguiente.

ATT NEW5 PAUSE CLK LMENU >

## **Pantalla de visualización e indicadores**

## **Durante la espera de grabación**

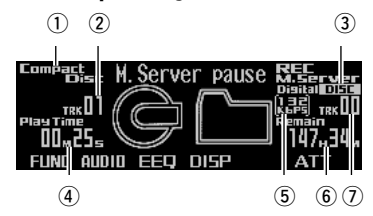

## **Durante la grabación**

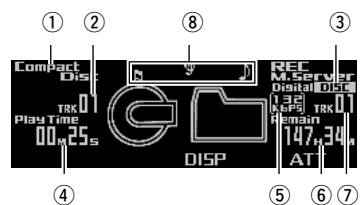

- qNombre de la fuente de grabación
- 2 Número de pista de CD
- 3) Indicador del margen de grabación
- rInformación del CD
- $(5)$ Indicador de velocidad de bitios de grabación
- 6 Tiempo de grabación restante
- $\Omega$ Número de pista del music server
- iDisplay de grabación

## **Nota:**

**31**

• El tiempo de grabación restante se calcula en base a la velocidad de bitios seleccionada actualmente.

# **Antes de la grabación**

- Aun cuando el tiempo de grabación restante del music server se visualice como "00H00M", se podrá efectuar la grabación hasta que se visualice "M.Server full".
- Si el tiempo restante es menor que el tiempo total del CD o de las pistas que se van a grabar, se visualizará "Time short", y sólo se podrá grabar durante el tiempo restante del music server.
- Las grabaciones son en estéreo y no es posible la grabación monofónica.
- Cuando grabe discos CD TEXT, no será posible grabar en el music server la información de caracteres almacenada en el disco CD TEXT.
- Es posible borrar las grabaciones. (Consulte la página 41.)
- La espera de grabación se cancela en los casos siguientes:
	- Cuando la alimentación está desconectada.
	- \* Al poner en marcha el motor del automóvil.
	- \* Cuando se cambia la fuente de grabación.
	- \* Cuando se presiona BAND.
	- Cuando haya un CD insertado en el reproductor de CD incorporado mientras se graba desde otro dispositivo.
	- \* Cuando el dispositivo de la fuente de grabación está desconectado (como durante la grabación de múltiples CD).
- La grabación se cancela en los casos siguientes:
	- Al poner en marcha el motor del automóvil.
	- \* Cuando se presiona REC.
	- Cuando el dispositivo de la fuente de grabación esté desconectado (como durante la grabación de múltiples CD).
	- \* Cuando haya un mensaje de error del music server o del reproductor de CD incorporado. (Consulte las páginas 78 a 80.)
	- Cuando el salto hava sido repetido 3 veces en la misma posición mientras se graba desde el reproductor de CD incorporado.
- La función de salto de pista se desactiva durante la espera de grabación o la grabación. Las pistas innecesarias se pueden borrar después de la grabación.
- Cuando la función SF del sintonizador DAB esté ajustada a ON, no se podrá conmutar a espera de grabación. Esto sólo se podrá realizar con la función SF ajustada a OFF.

# **PRECAUCIÓN:**

- Por favor efectúe grabaciones de prueba antes de grabar eventos irrepetibles.
- No aceptamos responsabilidad alguna por datos no grabados o la pérdida de los mismos debido a operación inadecuada o un fallo de funcionamiento de este producto.
- No se permite el uso de grabaciones para fines distintos del disfrute personal, etc. si están infringiendo las leyes del copyright y los derechos de los titulares del copyright sin consentimiento previo.
- Este producto no ha sido diseñado para grabar de la radio.

## **Grabación digital y analógica**

Este producto ha sido diseñado para la grabación digital desde el reproductor de CD incorporado al music server.

La grabación de otras fuentes que no sea el CD incorporado, como el multi-CD o AUX, será realizada como analógica. Mientras las grabaciones digitales se realicen con poca pérdida de calidad, se recomienda grabar desde el reproductor de CD incorporado.

• No es posible la copia digital de música en el music server si ha sido grabada digitalmente de los CDs (como CD-R).

Esto se encuentra establecido mediante el SCMS, el Sistema de Gestión de Copias Digitales, desarrollado para evitar las copias en serie (copias de copias). (Consulte la página 84.)

• Las grabaciones analógicas se detienen automáticamente después de dos horas. Para continuar grabando en el mismo archivo playlist, presione REC y vuelva a iniciar la grabación.

## **Velocidad de bitios**

Es posible seleccionar la velocidad de bitios para cada grabación.

Esto altera la calidad del sonido y el tiempo de grabación. (Consulte la página 34.)

## **Margen de grabación**

Es posible seleccionar el margen de grabación desde el reproductor de CD incorporado o del reproductor de múltiples CD. (Consulte la página 34.)

## **Grabación desde el CD incorporado**

No es posible grabar desde el CD-ROM. No todas las grabaciones se pueden realizar de los CD-R, CD-RW y otros formatos debido a motivos de protección contra el copiado. (SCMS) (Consulte la página 84.)

**1. Presione OPEN para abrir el panel frontal.**

## **2. Inserte un CD en la ranura de carga de CD.**

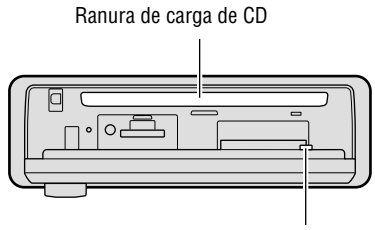

**3. Cierre el panel frontal.**

### **4. Presione y mantenga presionado REC hasta acceder al estado de espera de grabación.**

"Ready" y "M.Server pause" aparecerán en secuencia, y el producto entrará en el estado de espera de grabación.

- **5. Presione FUNC para seleccionar el modo de ajuste de grabación.**
- **6. Presione R.MODE para seleccionar el margen de grabación.**

Presione R.MODE repetidas veces para conmutar entre los márgenes siguientes: Disc (grabación del disco)  $\rightarrow$  Track (grabación de una sola pista)

- Con Disc (grabación del disco) podrá grabar el disco que está escuchando, desde la pista actual hasta el final del disco. Cuando se ha interrumpido la grabación del disco, es posible continuar la grabación desde la pista interrumpida. (Refiérase a "Selección del margen de grabación" en la página 34.)
- Con Track (grabación de una sola pista), sólo podrá grabar la pista que está escuchando actualmente.
- **7. Presione BAND para cancelar el modo de ajuste de grabación.**
- **8. Presione < o ► para seleccionar la pista deseada.**
- **9. Presione REC para iniciar la grabación.**

La grabación se inicia automáticamente desde el comienzo de la pista que está escuchando.

• Al finalizar la grabación, aparece "M.Server pause" y el producto entra en estado de espera de grabación.

### **10.Presione BAND para cancelar el estado de espera de grabación.**

**Continúa al dorso.**

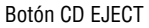

## *Grabación con Music Server*

## **Nota:**

- Si presiona REC durante la grabación, finalizará la grabación.
- En caso de salto, la grabación volverá al comienzo de la pista (función de reintento).
- En espera de grabación, se repetirá la pista actual. Esto se cancela al comenzar la grabación.
- Aunque se encuentre activado el modo aleatorio, la exploración de pistas y pausa, la pista actual será repetida cuando cambie el modo al estado de espera de grabación. Al iniciarse la grabación, la reproducción con repetición se cancela.
- El avance y el retroceso rápidos no funcionan cuando el producto esté en espera de grabación.

# **Cambio de la información del CD**

Cuando graba desde el CD incorporado, podrá cambiar la información del CD durante la espera de grabación o la grabación.

**• Presione DISP para cambiar la visualización de información del CD.**

Presione DISP repetidas veces para cambiar entre las siguientes visualizaciones:

## **Margen de grabación "Disc" y "Continue"**

Tiempo de reproducción  $\rightarrow$  tiempo restante en el disco  $\rightarrow$  tiempo total del disco

## **Margen de grabación "Track"**

Tiempo de reproducción  $\rightarrow$  tiempo restante de la pista  $\rightarrow$  tiempo total de la pista

## **Grabación desde una fuente distinta del CD incorporado**

Este producto puede realizar grabaciones analógicas desde otros equipos.

**1. Presione SOURCE para seleccionar la fuente deseada.**

Presione SOURCE hasta que aparezca la fuente deseada.

**2. Presione y mantenga presionado REC hasta acceder al estado de espera de grabación.**

"Ready" y "M.Server pause" aparecerán en secuencia, y el producto entrará en el estado de espera de grabación.

• Cuando efectúa la grabación de múltiples CD, podrá ajustar el modo de grabación (refiérase a "Selección del margen de grabación" en la página 34) y la velocidad de bitios (refiérase a "Selección de la calidad de grabación" en la página 34).

• Cuando grabe desde una fuente que no sea multi-CD (como un sintonizador de TV o salida AUX, etc.), la velocidad de bitios sólo se deberá ajustar tal como se especifica (refiérase a "Selección de la calidad de grabación" en la página 34).

## **3. Presione REC para iniciar la grabación.**

La grabación se inicia en cuanto presiona REC.

- Cuando efectúe la grabación de múltiples CD, presione  $\triangleleft$  o  $\triangleright$  antes de presionar REC para seleccionar la pista.
- **4. Presione REC otra vez para detener la grabación.**

"Ready" y "M.Server pause" aparecerán en secuencia, y el producto entrará en el estado de espera de grabación.

**5. Presione BAND para cancelar el estado de espera de grabación.**

### **Nota:**

- Cuando el sonido de CD del CD fuente disminuya por debajo de un determinado nivel, se añadirá automáticamente un número de pista. Presionando 5 durante la grabación, es posible añadir manualmente un número de pista (hasta 400).
- Dependiendo del CD de la fuente de grabación, la unidad podría determinar la terminación de una pista en la mitad de la misma o podría no determinar la terminación de la pista al final.
- Si se realizan saltos durante la grabación del CD, la grabación se realizará tal cual.
- Cuando efectúe la grabación en condiciones de gran vibración, como sobre la carretera, los números de pistas serán añadidos automáticamente.

# **Menú de la función de grabación**

El menú de la función de grabación dispone de las funciones siguientes:

### **R.MODE RATE**

- Si no opera la función antes de que transcurran unos 30 segundos, se restablece automáticamente la visualización anterior.
- El modo de ajuste de grabación (R.MODE) se visualiza sólo para configurar la grabación del CD.

## **Selección del margen de grabación**

Es posible seleccionar el margen de grabación cuando se está grabando de un CD.

- **1. En espera de grabación, presione FUNC para seleccionar el modo de ajuste de grabación.**
- **2. Presione R.MODE para seleccionar el margen de grabación.**

Presione R.MODE repetidas veces para conmutar entre los siguientes márgenes de grabación:

## **Grabación de CD incorporado:**

Disc (grabación del disco)  $\rightarrow$  (Continue  $(quabación continua) \rightarrow Track (quabación$ de una sola pista)

- Con Disc (grabación del disco) podrá grabar el disco que está escuchando, desde la pista actual hasta el final del disco.
- Con Continue (grabación continua), la grabación se reanudará desde la grabación del disco interrumpido hasta la última pista del CD. (Aunque seleccione una pista distinta de la que fue interrumpida, la grabación se efectuará desde la pista interrumpida).
- Con Track (grabación de una sola pista,) sólo podrá grabar la pista que está escuchando actualmente.

### **Nota:**

- Cuando se haya interrumpido Disc (grabación del disco) y se efectúe de nuevo la espera de grabación, tendrá lugar Continue (grabación continua), excepto en los casos siguientes.
	- \* En el caso de interrupción debido a un error.
	- \* Cuando se haya removido el CD después de la interrupción.
	- \* En el caso de grabación con "Track" después de la interrupción.
	- \* Cuando la interrupción haya sido causada por la desconexión del conductor amarillo (+ Battery) de este producto.
- Con Disc (grabación del disco), no podrá seleccionar y grabar sólo la pista que desea grabar. Las pistas no deseadas se podrán borrar del music server después de la grabación. (Consulte la página 41).

## **Grabación de múltiples CD**

All (grabación de todas las pistas)  $\rightarrow$  Track (grabación de una sola pista)

- Con Track (grabación de una sola pista), sólo podrá grabar la pista que está escuchando actualmente (no desde el comienzo de la pista).
- Con All (grabación de todas las pistas) podrá grabar todas las pistas, desde la que está escuchando hasta que usted pare la grabación. (No se regresa al comienzo de la pista o del disco.)

## **Selección de la calidad de grabación**

Cuando efectúe la grabación, es posible seleccionar la calidad del sonido. Cuanto más alto sea el número de velocidad de bitios de grabación, mayor será la calidad del sonido, a pesar de que el tiempo de grabación total será más corto.

- **1. En espera de grabación, presione FUNC y luego presione RATE para seleccionar el modo de velocidad de bitios de grabación.**
- **2. Presione RATE para seleccionar la velocidad de bitios de grabación.**

Presione RATE repetidas veces para cambiar entre los ajustes siguientes: 132 kbps  $\rightarrow$  105 kbps

### **Nota:**

• Es posible configurar separadamente la velocidad de bitios para las grabaciones digital y analógica. (No es necesario cambiar la configuración cuando desee conservar la velocidad de bitios ajustada previamente.)

## **Pantalla de visualización e indicadores**

## **FORM 1**

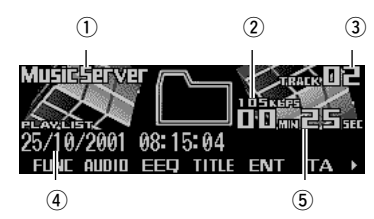

## **FORM 2**

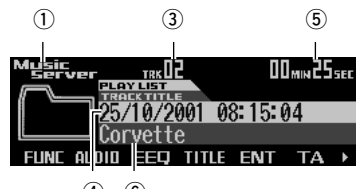

 $\overline{4}$   $\overline{6}$ 

- qNombre de la fuente
- $(2)$ Indicador de velocidad de bitios
- 3) Número de pista
- 4) Nombre del archivo de Playlist
- **5** Tiempo de reproducción
- $(6)$ Título de pista

# **Operación básica**

Es posible reproducir las pistas grabadas en el music server.

**1. Presione SOURCE para seleccionar el music server.**

Presione SOURCE hasta que aparezca "Music Server".

- **2. Presione VOLUME para extenderlo hacia afuera.**
	- Al presionar el control VOLUME, éste emerge hacia afuera para facilitar su rotación. Vuélvalo a presionar para introducirlo.
- **3. Gire VOLUME para ajustar el volumen.**
- **4. Presione** 5 **o** ∞ **para seleccionar un archivo de playlist.**
- **5. Presione ◀ o ▶ para seleccionar un pista.**

Presionando > se salta al comienzo de la pista siguiente.

Presionando < una vez se salta al comienzo de la pista actual. Presionándolo otra vez se saltará a la pista anterior.

• Si presiona y mantiene presionado  $\blacktriangleleft$  o  $\blacktriangleright$ . podrá realizar el avance rápido o el retroceso.

## **Nota:**

- Si no hay música grabada en el music server, se visualizará "No audio".
- Cuando el music server no pueda funcionar correctamente, aparecerá en la pantalla un mensaje de error, como por ejemplo, "ERROR-30". Refiérase a "Cómo interpretar los mensajes de error del music server" en la página 79.
- Cuando se efectúa ACC ON/OFF durante el procesamiento interno, se podría visualizar "Processing". En este caso, espere hasta que desaparezca la visualización.

## **Selección del modo playlist**

El modo playlist utiliza los archivos playlist que agrupa las pistas de acuerdo con las condiciones de grabación reinantes en el momento de efectuar la grabación. Este modo le permite reproducir sólo los grupos de pistas deseados.

**1. Presione BAND para seleccionar el modo playlist deseado.**

Presione BAND repetidas veces para conmutar entre los modos siguientes: All (cada fecha de grabación)  $\rightarrow$  Digital  $(quabaciones digitales) \rightarrow Analog (qrabaciones)$ analógicas)  $\rightarrow$  Artist (artista)  $\rightarrow$  Custom (personalizado)

### **Nota:**

• Si cambia al modo playlist y no hay nada grabado, se visualizará "No PlayList" o "No audio".

## **Archivos playlist**

Los archivos playlist son listas de informaciones sobre grupos de pistas, conteniendo datos tales como fecha de grabación, digital/análogica y localización. Para cada pista, el playlist contiene la fecha de grabación, si es o no digital, y el nombre del artista, etc. (Los datos musicales sólo se almacenan en el archivo playlist según cada fecha de grabación.)

- Los archivos playlist para cada fecha de grabación almacenan las pistas y la información sobre cada pista, respectivamente.
- En los archivos playlist para grabaciones digitales, la información para cada pista se almacena separadamente. (Cuando el margen de grabación es "Disc" o "Continue", la lista entera se convertirá en un solo archivo playlist, y cuando el margen es "Track", el margen comprendido entre el inicio de grabación hasta el final, se convierte en un solo archivo playlist).
- En los archivos playlist para grabaciones analógicas, la información para cada pista se almacena separadamente.
- Los archivos playlist de artistas almacenarán información sobre la pista según los artistas, si hay nombres de artistas en la base de datos cuando se efectúan las grabaciones digitales.
- Es posible crear archivos playlist personalizados que contengan las pistas favoritas.

## **Utilización del modo playlist personalizado**

El modo playlist personalizado le permite crear archivos playlist para poder grabar y reproducir sus pistas favoritas. Es posible crear seis archivos playlist personalizados.

## **Grabación de pistas en un archivo playlist personalizado**

**1. Presione NEXT para visualizar "CSTM1" – "CSTM6".**

Presione NEXT hasta que aparezca "CSTM1" – "CSTM6".

## **CSTMI CSTM2 CSTM3 CSTM4 CSTM5 CSTM6 >**

**2. Cuando encuentre una pista que desee almacenar en un archivo playlist personalizado, presione y mantenga presionado cualquiera de los botones CSTM1 – CSTM6 hasta que aparezca "Finished recording".**

La pista se almacena en la memoria bajo el botón seleccionado.

• Cuando se ha seleccionado una pista de los archivos playlist personalizados y se presiona el botón que aparece invertido durante dos segundos o más, se borrará la pista que se está reproduciendo.

### **Nota:**

- Podrá grabar hasta 99 pistas en un archivo playlist.
- Las pistas se reproducen en el orden en que fueron almacenadas.
- Si se vuelve a grabar una pista existente, será duplicado.

## **Selección directa de un archivo playlist personalizado**

**1. Presione NEXT para visualizar "CSTM1" – "CSTM6".**

Presione NEXT hasta que aparezca "CSTM1" – "CSTM6".

**2. Presione cualquiera de los botones CSTM1 – CSTM6 para seleccionar el archivo playlist personalizado deseado.**

### **Nota:**

• El archivo playlist personalizado deseado se puede seleccionar presionando  $\blacktriangle$  o  $\blacktriangledown$ .

## **Borrado de una pista del archivo playlist personalizado**

**1. Presione NEXT para visualizar "CSTM1" – "CSTM6".**

Presione NEXT hasta que aparezca "CSTM1" – "CSTM6".

- **2. Presione cualquiera de los botones CSTM1 – CSTM6 para seleccionar el archivo playlist personalizado del cual desea borrar una pista.**
- **3. Presione** 2 **o** 3 **para seleccionar la pista deseada.**
- **4. Presione y mantenga presionado el botón que tenga el mismo número que el archivo playlist personalizado deseado, hasta que aparezca "Finished erasing".**

La pista que se está reproduciendo será borrada del archivo playlist personalizado. **36**

## **Cambio y desplazamiento de títulos**

Es posible cambiar la visualización de texto para ver información tal como nombre del artista y título de pista.

Si el texto tiene más de 32 letras, podrá desplazarlo para ver todo el texto.

- Cuando grabe de un CD incorporado, se podrá llamar nombre del artista o título de pista, etc., de la base de datos Gracenote CDDB incorporada. (No es posible recuperar un título si no hay información sobre el CD en la base de datos.)
- **1. Presione TITLE para cambiar al modo de título.**
- **2. Presione el botón correspondiente para poder visualizar el título deseado.**

## **FORM 1**

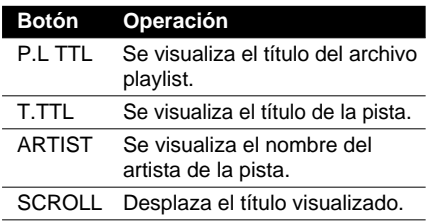

## **FORM 2**

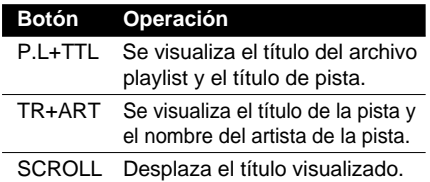

## **Nota:**

- Si no opera la función antes de que transcurran unos ocho segundos, se restablece automáticamente la visualización anterior.
- No podrá utilizar  $\triangle/\blacktriangledown/\blacktriangle/\blacktriangleright$  para seleccionar un archivo playlist o una pista en el modo de título.
- Cuando seleccione la visualización formato 2, los títulos se visualizan con un máximo de 24 letras.
- Si usted no ha introducido los títulos de las pistas, se visualizará "No title".

## **Gracenote CDDB**

Gracenote es CDDB, Inc. d/b/a "Gracenote". Datos relacionados con CD de Gracenote CDDB®, copyright 1999, 2000, 2001 Gracenote. Gracenote CDDB Client Software, copyright 1999, 2000, 2001 CDDB, Inc. Patentes de EE.UU. números #5.987.525; #6.061.680; #6.154.773, y otras patentes emitidas o pendientes.

CDDB es una marca registrada de Gracenote. El logotipo de Gracenote y el logotipo de Gracenote CDDB son marcas comerciales de Gracenote. Music Recognition Service y MRS son marcas de servicio de Gracenote. La tecnología de reconocimiento musical y la base de datos de meta-datos son provistas por Gracenote y Gracenote CDDB® Music Recognition Service.

Gracenote es la norma industrial en tecnología de reconocimiento musical y descarga de contenido relacionado. Para mayor información, consulte www.gracenote.com.

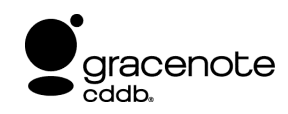

## **Nota:**

• Pioneer no es responsable por los datos provistos por Gracenote y el servicio Gracenote CDDB.

## **Menú de funciones del music server**

El menú de funciones del music server dispone de las funciones siguientes:

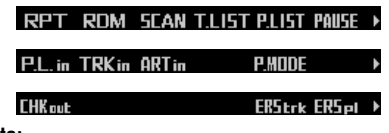

## **Nota:**

• Si no opera la función antes de que transcurran unos 30 segundos, se restablece automáticamente la visualización anterior. (Cuando selecciona los modos de entrada de títulos (P.L.in, TRKin, ARTin) la visualización anterior no se restablecerá automáticamente.)

# **Reproducción de repetición**

El music server dispone de tres tipos de reproducción de repetición: repetición de una sola pista, repetición de archivo playlist y repetición del modo playlist.

- **1. Presione FUNC para seleccionar el modo de repetición.**
- **2. Presione RPT para seleccionar el margen de repetición.**

Presione RPT repetidamente para conmutar entre los siguientes tipos de repetición: Track repeat (repetición de una sola pista)  $\rightarrow$  PlayList repeat (repetición del archivo  $playlist) \rightarrow PlayList$  mode repeat (repetición del modo playlist)

- Cuando sale del modo de repetición, podría aparecer "T.RPT" o "P.LISTRPT" en la visualización básica.
	- –Aparece "T.RPT" mientras está seleccionada la repetición de una sola pista.
	- –Aparece "P.LISTRPT" mientras está seleccionada la repetición del archivo playlist.

## **Nota:**

- Cuando seleccione otros archivos playlist durante la reproducción de repetición, el margen de repetición cambiará a repetición del modo playlist.
- Si realiza la búsqueda de pista o el avance rápido/retroceso durante la repetición de una sola pista, el margen de repetición cambiará a repetición del archivo playlist.

## **Reproducción de pistas en orden aleatorio**

La reproducción aleatoria le permite reproducir las pistas del archivo playlist en orden aleatorio.

- **1. Presione FUNC y luego presione RDM para seleccionar el modo aleatorio.**
- **2. Presione RDM para activar la reproducción aleatoria.**

La luz se ilumina. Las pistas se reproducirán en orden aleatorio.

- Presione RDM otra vez para desactivar la reproducción aleatoria.
- Cuando sale del modo aleatorio mientras está activada la reproducción aleatoria, aparecerá "RDM" en la visualización básica.

### **Nota:**

• Cuando usted selecciona repetición del modo playlist y finaliza la reproducción aleatoria de todas las pistas del archivo actual, la reproducción aleatoria continuará con el archivo siguiente.

## **Exploración de archivos y pistas**

Cuando usted selecciona la repetición del archivo playlist, la reproducción con exploración le permite oír los primeros 10 segundos de cada pista del archivo playlist seleccionado. Cuando selecciona repetición del modo playlist, la reproducción con exploración le permite oír los primeros 10 segundos de la primera pista de cada archivo playlist.

**1. Seleccione el margen de repetición.**

Consulte "Reproducción de repetición" en esta misma página.

- **2. Presione FUNC y luego presione SCAN para seleccionar el modo de exploración.**
- **3. Presione SCAN para activar la reproducción con exploración.**

La luz se ilumina. Se reproducen los primeros 10 segundos de cada pista del archivo playlist actual (o de la primera pista de cada archivo playlist).

• Cuando sale del modo de exploración mientras está activada la reproducción con exploración, aparece "SCAN" en la visualización básica.

**Continúa al dorso.**

**4. Cuando encuentre la pista deseada (o archivo playlist), presione SCAN para desactivar la reproducción con exploración.**

La luz se apaga. La pista (o archivo playlist) continúa reproduciéndose.

• Si el modo de exploración se cancela automáticamente, seleccione el modo de exploración otra vez.

### **Nota:**

- Una vez que finalice la exploración de una pista o un archivo playlist, se volverá a iniciar la reproducción normal de las pistas.
- Si activa la reproducción con exploración durante la repetición de una sola pista, el margen de repetición cambia a repetición de archivo playlist.

## **Selección de pistas de la lista de títulos de pistas**

La lista de títulos de pistas le permite ver la lista de títulos de pistas de un archivo playlist y seleccionar uno de ellos para su reproducción.

- **1. Presione FUNC y luego presione T.LIST para seleccionar el modo de lista de títulos de pistas.**
- **2. Presione NEXT para visualizar el título de pista deseado.**

Presione NEXT hasta que aparezca el título de pista deseado.

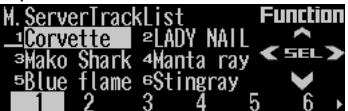

**3. Presione el botón numérico correspondiente para seleccionar el título de pista deseado.**

Se empezará a reproducir la pista seleccionada.

### **Nota:**

- También podrá utilizar  $\blacktriangleleft$ ,  $\blacktriangleright$  y  $\blacktriangle$  para seleccionar y reproducir el título de pista deseado.
- Si no ha introducido títulos de pistas, se visualizará "No T.Title".
- Al cambiar el archivo playlist, el modo de lista de títulos de pistas será cancelado automáticamente.

## **Selección de archivos de la lista de títulos de archivos playlist**

La lista de títulos de archivos playlist le permite ver la lista de títulos de archivos playlist en el modo playlist y seleccionar un título para su reproducción.

- **1. Presione FUNC y luego presione P.LIST para seleccionar el modo de lista de títulos de archivos playlist.**
- **2. Presione NEXT para visualizar el título del archivo playlist deseado.**

Presione NEXT hasta que aparezca el título

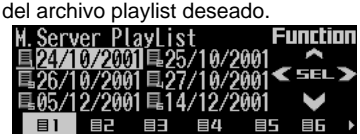

**3. Presione el botón numérico correspondiente para seleccionar el título del archivo playlist deseado.**

Se empezará a reproducir el archivos seleccionada.

### **Nota:**

- También podrá utilizar  $\blacktriangleleft$ ,  $\blacktriangleright$  y  $\blacktriangle$  para seleccionar y reproducir el título del archivo playlist deseado.
- Si no ha introducido los títulos de los archivos playlist, se visualizará "No title".
- Si no hay nada grabado en el music server, se visualizará "No audio".

## **Para poner la reproducción del music server en pausa**

La pausa le permite detener temporalmente la reproducción del music server.

**1. Presione FUNC y luego presione PAUSE para seleccionar el modo de pausa.**

### **2. Presione PAUSE para activar la pausa.**

La luz se ilumina. La reproducción de la pista actual entra en pausa.

- Presione PAUSE otra vez para desactivar la pausa.
- Si sale del modo de pausa mientras la pausa está activada, "PAUSE" se visualizará en la visualización básica.

#### **Nota:**

• También podrá activar o desactivar pausa presionando PAUSE en la pantalla siguiente.

PAUSE CLK CMENU > ATT NEW5

## **Entrada de títulos**

Podrá ingresar hasta 20 caracteres por cada entrada en el music server para el título del archivo playlist, el título de pista y el nombre del artista.

- Al cambiar el archivo playlist mientras se está ingresando un título, el modo de entrada de título será cancelado automáticamente.
- Si recupera de la base de datos un título con más de 21 caracteres, este producto editará la entrada y borrará el carácter 21 y subsiguientes.
- Si edita un título de la base de datos incorporada, algunos caracteres de la visualización de entrada de título podrían aparecen en blanco.

## **Entrada de los títulos de los archivos playlist**

- **1. Presione** 5 **o** ∞ **para reproducir el archivo playlist cuyo título desea ingresar.**
- **2. Presione FUNC y NEXT y luego presione P.L.in para seleccionar el modo de entrada de título del archivo playlist.**

Consulte "Para ingresar títulos de discos" en la página 50, y realice los procedimientos 3 a 7 de la misma manera.

## **Entrada de los títulos de pistas**

- **1. Presione FUNC y NEXT y luego presione TRKin para seleccionar el modo de entrada de título de pista.**
- **2. Presione** 2 **o** 3 **para reproducir la pista cuyo título desea ingresar.**
- **3. Presione** 5 **para cambiar la visualización de entrada del título de pista.**

Consulte "Para ingresar títulos de discos" en la página 50, y realice los procedimientos 3 a 7 de la misma manera.

#### **Nota:**

• Al introducir el título de una pista, el mismo será asignado a la pista intentada, aun cuando se cambie a la pista siguiente.

## **Entrada de los nombres de artistas de las pistas**

- **1. Presione FUNC y NEXT y luego presione ARTin para seleccionar el modo de entrada del nombre del artista de la pista.**
- **2. Presione** 2 **o** 3 **para reproducir la pista cuyo nombre de artista desea ingresar.**
- **3. Presione** 5 **para cambiar la visualización de entrada del nombre del artista.**

Consulte "Para ingresar títulos de discos" en la página 50, y realice los procedimientos 3 a 7 de la misma manera.

- Al introducir el nombre de un artista, el mismo será asignado a la pista intentada, aun cuando se cambie a la pista siguiente.
- El nombre del artista introducido con este producto no será grabado en el archivo playlist del artista.

# **Selección del modo playlist**

En el modo playlist, el archivo playlist se utiliza para poder distinguir un grupo de pistas que fueron definidas como tal durante la grabación. Este modo le permite reproducir las pistas que desea escuchar como grupo. (Consulte la página 35.)

- **1. Presione FUNC y NEXT y luego presione P.MODE para seleccionar el modo de selección del modo playlist.**
- **2. Presione P.MODE para seleccionar el modo playlist deseado.**

Presione P.MODE repetidas veces para conmutar entre los modos siguientes: All (cada fecha de grabación)  $\rightarrow$  Digital  $(grabaciones$  digitales)  $\rightarrow$  Analog (grabaciones analógicas)  $\rightarrow$  Artist (artista)  $\rightarrow$  Custom (personalizado)

## **Nota:**

• Si cambia al modo playlist y no hay nada grabado, se visualizará "No PlayList" o "No audio".

## **Traslado de pistas al "Memory Stick"**

Podrá transferir las pistas grabadas en el music server al "Memory Stick".

- **1. Presione** 5 **o** ∞ **para seleccionar el archivo playlist deseado.**
- **2. Presione FUNC y luego presione NEXT dos veces.**
- **3. Presione CHKout para seleccionar el modo de verificación.**
- **4. Presione OPEN para abrir el panel frontal.**
- **5. Inserte un "Memory Stick" en la ranura de carga de MS hasta que encaje en su lugar con un chasquido.**

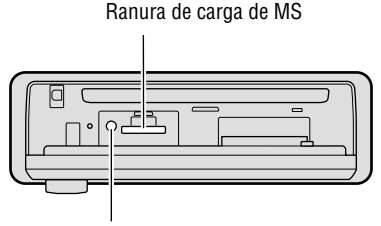

Botón MS EJECT

- **7. Presione ◀ o ► para seleccionar la pista deseada.**
- **8. Presione ▲ para verificar la pista seleccionada.**

Aparece la pantalla de confirmación.

**9. Presione ▲ otra vez.** 

### **Nota:**

- Si presiona ∞ en la pantalla de confirmación, el procedimiento de verificación será terminado.
- Al cambiar el archivo playlist, el modo de verificación será cancelado automáticamente.
- No podrá ajustar el volumen en la pantalla de confirmación y durante la verificación.

## **Borrado de las pistas y de información de las pistas**

En el modo playlist es posible borrar las pistas y la información sobre las pistas grabadas en el modo playlist.

Sin embargo, en el modo "All", los datos de la pista se borran junto con la información sobre la misma. En el modo "All", la pantalla de confirmación mostrará otras opciones distintas de las seleccionadas; por lo tanto, tenga en cuenta este punto cuando utilice este modo.

## **Cuando seleccione "All"**

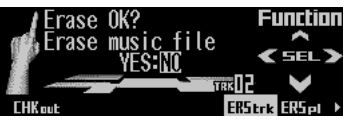

**Cuando seleccione otro modo que no sea "All"**

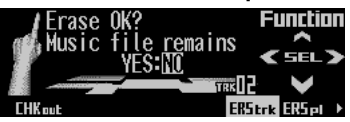

**41**

## **Borrado de una pista del archivo playlist**

#### **Precaución:**

- Una vez que borre una pista, no la podrá recuperar. Siempre verifique la pantalla de confirmación antes de efectuar el borrado.
- **1. Presione** 5 **o** ∞ **para seleccionar el archivo playlist deseado.**
- **2. Presione FUNC y luego presione dos veces NEXT.**
- **3. Presione ERStrk para seleccionar el modo de borrado de una sola pista.**
- **4. Presione** 2 **o** 3 **para seleccionar la pista deseada.**
- **5. Presione** 5 **para borrar la pista que se está reproduciendo actualmente del archivo playlist.**

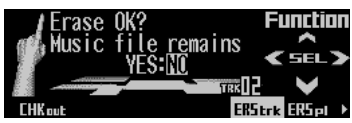

- **6. Presione ◀ y luego presione ▲ para seleccionar "YES".**
	- Para evitar borrar la pista, presione  $\blacktriangleright$  y  $\blacktriangle$ y seleccione "NO".

#### **Nota:**

- Al cambiar el archivo playlist, el modo de borrado de una sola pista será cancelado automáticamente.
- No podrá ajustar el volumen mientras "YES" se encuentre seleccionado y durante el borrado.

## **Borrado de un archivo playlist del modo playlist**

### **Precaución:**

- Una vez que borre un archivo playlist, no lo podrá recuperar. Siempre verifique la pantalla de confirmación antes de efectuar el borrado.
- **1. Presione** 5 **o** ∞ **para seleccionar el archivo playlist que desea borrar del modo playlist.**
- **2. Presione FUNC y luego presione dos veces NEXT.**
- **3. Presione ERSpl para seleccionar el modo de borrado del archivo playlist.**
- **4. Presione** 5 **para borrar el archivo playlist seleccionado del modo playlist.**

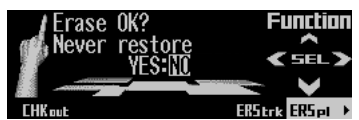

- **5. Presione** 2 **y luego presione** 5 **para seleccionar "YES".**
	- Para evitar el borrado del archivo playlist, presione  $\blacktriangleright$  y  $\blacktriangle$  y seleccione "NO".

#### **Nota:**

• No podrá ajustar el volumen mientras "YES" se encuentre seleccionado y durante el borrado.

## **Pantalla de visualización e indicadores**

## **FORM 1**

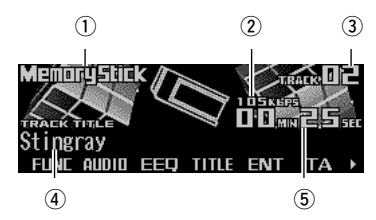

## **FORM 2**

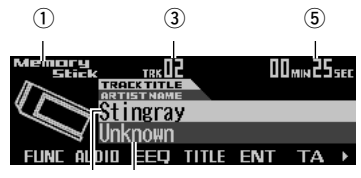

 $\alpha$   $\alpha$ 

- qNombre de la fuente
- (2) Indicador de velocidad de bitios
- 3) Número de pista
- 4) Título de pista
- 5) Tiempo de reproducción
- $6$ Nombre del artista de la pista

# **Operación básica**

El reproductor "Memory Stick" reproduce un solo "MagicGate Memory Stick (MG Memory Stick)" a la vez. (Consulte la página 77.)

- **1. Presione OPEN para abrir el panel frontal.**
- **2. Inserte un "Memory Stick" en la ranura de carga de MS hasta que encaje en su lugar con un chasquido.**

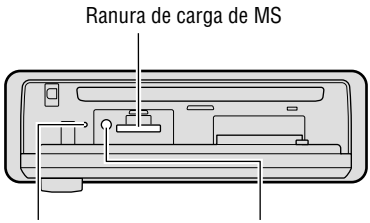

Lámpara de acceso Botón MS EJECT

### **4. Presione VOLUME para extenderlo hacia afuera.**

- Al presionar el control VOLUME, éste emerge hacia afuera para facilitar su rotación. Vuélvalo a presionar para introducirlo.
- **5. Gire VOLUME para ajustar el volumen.**

## **6.** Presione ◀ **o** ▶ para seleccionar una pista.

Presionando > se salta al comienzo de la pista siguiente.

Presionando < una vez se salta al comienzo de la pista actual. Presionándolo otra vez se saltará a la pista anterior.

- Si presiona y mantiene presionado  $\blacktriangleleft$  o  $\blacktriangleright$ , podrá realizar el avance rápido o el retroceso.
- **7. Presione OPEN y luego presione MS EJECT para expulsar el "Memory Stick".**
	- La lámpara de acceso permanece encendida mientras se están escribiendo los datos. No saque nunca el "Memory Stick" mientras está encendida la lámpara de acceso, de lo contrario, se podrían destruir los datos.
	- Asegúrese de cerrar el panel frontal después de sacar el "Memory Stick".

## **ADVERTENCIA:**

• Evite el uso con el panel frontal abierto. Si se deja el panel frontal abierto, se podrían producir lesiones en el caso eventual de un accidente.

### **Nota:**

- Usted puede seleccionar "Memory Stick" como fuente presionando SOURCE cuando haya un "Memory Stick" cargado en este producto.
- Estando el panel frontal abierto, los botones multifunción no estarán disponibles.
- No inserte nada que no sea un "Memory Stick" dentro de la ranura de carga de MS.
- Si deja un "Memory Stick" parcialmente insertado después de la expulsión, se podría caer y estropear.
- Cuando el reproductor "Memory Stick" no pueda funcionar correctamente, aparecerá en la pantalla un mensaje de error (como por ejemplo, "ERROR-30"). Consulte "Cómo interpretar los mensajes de error del reproductor "Memory Stick"" en la página 81.
- Durante la reproducción de los datos de música con un número limitado de reproducciones, no será posible el avance y el retroceso rápidos, a fin de poder manejar correctamente el número de reproducciones.

**3. Cierre el panel frontal.**

• Cuando se produce una interrupción de TA durante la reproducción de los datos de música con un número limitado de reproducciones, el número de reproducciones disminuye en uno. Este puede evitarse ajustando de antemano la interrupción de TA a OFF.

# **Cambio y desplazamiento de títulos**

Es posible conmutar la visualización de texto para ver información tal como nombre del artista y título de pista. Si el texto tiene más de 32 letras, podrá desplazarlo para ver todo el texto.

- **1. Presione TITLE para cambiar al modo de título.**
- **2. Presione el botón correspondiente para poder visualizar el título deseado.**

## **FORM 1**

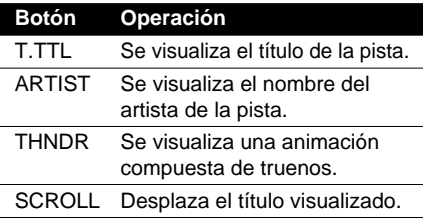

## **FORM 2**

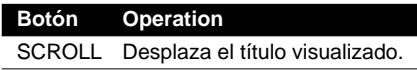

## **Nota:**

- Si no opera la función antes de que transcurran unos ocho segundos, se restablece automáticamente la visualización anterior.
- No podrá utilizar  $\blacktriangleleft$  o  $\blacktriangleright$  para seleccionar una pista en el modo de título.
- Cuando seleccione la visualización formato 2, los títulos se visualizan con un máximo de 24 letras.
- En caso de que no se haya grabado cierta información de texto en un "Memory Stick", se visualizará "No ~" (por ejemplo, "No title" (No hay título)).

## **Menú de funciones del reproductor "Memory Stick"**

El menú de funciones del reproductor "Memory Stick" dispone de las funciones siguientes:

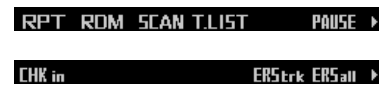

## **Nota:**

• Si no opera la función antes de que transcurran unos 30 segundos, se restablece automáticamente la visualización anterior.

# **Reproducción de repetición**

La reproducción de repetición le permite escuchar la misma pista otra vez.

- **1. Presione FUNC para seleccionar el modo de repetición.**
- **2. Presione RPT para activar la reproducción de repetición.**

La luz se ilumina. La pista que se está reproduciendo actualmente se volverá a reproducir.

- Presione RPT otra vez para desactivar la reproducción de repetición.
- Cuando sale del modo de reproducción mientras está activada la reproducción de repetición, "T.RPT" aparece en la visualización básica.

### **Nota:**

• Si realiza la búsqueda de pista o el avance rápido/retroceso, la reproducción de repetición se cancela automáticamente.

## **Reproducción de pistas en orden aleatorio**

La reproducción aleatoria le permite reproducir las pistas del "Memory Stick" en orden aleatorio.

- **1. Presione FUNC y luego presione RDM para seleccionar el modo aleatorio.**
- **2. Presione RDM para activar la reproducción aleatoria.**

La luz se ilumina. Las pistas se reproducen en orden aleatorio.

- Presione RDM otra vez para desactivar la reproducción aleatoria.
- Cuando sale del modo aleatorio mientras está activada la reproducción aleatoria, aparecerá "RDM" en la visualización básica.

## **Exploración de pistas de un "Memory Stick"**

La reproducción con exploración le permite escuchar los primeros 10 segundos de cada pista del "Memory Stick".

**1. Presione FUNC y luego presione SCAN para seleccionar el modo de exploración.**

### **2. Presione SCAN para activar la reproducción con exploración.**

La luz se ilumina. Se reproducen los primeros 10 segundos de cada pista.

- Cuando sale del modo de exploración mientras está activada la reproducción con exploración, aparece "SCAN" en la visualización básica.
- **3. Cuando encuentre la pista deseada, presione SCAN para desactivar la reproducción con exploración.**

La luz se apaga. La pista continúa reproduciéndose.

• Si el modo de exploración se cancela automáticamente, seleccione el modo de exploración otra vez.

### **Nota:**

• Una vez que finalice la exploración de un "Memory Stick", se volverá a iniciar la reproducción normal de las pistas.

## **Selección de pistas de la lista de títulos de pistas**

La lista de títulos de pistas le permite ver la lista de títulos de pistas de un "Memory Stick" y seleccionar uno de ellos para su reproducción.

**1. Presione FUNC y luego presione T.LIST para seleccionar el modo de lista de títulos de pistas.**

## **2. Presione NEXT para visualizar el título de pista deseado.**

Presione NEXT hasta que aparezca el título de pista deseado.

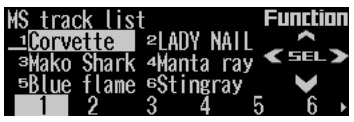

**3. Presione el botón numérico correspondiente para seleccionar el título de pista deseado.**

Se empezará a reproducir la pista seleccionada.

#### **Nota:**

• También podrá utilizar  $\blacktriangleleft$ ,  $\blacktriangleright$  y  $\blacktriangle$  para seleccionar y reproducir el título de pista deseado.

## **Para poner la reproducción de "Memory Stick" en pausa**

La pausa le permite detener temporalmente la reproducción del "Memory Stick".

- **1. Presione FUNC y luego presione PAUSE para seleccionar el modo de pausa.**
- **2. Presione PAUSE para activar la pausa.**

La luz se ilumina. La reproducción de la pista actual entra en pausa.

- Presione PAUSE otra vez para desactivar la pausa.
- Si sale del modo de pausa mientras la pausa está activada, "PAUSE" se visualizará en la visualización básica.

### **Nota:**

• También podrá activar o desactivar pausa presionando PAUSE en la pantalla siguiente.

ATT NEWS **PAUSE CLK C.MENU ▶** 

## **Retorno de las pistas al music server**

Las pistas transferidas del music server al "Memory Stick" pueden ser devueltas al music server ("check in").

- **1. Presione FUNC y NEXT y luego presione CHKin para seleccionar el modo "check in".**
- **2. Presione** 2 **o** 3 **para seleccionar la pista deseada.**
- **3. Presione ▲ para ingresar la pista seleccionada.**

Aparece la pantalla de confirmación.

**4. Presione ▲ otra vez.** 

### **Nota:**

- Presionando ∞ en la pantalla de confirmación, podrá detener el procedimiento "check in".
- No podrá ajustar el volumen en la pantalla de confirmación y durante el "check in".

## **Borrado de las pistas del "Memory Stick"**

Las pistas se pueden borrar del "Memory Stick", ya sea una por una o todas a la vez.

• Cuando borre las pistas que fueron grabadas en el "Memory Stick" usando este producto, se podrá verificar el número de pistas restantes si no ha sido reinicializado. (Cuando reinicialice los tiempos de check out, efectúe el check in en este producto o en un PC antes de borrar las pistas de este producto.)

## **Borrado de una pista del "Memory Stick"**

- **1. Presione FUNC y NEXT y luego presione ERStrk para seleccionar el modo de borrado de una sola pista.**
- **2. Presione** 2 **o** 3 **para seleccionar la pista deseada.**
- **3. Presione** 5 **para borrar la pista que se está reproduciendo actualmente del "Memory Stick".**

Aparece la pantalla de confirmación.

- **4. Presione ◀ y luego presione ▲ para seleccionar "YES".**
	- Para evitar el borrado de la pista, presione  $\blacktriangleright$  y  $\blacktriangle$  y seleccione "NO".

#### **Nota:**

- Si borra todas las pistas, el menú de funciones será cancelado y se visualizará "No audio".
- No podrá ajustar el volumen mientras "YES" se encuentre seleccionado y durante el borrado.

## **Borrado de todas las pistas del "Memory Stick"**

- **1. Presione FUNC y NEXT y luego presione ERSall para seleccionar el modo de borrado de todas las pistas.**
- **2. Presione** 5 **para borrar todas las pistas del "Memory Stick".**

Aparece la pantalla de confirmación.

**3. Presione ◀ y luego presione ▲ para seleccionar "YES".**

Cuando se hayan borrado las pistas, se cancelará el menú de funciones y se visualizará "No audio".

• Para evitar el borrado de todas las pistas, presione  $\blacktriangleright$  y  $\blacktriangle$  y seleccione "NO".

#### **Nota:**

• No podrá ajustar el volumen mientras "YES" se encuentre seleccionado y durante el borrado.

## **Pantalla de visualización e indicadores**

## **FORM 1**

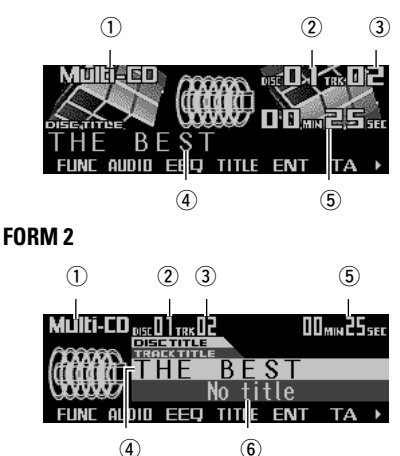

## qNombre de la fuente

- 2) Número de disco
- 3) Número de pista
- $\overline{a}$ Título de disco
- 5 Tiempo de reproducción
- $<sub>6</sub>$ Título de pista</sub>

## **Reproductor de múltiples CD de 50 discos**

Sólo las funciones descritas en este manual son ofrecidas por los reproductores de múltiples CD de 50 discos.

# **Operación básica**

Este producto puede controlar un reproductor de múltiples CD, vendido separadamente.

**1. Presione SOURCE para seleccionar el reproductor de múltiples CD.**

Presione SOURCE hasta que aparezca "Multi-CD".

- **2. Presione VOLUME para extenderlo hacia afuera.**
	- Al presionar el control VOLUME, éste emerge hacia afuera para facilitar su rotación. Vuélvalo a presionar para introducirlo.

**3. Gire VOLUME para ajustar el volumen.**

#### **4. Presione** 5 **o** ∞ **para seleccionar un disco.**

Si no hay disco para un número de disco, éste será omitido.

- Podrá utilizar los botones 1 6 (o 7 12) para seleccionar un disco directamente.
- **5. Presione ◀ o ▶ para seleccionar un pista.**

Presionando  $\blacktriangleright$  se salta al comienzo de la pista siguiente.

Presionando < una vez se salta al comienzo de la pista actual. Presionándolo otra vez se saltará a la pista anterior.

• Si presiona y mantiene presionado  $\blacktriangleleft$  o  $\blacktriangleright$ . podrá realizar el avance rápido o el retroceso.

## **Nota:**

- Cuando el reproductor de múltiples CD esté realizando las operaciones preparatorias, se visualizará "Ready" (Preparado).
- Cuando el reproductor de múltiples CD no pueda funcionar correctamente, aparecerá en la pantalla un mensaje de error, como por ejemplo, "ERROR-12". Refiérase al manual del propietario del reproductor de múltiples CD.
- Si no hay discos en el cartucho del reproductor de múltiples CD, se visualizará "No disc" (No hay disco).

## **Selección directa de un disco**

Podrá utilizar los botones 1 – 6 (o 7 – 12) para seleccionar un disco directamente.

**1. Presione NEXT para visualizar "1" – "6" (o "7" – "12").**

Presione NEXT hasta que aparezca "1" – "6" (o "7" – "12").

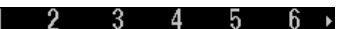

**2. Presione uno de los botones 1 – 6 (o 7 – 12) correspondiente al número de disco ubicado entre 1 a 6 (o 7 a 12).**

### **Nota:**

• No se podrá visualizar "7" – "12" cuando se haya conectado un reproductor de múltiples CD de 6 discos.

Cuando se esté reproduciendo un disco CD TEXT en un reproductor de múltiples CD compatible con CD TEXT, es posible conmutar entre diferentes informaciones de texto, como nombre de artistas y títulos de pistas. Si el texto tiene más de 32 letras, podrá desplazarlo para ver todo el texto.

- **1. Presione TITLE para cambiar al modo de título.**
- **2. Presione el botón correspondiente para poder visualizar el título deseado.**

## **FORM 1**

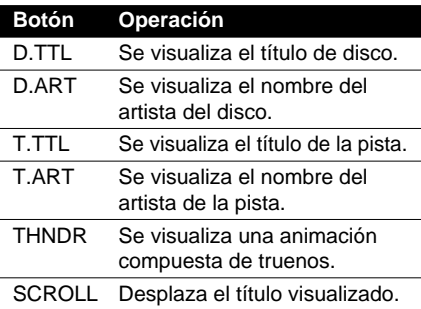

## **FORM 2**

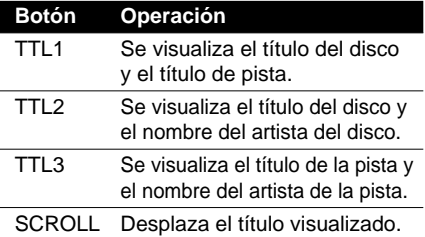

## **Nota:**

- Si no opera la función antes de que transcurran unos ocho segundos, se restablece automáticamente la visualización anterior.
- No podrá utilizar  $\blacktriangle/\blacktriangledown/\blacktriangle/\blacktriangleright$  para seleccionar un disco o una pista en el modo de título.
- Cuando seleccione la visualización formato 2, los títulos se visualizan con un máximo de 24 letras.
- Un disco CD TEXT es un CD que ofrece información de texto grabado, como títulos de discos, nombres de artistas y títulos de pistas.
- En caso de que no se haya grabado cierta información de texto en el disco CD TEXT, se visualizará "No~" (por ejemplo, "No title" (No hay título)).
- Si usted no ha introducido los títulos de los discos, se visualizará "No title".

## **Menú de funciones del reproductor de múltiples CD**

El menú de funciones del reproductor de múltiples CD dispone de las funciones siguientes:

## RPT RDM SCAN T.LIST D.LIST PAUSE >

### TTI in **COMP ITSP ITSM**

### **Nota:**

- Si no opera la función antes de que transcurran unos 30 segundos, se restablece automáticamente la visualización anterior. (Cuando seleccione el modo de entrada de título de disco (TTLin) o el modo de memoria ITS (ITS.M), la visualización anterior no se restablece automáticamente.)
- "T.LIST" se visualiza solamente cuando se reproduce un disco CD TEXT en un reproductor de múltiples CD compatible con CD TEXT.

# **Reproducción de repetición**

El reproductor de múltiples CD dispone de tres tipos de reproducción de repetición: repetición de una sola pista, repetición del disco y repetición del reproductor de múltiples CD.

**1. Presione FUNC para seleccionar el modo de repetición.**

### **2. Presione RPT para seleccionar el margen de repetición.**

Presione RPT repetidamente para conmutar entre los siguientes tipos de repetición: Magazine repeat (repetición del reproductor  $de$  múltiples CD)  $\rightarrow$  Track repeat (repetición de una sola pista)  $\rightarrow$  Disc repeat (repetición del disco)

- Cuando sale del modo de reproducción, podría aparecer "T.RPT" o "D.RPT" en la visualización básica.
	- Aparece "T.RPT" mientras está seleccionada la repetición de una sola pista.
	- Aparece "D.RPT" mientras está seleccionada la repetición del disco.

- Si selecciona otros discos durante la reproducción de repetición, el margen de repetición cambiará a repetición del reproductor de múltiples CD.
- Si realiza la búsqueda de pista o el avance rápido/retroceso durante la repetición de una sola pista, el margen de repetición cambiará a repetición del disco.

## **Reproducción de pistas en orden aleatorio**

La reproducción aleatoria le permite reproducir las pistas del CD en orden aleatorio dentro de un mismo margen de repetición: repetición del reproductor de múltiples CD y repetición del disco.

- **1. Seleccione el margen de repetición.** Consulte "Reproducción de repetición" en la página 48.
- **2. Presione FUNC y luego presione RDM para seleccionar el modo aleatorio.**
- **3. Presione RDM para activar la reproducción aleatoria.**

La luz se ilumina. Las pistas se reproducirán en orden aleatorio dentro del margen de repetición seleccionado.

- Presione RDM otra vez para desactivar la reproducción aleatoria.
- Cuando sale del modo aleatorio mientras está activada la reproducción aleatoria, aparecerá "RDM" en la visualización básica.

### **Nota:**

• Si activa la reproducción aleatoria durante la repetición de una sola pista, el margen de repetición cambiará a repetición del disco.

# **Exploración de discos CD y pistas**

Cuando usted selecciona la repetición del disco, la reproducción con exploración le permite oír los primeros 10 segundos de cada pista del CD seleccionado. Cuando selecciona repetición del reproductor de múltiples CD, la reproducción con exploración le permite oír los primeros 10 segundos de la primera pista de cada CD.

### **1. Seleccione el margen de repetición.**

Consulte "Reproducción de repetición" en la página 48.

- **2. Presione FUNC y luego presione SCAN para seleccionar el modo de exploración.**
- **3. Presione SCAN para activar la reproducción con exploración.**

La luz se ilumina. Se reproducen los primeros 10 segundos de cada pista del disco actual (o de la primera pista de cada disco).

• Cuando sale del modo de exploración mientras está activada la reproducción con exploración, aparece "SCAN" en la visualización básica.

#### **4. Cuando encuentre la pista (o disco) deseada, presione SCAN para desactivar la reproducción con exploración.**

La luz se apaga. La pista (o disco) continúa reproduciéndose.

• Si el modo de exploración se cancela automáticamente, seleccione el modo de exploración otra vez.

#### **Nota:**

- Una vez que finalice la exploración de pista o de disco, se volverá a iniciar la reproducción normal de las pistas.
- Si activa la reproducción con exploración durante la repetición de una sola pista, el margen de repetición cambiará a repetición del disco.

## **Selección de pistas de la lista de títulos de pistas**

La lista de títulos de pistas le permite ver la lista de títulos de pistas de un disco CD TEXT y seleccionar otro título para su reproducción.

- **1. Presione FUNC y luego presione T.LIST para seleccionar el modo de lista de títulos de pistas.**
- **2. Presione NEXT para visualizar el título de pista deseado.**

Presione NEXT hasta que aparezca el título de pista deseado.

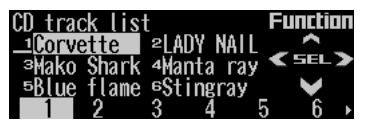

#### **3. Presione el botón numérico correspondiente para seleccionar el título de pista deseado.**

Se empezará a reproducir la pista seleccionada.

- También podrá utilizar  $\blacktriangleleft$ ,  $\blacktriangleright$  y  $\blacktriangle$  para seleccionar y reproducir el título de pista deseado.
- Sólo se podrá cambiar a este modo cuando se esté reproduciendo un disco CD TEXT en un reproductor de múltiples CD compatible con CD TEXT.

## **Selección de discos de la lista de títulos de discos**

La lista de títulos de discos le permite ver la lista de títulos de discos y seleccionar el título que desea reproducir. Los títulos de discos visualizados son los que se han ingresado en el reproductor de múltiples CD o los que están grabados en el disco CD TEXT.

- **1. Presione FUNC y luego presione D.LIST para seleccionar el modo de lista de títulos de disco.**
- **2. Presione NEXT para conmutar entre "1" – "6" y "7" – "12".**

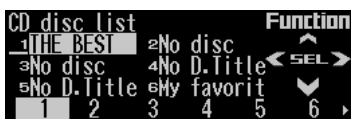

**3. Presione cualquiera de los botones 1 – 6 (o 7 – 12) para seleccionar el título de disco deseado.**

Se empezará a reproducir el disco seleccionado.

## **Nota:**

- También podrá utilizar  $\blacktriangleleft$ ,  $\blacktriangleright$  y  $\blacktriangle$  para seleccionar y reproducir el título de disco deseado.
- Se visualizará "No D.Title" para un disco cuyo título no ha sido ingresado.
- Si no hay discos en el cartucho, se visualizará "No disc" (No hay disco) junto al número de disco.
- No podrá visualizar "7" "12" cuando está conectado el reproductor de múltiples CD de 6 discos.

## **Para poner la reproducción del CD en pausa**

La pausa le permite detener temporalmente la reproducción del CD.

**1. Presione FUNC y luego presione PAUSE para seleccionar el modo de pausa.**

## **2. Presione PAUSE para activar la pausa.**

La luz se ilumina. La reproducción de la pista actual entra en pausa.

- Presione PAUSE otra vez para desactivar la pausa.
- Si sale del modo de pausa mientras la pausa está activada, "PAUSE" se visualizará en la visualización básica.

#### **Nota:**

• También podrá activar o desactivar pausa presionando PAUSE en la pantalla siguiente.

ATT NEWS PAUSE CLK CMENU

## **Para ingresar títulos de discos**

La entrada de los títulos de discos le permite ingresar hasta 100 títulos de CD de hasta un máximo de 10 letras (con memoria ITS) en el reproductor de múltiples CD. Si ha ingresado el título de un CD, se visualizará el título que ha ingresado.

- **1. Presione** 5 **o** ∞ **para reproducir el disco cuyo título desea ingresar.**
- **2. Presione FUNC y NEXT y luego presione TTLin para seleccionar el modo de entrada de título de disco.**
- **3. Presione ABC para conmutar al modo de caracteres.**

Presione ABC repetidamente para conmutar entre los modos siguientes:

Alfabeto (mayúsculas), números y símbolos  $\rightarrow$  Alfabeto (minúsculas)  $\rightarrow$  Caracteres europeos, como los que llevan acento (por ej., á, à, ä, ç).

- Presione 012 para acceder al modo de números y símbolos.
- **4. Presione** 5 **o** ∞ **para seleccionar letras, números y símbolos.**

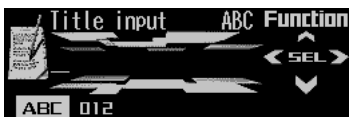

• Para insertar un espacio, seleccione el cursor parpadeante "\_".

## **Continúa al dorso.**

- **5. Presione ► para mover el cursor a la posición del carácter siguiente.** 
	- Presione < para desplazarse hacia atrás en la pantalla.
- **6. Presione** 3 **para mover el cursor hasta la última posición y luego presione** 3 **una vez más para ingresar el título.**
- **7. Presione BAND para cancelar el modo de entrada de título de disco.**

### **Nota:**

- Si cambia a este modo cuando está reproduciendo un disco CD TEXT en un reproductor de múltiples CD compatible con CD TEXT, se visualizará "No title input" (Sin entrada de título) y no podrá ingresar el título.
- Los títulos permanecen en la memoria incluso después de haber sacado el disco del cartucho para ser indicados cuando vuelva a introducir el disco.
- Después de haber ingresado los títulos para 100 discos, los datos de los nuevos discos serán sobrescritos sobre los datos más antiguos.

## **Uso de compresión y del realce de bajos dinámicos**

El uso de las funciones COMP (compresión) y DBE (realce de bajos dinámicos) le permite ajustar la calidad del sonido del reproductor de múltiples CD. Cada una de las funciones permite realizar el ajuste en dos pasos.

La función COMP ajusta el desequilibrio entre los sonidos altos y bajos a volúmenes más altos.

La función DBE refuerza los sonidos graves para brindar un sonido más íntegro.

- **1. Presione FUNC y NEXT y luego presione COMP para seleccionar el modo de compresión y realce de bajos dinámicos.**
- **2. Presione COMP para seleccionar el ajuste deseado.**

Presione COMP repetidamente para conmutar entre los ajustes siguientes: COMP OFF  $\rightarrow$  COMP 1  $\rightarrow$  COMP 2  $\rightarrow$  COMP OFF  $\rightarrow$  DBF 1  $\rightarrow$  DBF 2

• Cuando sale de este modo, aparecerá "COMP" en la visualización básica, excepto cuando esté seleccionado "COMP OFF".

### **Nota:**

• Si el reproductor de múltiples CD no soporta estas funciones, se visualizará "No COMP" cuando intente seleccionarlo.

# **Uso de la memoria ITS**

La ITS (selección instantánea de pista) le ofrece la opción de programar sus pistas favoritas seleccionándolas del cartucho del reproductor de múltiples CD. Después de haber añadido sus pistas favoritas a la memoria ITS, podrá activar la reproducción ITS y reproducir solamente las seleccionadas por usted.

## **Programación de pistas en la memoria ITS**

Podrá utilizar ITS para ingresar y reproducir hasta 99 pistas por disco, hasta un máximo de 100 discos (con el título de los discos). (Con los reproductores de múltiples CD vendidos antes de CDX-P1250 y CDX-P650, el número máximo de pistas programables es 24.)

- **1. Presione** 5 **o** ∞ **para reproducir el CD que desea programar.**
- **2. Presione FUNC y NEXT y luego presione ITS.M para seleccionar el modo de memoria ITS.**
- **3. Presione** 2 **o** 3 **para seleccionar la pista deseada.**
- **4. Presione MEMO para que la pista que se está reproduciendo actualmente sea almacenada en la memoria ITS.**

Se visualiza "Memory complete" (Memorización terminada) y la pista que se está reproduciendo actualmente es añadida a la memoria ITS.

### **5. Presione BAND para cancelar el modo de memoria ITS.**

- $\bullet$  En este modo, también podrá usar  $\bullet$  que la pista que se está reproduciendo actualmente sea almacenada en la memoria ITS.
- Después de haber programado 100 discos, los datos del nuevo disco serán sobrescritos sobre los datos más antiguos.

## **Reproducción desde la memoria ITS**

La reproducción ITS le permite escuchar las pistas ingresadas por usted en la memoria ITS. Al activar la reproducción ITS, se empezarán a reproducir las pistas desde la memoria ITS del reproductor de múltiples CD.

**1. Seleccione el margen de repetición.**

Consulte "Reproducción de repetición" en la página 48.

- **2. Presione FUNC y NEXT y luego presione ITS.P para seleccionar el modo de reproducción ITS.**
- **3. Presione ITS.P para activar la reproducción ITS.**

La luz se ilumina. La reproducción se inicia desde las pistas de la memoria ITS programadas dentro del margen de repetición seleccionado: repetición del reproductor de múltiples CD o repetición del disco.

- Presione ITS.P otra vez para desactivar la reproducción ITS.
- Cuando sale del modo de reproducción ITS mientras está activada la reproducción ITS, aparecerá "ITS" en la visualización básica.

### **Nota:**

• Si no hay ninguna pista programada para reproducción ITS en el margen de reproducción actual, se visualizará "ITS empty" (ITS vacía).

## **Borrado de una pista de la memoria ITS**

Cuando desee borrar un pista de la memoria ITS, podrá hacerlo mientras está activada la reproducción ITS.

**1. Active la reproducción ITS mientras se está reproduciendo el CD del cual desea borrar la programación de pista de la memoria ITS.**

Consulte "Reproducción desde la memoria ITS" en esta misma página.

- **2. Presione FUNC y NEXT y luego presione ITS.M para seleccionar el modo de memoria ITS.**
- **3. Presione** 2 **o** 3 **para seleccionar la pista deseada.**

### **4. Presione CLEAR para borrar la pista que se está reproduciendo actualmente de la memoria ITS.**

La pista que se está reproduciendo actualmente desde la memoria ITS será borrada de la misma, y se empezará a reproducir la pista siguiente desde la memoria ITS. Si no hay pistas programadas en la memoria ITS para el margen de reproducción actual, se visualizará "ITS empty" (ITS vacía) y se reanudará la reproducción normal.

**5. Presione BAND para cancelar el modo de memoria ITS.**

#### **Nota:**

• En este modo, también podrá usar ∞ para borrar la pista que se está reproduciendo actualmente de la memoria ITS.

## **Borrado de un CD de la memoria ITS**

Cuando desee borrar todas las pistas de un CD de la memoria ITS, podrá hacerlo cuando la reproducción ITS esté desactivada.

**1. Presione** 5 **o** ∞ **para seleccionar el CD que desea borrar de la memoria ITS.**

Si la reproducción ITS está activada, desactívela. Consulte "Reproducción desde la memoria ITS" en esta misma página.

- **2. Presione FUNC y NEXT y luego presione ITS.M para seleccionar el modo de memoria ITS.**
- **3. Presione CLEAR para borrar de la memoria ITS todas las pistas del CD que se están reproduciendo en ese momento.**

"Memory deleted" se visualiza durante un tiempo breve y todas las pistas del CD que se está reproduciendo en ese momento se borran de la memoria ITS.

### **4. Presione BAND para cancelar el modo de memoria ITS.**

#### **Nota:**

• En este modo, también podrá utilizar ∞ para borrar de la memoria ITS todas las pistas del CD que se está reproduciendo en ese momento.

## *Sintonizador DAB*

**A continuación se explica cómo utilizar este producto para controlar un sintonizador DAB, vendido separadamente. Para los detalles sobre la operación/características específicas del sintonizador DAB, consulte el manual de su sintonizador DAB.**

- Este producto no dispone de la función de filtro de idioma.
- Con este producto, podrá operar tres funciones adicionales: lista de servicios disponibles, búsqueda PTY disponible, almacenamiento y llamada de la etiqueta dinámica.

## **Pantalla de visualización e indicadores**

## **FORM 1**

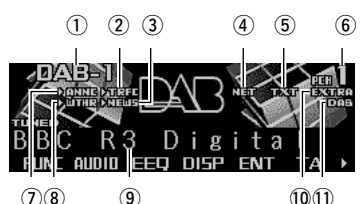

## **FORM 2**

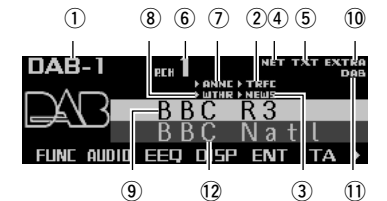

- qBanda
- $\overline{2}$ Indicador TRFC
- 3 Indicador NEWS
- rIndicador NET
- tIndicador TXT
- 6) Número preajustado
- uIndicador ANNC
- 8)Indicador WTHR
- oEtiqueta de servicio
- 10Indicador EXTRA
- !1Indicador DAB
- !2Etiqueta de componente de servicio

**Indicadores que se iluminan al activarse la función**

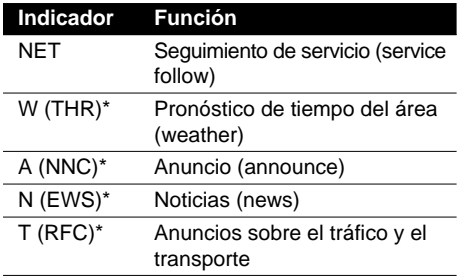

Si se recibe el soporte de anuncio ajustado, se iluminan las letras entre paréntesis.

## **Indicadores del estado de DAB**

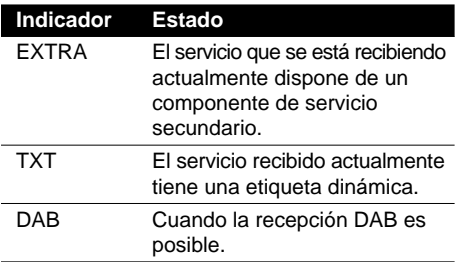

# **Operación básica**

**1. Presione SOURCE para seleccionar el sintonizador DAB.**

Presione SOURCE hasta que aparezca "DAB Tuner".

- **2. Presione VOLUME para extenderlo hacia afuera.**
	- Al presionar el control VOLUME, éste emerge hacia afuera para facilitar su rotación. Vuélvalo a presionar para introducirlo.
- **3. Gire VOLUME para ajustar el volumen.**
- 4. Presione **→ o ►** para seleccionar un ser**vicio.**
- **5. Presione y mantenga presionado ◀ o ▶ durante un segundo y suéltelo para seleccionar un conjunto.**

## **Almacenamiento y llamada de los servicios**

## **Almacenamiento de los servicios**

- **1. Presione NEXT para visualizar "1" "6".** Presione NEXT hasta que aparezca "1" – "6".
- **2. Cuando encuentre el servicio que desea almacenar en la memoria, presione y mantenga presionado cualquiera de los botones 1 – 6 hasta que deje de parpadear el número preajustado.**

El servicio es almacenado en la memoria bajo el botón seleccionado.

## **Llamada de los servicios**

- **1. Presione NEXT para visualizar "1" "6".** Presione NEXT hasta que aparezca "1" – "6".
- **2. Presione cualquiera de los botones 1 6 para llamar el servicio preajustado bajo ese botón.**

## **Nota:**

• También podrá usar ▲ o ▼ para llamar los servicios memorizados bajo los botones 1 – 6.

# **Cambio de banda**

**• Presione BAND para seleccionar la banda deseada.**

Presione BAND repetidamente para conmutar entre las bandas siguientes:  $DAB 1 \rightarrow DAB 2 \rightarrow DAB 3$ 

## **Conmutación de la visualización**

### **• Presione DISP para seleccionar la visualización deseada.**

Presione DISP repetidamente para conmutar entre las visualizaciones siguientes:

## **FORM 1**

SERVICE (etiqueta de servicio) → COMPO-NENT (etiqueta de componente de servicio)  $\rightarrow$  D.TEXT (línea cabezal del segmento de etiqueta dinámica) → ENSEMBLE (etiqueta  $de$  conjunto)  $\rightarrow$  PTY (etiqueta de PTY)

## **FORM 2**

SERVICE (etiqueta de servicio) y COMPO-NENT (etiqueta de componente de servicio)  $\rightarrow$  D.TEXT (línea cabezal del segmento de etiqueta dinámica) → SERVICE (etiqueta de servicio) y ENSEMBLE (etiqueta de conjunto)  $\rightarrow$  SERVICE (etiqueta de servicio) y PTY (etiqueta de PTY)

## **Nota:**

• Con un componente de servicio que no tenga etiqueta de componente de servicio ni etiqueta dinámica, la visualización se volverá blanca cuando cambie a una etiqueta de componente de servicio y etiqueta dinámica.

## **Activación y desactivación del anuncio de tráfico y del anuncio de transporte**

**• Presione TA para activar el anuncio de tráfico y el anuncio de transporte.**

El indicador "►TRFC" o "T" se ilumina.

• Presione TA otra vez para desactivar el anuncio de tráfico y el anuncio de transporte.

## **Cancelación de las interrupciones de anuncio del tráfico y del anuncio de transporte**

**• Para cancelar las interrupciones de anuncio del tráfico y del anuncio de transporte, presione TA durante una interrupción del anuncio.**

## **Función de etiqueta dinámica**

## **Visualización de las etiquetas dinámicas**

**1. Presione NEXT para visualizar "D.TEXT".**

Presione NEXT hasta que aparezca "D.TEXT".

- **2. Presione D.TEXT para acceder al modo de etiqueta dinámica.**
- **3. Presione ◀ o ► para llamar de la memoria del sintonizador los tres últimos programas de etiqueta dinámica transmitidos.**

Presionando < o ► podrá conmutar entre las cuatro visualizaciones de datos de etiquetas dinámicas.

## **Nota:**

- Presione BAND para cancelar el modo de etiqueta dinámica.
- Cuando no se esté recibiendo ninguna etiqueta dinámica, se visualizará "No text" (No hay texto).
- Si no hay datos de etiqueta dinámica almacenados en el sintonizador.  $\blacktriangleleft$  no funcionarán.
- Si no opera la función antes de que transcurran unos 60 segundos, se restablece automáticamente la visualización anterior

## **Almacenamiento de una etiqueta dinámi-**

## **ca**

Podrá almacenar datos de hasta seis transmisiones de etiquetas dinámicas bajo los botones MEMO1 – MEMO6.

**1. Seleccione la etiqueta dinámica que desea almacenar en la memoria.**

Consulte "Visualización de las etiquetas dinámicas" en esta misma página.

**2. Presione y mantenga presionado cualquiera de los botones MEMO1 – MEMO6 hasta que aparezca "DAB memo" para almacenar la etiqueta dinámica deseada.**

La etiqueta dinámica se almacena en la memoria bajo el botón seleccionado.

## **Llamada de una etiqueta dinámica**

- **1. Presione NEXT para visualizar "D.TEXT".** Presione NEXT hasta que aparezca "D.TEXT".
- **2. Presione D.TEXT para conmutar al modo de etiqueta dinámica.**
- **3. Presione cualquiera de los botones MEMO1 – MEMO6 para llamar la etiqueta dinámica preajustada bajo ese botón.**

## **Menú de funciones del sintonizador DAB**

El menú de funciones del sintonizador DAB cuenta con las funciones siguientes:

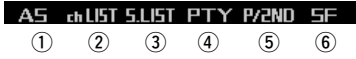

## q **AS (soporte de anuncio)**

Para la operación del soporte de anuncio, consulte "Ajuste de la interrupción de soporte de anuncio" en la página 56.

## w **chList (lista de servicios preajustados)**

Para la operación de la lista de servicios preajustados, consulte "Selección de servicios de la lista de servicios preajustados" en la página 56.

## e **S.LIST (lista de servicios disponibles)**

Para la operación de la lista de servicios disponibles, consulte "Selección de servicios de la lista de servicios disponibles" en la página 56.

## r **PTY (búsqueda PTY disponible)**

Para la operación de búsqueda de PTY disponible, consulte "Búsqueda de los PTY disponibles" en la página 56.

## t **P/2ND (primario/secundario)**

Presione P/2ND repetidamente para cambiar al siguiente componente de servicio.

## y **SF (seguimiento de servicio)**

Presione SF repetidamente para activar o desactivar SF.

### **Nota:**

• Si no opera la función antes de que transcurran unos 30 segundos, se restablece automáticamente la visualización anterior.

## **Ajuste de la interrupción de soporte de anuncio**

- **1. Presione FUNC y luego presione AS para seleccionar el modo de soporte de anuncio.**
- **2. Presione el botón correspondiente para activar el soporte de anuncio deseado.**

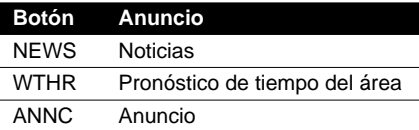

## **Nota:**

• También podrá utilizar  $\blacktriangleleft$ ,  $\blacktriangleright$  y  $\blacktriangle$  para seleccionar y activar el anuncio deseado.

## **Selección de servicios de la lista de servicios preajustados**

- **1. Presione FUNC y luego presione chLIST para seleccionar el modo de lista de servicios preajustados.**
- **2. Presione cualquiera de los botones 1 6 para llamar el servicio deseado.**

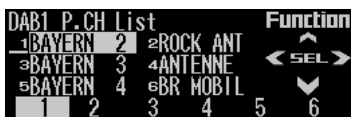

### **Nota:**

• También podrá utilizar  $\blacktriangleleft$ ,  $\blacktriangleright$  y  $\blacktriangle$  para seleccionar y llamar el servicio deseado.

## **Selección de servicios de la lista de servicios disponibles**

La lista de servicios disponibles le permite ver la lista de los servicios disponibles y seleccionar uno de ellos para su recepción, si el conjunto recibido actualmente tiene múltiples servicios.

- **1. Presione FUNC y luego presione S.LIST para seleccionar el modo de lista de servicios disponibles.**
- 2. Presione **→** o ► para seleccionar el servi**cio deseado.**

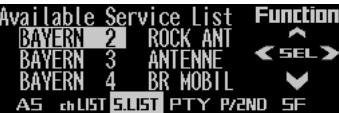

**3. Presione ▲ para recibir el servicio seleccionado.**

## **Búsqueda de los PTY disponibles**

La búsqueda de los PTY disponibles le permite ver la lista de los PTY disponibles en la conjunto actual y seleccionar uno de ellos para su recepción.

- La función de búsqueda de los PTY disponibles es diferente de la función de búsqueda de PTY. Con este producto, podrá operar solamente la búsqueda de PTY disponible.
- **1. Presione FUNC y luego presione PTY para seleccionar el modo de búsqueda de PTY disponible.**
- **2. Presione** 2 **o** 3 **para seleccionar el PTY deseado.**

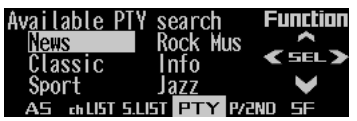

**3. Presione** 5 **para iniciar la búsqueda de PTY.**

El DAB recibe el servicio de PTY deseado.

- El método de PTY visualizado es angosto. El método ancho no se puede seleccionar cuando se está utilizando DAB como fuente. (Consulte la página 21.)
- Si no hay PTY disponible en el conjunto actual, no podrá conmutar al modo de búsqueda de PTY disponible.
- Si no es posible encontrar un servicio que transmita el tipo de programa seleccionado, "Not found" (No encontrado) se visualiza durante unos instantes, y el sintonizador DAB vuelve al servicio anterior.

# *Sintonizador de TV*

**A continuación se explica cómo utilizar este producto para controlar un sintonizador de TV, vendido separadamente. Para los detalles sobre la operación/características específicas del sintonizador de TV, consulte el manual de su sintonizador de TV.**

• Con este producto, podrá operar la lista de canales preajustados, como una función adicional.

## **Pantalla de visualización e indicadores**

## **FORM 1**

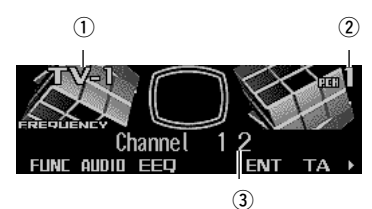

## **FORM 2**

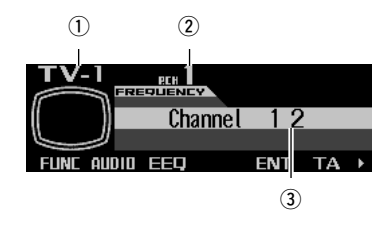

qBanda (2) Número de preajuste 3)Canal

# **Operación básica**

**1. Presione SOURCE para seleccionar el sintonizador de TV.**

Presione SOURCE hasta que aparezca "Television".

- **2. Presione VOLUME para extenderlo hacia afuera.**
	- Al presionar el control VOLUME, éste emerge hacia afuera para facilitar su rotación. Vuélvalo a presionar para introducirlo.
- **3. Gire VOLUME para ajustar el volumen.**
- **4. Presione ◀ o ▶ para sintonizar una emisora.**
	- Si presione y mantiene presionado  $\blacktriangleleft$  o  $\blacktriangleright$ durante aproximadamente un segundo y luego lo suelta, podrá realizar la sintonización por búsqueda.

## **Almacenamiento y llamada de emisoras de radiodifusión**

Si usted presiona cualquiera de los botones 1 – 6 (o 7 – 12), podrá almacenar fácilmente hasta 12 emisoras de radiodifusión, para su poderlas llamar posteriormente.

## **Para almacenar las emisoras de radiodifusión**

**1. Presione NEXT para visualizar "1" – "6" (o "7" – "12").**

Presione NEXT hasta que aparezca "1" – "6"  $(0$  "7" – "12").

**2. Cuando encuentre la emisora que desea almacenar en la memoria, presione y mantenga presionado uno de los botones 1 – 6 (o 7 – 12) hasta que el número de preajuste deje de parpadear.**

La emisora se almacena en la memoria bajo el número seleccionado.

- Se pueden memorizar hasta 12 emisoras en cada banda.
- Este producto permite el almacenamiento y la llamada directa utilizando los canales preajustados  $7 - 12.$
### **Para llamar las emisoras de radiodifusión**

**1. Presione NEXT para visualizar "1" – "6" (o "7" – "12").**

Presione NEXT hasta que aparezca "1" – "6" (o "7" – "12").

**2. Presione cualquiera de los botones 1 – 6 (o 7 – 12) para llamar la emisora preajustada bajo ese botón.**

### **Nota:**

• También podrá utilizar ▲ o ▼ para llamar las emisoras de radiodifusión memorizadas bajo los botones 1 – 12.

# **Cambio de banda**

**• Presione BAND para seleccionar la banda deseada.**

Presione BAND repetidamente para conmutar entre las bandas siguientes: TV  $1 \rightarrow TV 2$ 

# **Menú de funciones del sintonizador de TV**

El menú de funciones del sintonizador de TV está constituido por las funciones siguientes:

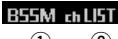

 $\Omega$ 

q **BSSM (memoria secuencial de las mejores emisoras)**

Presione BSSM repetidamente para activar o desactivar BSSM.

Cuando finalice, la visualización cambia al modo de lista de canales preajustados.

### w **chLIST (lista de canales preajustados)**

Para la operación de la lista de canales preajustados, consulte "Selección de canales de la lista de canales preajustados" en esta misma página.

#### **Nota:**

• Si no opera la función antes de que transcurran unos 30 segundos, se restablece automáticamente la visualización anterior.

# **Selección de canales de la lista de canales preajustados**

La lista de canales preajustados le permite ver la lista de canales preajustados y seleccionar el canal que desea recibir.

- **1. Presione FUNC y luego presione chLIST para seleccionar el modo de lista de canales preajustados.**
- **2. Presione NEXT para conmutar entre "1" – "6" y "7" – "12".**

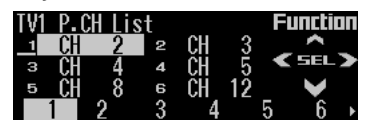

**3. Presione cualquiera de los botones 1 – 6 (o 7 – 12) para llamar el canal deseado.**

#### **Nota:**

• También podrá utilizar  $\blacktriangleleft$ ,  $\blacktriangleright$  y  $\blacktriangle$  para seleccionar y llamar el canal deseado.

# **Ajuste fácil de audio**

Las siguientes funciones le permiten ajustar fácilmente su sistema de audio para que correspondan con las características acústicas del interior de su coche, las cuales varían dependiendo del tipo de coche.

- Para llamar las curvas del ecualizador (EEQ)
- Uso del selector de posición (POSI)
- Uso de la alineación del tiempo (T.AL1)
- Ajuste de las curvas del ecualizador (EQ1)

# **Ajuste fino de audio**

Realizando los siguientes reglajes/ajustes en orden, podrá crear de manera simple un campo acústico de gran precisión.

- Uso del selector de posición (POSI)
- Uso de la alineación del tiempo (T.AL1)
- Ajuste de la alineación del tiempo (T.AL2)
- Uso de la salida del subwoofer (SW1)
- Configuración de los ajustes del subwoofer (SW2)
- Ajuste del filtro pasa-alto para los altavoces delanteros (HPF F)
- Ajuste del filtro pasa-alto para los altavoces traseros (HPF R)
- Uso del ajuste de balance (F/B)
- Creación de la curva del ecualizador automático (A.EQ)
- Para llamar las curvas del ecualizador (EEQ)
- Ajuste de las curvas del ecualizador (EQ1)
- Ajuste del ecualizador gráfico de 13 bandas (EQ2)

# **Funciones adicionales**

Estas funciones son útiles para ajustar el sonido que se adapte a su sistema o a sus preferencias personales.

- Uso del control de sonoridad (LOUD)
- Uso del control del campo sonoro, procesador de octavas y sonido BBE (SFC)
- Uso del nivelador automático de sonido (ASL)
- Ajuste de los niveles de fuente (SLA)
- Conmutación del atenuador digital (D.ATT)

# **Para llamar las curvas del ecualizador**

El ecualizador gráfico le permite ajustar la ecualización para que corresponda con las características acústicas del interior de su coche, según se requiera. Se disponen de siete curvas de ecualización almacenadas, para que usted pueda seleccionarlas en cualquier momento.

- **1. Presione EEQ para conmutar al modo de ecualizador fácil.**
- **2. Presione NEXT para conmutar entre "CSTM2" y otras selecciones (curvas).**
- **3. Presione el botón correspondiente para seleccionar la curva de ecualizador deseada.**

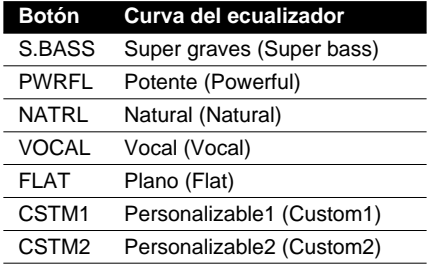

- "CUSTOM1" y "CUSTOM2" son curvas de ecualizador que ofrecen la flexibilidad de conformar las curvas por usted. (Consulte "Ajuste del ecualizador gráfico de 13 bandas" en la página 61.)
- Cuando seleccione "FLAT", el ecualizador no efectúa ninguna adición ni corrección con respecto al sonido. Esto es conveniente para verificar el efecto de las curvas del ecualizador conmutando alternativamente entre "FLAT" y una curva de ecualizador de ajuste.

#### **Nota:**

- También podrá utilizar  $\rightarrow$  y  $\rightarrow$  para seleccionar la curva de ecualizador deseada.
- Si no opera la función antes de que transcurran unos ocho segundos, se restablece automáticamente la visualización anterior.

# **Menú de audio**

El menú de audio cuenta con las funciones siguientes:

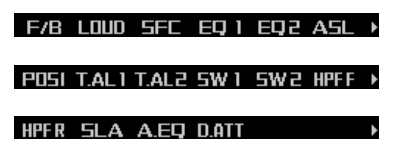

### **Nota:**

- Si no opera la función antes de que transcurran unos 30 segundos, se restablece automáticamente la visualización anterior. (Cuando selecciona el modo de ecualizador gráfico de 13 bandas (EQ2) o el modo de ajuste de alineación del tiempo (T.AL2), la pantalla no será cambiada automáticamente.)
- "T.AL2" se visualiza solamente cuando selecciona "FL" o "FR" en el modo de selector de posición (POSI).
- SW2" se visualiza solamente cuando la salida del subwoofer está activada en el modo de salida de subwoofer (SW1).
- "SLA" no se visualiza cuando selecciona sintonizador FM como fuente.
- "A.EQ" se visualiza después de haber ajustado la curva de ecualizador automático.

# **Uso del ajuste de balance**

Usted podrá seleccionar el ajuste de fader/balance que proporcione un entorno de audición ideal desde todas las posiciones de escucha.

**1. Presione AUDIO para seleccionar el modo fader/balance.**

#### **2. Presione** 5 **o** ∞ **para ajustar el balance de los altavoces delanteros/traseros.**

Cada vez que presiona  $\triangle$  o  $\nabla$ , el balance de los altavoces delanteros/traseros mueve hacia adelante o atrás.

- Se visualiza "FADER F25" "FADER R25" conforme el balance de altavoces delanteros/traseros mueve desde adelante hacia atrás.
- "FADER FR00" es el ajuste apropiado para cuando se utilizan dos altavoces solamente.

#### **3. Presione** 2 **o** 3 **para ajustar el balance de los altavoces izquierdo/derecho.**

Cada vez que presiona  $\triangleleft$  o  $\triangleright$ , el balance de los altavoces izquierdo/derecho se mueve hacia la izquierda o la derecha.

• "BALANCE L25" – "BALANCE R25" se visualiza conforme el balance de los altavoces izquierdo/derecho se mueve de izquierda a derecha.

# **Uso del control de sonoridad**

Con el volumen a bajos niveles, el control de sonoridad compensa las deficiencias en los márgenes de sonidos bajos y altos.

- **1. Presione AUDIO y luego presione LOUD para seleccionar el modo de sonoridad.**
- **2. Presione LOUD para activar la sonoridad.** Aparece "LOUDNESS ON" en la pantalla.
	- Presione LOUD otra vez para desactivar la sonoridad.

# **Uso del control del campo sonoro, procesador de octavas y sonido BBE®**

El SFC (control del campo sonoro) incorpora cuatro programas reproduciendo el campo sonoro propio de un estudio, club, sala de conciertos y domo. Esta función permite reproducir en su automóvil campos sonoros de gran realismo de los cuatro programas.

El procesador de octavas fortalece los sonidos graves.

Una reproducción muy similar al sonido original se puede obtener mediante corrección, combinando compensación de fase y refuerzo de alto rango para la demora de los componentes de alta frecuencia y las distorsiones de amplitud que tienen lugar durante la reproducción. Esta función le permite reproducir un campo acústico dinámico para poderlo escuchar con la sensación de estar allí mismo.

#### **Nota:**

• Fabricado bajo licencia de BBE Sound, Inc. La marca BBE es una marca comercial de BBE Sound, Inc.

### **Para llamar los programas del campo**

### **sonoro**

- **1. Presione AUDIO y luego presione SFC para seleccionar el modo de control de campo sonoro.**
- **2. Presione el botón correspondiente para seleccionar el programa de campo sonoro deseado.**

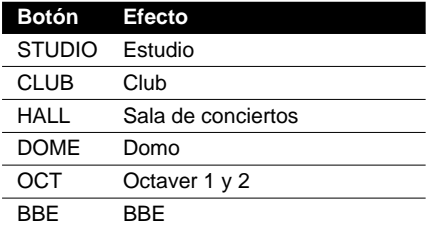

• Presione otra vez el mismo botón para cancelar el programa de campo sonoro seleccionado.

### **Conmutación del ajuste del procesador de octavas**

Usted podrá conmutar el ajuste del procesador de octavas.

"OCTAVER2" tiene un efecto más potente que "OCTAVER1".

- **1. Presione AUDIO y SFC y luego presione OCT para seleccionar el procesador de octavas.**
- **2. Presione** 5 **o** ∞ **para conmutar el ajuste del procesador de octavas.**

Cada vez que presiona  $\triangle$  o  $\nabla$ , el ajuste del procesador de octavas cambia entre 1 y 2.

### **Ajuste del nivel de sonido BBE**

Para la tecnología de procesamiento de sonido BBE, podrá ajustar el nivel de BBE.

- **1. Presione AUDIO y SFC y luego presione BBE para seleccionar BBE.**
- **2. Presione** 5 **o** ∞ **para ajustar el nivel de BBE.**

Cada vez que presiona  $\blacktriangle$  o  $\nabla$ , el nivel de BBE aumenta o disminuye.

• Se visualiza "+4" – "–4" conforme aumenta o disminuya el nivel.

# **Ajuste de las curvas del ecualizador**

Con excepción de "FLAT", las curvas del ecualizador suministradas de fábrica pueden ser ajustadas a un grado más fino (control de matiz).

- **1. Presione AUDIO y luego presione EQ1 para seleccionar el modo de ecualizador gráfico.**
- **2. Presione** 5 **o** ∞ **para ajustar la curva del ecualizador.**

Cada vez que presiona  $\blacktriangle$  o  $\nabla$ , la curva del ecualizador aumenta o disminuye, respectivamente.

• "+6" – "–6" se visualiza conforme aumenta o disminuye la curva del ecualizador.

#### **Nota:**

- El margen de ajuste real difiere según cuál sea la curva de ecualizador seleccionada.
- No se podrá ajustar la curva del ecualizador con todas las frecuencias ajustadas a 0.
- También podrá utilizar  $\blacktriangleleft$  y  $\blacktriangleright$  para seleccionar la curva de ecualizador deseado.

# **Ajuste del ecualizador gráfico de 13 bandas**

Para las curvas de ecualizador "CUSTOM1" y "CUSTOM2", podrá ajustar el nivel de cada banda.

- Es posible conformar una curva "CUSTOM1" separada para cada fuente. (Los reproductores de CD incorporado (MP3) y de múltiples CD se ajustan automáticamente al mismo ajuste de ecualizador.) Si realiza los ajustes cuando esté seleccionada una curva que no sea "CUSTOM2", los ajustes de la curva del ecualizador serán memorizados en "CUS-TOM1".
- La curva "CUSTOM2" se puede conformar de forma común a todas las fuentes. Si realiza ajustes cuando está seleccionada la curva "CUSTOM2", la curva "CUSTOM2" será actualizada.

**1. Llame la curva de ecualizador que usted desea ajustar.**

Consulte "Para llamar las curvas del ecualizador" en la página 59.

- **2. Presione AUDIO y luego presione EQ2 para seleccionar el modo de ecualizador gráfico de 13 bandas.**
- **3. Presione ◀ o ▶ para seleccionar la banda de ecualizador que desea ajustar.**

Cada vez que presiona  $\blacktriangleleft$  o  $\blacktriangleright$ , se seleccionan las bandas del ecualizador en el orden siguiente:

 $50 \leftrightarrow 80 \leftrightarrow 125 \leftrightarrow 200 \leftrightarrow 315 \leftrightarrow 500$  $\leftrightarrow$  800  $\leftrightarrow$  1,25k  $\leftrightarrow$  2k  $\leftrightarrow$  3,15k  $\leftrightarrow$  5k  $\leftrightarrow$  8k  $\leftrightarrow$  12,5k (Hz)

**4. Presione** 5 **o** ∞ **para ajustar el nivel de la banda del ecualizador.**

Cada vez que presiona  $\triangle$  o  $\nabla$ , el nivel de la banda del ecualizador aumenta o disminuye.

- Se visualizará "+6" "–6" conforme aumenta o disminuya el nivel.
- Luego podrá seleccionar otra banda y ajustar el nivel.

# **Uso del nivelador automático de sonido**

Durante la conducción, los ruidos del coche cambian según la velocidad de conducción y las condiciones de la carretera.

El nivelador automático de sonido (ASL) monitorea los ruidos variables y sube automáticamente el nivel de volumen, en caso de que aumenten los ruidos.

La sensibilidad (variación del nivel de volumen con respecto al nivel de los ruidos) del ASL puede ajustarse a uno de los cinco niveles disponibles.

**1. Presione AUDIO y luego presione ASL para seleccionar el modo de nivelador automático de sonido.**

#### **2. Presione ASL para ajustar la sensibilidad del nivelador automático de sonido.**

Presione ASL repetidamente para conmutar entre los ajustes siguientes:

OFF (desactivado)  $\rightarrow$  Low (bajo)  $\rightarrow$  Mid-Low (medianamente bajos)  $\rightarrow$  Mid (medianos)  $\rightarrow$  Mid-Hight (medianamente altos)  $\rightarrow$  High (altos)

• Cuando sale del modo ASL, aparecerá "ASL" en la visualización básica, excepto cuando esté seleccionado "OFF".

# **Uso del selector de posición**

Una forma de asegurar un sonido más natural es posicionar claramente la imagen estéreo, poniéndola justo en el centro del campo de sonido.

La función del selector de posición le permite ajustar automáticamente los niveles de salida de los altavoces, e inserta un tiempo de retardo para que corresponda óptimamente con el número y la posición de los asientos ocupados. Como resultado, se obtiene un sonido natural, independientemente de la posición del oyente.

**1. Presione AUDIO y NEXT y luego presione POSI para seleccionar el modo de selector de posición.**

#### **2. Presione el botón correspondiente a la posición de escucha que desea seleccionar.**

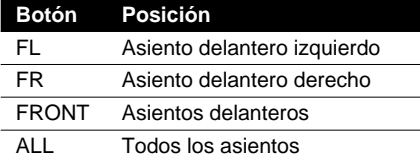

• Presione otra vez el mismo botón para cancelar la posición de escucha seleccionada.

#### **Nota:**

• También podrá utilizar ▲, ▼, ◀ o ► para seleccionar la posición de escucha.

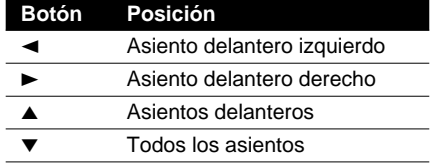

# **Uso de la alineación del tiempo**

La alineación del tiempo le permite ajustar la distancia entre cada altavoz y la posición de escucha para poder ajustar al tipo de coche. Se disponen de cinco tipos de coches almacenados, que podrá llamar fácilmente y en cualquier momento.

- **1. Presione AUDIO y NEXT y luego presione T.AL1 para seleccionar el modo de alineación del tiempo.**
- **2. Presione el botón correspondiente para seleccionar el tipo de coche.**

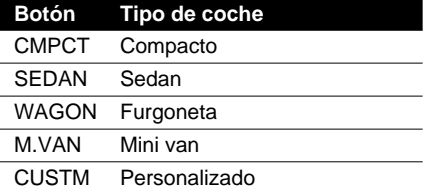

• "Custom" (Personalizado) es una alineación de tiempo ajustada para que pueda conformarla usted mismo.

### **Ajuste de la alineación del tiempo**

Para la alineación del tiempo "Custom", podrá ajustar la distancia entre cada altavoz y la posición seleccionada.

- **1. Presione AUDIO y NEXT y luego presione T.AL2 para seleccionar el modo de ajuste de alineación del tiempo.**
- **2. Presione el botón correspondiente para seleccionar una unidad de longitud.**

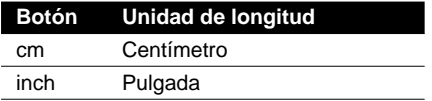

**3. Presione ◀ o ▶ para seleccionar el altavoz que desea ajustar.**

Cada vez que pulsa  $\triangleleft$  o  $\triangleright$ , los altavoces se seleccionan en el orden siguiente: Front Left (delantero izquierdo)  $\leftrightarrow$  Front Right (delantero derecho)  $\leftrightarrow$  Rear Right  $(t$ rasero derecho)  $\leftrightarrow$  Rear Left (trasero  $izquierdo) \leftrightarrow Sub. W$  (subwoofer)

• No podrá seleccionar "SUB.W" cuando la salida del subwoofer se encuentre desactivada.

**4. Presione** 5 **o** ∞ **para ajustar la distancia entre el altavoz seleccionado y la posición de escucha.**

Cada vez que presiona ▲ o ▼, la distancia aumenta o disminuye.

- Se visualiza "400.0cm" "0.0cm" conforme aumenta o disminuya la distancia, si ha seleccionado centímetros (cm).
- Se visualiza "160inch" "0inch" conforme aumenta o disminuya la distancia, si ha seleccionado pulgadas.
- Podrá ajustar la distancia de los otros altavoces de la misma manera.

#### **Nota:**

• No se visualizará "T.AL2" cuando no esté seleccionado "FL" ni "FR" en el modo de selector de posición (POSI). Si "FL" o "FR" no está seleccionado, significa que "T.AL2" está desactivado.

# **Uso de la salida del subwoofer**

Este producto está equipado con una salida de subwoofer que puede activarse o desactivarse. Cuando haya un subwoofer conectado a este producto, active la salida del subwoofer. La fase de salida del subwoofer se puede conmutar entre normal e inversión.

- **1. Presione AUDIO y NEXT y luego presione SW1 para seleccionar el modo de salida del subwoofer.**
- **2. Presione SW1 para activar la salida del subwoofer.**

Aparece "SUB. W ON" en la pantalla.

• Presione SW1 otra vez para desactivar la salida del subwoofer.

**3. Presione ◀ o ► para seleccionar la fase de salida del subwoofer.**

Presione < para seleccionar la fase de inversión. Presione > para seleccionar la fase normal.

### **Configuración de los ajustes del sub-**

### **woofer**

Cuando esté activada la salida del subwoofer, podrá ajustar la frecuencia de corte y el nivel de salida del subwoofer.

- **1. Presione AUDIO y NEXT y luego presione SW2 para seleccionar el modo de ajuste del subwoofer.**
- 2. Presione ◀ o ► para seleccionar la fre**cuencia de corte.**

Cada vez que presiona  $\blacktriangleleft$  o  $\blacktriangleright$ , la frecuencia de corte se selecciona en el orden siguiente:  $50 \leftrightarrow 63 \leftrightarrow 80 \leftrightarrow 100 \leftrightarrow 125$  (Hz)

**3. Presione** 5 **o** ∞ **para ajustar el nivel de salida del subwoofer.**

Cada vez que presiona  $\blacktriangle$  o  $\nabla$ , el nivel del subwoofer aumenta o disminuye.

• Se visualiza "+6" – "–24" conforme aumenta o disminuya el nivel.

#### **Nota:**

• No se visualizará "SW2" cuando se desactive la salida del subwoofer en el modo de salida del subwoofer (SW1). En este caso, este modo está desactivado.

# **Uso del filtro pasa-alto**

Cuando el subwoofer esté conectado y no desea que el sonido bajo se reproduzca a través de los altavoces delanteros o traseros, active el filtro pasa-alto. Sólo las frecuencias superiores a las del margen seleccionado serán reproducidas a través de los altavoces delanteros o traseros.

### **Ajuste del filtro pasa-alto para los altavoces delanteros**

- **1. Presione AUDIO y NEXT y luego presione HPF F para seleccionar el modo de filtros pasa-alto.**
- **2. Presione HPF F para activar el filtro pasaalto.**

Aparece "HPF ON" en la pantalla.

• Presione HPF F otra vez para desactivar el filtro pasa-alto.

#### **3. Presione ◀ o ► para seleccionar el margen del filtro pasa-alto.**

Cada vez que presiona  $\triangleleft$  o  $\triangleright$ , las frecuencias se seleccionan en el orden siguiente:  $50 \leftrightarrow 63 \leftrightarrow 80 \leftrightarrow 100 \leftrightarrow 125$  (Hz)

# **Ajuste del filtro pasa-alto para los altavoces traseros**

- **1. Presione AUDIO y luego presione dos veces NEXT.**
- **2. Presione HPF R para seleccionar el modo de filtro pasa-alto.**
- **3. Presione HPF R para activar el filtro pasa-alto.**

Aparece "HPF ON" en la pantalla.

- Presione HPF R otra vez para desactivar el filtro pasa-alto.
- **4. Presione < o ► para seleccionar el margen de filtro pasa-alto.**

Cada vez que presiona  $\triangleleft$  o  $\triangleright$ , las frecuencias se seleccionan en el orden siguiente:  $50 \leftrightarrow 63 \leftrightarrow 80 \leftrightarrow 100 \leftrightarrow 125$  (Hz)

# **Ajuste de los niveles de fuente**

El SLA (regulador de nivel de fuente) le permite ajustar el nivel de volumen de cada fuente para evitar cambios radicales en el volumen cuando efectúe el cambio entre las fuentes.

- Los ajustes se basan en el nivel de volumen del sintonizador de FM, que permanece sin cambiar.
- **1. Compare el nivel de volumen del sintonizador de FM con el nivel de la fuente que desea ajustar (por ejemplo, reproductor de CD incorporado).**
- **2. Presione AUDIO y luego presione dos veces NEXT.**
- **3. Presione SLA para seleccionar e modo SLA.**
- **4. Presione** 5 **o** ∞ **para ajustar el volumen de la fuente.**

Cada vez que presiona ▲ o ▼, el volumen de la fuente aumenta o disminuye.

• Se visualizará "+4" – "–4" conforme aumenta o disminuya el volumen de la fuente.

#### **Nota:**

- Puesto que se controla el volumen del sintonizador de FM, no es posible aplicar ajustes de nivel de fuente al sintonizador de FM.
- El nivel de volumen del sintonizador MW/LW también se puede ajustar utilizando el ajuste del nivel de la fuente.
- Ambos reproductores de CD incorporado (MP3) y de múltiples CD se ajustan automáticamente al mismo volumen de ajuste del nivel de fuente.

# **Uso del ecualizador automático**

El ecualizador automático es la curva del ecualizador creado mediante ecualización automática. (Consulte "Creación de la curva del ecualizador automático" en esta misma página.) Usted podrá activar o desactivar el ecualizador automático.

- **1. Presione AUDIO y luego presione dos veces NEXT.**
- **2. Presione A.EQ para seleccionar el modo de activación/desactivación del ecualizador automático.**

#### **3. Presione A.EQ para activar el ecualizador automático.**

Aparecerá "AUTO EQ ON" en la pantalla.

• Presione A.EQ otra vez para desactivar el ecualizador automático.

#### **Nota:**

• No se visualizará "A.EQ" si la ecualización automática no ha sido realizada. En este caso, este modo estará desactivado.

# **Conmutación del atenuador digital**

Cuando escuche un CD u otra fuente cuyo nivel de grabación sea alto, el ajuste del nivel de la curva del ecualizador a alto podría provocar distorsión.

Para reducir la distorsión, podrá conmutar el atenuador digital a bajo.

- La calidad del sonido es mejor en los ajustes altos y por lo tanto, es el ajuste utilizado normalmente.
- **1. Presione AUDIO y luego presione dos veces NEXT.**
- **2. Presione D.ATT para seleccionar el modo de atenuador digital.**
- **3. Presione el botón correspondiente para seleccionar el nivel de atenuador digital.**

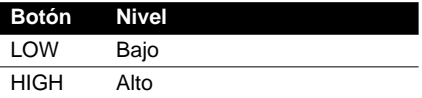

# **Creación de la curva del ecualizador automático**

El ecualizador automático mide automáticamente las características acústicas del interior del coche, y luego crea una curva de ecualizador automático en base a esa información.

# **ADVERTENCIA:**

• Para evitar accidentes, no efectúe nunca la ecualización automática mientras conduce. Cuando esta función mide las características acústicas del interior del coche para crear una curva de ecualizador automático, es posible que se genere un tono (ruido) de medición alto a través de los altavoces.

# **PRECAUCION:**

- Si se efectúa la ecualización automática bajo las siguientes condiciones, se podrían dañar los altavoces. Asegúrese de verificar todas las condiciones antes de realizar la ecualización automática.
	- Cuando los altavoces están conectados incorrectamente. (Por ejemplo, cuando el altavoz trasero esté conectado a la salida del subwoofer.)
	- Cuando el altavoz esté conectado a una salida de amplificador de potencia superior a la capacidad máxima de potencia de entrada del altavoz.
- Si el micrófono está colocado en un lugar no adecuado, el tono de medición puede ser alto y la medición puede tardar un tiempo prolongado, y consumir energía de la batería. Asegúrese de colocar el micrófono en el lugar especificado. (Consulte "Para realizar la ecualización automática".)

### **Antes de operar la función de ecualización automática**

- Efectúe la ecualización automática en un lugar lo más silencioso posible, con el motor del coche y el acondicionador de aire apagados. Asimismo desconecte los teléfonos móviles o celulares del coche, o retire la batería del automóvil antes de realizar la ecualización automática. Los sonidos ajenos al tono de medición (ruidos ambientales, ruido del motor, timbre del teléfono, etc.) pueden evitar la medición correcta de las características acústicas del interior del coche.
- Asegúrese de llevar a cabo la ecualización automática utilizando el micrófono suministrado. El uso de cualquier otro micrófono puede evitar la medición, u ocasionar una medición incorrecta de las características acústicas del interior del coche.
- Si no están conectados los altavoces delanteros ni traseros, no se podrá realizar la ecualización automática.
- Cuando este producto se encuentre conectado a un amplificador de potencia con control de nivel de entrada, es posible que no se pueda efectuar la ecualización automática si el nivel de entrada del amplificador de potencia es bajo. Ajuste el nivel de entrada del amplificador de potencia a la posición estándar.
- La ecualización automática cambia los ajustes de audio de la siguiente manera:
	- Los ajustes de fader/balance vuelven a la posición central. (Consulte la página 60.)
	- La curva del ecualizador gráfico cambiará a "FLAT". (Consulte la página 59.)
	- Cuando haya un subwoofer conectado a este producto, se ajustará automáticamente tanto la salida del subwoofer y el ajuste del filtro pasa-alto para el altavoz trasero.
- Si realiza la ecualización automática cuando ya exista una curva de ecualizador automático, la curva anterior será borrada.

### **Para realizar la ecualización automática**

#### **1. Pare el coche en un lugar lo más silencioso posible, cierre todas las puertas, ventanillas y techo corredizo, y luego apague el motor.**

Si deja el motor funcionando, el ruido del motor evitaría una ecualización automática correcta.

**2. Utilizando la correa (vendido separadamente), fije el micrófono suministrado en el centro del apoyacabezas del asiento del conductor, orientándolo hacia adelante.** 

La curva del ecualizador automático puede diferir dependiendo del lugar donde se haya colocado el micrófono. Si lo desea, puede fijar el micrófono en el asiento del pasajero delantero para realizar la ecualización automática.

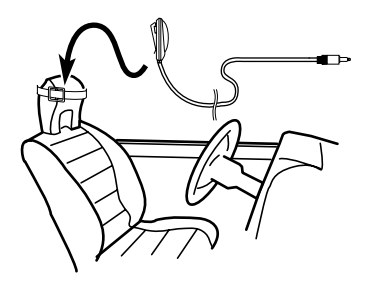

**Continúa al dorso.**

#### **3. Gire el interruptor de encendido a ON o ACC.**

Si el acondicionador de aire o el calefactor del coche está encendido, apáguelo. El ruido del ventilador del acondicionador de aire o del calefactor podría evitar una ecualización automática correcta.

- Presione SOURCE para activar la fuente, si este producto está apagado.
- **4. Seleccione la posición del asiento en que se ha fijado el micrófono.**

Consulte "Uso del selector de posición" en la página 62.

- Si no hay ninguna posición seleccionada antes de iniciar la ecualización automática, "FL" se seleccionará automáticamente.
- **5. Presione y mantenga presionado SOURCE para desactivar la fuente.**
- **6. Presione y mantenga presionado 2 para acceder al modo de medición del ecualizador automático.**
	- Cuando la fuente está desactivada, podrá verificar la posición de " - 2" activando la demostración de características.

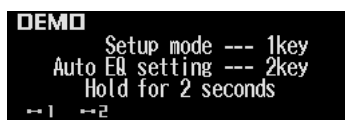

**7. Conecte el micrófono a la toma de entrada de micrófono de este producto.**

Quite la tapa del jack de entrada del micrófono e introduzca el micrófono.

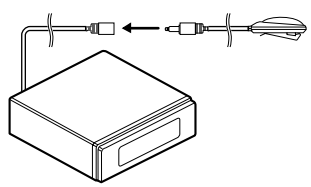

**8. Presione A.EQ para iniciar la ecualización automática.**

#### **9. Salga del coche y cierre la puerta antes de que transcurran 10 segundos, cuando se inicie la cuenta descendente de 10 segundos.**

El tono de medición (ruidos) sale a través de los altavoces, y la ecualización automática se inicia (medición y compensación de las características acústicas).

- Cuando estén conectados todos los altavoces, la ecualización automática finalizará en unos cuatro minutos.
- Para cancelar la ecualización automática, presione cualquier botón.
- **10.Cuando finalice la ecualización automática, se visualizará "Complete".**

Cuando no se pueda realizar la medición correcta de las características acústicas del interior del coche, se visualizará un mensaje de error. (Consulte "Cómo interpretar los mensajes de error de ecualización automática" en la página 78.)

**11.Presione cualquier botón para cancelar el modo de ecualizador automático.**

#### **12.Guarde con cuidado el micrófono y el jack de entrada del micrófono en un lugar seguro.**

Guarde el micrófono con cuidado en la guantera o en otro lugar seguro. Si deja el micrófono expuesto a la luz directa del sol durante un tiempo prolongado, las altas temperaturas podrían ocasionar distorsión, cambio de color o fallas de funcionamiento.

# $\sqrt{2}$  anvertencia<sup>.</sup>

• Después de colocar la tapa del jack de entrada del micrófono, guárdelo en un lugar seguro. Si el cable del jack de entrada del micrófono se llegara a enredar en el pedal del acelerador, podría obstaculizar el manejo y representar un grave peligro.

# **Menú de ajustes iniciales**

El menú de ajustes iniciales cuenta con las funciones siguientes:

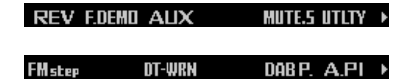

#### **Nota:**

• "DAB P." se visualiza sólo cuando se ha conectado el sintonizador DAB oculto vendido separadamente (por ejemplo, GEX-P700DAB).

# **Operación del menú de ajustes iniciales**

El menú de ajustes iniciales sólo se puede operar cuando la fuente está desconectada.

- **1. Presione y mantenga presionado SOURCE para desactivar la fuente.**
- **2. Presione y mantenga presionado 1 para acceder al menú de ajustes iniciales.**
	- Cuando la fuente está desactivada, podrá verificar la ubicación de " - 1" activando la demostración de características.

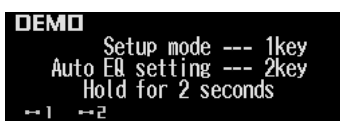

### **Nota:**

• Presione BAND para cancelar el menú de ajustes iniciales.

# **Uso del modo de inversión**

Si no realiza ninguna operación antes de que transcurran unos 30 segundos, las indicaciones de la pantalla comienzan a retroceder, y luego continúan retrocediendo cada 10 segundos. Usted podrá activar o desactivar el modo de inversión.

- **1. Con la fuente desactivada, presione y** mantenga presionado **1-1** para selec**cionar el modo de inversión.**
- **2. Presione REV para activar el modo de inversión.**
	- Aparece "ON" en la pantalla.
	- Presione REV otra vez para desactivar el modo de inversión.

# **Uso de la demostración de características**

La demostración de características se inicia automáticamente al apagar este producto estando el interruptor de encendido en la posición ACC u ON.

Usted podrá activar o desactivar la demostración de características.

- **1. Con la fuente desactivada, presione y** mantenga presionado **1.**
- **2. Presione F.DEMO para seleccionar el modo de demostración de características.**
- **3. Presione F.DEMO para activar la demostración de características.**

Aparece "ON" en la pantalla.

• Presione F.DEMO otra vez para desactivar la demostración de características.

### **Nota:**

• El conductor rojo (ACC) de este producto debe ser conectado al terminal enlazado con las operaciones de conexión y desconexión del interruptor de encendido. De lo contrario, se podría descargar la batería del vehículo.

# **Conmutación del ajuste auxiliar**

Es posible utilizar un equipo auxiliar junto con este producto.

Active el ajuste auxiliar cuando utilice el equipo auxiliar conectado a este producto.

- **1. Con la fuente desactivada, presione y** mantenga presionado **1.**
- **2. Presione AUX para seleccionar el modo AUX.**
- **3. Presione AUX para activar AUX.**

Aparece "ON" en la pantalla.

• Presione AUX otra vez para desactivar AUX. **68**

# *Ajustes iniciales*

# **Conmutación de ajuste del enmudecimiento/atenuación del teléfono**

Cuando haga o reciba una llamada utilizando un teléfono celular conectado a este producto, éste podrá ajustarse a enmudecimiento o atenuación de la salida de audio.

- **1. Con la fuente desactivada, presione y** mantenga presionado **1.**
- **2. Presione MUTE.S para seleccionar el modo de enmudecimiento/atenuación del teléfono.**
- **3. Presione MUTE.S para seleccionar el ajuste deseado.**

Presione MUTE.S repetidamente para conmutar entre los ajustes siguientes: TEL mute  $\rightarrow$  10dB ATT  $\rightarrow$  20dB ATT El sonido generado por este producto se enmudece o atenúa automáticamente cuando se realiza o recibe una llamada utilizando

el teléfono celular conectado.

• "20dB ATT" tiene un efecto más fuerte que "10dB ATT", y "TEL mute" tiene un efecto más fuerte que "20dB ATT".

# **Cómo formatear el "Memory Stick"**

Cuando este producto no pueda leer un "Memory Stick" insertado, significa que el "Memory Stick" debe ser formateado por este producto. Al formatear el "Memory Stick", se borrarán todos los datos almacenados en el mismo.

• Si formatea el "Memory Stick" utilizando este producto, no se reinicializará el número de check-outs restantes permitidos para la pista cuyo check out ha estado realizando al "Memory Stick". Por favor efectúe el check-in de las pistas del "Memory Stick" a este producto o a un PC, y luego formatéelo en este producto para reinicializar el número de check out.

#### **Nota:**

**69**

- Cuando formatee, se borrarán los datos que no sean los grabados con este producto. Siempre confirme el contenido del "Memory Stick" antes de efectuar el borrado.
- Cuando compre un "Memory Stick" disponible en las tiendas del ramo, ya estará en formato FAT y por lo tanto, no será necesario formatearlo adicionalmente.
- **1. Con la fuente desactivada, presione y** mantenga presionado **--**1.
- **2. Presione UTLTY para seleccionar el modo de formato.**
- **3. Presione OPEN para abrir el panel frontal.**
- **4. Inserte un "Memory Stick" en la ranura de carga de MS hasta que encaje en su lugar con un chasquido.**

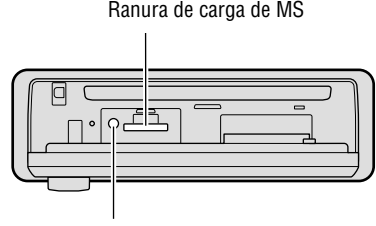

Botón MS EJECT

- **5. Cierre el panel frontal.**
- **6. Presione** 5 **para formatear el "Memory Stick".**

Aparecerá la pantalla de confirmación.

**7.** Presione ◀ y luego presione ▲ para **seleccionar "Y".**

Cuando termine de formatear, se visualizará "Finished".

• Si presiona  $\blacktriangleright$  y  $\blacktriangle$  para seleccionar "N", el formateado será terminado.

# **Ajuste del paso de sintonía de FM**

Normalmente, el paso de ajuste de sintonía se ajusta a 50 kHz durante la sintonización por búsqueda, sin embargo, cambiará a 100 kHz cuando se encuentre activada la función AF o TA.

Podrá ajustar el paso de sintonía de FM a 50 kHz incluso cuando esté activada la función AF o TA.

- **1. Con la fuente desactivada, presione y** mantenga presionado **--** 1.
- **2. Presione NEXT y luego presione FMstep para seleccionar el modo de paso de sintonía de FM.**
- **3. Presione el botón correspondiente para seleccionar el paso de sintonía deseado.**

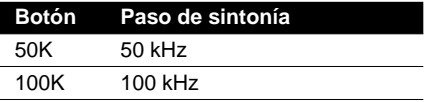

### **Nota:**

- El paso de sintonía de FM permanece ajustado a 50 kHz durante la sintonización manual.
- El paso de sintonía vuelve a 100 kHz si la batería se desconecta temporalmente.

# **Ajuste del tono de advertencia**

El tono de advertencia suena para recordarle que debe extraer el panel frontal. (Consulte la página 11.)

Usted puede activar o desactivar la función de tono de advertencia.

- **1. Con la fuente desactivada, presione y** mantenga presionado **-**1.
- **2. Presione NEXT y luego presione DT-WRN para seleccionar el modo de tono de advertencia.**
- **3. Presione DT-WRN para activar el tono de advertencia.**

Aparece "ON" en la pantalla.

• Presione DT-WRN otra vez para desactivar el tono de advertencia.

# **Ajuste de la función de prioridad de DAB**

Cuando se conecta el sintonizador DAB oculto (por ejemplo, GEX-P700DAB), podrá ajustar el producto en este modo para que una interrupción sobre información del tráfico procedente del sintonizador DAB oculto tenga prioridad sobre la función de anuncio de tráfico (TA) RDS de este producto.

- **1. Con la fuente desactivada, presione y** mantenga presionado **-**1.
- **2. Presione NEXT y luego presione DAB P. para seleccionar el modo de ajuste de prioridad DAB.**
- **3. Presione DAB P. para activar el ajuste de prioridad DAB.**

Aparece "ON" en la pantalla.

• Presione DAB P. otra vez para desactivar el ajuste de prioridad DAB.

#### **Nota:**

• Podrá seleccionar el modo de ajuste de prioridad DAB sólo cuando esté conectado el sintonizador DAB oculto vendido separadamente (por ejemplo, GEX-P700DAB).

### **Con la prioridad DAB activada**

Cuando el componente de servicio seleccionado soporte los anuncios de tráfico de carretera y los anuncios de transporte, la recepción DAB no será interrumpida por el anuncio de tráfico (TA) RDS de este producto.

### **Con la prioridad DAB desactivada**

La interrupción será realizada por el primer flash de noticias recibido, ya sea que este producto esté transmitiendo una información de tráfico de RDS o de DAB oculto.

# **Conmutación de la búsqueda PI automática**

Durante la operación de búsqueda PI de una emisora preajustada, podrá activar o desactivar la función de búsqueda PI automática. (Consulte "Uso de la función de búsqueda PI" en la página 18.)

- **1. Con la fuente desactivada, presione y** mantenga presionado **-**1.
- **2. Presione NEXT y luego presione A.PI para seleccionar el modo de búsqueda PI automática.**
- **3. Presione A.PI para activar la búsqueda PI automática.**

Aparece "ON" en la pantalla.

• Presione A.PI otra vez para desactivar la búsqueda PI automática.

# **Atenuación del volumen**

El atenuador le permite bajar rápidamente el nivel de volumen (en aproximadamente 90%).

**1. Presione NEXT para visualizar "ATT".**

Presione NEXT hasta que aparezca "ATT".

**2. Presione ATT para activar el atenuador.**

Aparece "ATT" en la pantalla.

• Presione ATT otra vez para desactivar el atenuador y restablecer el nivel de volumen original.

# **Cambio del formato de visualización**

Este producto dispone de dos visualizaciones básicas. Usted podrá seleccionar la visualización deseada.

- **1. Presione NEXT para visualizar "C.MENU".** Presione NEXT hasta que aparezca "C.MENU".
- **2. Presione C.MENU y luego presione D.FORM para seleccionar el modo de formato de visualización.**
- **3. Presione FORM1 o FORM2 para seleccionar el formato de visualización deseado.**

# **Ajuste del brillo**

El ajuste del brillo de la pantalla le permite ajustar la pantalla para poderla ver con facilidad cuando cambien las condiciones de iluminación.

**1. Presione NEXT para visualizar "C.MENU".**

Presione NEXT hasta que aparezca "C.MENU".

- **2. Presione C.MENU y luego presione BRGHT para seleccionar el modo de brillo.**
- **3. Presione ◀ o ▶ para ajustar el brillo.**

Cada vez que presiona  $\blacktriangleleft$  o  $\blacktriangleright$ , el brillo aumenta o disminuye.

• Se visualiza "00" – "31" conforme aumenta o disminuya el brillo.

# **Conmutación del ajuste del atenuador de iluminación**

Para evitar que la pantalla sea demasiado brillante de la noche, la visualización se oscurece automáticamente al encender los faros del coche. Usted podrá activar o desactivar el atenuador de iluminación.

- **1. Presione NEXT para visualizar "C.MENU".** Presione NEXT hasta que aparezca "C.MENU".
- **2. Presione C.MENU y luego presione DMMER para seleccionar el modo de atenuador de iluminación.**
- **3. Presione DMMER para activar el atenuador de iluminación.**

Aparece "ON" en la pantalla.

• Presione DMMER otra vez para desactivar el atenuador de iluminación.

# **Selección del patrón del papel mural**

El patrón de papel mural es sólo para el formato de visualización 2 "FORM2", y podrá seleccionar entre tres patrones.

- Cuando seleccione "FORM1", "PTRN" no se visualiza y este modo estará desactivado.
- **1. Presione NEXT para visualizar "C.MENU".** Presione NEXT hasta que aparezca "C.MENU".
- **2. Presione C.MENU y luego presione PTRN para seleccionar el modo de patrón de papel mural.**
- **3. Presione cualquiera de los botones A C para seleccionar el patrón deseado.**

# **Ajuste de la visualización de entretenimiento**

Podrá cambiar la visualización a pantallas de película, pantallas de analizador de espectros, etc., mientras se está escuchando cualquier fuente.

# **Ajuste de la pantalla de película**

Se disponen de cuatro pantallas de película almacenadas, para que pueda seleccionar la que desee.

# *Otras funciones*

- **1. Presione ENT y luego presione MOVIE para seleccionar el modo de película.**
- **2. Presione cualquiera de los botones MOVIE1 – MOVIE4 o ALL para seleccionar la película deseada.**
	- Al presionar ALL podrá visualizar las películas 1 a 4, secuencialmente.

#### **Nota:**

• La pantalla de película desaparecerá temporalmente cuando usted realice otras operaciones, pero volverá a visualizarse después de tres segundos.

# **Ajuste de la visualización del analizador**

### **de espectros**

Es posible seleccionar entre cuatro visualizaciones de analizador de espectros almacenadas.

- **1. Presione ENT y luego presione S/A para seleccionar el modo de analizador de espectros.**
- **2. Presione cualquiera de los botones S/A1 – S/A4 para seleccionar el analizador de espectros deseado.**

### **Nota:**

• La visualización del analizador de espectros desaparecerá temporalmente cuando realice otras operaciones, pero se volverá a visualizar después de tres segundos.

### **Ajuste de la visualización de ASL**

Usted podrá visualizar el nivel de efecto ASL. (Consulte la página 62.)

**• Presione ENT y luego presione ASL para seleccionar la visualización de ASL.**

### **Nota:**

• La visualización de ASL desaparecerá temporalmente cuando usted realice otras operaciones, pero volverá a visualizarse después de tres segundos.

### **Ajuste de la presentación visual de fondo**

Las presentaciones visuales de fondo son sólo para el formato de visualización 1 "FORM1". Es posible seleccionar entre cinco presentaciones visuales de fondo almacenadas.

- Cuando seleccione "FORM2", "BG" no se visualiza y este modo estará desactivado.
- **1. Presione ENT y BG y luego presione BGV para seleccionar el modo de presentación visual de fondo.**
- **2. Presione cualquiera de los botones BGV1 – BGV5 para seleccionar la presentación visual deseada.**

### **Ajuste de la imagen fija de fondo**

Las imágenes fijas de fondo son sólo para el formato de visualización 1 "FORM1". Es posible seleccionar entre 12 imágenes fijas de fondo almacenadas.

- Cuando seleccione "FORM2", "BG" no se visualiza y este modo estará desactivado.
- **1. Presione ENT y BG y luego presione BGP para seleccionar el modo de imágenes fijas de fondo.**
- **2. Presione NEXT para conmutar entre "BGP1" – "BGP6" y "BGP7" – "BGP12".**
- **3. Presione cualquiera de los botones BGP1 – BGP6 (o BGP7 – BGP12) para seleccionar la imagen deseada.**

# **Cancelación de la visualización de entretenimiento**

Usted podrá cancelar la visualización de entretenimiento (pantallas de película, visualizaciones del analizador de espectros, etc.).

**• Presione ENT y luego presione OFF para cancelar la visualización de entretenimiento.**

# **Uso de la fuente AUX**

Un interconector IP-BUS-RCA tal como el CD-RB20 o CD-RB10 (vendido separadamente) le permite conectar este producto a un equipo auxiliar provisto de salida RCA. Para mayor información, refiérase al manual del propietario del interconector IP-BUS-RCA.

### **Selección de AUX como fuente**

**• Presione SOURCE para seleccionar AUX como fuente.**

Presione SOURCE hasta que aparezca "AUX".

### **Para ingresar el título AUX**

Es posible cambiar el título visualizado para la fuente AUX.

**1. Presione SOURCE para seleccionar AUX como fuente.**

Presione SOURCE hasta que aparezca "AUX".

**2. Presione FUNC y luego presione TTLin para seleccionar el modo de entrada de título AUX.**

Consulte "Para ingresar títulos de discos" en la página 50, y realice los procedimientos 3 a 7 de la misma manera.

### **Nota:**

• Podrá ingresar el título aunque no presione TTLin, pero en este caso no podrá cambiar los tipos de caracteres.

# **Uso del enmudecimiento/atenuación de teléfono**

El sonido de este producto se enmudece o atenúa automáticamente cuando se realiza o recibe una llamada con el teléfono celular conectado.

#### **Nota:**

- El sonido se desactiva, "MUTE" o "ATT" se visualiza, y no se puede realizar ningún ajuste de audio, excepto el control de volumen.
- La operación vuelve a normal cuando finaliza la llamada telefónica.

# **Reproductor de CD y cuidados**

• Utilice solamente discos CD que lleven una de las dos marcas de Compact Disc Digital Audio, mostradas a continuación.

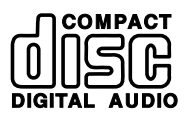

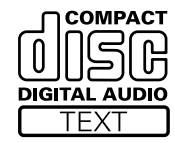

• Utilice solamente discos CD normales, circulares. Si inserta un disco CD de forma irregular, no circular, se podrá atascar en el reproductor de CD o no reproducirse correctamente.

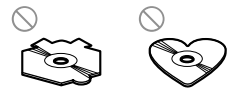

- Antes de la reproducción, inspeccione todos los discos CD para determinar si están agrietados, rayados o alabeados. No utilice discos CD agrietados, rayados o alabeados, pues no se podrán reproducir correctamente.
- Cuando manipule los discos, no toque la superficie grabada (lado no impreso).
- Guarde los discos en sus estuches cuando no estén en uso.
- Mantenga los discos protegidos de la luz solar directa y no los exponga a las altas temperaturas.
- No pegue etiquetas, no escriba sobre los discos ni aplique sustancias químicas sobre su superficie.
- Limpie los discos CD sucios con un paño suave, desde el centro hacia afuera.

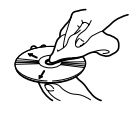

- Si utiliza un calefactor en climas fríos, se podría formar humedad sobre los componentes del reproductor de CD. La condensación podría hacer que el reproductor de CD no funcione correctamente. Si sospecha que se ha formado condensación, apague el reproductor de CD durante aproximadamente una hora para que se evapore la humedad del mismo, y elimine la humedad de los discos húmedos con un paño suave.
- Los baches del camino podrían interrumpir la reproducción del CD.
- El SACD (Super Audio CD) se refiere a la capacidad de reproducir solamente el CD layer en un disco híbrido.

### **Discos CD-R y CD-RW**

- No se pueden reproducir los discos CD-R/CD-RW que no hayan sido sometidos al "proceso de finalización" (proceso que permite reproducirlos en un reproductor de CD convencional).
- Puede suceder que no se puedan reproducir discos CD-R/CD-RW grabados en un CD o en una computadora personal debido a las características de los discos, a daños o suciedad en los mismos, o a suciedad, condensación, etc., en la lente de esta unidad.
- Dependiendo de las configuraciones de la aplicación y del entorno, es posible que no se puedan reproducir los discos grabados en una computadora personal. (Para los detalles, consulte con el fabricante de la aplicación).
- La exposición directa a los rayos del sol, las altas temperaturas, o las condiciones de almacenamiento en el vehículo podrían hacer imposible la reproducción de los discos CD-R/CD-RW.
- Los títulos y otra información de texto grabados en un disco CD-R/CD-RW pueden no visualizarse en este producto (en el momento de los datos de audio (CD-DA)).
- Este producto cumple con la función de salto de pista del disco CD-R/CD-RW. Las pistas con información de salto de pista se saltan automáticamente (en el momento de los datos de audio (CD-DA)).
- Si inserta un disco CD-RW en este producto, el tiempo de carga para reproducción será mayor que para un disco CD o CD-R convencional.
- Lea las precauciones suministradas con los discos CD-R/CD-RW antes del uso.
- Las grabaciones de un CD-R/CD-RW no se pueden reproducir usando el sistema DDCD (CD de doble densidad).

# **Archivos MP3**

- MP3 es abreviatura de MPEG Audio Layer 3 y se refiere a la norma de tecnología de compresión de audio.
- Este producto permite la reproducción de archivos MP3 en los discos CD-ROM, CD-R y CD-RW. Es posible reproducir grabaciones de discos compatibles con ISO9660 nivel 1 y nivel 2. La correspondencia con el formato extendido tiene lugar bajo las siguientes condiciones:
	- Joliet: Correspondencia con el formato 8.3 solamente.
	- Romeo: Correspondencia con los nombres de carpetas de hasta 64 caracteres y nombres de archivos de hasta 63 caracteres (incluyendo la extensión).
- Los discos que hayan sido grabados en sesiones de grabación múltiple se reproducen solamente en forma de primera sesión solamente.
- Los archivos son compatibles con los formatos ID3 Tag Ver. 1.0 y Ver. 1.1 para visualización de álbum (título de disco), de pista (título de pista) y de artista (artista de la pista).
- Solamente cuando se reproducen archivos MP3 de las frecuencias 32, 44,1 y 48 kHz, es válida la función de énfasis. (Es posible reproducir frecuencias de muestreo de 22,05, 24, 32, 44,1, 48 kHz.)
- Los archivos MP3 no son compatibles con la transferencia de datos escritos en paquetes.
- No hay compatibilidad con m3u playlist.
- No hay compatibilidad con el formato MP3i (MP3 interactivo) ni con el formato mp3PRO.

#### **Precaución:**

- Cuando asigne un nombre a un archivo MP3, añada la extensión del nombre de archivo correspondiente (.mp3).
- Este producto reproduce los archivos con la extensión del nombre de archivo (.mp3) como archivo MP3. Para evitar ruidos y fallos de funcionamiento, no utilice esta extensión para archivos que no sean archivos MP3.

### **Acerca de las carpetas y archivos MP3**

• Abajo se muestra un esquema de un CD-ROM con archivos MP3 en el mismo. Las subcarpetas se muestran como carpetas en la carpeta seleccionada actualmente. (En el ejemplo mostrado, 01S es una subcarpeta de la carpeta 01.)

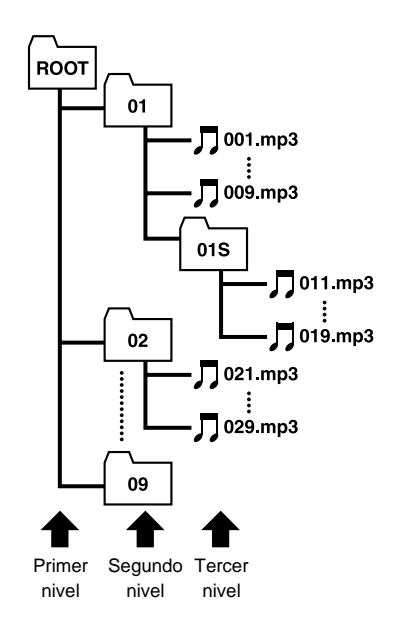

#### **Nota:**

- Se visualizará el tiempo de reproducción transcurrido para la pista de datos de un CD de modo mezclado, pero no habrá salida de sonido. Solamente se reproducirán las pistas de música.
- No es posible comprobar las carpetas que no incluyen archivos MP3.
- Es posible reproducir archivos MP3 en hasta 8 hileras de carpetas. Sin embargo, hay un retardo en el inicio de la reproducción de los discos que tienen numerosas hileras. Por tal motivo, se recomienda crear los discos de manera que no tengan más de 2 hileras.

# **Reproductor "Memory Stick" y cuidados**

• Utilice únicamente un "Memory Stick" ("MagicGate Memory Stick") con la marca indicada abajo.

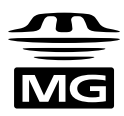

• No podrá utilizar un "Memory Stick" con la siguiente marca.

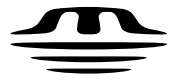

- La capacidad máxima de almacenamiento del "MG Memory Stick" compatible con este producto es 128 MB.
- Con el interruptor de protección contra el borrado ajustado a LOCK, no podrá grabar, editar ni borrar.

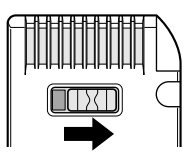

• No toque los terminales con sus dedos ni con objetos metálicos.

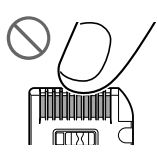

• No saque el "Memory Stick" mientras escribe (cuando la lámpara de acceso está encendida), pues se podrán dañar los datos.

- No coloque el "Memory Stick" en un lugar sujeto a ruidos estáticos o eléctricos, pues se podrán dañar los datos.
- El "Memory Stick" se debe formatear utilizando este producto o un dispositivo para formatear "MG Memory Stick". Si formatea el "Memory Stick" con Windows Explorer, es posible que los datos no se puedan reproducir con este producto.
- Almacene el "Memory Stick" protegiéndolo contra la luz directa del sol y las altas temperaturas.
- Mantenga el "Memory Stick" alejado de fuentes de interferencia magnética, tales como los televisores y los altavoces de audio.
- Guarde el "Memory Stick" en su estuche.
- Pegue una etiqueta a cada "Memory Stick" en el lugar adecuado. Si la etiqueta está plegada o mal colocada, es posible que no pueda expulsar el "Memory Stick".
- No utilice el "Memory Stick" cuya etiqueta se encuentre parcialmente despegada o plegada. Cambie la etiqueta antes de utilizar tal "Memory Stick", de lo contrario, es posible que quede atascada, impidiendo la expulsión del "Memory Stick".
- Si la superficie del "Memory Stick" está manchada, limpie con un paño suave.
- No aplique al "Memory Stick" sustancias químicas volátiles, tales como bencina o diluyente.

# **Cómo interpretar los mensajes de error de ecualización automática**

Cuando no se pueda realizar una medición correcta de las características acústicas del interior del coche utilizando el ecualizador automático, un mensaje de error podría aparecer en la pantalla. Si aparece un mensaje de error en la pantalla, consulte la tabla de abajo para identificar el problema y el método de corrección sugerido. Después de la comprobación, intente otra vez.

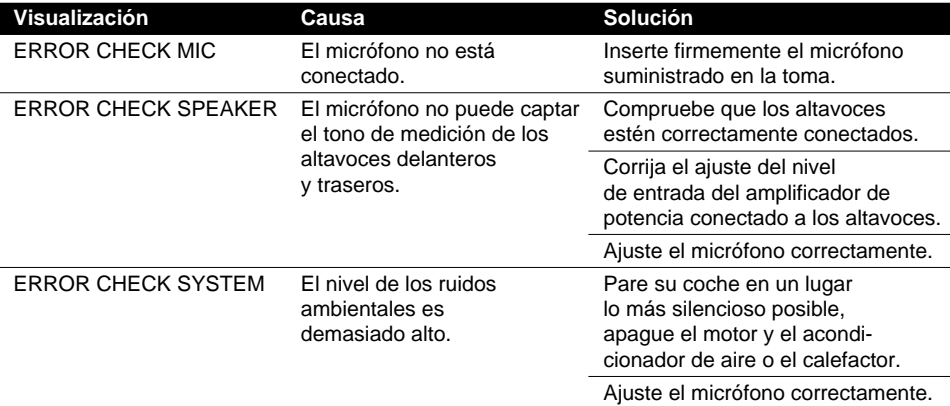

# **Cómo interpretar los mensajes de error del reproductor de CD incorporado**

Cuando ocurra un problema durante la reproducción del CD, puede aparecer un mensaje de error en la pantalla. Si aparece un mensaje de error, consulte la tabla de abajo para identificar el problema y el método de corrección sugerido. Si el error persistiera, póngase en contacto con su concesionario o centro de servicio Pioneer más cercano.

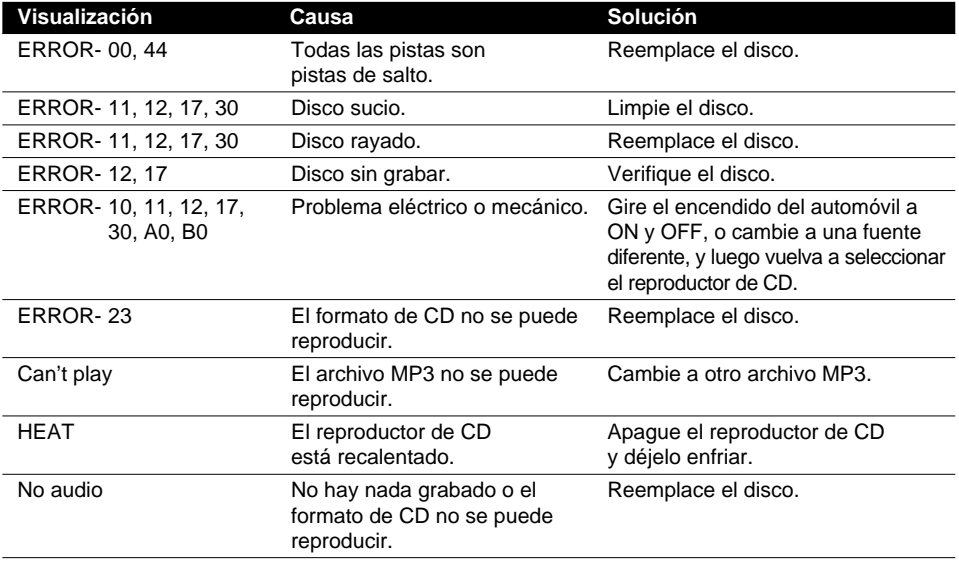

# **Cómo interpretar los mensajes de error del music server**

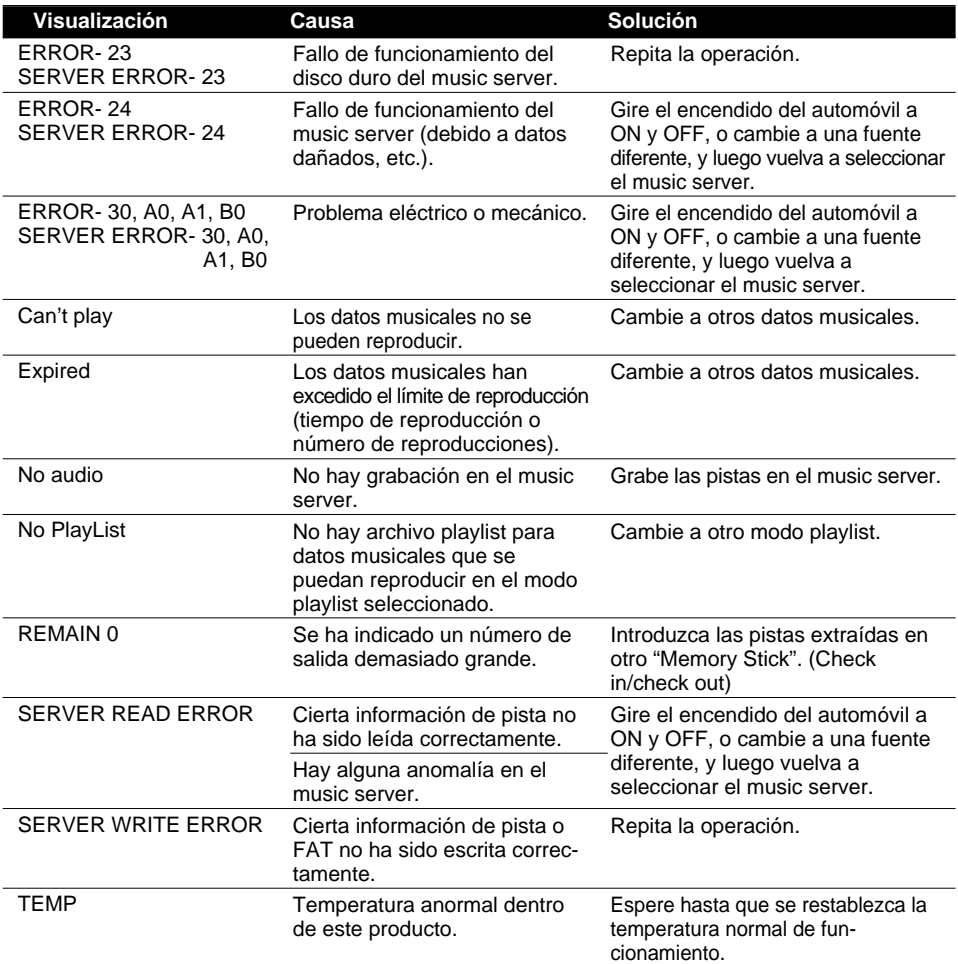

# **Cómo interpretar los mensajes de error del music server cuando efectúe la grabación**

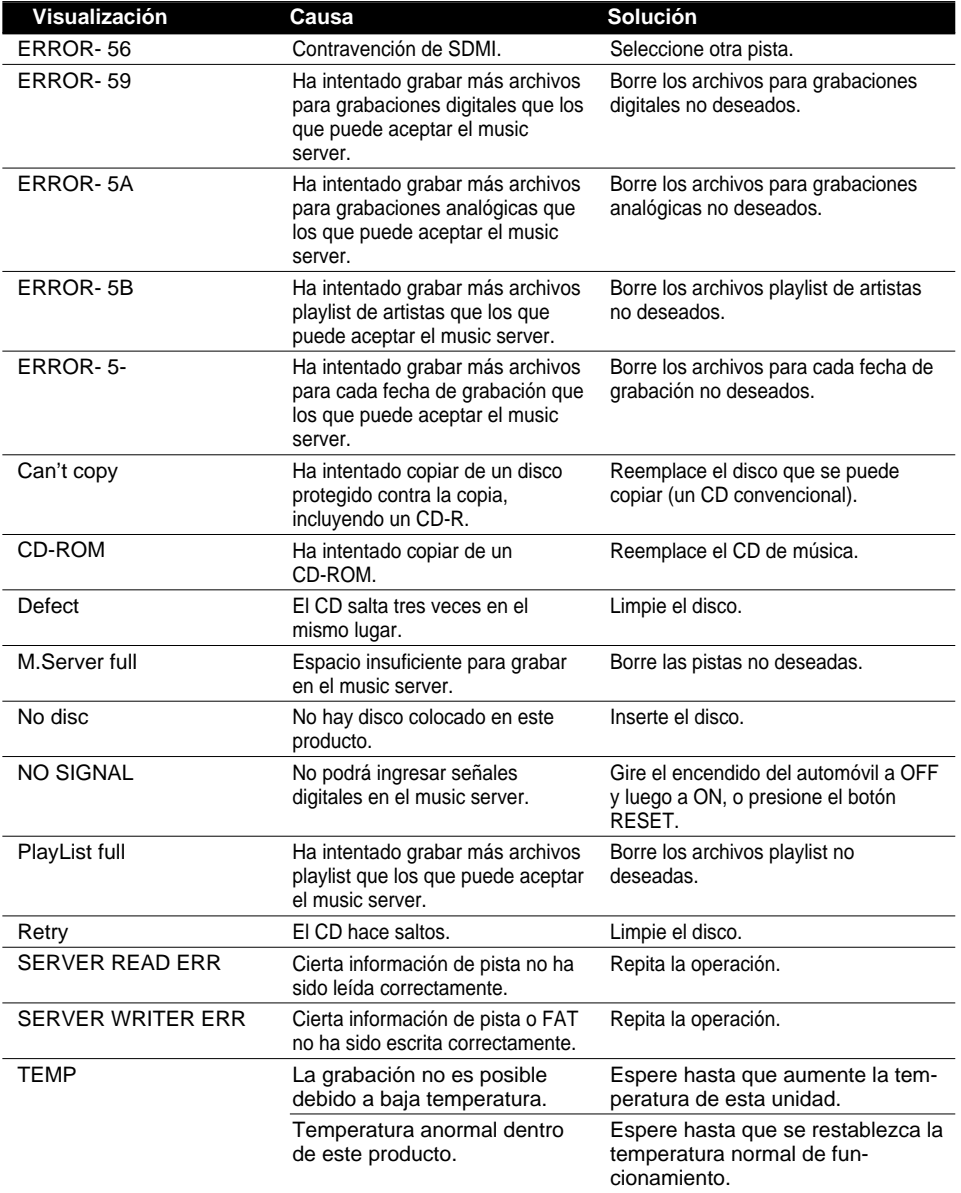

**Continúa al dorso.**

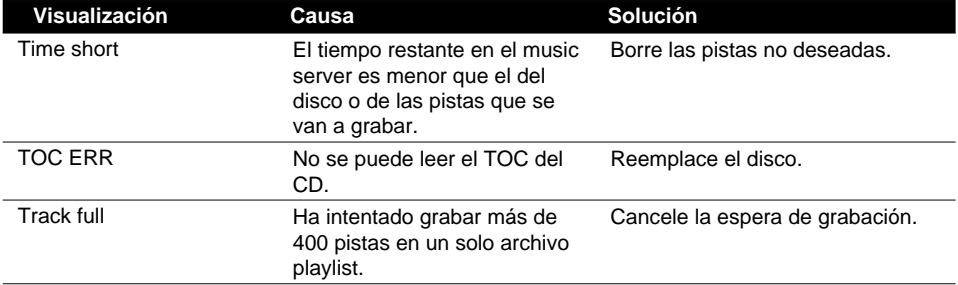

#### **Nota:**

• Si aparece cualquier otro mensaje de error, refiérase a "Cómo interpretar los mensajes de error del music server" en la página 79.

• La TOC (Tabla de contenidos) consiste en información distinta de la señal de audio, como número de pistas grabadas, tiempo de reproducción y título—en los discos CD y MD, etc.

• La FAT (Tabla de Asignación de Archivos) define los parámetros para gestionar los datos musicales y los archivos playlist en el music server y en el "Memory Stick", etc.

# **Cómo interpretar los mensajes de error del reproductor "Memory Stick"**

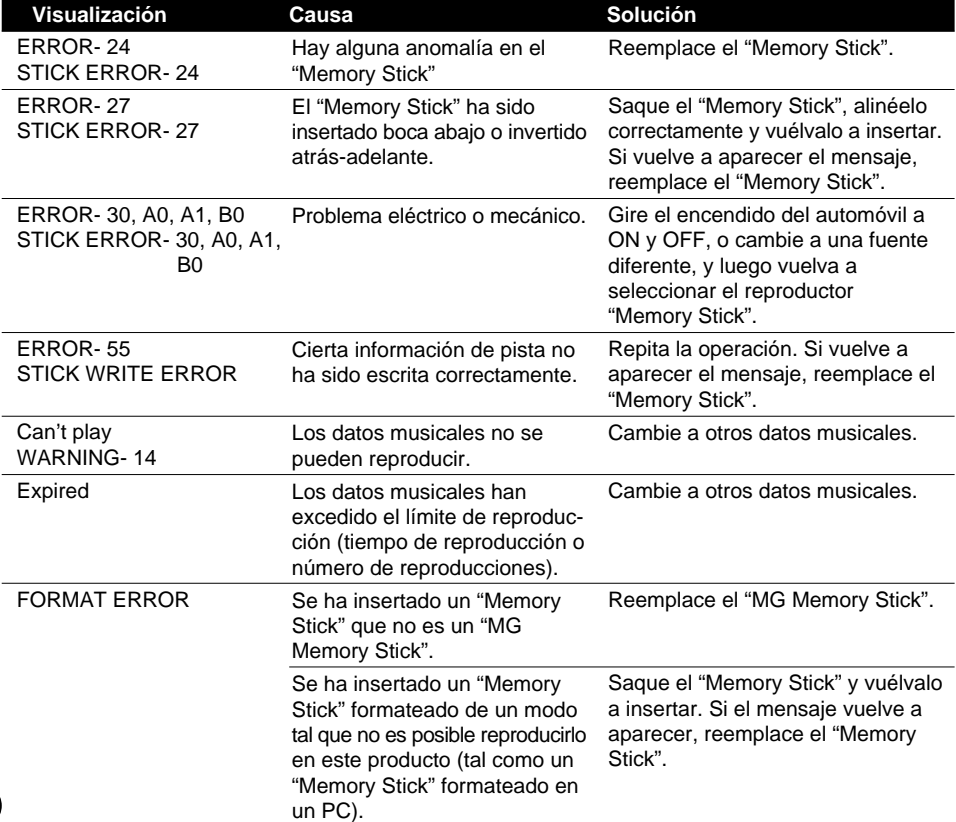

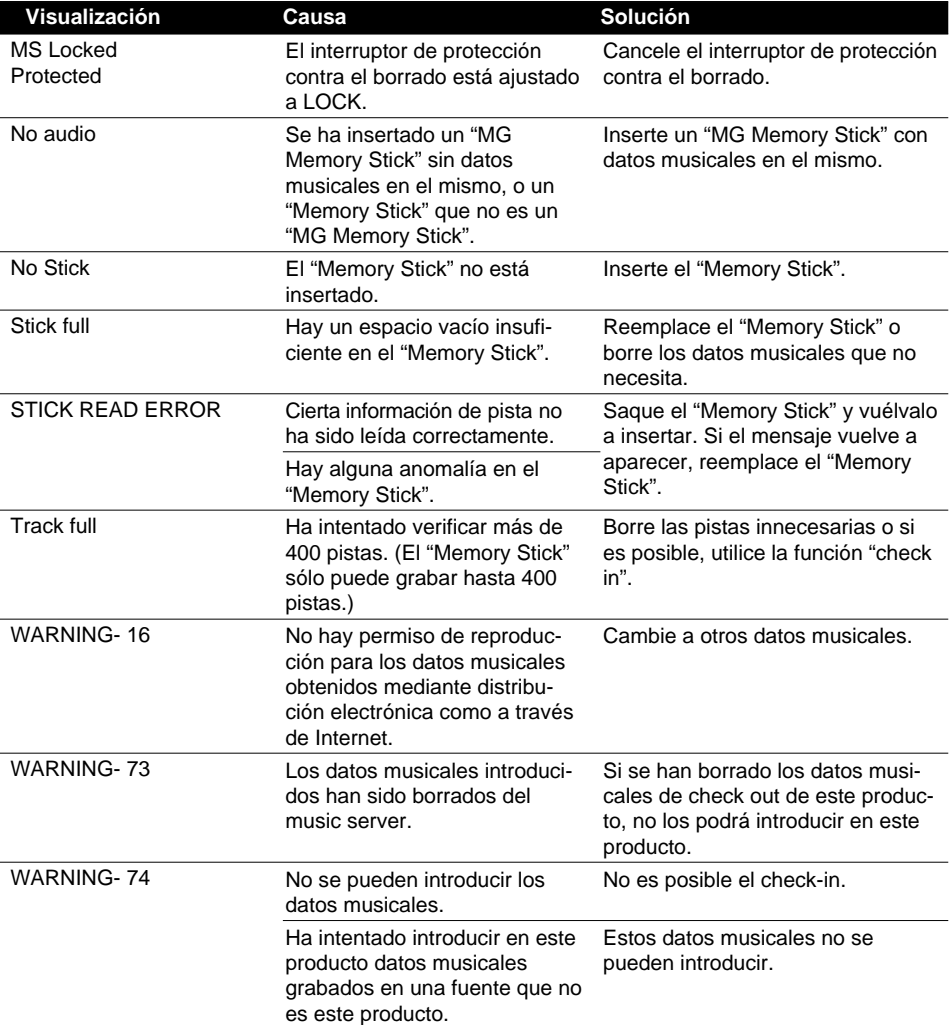

# **Términos**

### **ATRAC3**

Siglas de "Adaptive Transform Acoustic Coding3". Esta es una tecnología de compresión de audio para alta calidad y alta compresión. Esta técnica permite comprimir los datos musicales a aproximadamente 1/10 del nivel de un CD, permitiendo la miniaturización del medio de almacenamiento.

### **Check in/Check out**

La transferencia de datos musicales de un disco duro (el music server) a un "Memory Stick" o a otro medio de grabación se denomina "check out". El retorno de los datos musicales transferidos al disco duro se denomina "check in". (Los datos musicales que han sido transferidos no pueden ser introducidos a un PC o a otro equipo.)

Excepto para los datos musicales para aplicaciones especiales en que existan condiciones suplementarias, se podrán realizar cuatro copias de un solo ítem de datos musicales, de acuerdo con las reglas básicas de SDMI. (Una se guarda en el disco duro, y las otras tres se pueden transferir al "Memory Stick".)

# **Formato ISO9660**

Esta es una norma internacional para la lógica de formato de carpetas y archivos CD-ROM. En cuanto al formato ISO9660, hay reglamentos para los dos niveles siguientes.

### **Nivel 1:**

El nombre del archivo está en formato 8.3 (el nombre se compone de hasta 8 caracteres, medio byte letras mayúsculas en inglés y medio byte números y el signo "\_", con una extensión de archivo de tres caracteres).

### **Nivel 2:**

El nombre del archivo puede tener hasta 31 caracteres (incluyendo la marca de separación "." y una extensión de archivo). Cada carpeta contiene menos de 8 jerarquías.

### **Formatos extendidos**

Joliet:

Los nombres de archivo pueden tener hasta 64 caracteres.

Romeo:

Los nombres de archivo pueden tener hasta 128 caracteres.

# **ID3 Tag**

Este método introduce información sobre la pista en un archivo MP3. Esta información puede consistir en título de pista, nombre del artista, título del álbum, género musical, año de producción, comentarios y otros datos. El contenido puede ser editado libremente utilizando un software con funciones de edición de ID3 Tag. Si bien el número de caracteres de los tags se encuentra restringido, se podrá ver la información cuando se reproduce la pista.

### **m3u**

Las listas de reproducción (playlists) creadas usando el software "WINAMP" disponen de la extensión de archivo playlist (.m3u).

### **MagicGate**

Los datos grabados en un "MagicGate Memory Stick (MG Memory Stick)" se codifican utilizando la tecnología de protección contra el copiado y pueden autentificarse mutuamente con un equipo compatible con "MG Memory Stick". El "MG Memory Stick" sólo se podrá utilizar para grabación y reproducción cuando haya verificación entre el "MG Memory Stick" y el equipo compatible.

### **"MagicGate Memory Stick"**

Este es el nombre usado para un "Memory Stick" que utiliza la tecnología de protección contra el copiado "MagicGate". Este es un medio de grabación IC para grabar y reproducir música y otros datos que requieran tecnología de protección contra el copiado.

# **ESPANOL ESPAÑOL**

### **"Memory Stick"**

Este es un medio de grabación de IC compacto y de peso ligero. El "Memory Stick" es un "Memory Stick" común que no dispone de la tecnología de protección contra el copiado utilizado en el "MagicGate Memory Stick". El "Memory Stick" se puede utilizar para grabar imágenes y datos de audio, etc. con un equipo compatible con "Memory Stick". Diferentes tipos de datos se pueden grabar en un solo "Memory Stick".

### **MP3**

MP3 es abreviatura de MPEG Audio Layer3. Es una norma de compresión de audio establecida por un grupo de trabajo (MPEG) de la ISO (International Standards Organization). MP3 puede comprimir datos de audio a aproximadamente 1/10 de nivel de un disco convencional.

### **Multi-session**

El Multi-session es un método de grabación que permite grabar posteriormente datos adicionales. Cuando se graban datos en un CD-ROM, CD-R o CD-RW, etc., todos los datos, desde el comienzo al final, se tratan como una sola unidad o sesión. El Multi-session es un método de grabación de más de 2 sesiones en un solo disco.

### **Packet write**

Este es un término general utilizado para el método de escritura en CD-R, etc. en el momento requerido por un archivo, tal como se efectúa con los archivos en disquetes o discos duros.

### **SCMS**

SCMS son las siglas de Serial Copy Management System. Este es un sistema de gestión de copias en serie desarrollado para detener la copia en serie (copia de copias), incluyendo la copia de música grabada digitalmente de los CDs etc., a un disco duro (music server).

### **SDMI**

SDMI son las siglas de Secure Digital Music Initiative. Con el fin de desarrollar un sistema uniforme de tecnología de protección contra el copiado que pueda utilizarse en todo el mundo, más de 130 empresas y organizaciones de las industrias de las computadoras y de electrónica de consumo se juntaron para crear este sistema. Tiene por objeto evitar el uso ilegal de los datos musicales y promover el desarrollo de los servicios de distribución legal de música. La tecnología de protección contra el copiado "MagicGate" es una norma basada en los reglamentos del SDMI.

### **VBR**

VBR son las siglas de Variable Bit Rate. En términos generales, la CBR (Constant Bit Rate) es de uso más amplio. Pero para ajustar con flexibilidad la velocidad de bitios de acuerdo con las necesidades de compresión de audio, se consigue maximizar la calidad reduciendo el espacio lo más posible.

### **Velocidad de bitios**

Expresa el volumen de datos por segundo, o unidades bps (bitios por segundo). Cuanto más alta sea la velocidad, mayor será la información disponible para reproducir el sonido. Utilizando el mismo método de codificación (como ATRAC3), cuanto más alta sea la velocidad, mejor será el sonido. (Como se utilizan diferentes métodos de codificación para MP3 y ATRAC3, es imposible una comparación simple).

# **Especificaciones**

# **General**

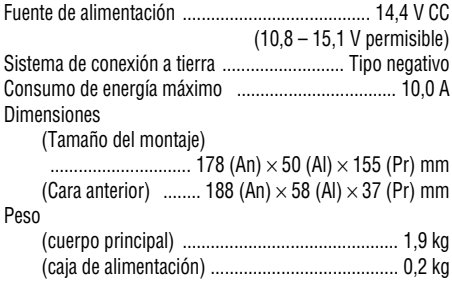

### **Audio/DSP**

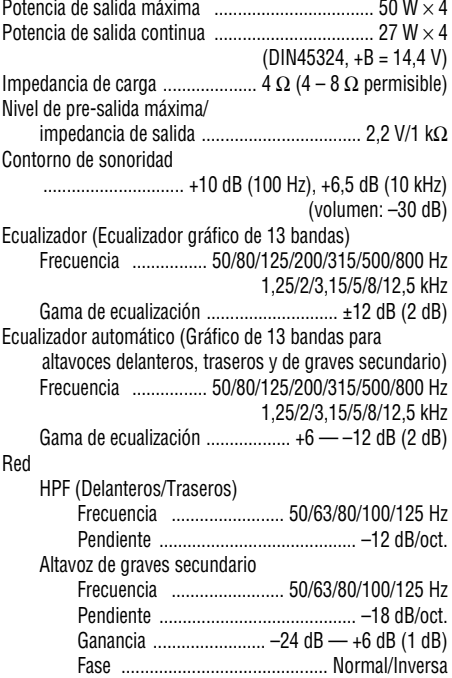

# **Reproductor de CD**

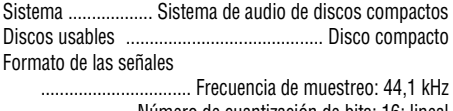

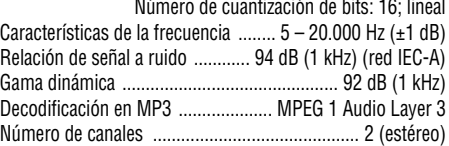

### **HDD**

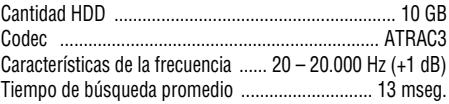

# **Reproductor "Memory Stick"**

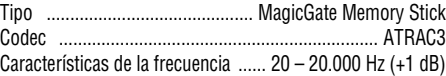

# **Sintonizador FM**

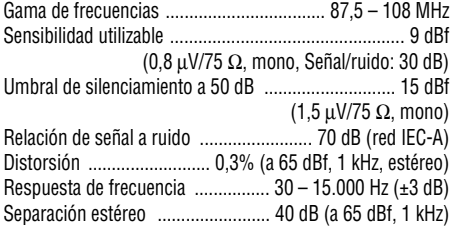

### **Sintonizador MW**

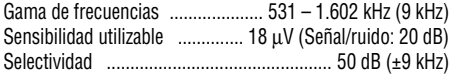

# **Sintonizador LW**

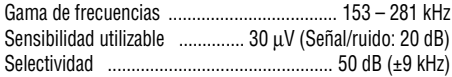

#### **Nota:**

• Debido a la introducción de mejoras, las especificaciones y el diseño se encuentran sujetos a cambios sin previo aviso.

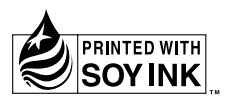

### **PIONEER CORPORATION**

4-1, MEGURO 1-CHOME, MEGURO-KU, TOKYO 153-8654, JAPAN

#### **PIONEER ELECTRONICS (USA) INC.**

P.O. Box 1540, Long Beach, California 90801-1540, U.S.A. TEL: (800) 421-1404

#### **PIONEER EUROPE NV**

Haven 1087, Keetberglaan 1, B-9120 Melsele, Belgium TEL: (0) 3/570.05.11

#### **PIONEER ELECTRONICS ASIACENTRE PTE. LTD.**

253 Alexandra Road, #04-01, Singapore 159936 TEL: 65-472-1111

#### **PIONEER ELECTRONICS AUSTRALIA PTY. LTD.**

178-184 Boundary Road, Braeside, Victoria 3195, Australia TEL: (03) 9586-6300

#### **PIONEER ELECTRONICS OF CANADA, INC.**

300 Allstate Parkway, Markham, Ontario L3R OP2, Canada TEL: (905) 479-4411

#### **PIONEER ELECTRONICS DE MEXICO, S.A. de C.V.**

San Lorenzo 1009 3er. Piso Desp. 302 Col. Del Valle Mexico, D.F. C.P. 03100 TEL: 5-688-52-90

Published by Pioneer Corporation. Copyright © 2001 by Pioneer Corporation. All rights reserved.

Publication de Pioneer Corporation. Copyright © 2001 Pioneer Corporation. Tous droits de reproduction et de traduction réservés.

> Printed in Japan Imprimé au Japon

Free Manuals Download Website [http://myh66.com](http://myh66.com/) [http://usermanuals.us](http://usermanuals.us/) [http://www.somanuals.com](http://www.somanuals.com/) [http://www.4manuals.cc](http://www.4manuals.cc/) [http://www.manual-lib.com](http://www.manual-lib.com/) [http://www.404manual.com](http://www.404manual.com/) [http://www.luxmanual.com](http://www.luxmanual.com/) [http://aubethermostatmanual.com](http://aubethermostatmanual.com/) Golf course search by state [http://golfingnear.com](http://www.golfingnear.com/)

Email search by domain

[http://emailbydomain.com](http://emailbydomain.com/) Auto manuals search

[http://auto.somanuals.com](http://auto.somanuals.com/) TV manuals search

[http://tv.somanuals.com](http://tv.somanuals.com/)